PICA8, INC.

# L2/L3 Configuration Guide

# PicOS 2.0.1

**Yachal Chen, Zoneson Chen 2013-8-7**

This guide provides the configuration commands of L2/L3 for PicOS 2.0.1.

# **© Copyright 2009- 2013 Pica8, Inc.** All rights reserved.

Pica8, Inc. makes no warranty of any kind with regard to this material, including, but not limited to, the implied warranties of merchantability and fitness for a particular purpose. The information is provided "as is" without warranty of any kind, and is subject to change without notice.

# **L2/L3 Configuration Guide, PicOS 2.0.1**

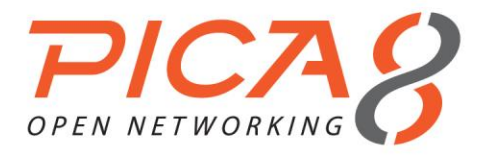

# <span id="page-2-0"></span>**Table of Contents**

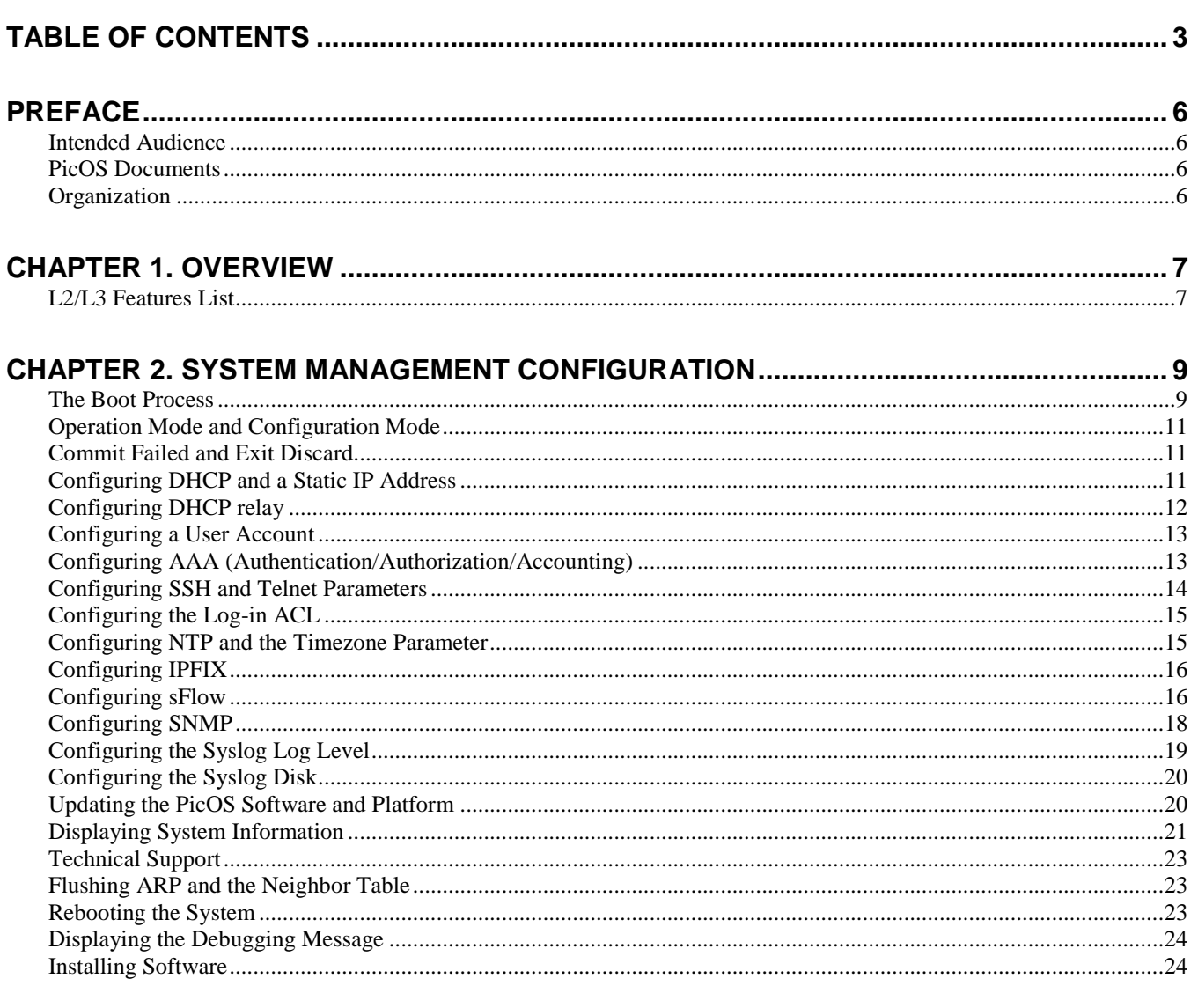

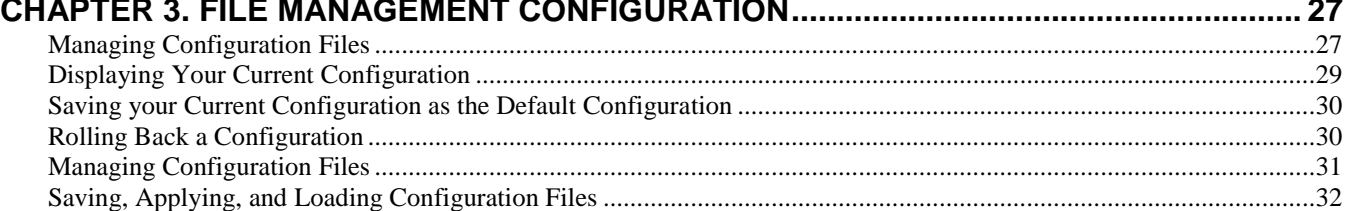

# 

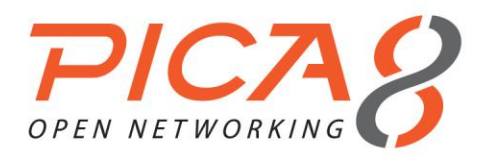

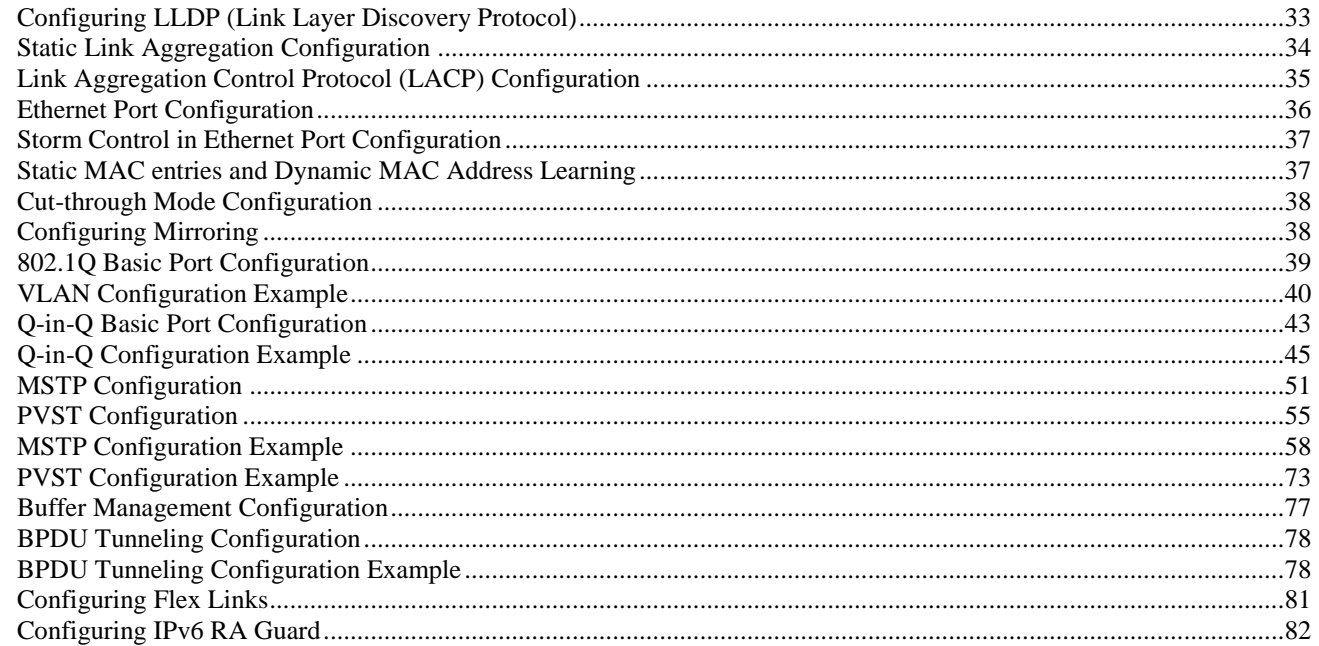

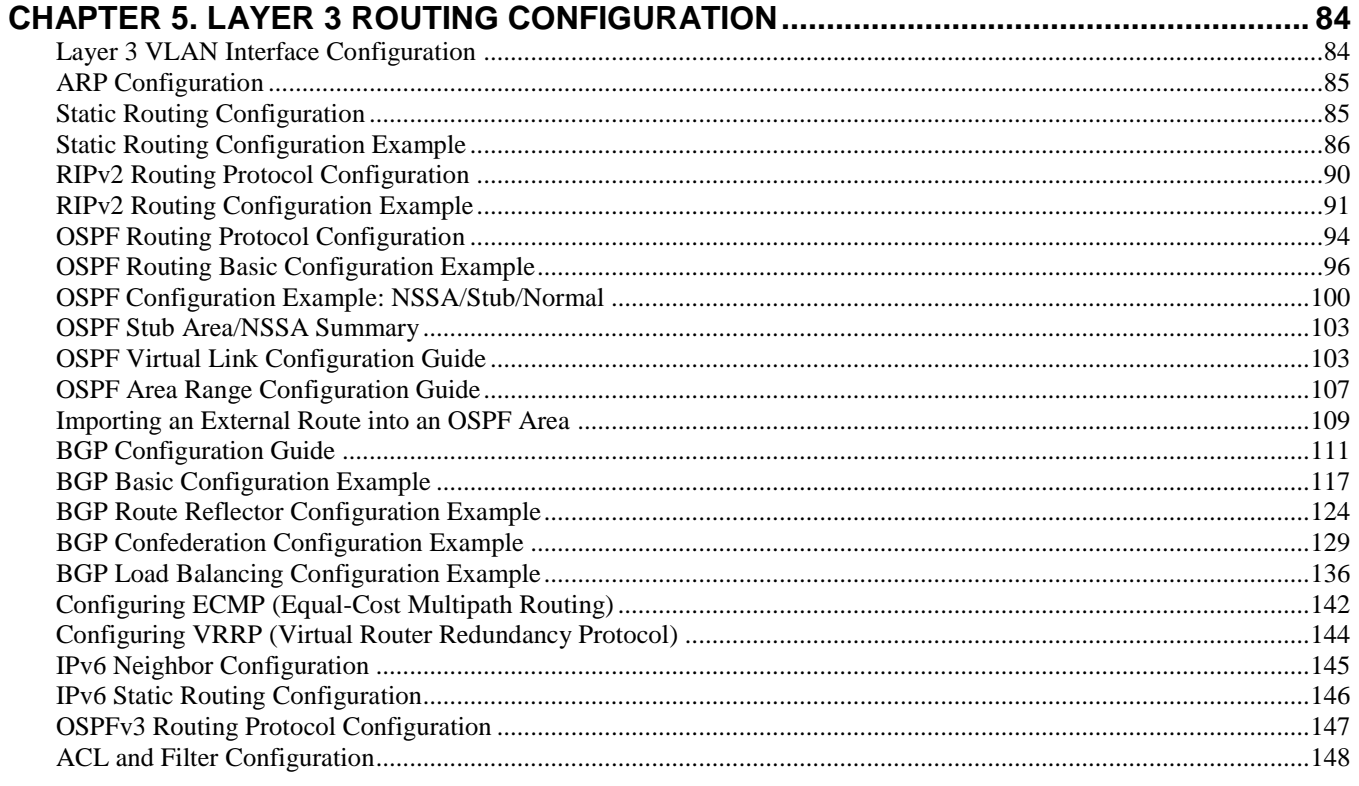

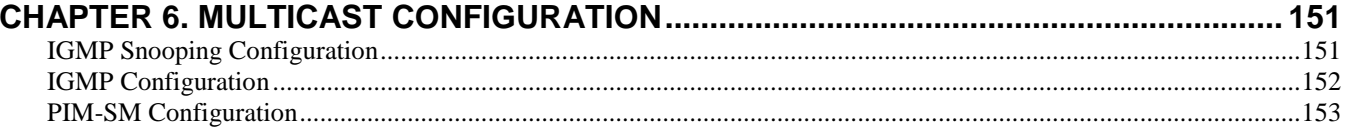

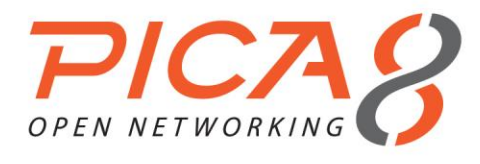

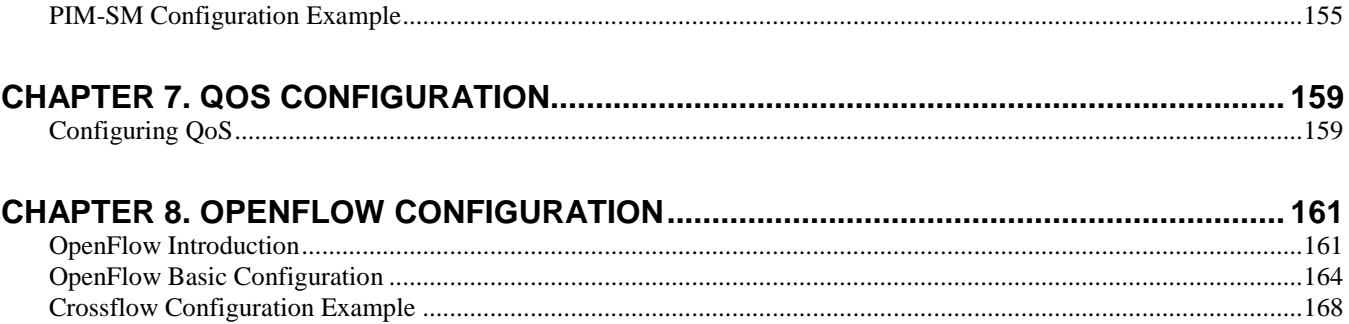

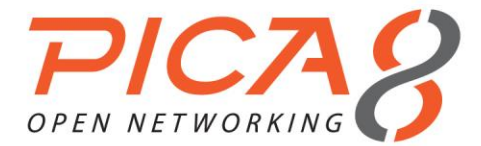

# <span id="page-5-0"></span>**Preface**

# <span id="page-5-1"></span>*Intended Audience*

This guide is intended for data center administrators, system administrators, and customer service staffs responsible for monitoring or configuring PicOS L2/L3.

# <span id="page-5-2"></span>*PicOS Documents*

The PicOS documents are available on our Pica8 website: <http://www.pica8.com/documents>

# <span id="page-5-3"></span>*Organization*

This configuration guide is organized as follows:

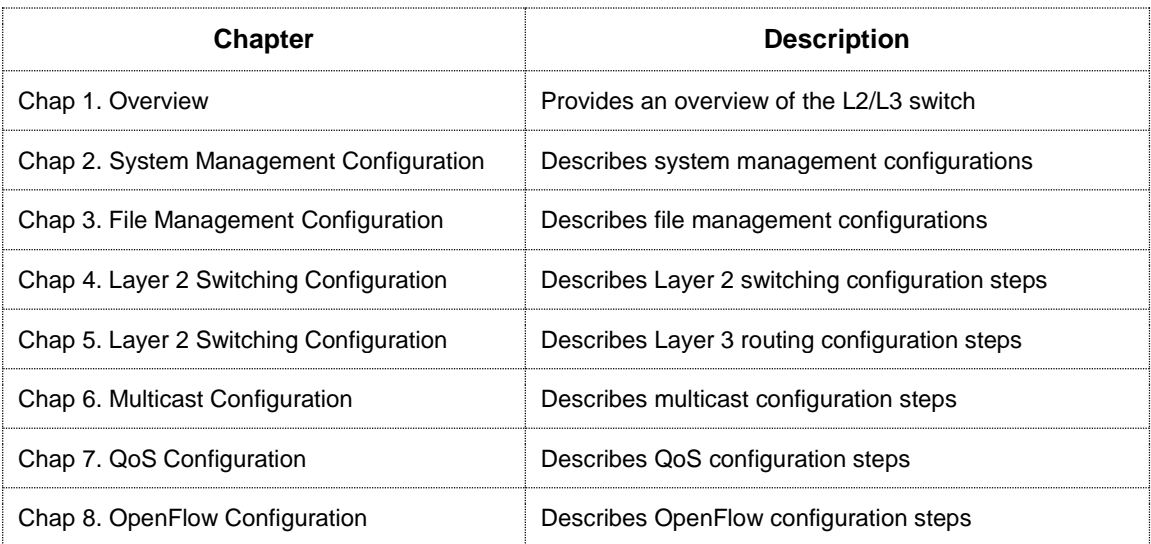

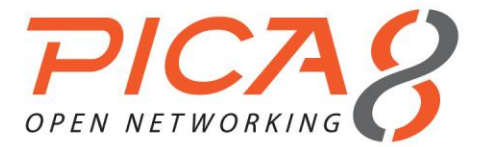

# <span id="page-6-0"></span>**Chapter 1. Overview**

This chapter provides an overview of PicOS L2/L3 features, including Layer 2 switching and Layer 3 routing.

## <span id="page-6-1"></span>*L2/L3 Features List*

PicOS L2/L3 supports Layer 2 switching (STP, RSTP, MSTP, MAC learning, Q-in-Q) and Layer 3 routing (static routing, RIPv2, OSPF, IGMP, PIM-SM, IPv6):

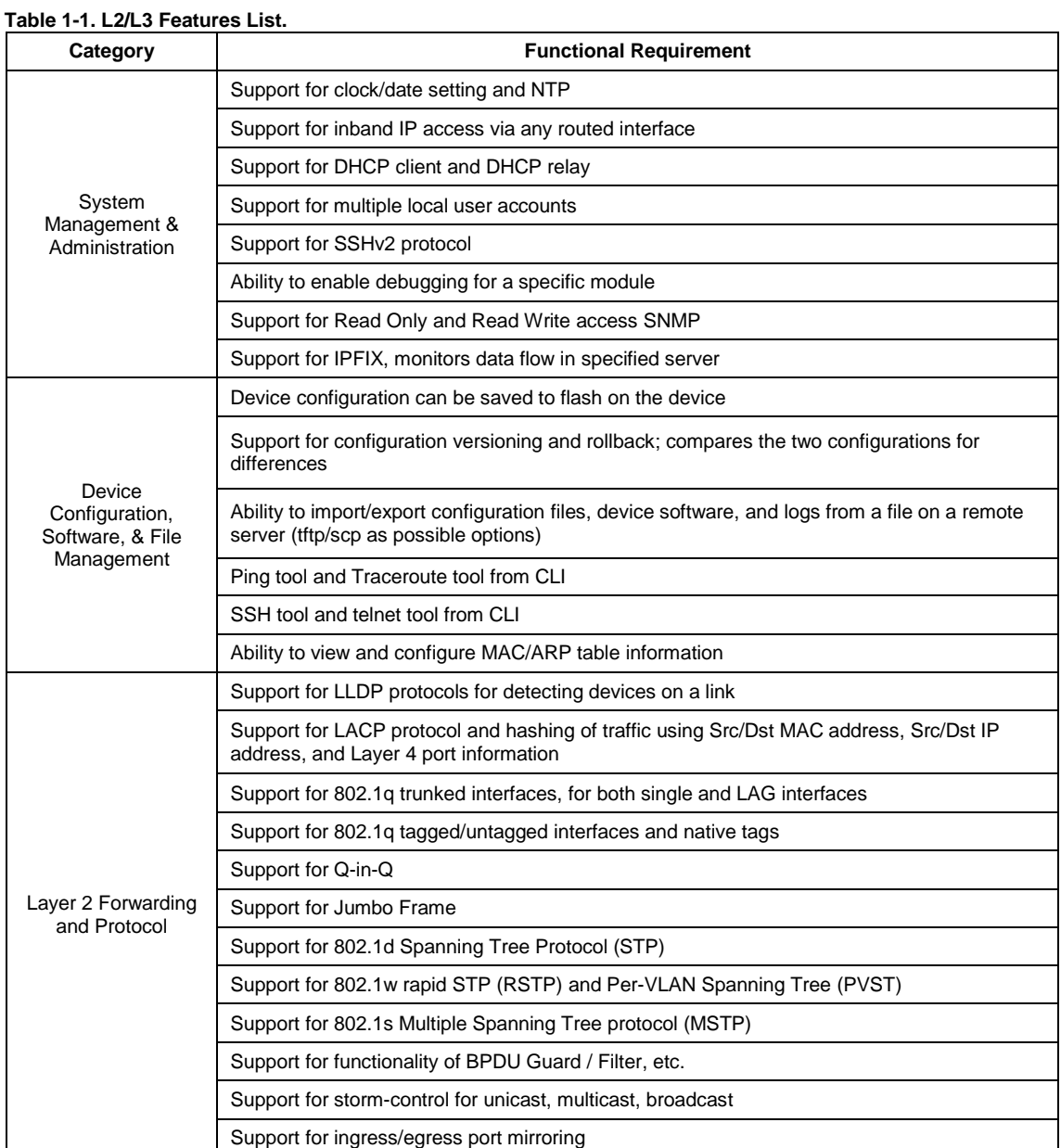

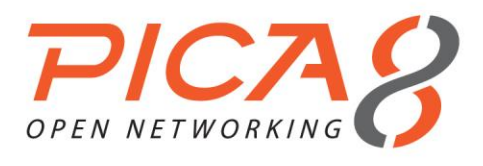

**Overview** 

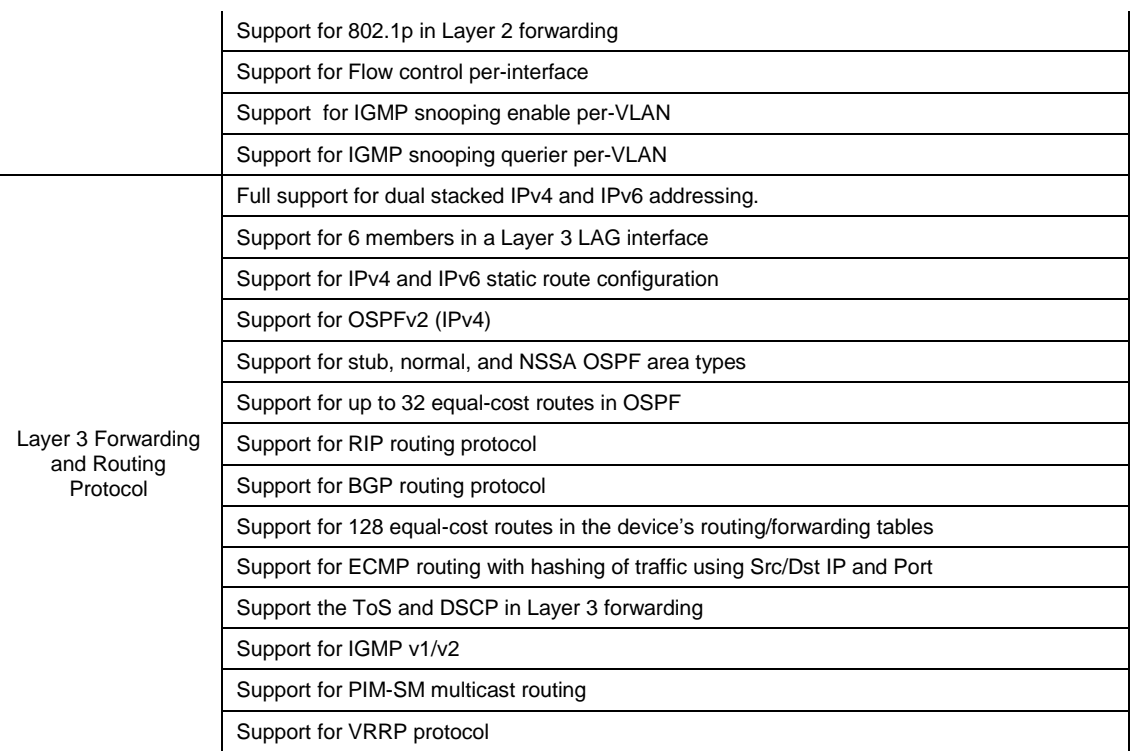

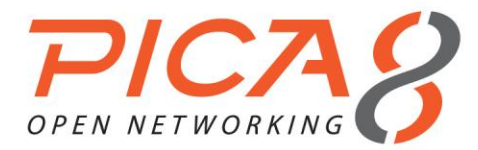

# <span id="page-8-0"></span>**Chapter 2. System Management Configuration**

This chapter describes the configuration steps of system management, including image updating, IPFIX, DHCP, and setting up a user account.

#### <span id="page-8-1"></span>*The Boot Process*

Before receiving the switch's boot information, you should make sure the switch has been connected in the console port with the correct baud rate, data bits value, and stop bits value.

- The baud rate is **115200**.
- The data bits value is **8**.
- The stop bits value is **1**.

The output message of the boot-up is shown below:

U-Boot 1.3.0 (Mar 8 2011 - 16:39:03) CPU: 8541, Version: 1.1, (0x80720011) Core: E500, Version: 2.0, (0x80200020) Clock Configuration: CPU: 825 MHz, CCB: 330 MHz, DDR: 165 MHz, LBC: 41 MHz L1: D-cache 32 kB enabled I-cache 32 kB enabled I2C: ready DRAM: Initializing initdram robin1 initdram robin2 robin before CFG\_READ\_SPD robin after CFG\_READ\_SPD initdram robin3 DDR: 512 MB FLASH: 32 MB L2 cache 256KB: enabled In: serial Out: serial Err: serial Net: TSEC0, TSEC1 IDE: Bus 0: OK Device 0: Model: CF 512MB Firm: 20060911 Ser#: TSS25016070309051750 Type: Hard Disk Capacity: 495.1 MB = 0.4 GB (1014048 x 512) Hit any key to stop autoboot: 5

In general, you should not have to disrupt the default boot process. The switch will read the image of the CF card and display the software menu as follows:

```
System initiating...Please wait...
    Please choose which to start: Pica8 XorPlus, OpenFlow, or System shell:
         (Will choose default entry if no input in 10 seconds.)
         [1] Pica8 XorPlus * default
         [2] Open vSwitch
         [3] System shell
         [4] Boot menu editor
Enter your choice (1, 2, 3, 4):
```
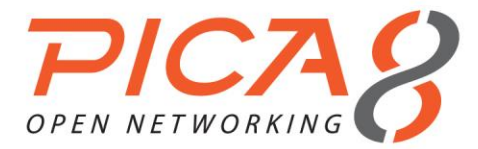

If you do not enter a number, the system will boot-up the default choice, XorPlus. Option 2, Open vSwitch, is an open source project ported to PICA8 switches (refer to PicOS OVS Configuration Guide for details). Option 3, System shell, is the save mode for debugging the system. Option 4, Boot menu editor, allows you to edit the default choice.

Enter the XorPlus CLI as shown below:

```
PicOS L2/L3 switch system is selected.
Switch Manager starting ... ...
PHY: 24520:00 - Link is Up - 1000/Full
PowerPC Book-E Watchdog Timer Enabled (wdt_period=29)
Waiting for synchronizing configuration.
Synchronizing configuration OK.
Pica8 PicOS Version 2.0
Welcome to PicOS L2/L3 on XorPlus
XorPlus>
```
If you must modify the baud rate of the switch, enter U-Boot and configure the baud rate and other parameters:

U-Boot 1.3.0 (Sep 8 2010 - 17:20:00) CPU: 8541, Version: 1.1, (0x80720011) Core: E500, Version: 2.0, (0x80200020) Clock Configuration: CPU: 825 MHz, CCB: 330 MHz, DDR: 165 MHz, LBC: 41 MHz L1: D-cache 32 kB enabled I-cache 32 kB enabled I2C: ready DRAM: Initializing DDR: 512 MB FLASH: 32 MB L2 cache 256KB: enabled Set ethaddr MAC address =  $c8:0a:a9:04:49:1a$ Set ethladdr MAC address =  $c8:0a:a9:04:49:1b$ In: serial Out: serial Err: serial Net: TSEC0, TSEC1 IDE: Bus 0: OK Device 0: Model: CF Card Firm: Ver2.35 Ser#: 7DF70707030700224009 Type: Hard Disk Capacity: 1923.9 MB = 1.8 GB (3940272 x 512) Hit any key to stop autoboot: 0 =>  $\Rightarrow$ => printenv flash\_bootcmd=setenv bootargs root=/dev/ram console=ttyS0,\$baudrate; bootm ffd00000 ff000000 ffee0000 cfcard\_bootcmd=setenv bootargs root=/dev/ram console=ttyS0,\$baudrate; ext2load ide 0:1 0x1000000 /uImage;ext2load ide 0:1 0x2000000 /uInitrd2m;ext2load ide 0:1 0x400000 /LB9A.dtb;bootm 1000000 2000000 400000 bootdelay=5 baudrate=115200 loads\_echo=1 rootpath=/nfsroot netmask=255.255.255.0 hostname=LB9A\_X loadaddr=4000000 ethact=TSEC0 ipaddr=10.10.50.60 gatewayip=10.10.50.1 serverip=10.10.50.16 bootfile=u-boot.bin

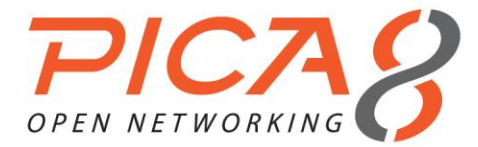

filesize=100000 fileaddr=2000000

```
=> set baudrate 115200
=> save 
Saving Environment to Flash...
Un-Protected 1 sectors
Erasing Flash...
. done
Erased 1 sectors
Writing to Flash... done
Protected 1 sectors
=> reset
```
# <span id="page-10-0"></span>*Operation Mode and Configuration Mode*

#### **(1) Operation mode**

By default, the switch's operation mode is activated when it starts up.

Welcome to PicOS L2/L3 on XorPlus XorPlus>

#### **(2) Configuration mode**

 Activate the configuration mode by entering the **configure** command. For the remainder of this document, be sure to enter the configuration mode if you see the **XOPPlus#** prompt.

```
XorPlus> configure 
Entering configuration mode.
There are no other users in configuration mode.
[edit]
XorPlus#
```
# <span id="page-10-1"></span>*Commit Failed and Exit Discard*

**(1) Exiting the configuration mode** *without* **uncommitted configurations**

Switch to the execution mode from the configuration mode *without* any uncommitted configurations.

XorPlus# exit XorPlus>

#### **(2) Exiting the configuration mode** *with* **uncommitted configurations**

Use the **exit discard** command to enter the execution mode from the configuration mode *with* any uncommitted or failed committed configurations.

```
XorPlus# set interface gigabit-ethernet ge-1/1/1 disable true
[edit]
XorPlus# exit
ERROR: There are uncommitted changes.
Use "commit" to commit the changes, or "exit discard" to discard them.
XorPlus# exit discard 
XorPlus>
```
# <span id="page-10-2"></span>*Configuring DHCP and a Static IP Address*

#### **(1) Enabling DHCP**

By default, DHCP is enabled on the management interface eth0. You can enable DHCP manually with the following CLI command:

```
XorPlus# set interface management-ethernet eth0 address dhcp
[edit]
```
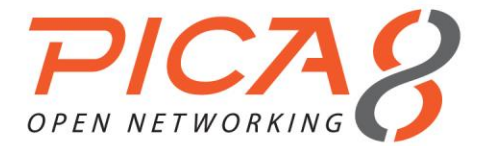

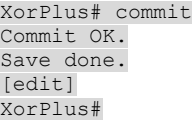

#### **(2) Configuring a static IP address and gateway**

Configure your management interface eth0 with a static IP address.

```
XorPlus# set interface management-ethernet eth0 address 192.168.1.5/24
[edit]
XorPlus# set interface management-ethernet eth0 gateway 192.168.1.1
[edit]
XorPlus# commit
Commit OK.
Save done.
[edit]
XorPlus#
```
# <span id="page-11-0"></span>*Configuring DHCP relay*

#### **(1) Enabling DHCP relay in a VLAN interface**

When you enable DHCP relay in a VLAN interface, the switch will relay the received DHCP request to the specified DHCP server via routing.

```
XorPlus# set vlans vlan-id 2
[edit]
XorPlus# set vlans vlan-id 3
[edit]
XorPlus# set interface gigabit-ethernet ge-1/1/1 family ethernet-switching native-vlan-id 2
[edit]
XorPlus# set interface gigabit-ethernet ge-1/1/2 family ethernet-switching native-vlan-id 3
[edit]
XorPlus# set vlans vlan-id 2 l3-interface vlan-2
[edit]
XorPlus# set vlans vlan-id 3 l3-interface vlan-3
[edit]
XorPlus# commit
Waiting for merging configuration.
Commit OK.
Save done.
[edit]
XorPlus# set vlan-interface interface vlan-2 vif vlan-2 address 192.168.1.1 prefix-length 24
[edit]
XorPlus# set vlan-interface interface vlan-3 vif vlan-3 address 192.168.2.1 prefix-length 24
[edit]
XorPlus# commit
Waiting for merging configuration.
Commit OK.
Save done.
[edit]
XorPlus# set vlan-interface interface vlan-2 dhcp-relay disable false
[edit]
XorPlus# set vlan-interface interface vlan-2 dhcp-relay dhcp-servers-address1 192.168.2.100 
[edit]
XorPlus# commit
Waiting for merging configuration.
Commit OK.
Save done.
[edit]
XorPlus#
```
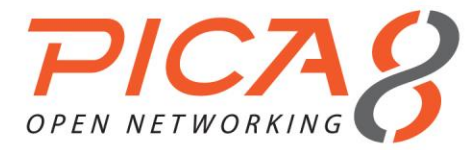

# <span id="page-12-0"></span>*Configuring a User Account*

There are two types of user accounts, super-user and read-only. By default, the newly created user account is read-only.

#### **(1) Creating a user class and password**

```
XorPlus# set system login user ychen authentication plain-text-password pica8
[edit]
XorPlus# set system login user ychen class super-user
[edit]
XorPlus# commit
Commit OK.
Save done.
[edit]
XorPlus#
```
#### **(2) Configuring a telnet announcement**

```
XorPlus# set system login announcement "welcome the switch-1101"
[edit]
XorPlus# commit 
Waiting for merging configuration.
Commit OK.
Save done.
[edit]
XorPlus#
```
# <span id="page-12-1"></span>*Configuring AAA (Authentication/Authorization/Accounting)*

PicOS L2/L3 supports AAA (Authentication/Authorization/Accounting). A user who is authenticated by the AAA server (referred to as "admin" in our guide) may configure the switch.

Configure the local switch and server as shown below:

**(1) Configuring AAA in the switch**

```
XorPlus# set system aaa tacacs-plus disable false 
[edit]
XorPlus# set system aaa tacacs-plus key pica8 
[edit]
XorPlus# set system aaa tacacs-plus server-ip 10.10.53.53 
[edit]
XorPlus# commit
Commit OK.
Save done.
[edit]
XorPlus# set system aaa tacacs-plus authorization true
[edit]
XorPlus# set system aaa tacacs-plus accounting true
XorPlus# commit
```
#### **(2) Displaying AAA information**

```
XorPlus# show system aaa tacacs-plus
Waiting for building configuration.
    authorization: true
    accounting: true
    server-ip 10.10.53.53
    key: "pica8"
```
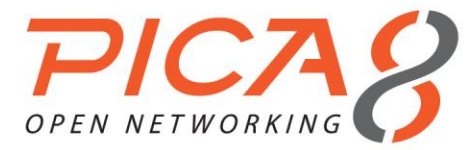

#### **(3) Configuring the AAA server**

Configure the AAA server configuration file as follows:

```
key = pica8
```

```
# Accounting File
accounting file = /var/tmp/acctfiledefault authentication = file /etc/passwd
user = admin {
    member = admins
}
group = admins {
    global = cleartext "password"
     service = exec {
               default attribute = permit
\qquad \}}
user = operator {
     global = cleartext "operator"
     service = exec {
             default attribute = permit
\quad \}}
user = ychen {
     global = cleartext "ychen"
    member = \text{admins} service = exec {
               default attribute = permit
 }
}
```
Following the configuration above, the admin or operator can access the switch via telnet or SSH. Any valid CLI commands executed by the admin or operator will be recorded to the specified accounting file. In our example above, the accounting file is  $/\text{var}/\text{tmp}/\text{acctfile}$ .

#### **(4) Configuring the local log-in**

```
XorPlus# set system aaa local disable true
[edit]
XorPlus# commit
Commit OK.
Save done.
[edit]
```
In the configuration above, you cannot log in to the switch with a local account.

# <span id="page-13-0"></span>*Configuring SSH and Telnet Parameters*

## **(1) Configuring the SSH connection limit**

```
XorPlus# set system services ssh protocol-version v2 
[edit]
XorPlus# set system services ssh connection-limit 5
[edit]
XorPlus# commit 
Waiting for merging configuration.
Commit OK.
Save done.
[edit]
XorPlus#
```
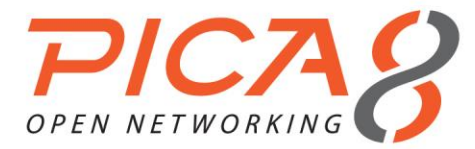

#### **(2) Disabling telnet service**

```
XorPlus# set system services telnet disable true
[edit]
XorPlus# commit 
Waiting for merging configuration.
Commit OK.
Save done.
[edit]
XorPlus#
```
#### **(3) Enabling and disabling inband service**

By default, SSH and telnet with inband interfaces are enabled. You can disable inband service by entering the commands below:

```
XorPlus# set system inband enable false
[edit]
XorPlus# commit 
Waiting for merging configuration.
Commit OK.
Save done.
[edit]
XorPlus#
```
# <span id="page-14-0"></span>*Configuring the Log-in ACL*

#### **(1) Configuring the log-in ACL**

Configure the ACL to control whether remote hosts within specified subnetworks are allowed to log in to the system. In our example, remote hosts from both subnetworks that we configured may log in.

```
XorPlus# set system login-acl network 192.168.1.0/24
[edit]
XorPlus# set system login-acl network 192.168.100.100/32
[edit]
XorPlus#
XorPlus# commit 
Waiting for merging configuration.
Commit OK.
Save done.
[edit]
XorPlus#
```
## <span id="page-14-1"></span>*Configuring NTP and the Timezone Parameter*

#### **(1) Configuring the NTP server IP address**

The L2/L3 switch synchronizes with the NTP server only when the configuration command lines are committed. You can change the NTP server IP address, as shown below:

```
XorPlus# set system ntp-server-ip 192.168.10.100
[edit]
XorPlus# commit 
Waiting for merging configuration.
Commit OK.
Save done.
[edit]
XorPlus#
```
#### **(2) Configuring the time zone**

Configure the time zone as follows (we selected **Pacific/Kosrae** for our example):

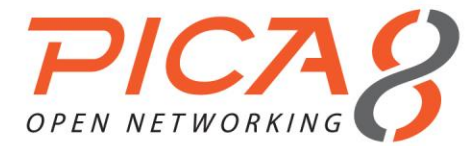

XorPlus# set system timezone Pacific/Kosrae [edit] XorPlus# commit Waiting for merging configuration. Commit OK. Save done. [edit] XorPlus#

#### **(3) Configuring the system clock**

XorPlus> set date 2012.01.01-23:59 Sun Jan 1 23:59:00 UTC 2012 XorPlus>.

The clock will be set in the hardware.

# <span id="page-15-0"></span>*Configuring IPFIX*

#### **(1) Configuring IPFIX parameters**

By default, IPFIX is disabled. You can enable IPFIX and configure its parameters as shown below. Make sure the switch can connect to the IPFIX collector server correctly.

```
XorPlus# set protocols ipfix collector 192.168.2.10 udp-port 9999
[edit]
XorPlus# set protocols ipfix interfaces ingress ge-1/1/1
[edit]
XorPlus# commit 
Waiting for merging configuration.
Commit OK.
Save done.
[edit]
XorPlus#
```
## <span id="page-15-1"></span>*Configuring sFlow*

#### **(1) Globally enabling sFlow**

By default, sFlow is disabled. You can enable sFlow and configure its parameters. Check that the switch can connect to the sFlow collector server correctly, and be sure to configure the sFlow **agent-id** and **source-address** at the same time that you enable sFlow, as shown below:

```
XorPlus# set protocols sflow disable false
[edit]
XorPlus# set protocols sflow agent-id 10.10.50.248
[edit]
XorPlus# set protocols sflow source-address 10.10.50.248
[edit]
XorPlus# commit
Waiting for merging configuration.
Commit OK.
Save done.
[edit]
XorPlus#
```
#### **(2) Configuring sFlow parameters**

You can configure global parameters for sFlow, including agent-id, collector IP, polling-interval, samplingrate, and source-address.

```
XorPlus# set protocols sflow agent-id 10.10.50.248
[edit]
```
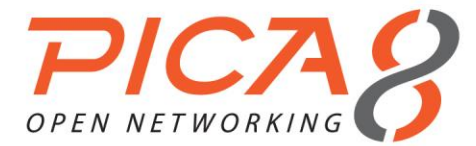

```
XorPlus# set protocols sflow collector 10.10.50.221 udp-port 6343
[edit]
XorPlus# set protocols sflow polling-interval 30
[edit]
XorPlus# set protocols sflow sampling-rate ingress 2000
[edit]
XorPlus# set protocols sflow sampling-rate egress 2000
[edit]
XorPlus# set protocols sflow header-len 128
[edit]
XorPlus# set protocols sflow source-address 10.10.50.248
[edit]
XorPlus# commit 
Waiting for merging configuration.
Commit OK.
Save done.
[edit]
XorPlus#
XorPlus# run show sflow 
sFlow : Enabled<br>Agent ID : 10,10,50
Agent ID : 10.10.50.248
Source Address : 10.10.50.248
Sample rate ingress: 1:2000
Sample rate egress : 1:2000
Polling interval : 30 seconds
Header Length : 128
XorPlus#
XorPlus# run show sflow collector 
Collector address UDP-port No of Samples
----------------- -------- -------------
             10.10.50.221 6343 5336
```
XorPlus#

#### **(3) Configuring sFlow on a specific interface**

You can configure sFlow parameters on a specific interface:

```
XorPlus# set protocols sflow interface ge-1/1/1 polling-interval 100
[edit]
XorPlus# set protocols sflow interface ge-1/1/1 sampling-rate egress 1800
[edit]
XorPlus# set protocols sflow interface ge-1/1/1 sampling-rate ingress 1500
[edit]
XorPlus# commit 
Waiting for merging configuration.
Commit OK.
Save done.
[edit]
XorPlus#
XorPlus# run show sflow interface 
Interface Status Sample rate Polling interval Header length
                 Ingress Egress 
--------- ------ ------- ------- ---------------- -------------
ge-1/1/1 Enabled 1500 1800 100 64
ge-1/1/10 Enabled 2000 2000 30 64
ge-1/1/11 Enabled 2000 2000 30 64
ge-1/1/12 Enabled 2000 2000 30 64
ge-1/1/13 Enabled 2000 2000 30 64
ge-1/1/14 Enabled 2000 2000 30 64
ge-1/1/15 Enabled 2000 2000 30 64
ge-1/1/16 Enabled 2000 2000 30 64
ge-1/1/17 Enabled 2000 2000 30 64
ge-1/1/18 Enabled 2000 2000 30 64
ge-1/1/18 Enabled 2000 2000 30<br>ge-1/1/19 Enabled 2000 2000 30 64<br>ge-1/1/2 Enabled 2000 2000 30 64
ge-1/1/2 Enabled 2000 2000 30 64
```
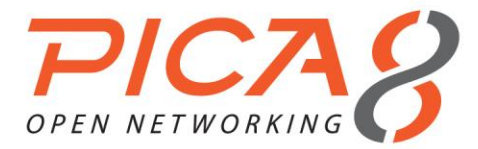

In the current version, sFlow samples only the ingress traffic of each interface. You can monitor the traffic with sFlowTrend as follows:

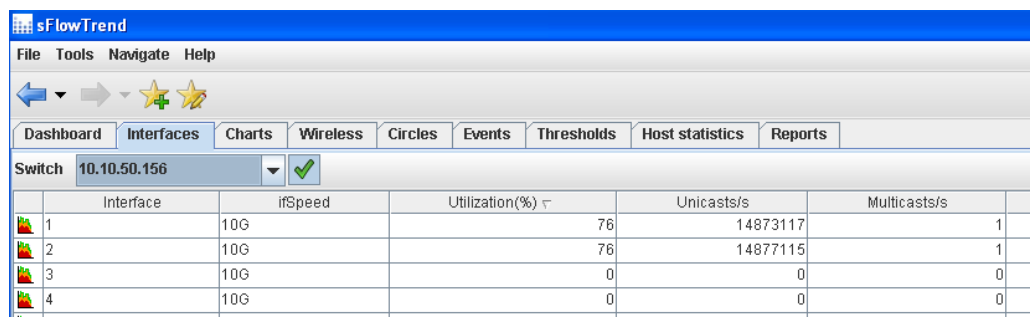

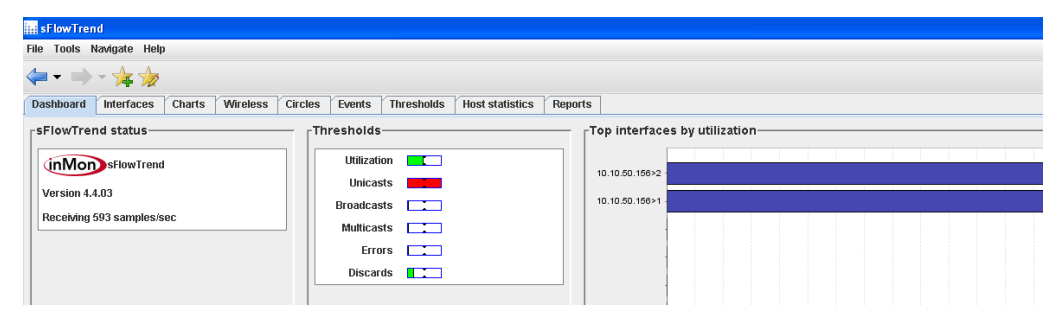

**Figure 2-1. sFlowTrend tools.**

## <span id="page-17-0"></span>*Configuring SNMP*

#### **(1) Configuring SNMP parameters**

By default, SNMP is disabled. You can enable SNMP and configure its parameters (e.g. community, contact, location) as shown below:

```
XorPlus# set protocols snmp community Pica8-data-center
[edit]
XorPlus# set protocols snmp community Pica8-data-center authorization read-only
[edit]
XorPlus# set protocols snmp contact support@pica8.com
[edit]
XorPlus# set protocols snmp location Beijing
[edit]
XorPlus# set protocols snmp trap-group targets 10.10.1.1
[edit]
XorPlus# set protocols snmp trap-group version v2
[edit]
XorPlus# commit 
Waiting for merging configuration.
Commit OK.
Save done.
[edit]
XorPlus#
```
#### **(2) Configuring an SNMP ACL**

By default, all hosts can "snmpwalk" the information of the switch. Configure an SNMP ACL to control which hosts within the subnetwork may snmpwalk the switch.

```
XorPlus# set system snmp-acl network 1.1.1.0/24
[edit]
```
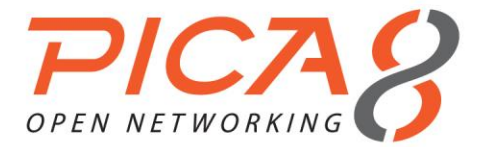

XorPlus# set system snmp-acl network 2.2.2.0/24 [edit] XorPlus# commit Waiting for merging configuration. Commit OK. Save done. [edit] XorPlus#

# <span id="page-18-0"></span>*Configuring the Syslog Log Level*

#### **(1) Configuring the syslog level**

There are 5 system syslog levels: Fatal, Error, Warning, Info, and Trace (listed in order, from most severe to least severe). By default, the system is set to a log level of Warning, but can be changed to a different log level.

In the example below, the system will log messages for Info, Warning, Error, and Fatal, since the system syslog level is set to Info.

```
XorPlus# set system log-level info
[edit]
XorPlus# commit 
Waiting for merging configuration.
Commit OK.
Save done.
[edit]
XorPlus#
```
You can display the log messages on the console screen by entering the following command:

XorPlus# exit XorPlus> syslog monitor on

If the switch's syslog level is Trace, the traceoptions of the modules should be turned on, as shown below. You can also turn on the OSPF traceoptions for debugging.

```
XorPlus# set protocols ospf4 traceoptions flag all disable false
[edit]
XorPlus# set system log-level trace
[edit]
XorPlus# commit 
Waiting for merging configuration.
Commit OK.
Save done.
[edit]
XorPlus# exit
XorPlus> syslog monitor on
```
#### **(2) Configuring the SNMP logging facility**

In accordance with the syslog standard, the logging facility can be configured as **[0, 7]**.

```
XorPlus# set system log-facility 0
[edit]
XorPlus# commit 
Waiting for merging configuration.
Commit OK.
Save done.
[edit]
XorPlus#
Oct 17 15:22:42 XorPlus local0.warn : admin logined the switch
Oct 17 15:22:50 XorPlus local0.warn pica sh: Tacacs send acct body send failed: wrote -1 of 127:
Connection refused
```
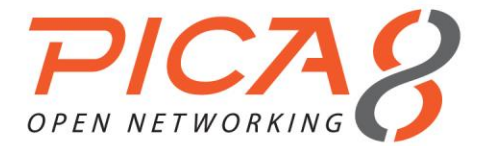

```
XorPlus# set system log-facility 2
[edit]
XorPlus# commit 
Waiting for merging configuration.
Commit OK.
Save done.
[edit]
XorPlus#
Oct 17 15:22:42 XorPlus local2.warn : admin logined the switch
```
# <span id="page-19-0"></span>*Configuring the Syslog Disk*

#### **(1) Configuring the syslog host**

After you configure the syslog server IP address, the log files will be sent to the syslog server.

```
XorPlus# set system syslog host 192.168.1.1
[edit]
XorPlus# commit 
Waiting for merging configuration.
Commit OK.
Save done.
[edit]
XorPlus#
```
#### **(2) Configuring syslog for local storage**

You can configure syslog messages to be stored in RAM or in a local SD card.

```
XorPlus# set system syslog local-file disk
[edit]
XorPlus# commit 
Waiting for merging configuration.
Commit OK.
Save done.
[edit]
XorPlus#
XorPlus# set system syslog local-file ram
[edit]
XorPlus# commit 
Waiting for merging configuration.
Commit OK.
Save done.
[edit]
XorPlus#
```
## <span id="page-19-1"></span>*Updating the PicOS Software and Platform*

You can separate the system's PicOS Platform and PicOS Software and update them respectively. Generally, **rootfs.tar.gz** will include both the PicOS Platform and PisOS Software, and **pica.tar.gz** will include only the PicOS Software.

#### **(1) Displaying the system version**

```
XorPlus# run show version 
Copyright (C) 2009-2013 Pica8, Inc.
Base ethernet MAC Address : 08:9e:01:61:65:80
Hardware model : P-3290
PicOS Version : 2.0
Revision ID : 10863
```
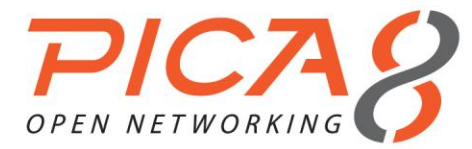

#### **(2) Updating the PicOS Software**

```
XorPlus> file tftp get remote-file pica.tar.gz local-file pica.tar.gz ip-address 1.1.5.6
XorPlus> configure
XorPlus# save running-to-startup (//save the current config to startup config if necessary)
XorPlus# run request system reboot
```
The image will be placed under the local installation directory (**/cftmp**). The system will decompress **pica.tar.gz** automatically when rebooted, updating only the PicOS Software.

#### **(3) Updating the PicOS Platform**

```
XorPlus> file tftp get remote-file rootfs.tar.gz local-file pica.tar.gz ip-address 1.1.5.6
XorPlus> configure
XorPlus# save running-to-startup (//save the current config to startup config if necessary)
XorPlus# run request system reboot
```
The image will be placed under the local installation directory (**/cftmp**). The system will decompress **rootfs.tar.gz** automatically when rebooted, updating both the PicOS Platform and PicOS Software.

#### <span id="page-20-0"></span>*Displaying System Information*

You can display your system's information, including fan, power supply unit, and serial number information.

**(1) Displaying the system fan**

```
XorPlus> show system fan 
Sensor Temperature:
    Sensor 1 Temperature : 42 Centigrade
    Sensor 2 Temperature : 39 Centigrade
    Sensor 3 Temperature : 46 Centigrade
    Sensor 4 Temperature : 33 Centigrade
Fan Status:
    Fan 1 speed = 12529 RPM, PWM = 79
    Fan 2 speed = 12413 RPM, PWM = 79
    Fan 3 speed = 12300 RPM, PWM = 79
```
#### **(2) Displaying the system power supply unit**

```
XorPlus> show system rpsu 
RPSU 1:
   TEMPERATURE 1 : N/A
RPSU 2:
   TEMPERATURE 1 : 38.00 Centigrade
    TEMPERATURE_2 : 40.00 Centigrade
FAN SPEED : 10784.0 RPM
FAN_PWM : 60
```
**(3) Displaying the system serial number**

```
XorPlus> show system serial-number 
MotherBoard Serial Number : QTFCXI2460009
RPSU 1 Serial Number : N/A
RPSU 2 Serial Number : 601G10103C370ZG
RPSU 2 Serial Number :<br>SFP te-1/1/49 :
   Vendor Name : PICA8
Serial Number : 78613B10987
Module Type : SR/850nm
   Module Type : SR/850nm<br>
Cable Length : 80m
SFP te-1/1/50 :
   Vendor Name : JESS-LINK
   Serial Number : 12344D0001
```
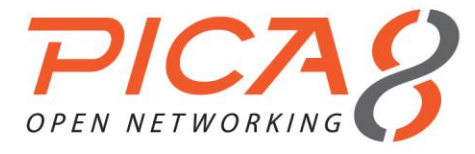

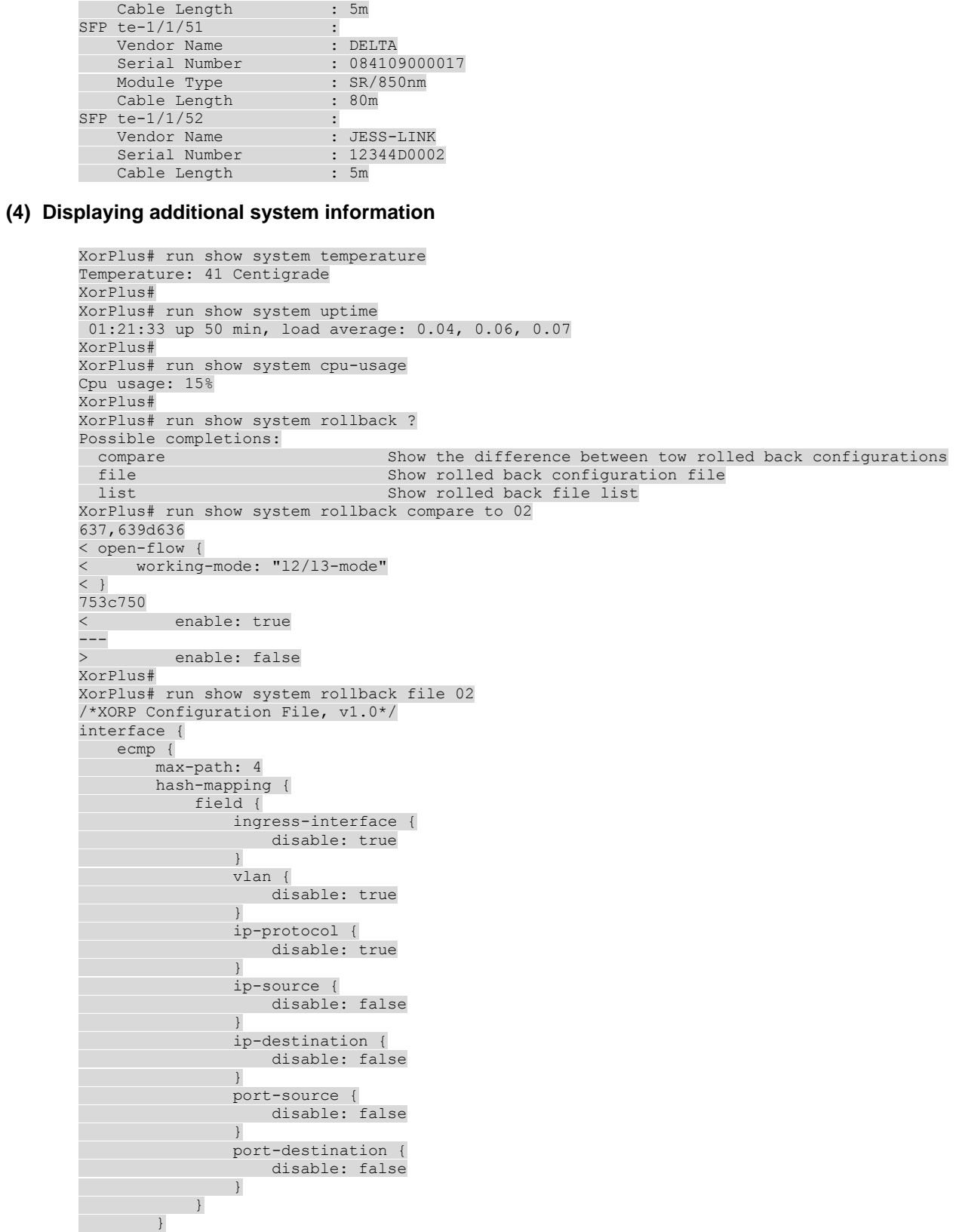

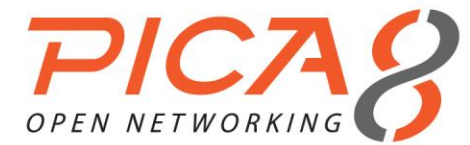

XorPlus# run show system rollback list -rw-rw-r-- 1 root xorp 23478 Jul 7 22:55 /pica/config/pica.conf -rw-rw-r-- 1 root xorp 23595 Jul 7 22:28 /pica/config/pica.conf.01 -rw-rw-r-- 1 admin xorp 23595 Jul 7 22:27 /pica/config/pica.conf.02 -rw-rw-r-- 1 root xorp 23595 Jul 7 22:26 /pica/config/pica.conf.03

# <span id="page-22-0"></span>*Technical Support*

Execute the diagnosis CLI, and receive technical support by sending the diagnosis result report to Pica8.

#### **(1) Executing the diagnosis CLI**

```
XorPlus> show tech_support 
Start......
Item 1: Display system version finished!
Item 2: Display system interface finished!
Item 3: Display system configuration finished!
Item 4: Display system config files finished!
Item 5: Display system process finished!
Item 6: Display system fdb table finished!
Item 7: Display system fdb entries finished!
Item 8: Display system ospf neighbors finished!
Item 9: Display system ospf interfaces finished!
Item 10: Display system route table finished!
Item 11: Get error event from log!
Item 12: Display system hard-route table finished!
Item 13: Display system hard-route for host finished!
Item 14: Dispaly system spanning tree interfaces finished!
Item 15: Dispaly system spanning tree bridge finished!
Item 16: Display system vlans table finished!
Item 17: Display system vlan-interfaces finished!
Item 18: Display system core-dump finished!
Item 19: Display system uptime finished!
Item 20: Display system arp table finished!
The information has been stored in /tmp/XorPlus-201307052220-techSupport.log, please forward to
```
support@pica8.com XorPlus>

# <span id="page-22-1"></span>*Flushing ARP and the Neighbor Table*

You can manually flush the ARP entry and the IPv6 neighbor table.

#### **(1) Flushing the ARP entry**

```
XorPlus> flush arp all
XorPlus> flush arp ip-address 192.168.1.1
```
## <span id="page-22-2"></span>*Rebooting the System*

Reboot the system as follows:

#### **(1) Rebooting the system**

XorPlus> request system reboot

U-Boot 1.3.0 (Apr 11 2011 - 10:41:10)

```
CPU: 8541, Version: 1.1, (0x80720011)
Core: E500, Version: 2.0, (0x80200020)
Clock Configuration:
```
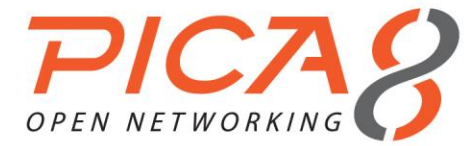

 CPU: 825 MHz, CCB: 330 MHz, DDR: 165 MHz, LBC: 41 MHz L1: D-cache 32 kB enabled I-cache 32 kB enabled I2C: ready DRAM: Initializing DDR: 512 MB FLASH: 32 MB L2 cache 256KB: enabled Set ethaddr MAC address = 60:eb:69:d2:9c:d8 In: serial Out: serial Err: serial Net: TSEC0 IDE: Bus 0: OK Device 0: Model: TRANSCEND Firm: 20091130 Ser#: 20100723 C4130E83 Type: Hard Disk Capacity: 1911.6 MB = 1.8 GB (3915072 x 512)

# <span id="page-23-0"></span>*Displaying the Debugging Message*

You can configure the debugging message in your current window.

#### **(1) Syslog monitor on**

```
XorPlus> syslog monitor on 
Nov 21 2000 22:27:39 XorPlus local0.warn : [SIF] Interface ge-1/1/3, changed state to up
Nov 21 2000 22:27:41 XorPlus local0.warn : root logined the switch
Nov 21 2000 22:41:18 XorPlus local0.info xinetd[1102]: START: telnet pid=7650 from=10.10.50.16
Nov 21 2000 22:41:23 XorPlus authpriv.debug login[7651]: pam_unix(login:account): account admin 
has password changed in future
Nov 21 2000 22:41:26 XorPlus local0.warn : admin logined the switch
Nov 21 2000 22:55:58 XorPlus local0.info xinetd[1102]: START: telnet pid=8039 from=10.10.51.16
Nov 21 2000 22:56:01 XorPlus authpriv.debug login[8040]: pam_unix(login:account): account root 
has password changed in future
Nov 21 2000 23:31:13 XorPlus local0.info xinetd[1102]: START: telnet pid=9028 from=10.10.50.16
Nov 21 2000 23:31:16 XorPlus authpriv.debug login[9029]: pam_unix(login:account): account admin 
has password changed in future
Nov 21 2000 23:31:21 XorPlus local0.warn : admin logined the switch
XorPlus>
```
## <span id="page-23-1"></span>*Installing Software*

You can install software that you'd like to have in your Debian system (e.g. make, python,  $q++$ ) as shown below:

#### **(1) Updating the software list on the source server**

```
root@XorPlus#apt-get update
Hit http://ftp.tw.debian.org stable Release.gpg
Hit http://ftp.tw.debian.org stable Release
Hit http://ftp.tw.debian.org stable/main powerpc Packages
Hit http://ftp.tw.debian.org stable/main Translation-en
Reading package lists... Done
root@XorPlus#
```
#### **(2) Installing new software**

```
root@XorPlus#apt-get install make
Reading package lists... Done
Building dependency tree 
Reading state information... Done
Suggested packages:
 make-doc
```
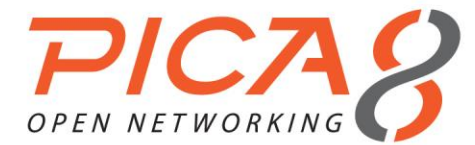

```
The following NEW packages will be installed:
  make
0 upgraded, 1 newly installed, 0 to remove and 0 not upgraded.
Need to get 399 kB of archives.
After this operation, 1165 kB of additional disk space will be used.
WARNING: The following packages cannot be authenticated!
  make
Authentication warning overridden.
Get:1 http://ftp.tw.debian.org/debian/ stable/main make powerpc 3.81-8.2 [399 kB]
Fetched 399 kB in 6s (64.1 kB/s) 
Selecting previously unselected package make.
(Reading database ... 16155 files and directories currently installed.)
Unpacking make (from .../make 3.81-8.2 powerpc.deb) ...
Processing triggers for man-db ...
fopen: Permission denied
Setting up make (3.81-8.2) ...
root@XorPlus#
root@XorPlus#apt-get install python
Reading package lists... Done
Building dependency tree 
Reading state information... Done
The following extra packages will be installed:
  file libexpat1 libmagic1 mime-support python-minimal python2.7 python2.7-minimal
Suggested packages:
  python-doc python-tk python2.7-doc binutils binfmt-support
The following NEW packages will be installed:
  file libexpat1 libmagic1 mime-support python python-minimal python2.7 python2.7-minimal
0 upgraded, 8 newly installed, 0 to remove and 0 not upgraded.
Need to get 5045 kB of archives.
After this operation, 18.3 MB of additional disk space will be used.
Do you want to continue [Y/n]? Y
WARNING: The following packages cannot be authenticated!
  libmagic1 libexpat1 file mime-support python2.7-minimal python2.7 python-minimal python
Authentication warning overridden.
Get:1 http://ftp.tw.debian.org/debian/ stable/main libmagic1 powerpc 5.11-2 [201 kB]
Get:2 http://ftp.tw.debian.org/debian/ stable/main libexpat1 powerpc 2.1.0-1 [142 kB]
Get:3 http://ftp.tw.debian.org/debian/ stable/main file powerpc 5.11-2 [51.7 kB]
Get:4 http://ftp.tw.debian.org/debian/ stable/main mime-support all 3.52-1 [35.5 kB]
Get:5 http://ftp.tw.debian.org/debian/ stable/main python2.7-minimal powerpc 2.7.3-6 [1753 kB]
Get:6 http://ftp.tw.debian.org/debian/ stable/main python2.7 powerpc 2.7.3-6 [2639 kB] 
Get:7 http://ftp.tw.debian.org/debian/ stable/main python-minimal all 2.7.3-4 [42.6 kB] 
Get:8 http://ftp.tw.debian.org/debian/ stable/main python all 2.7.3-4 [180 kB] 
Fetched 5045 kB in 18s (267 kB/s) 
Selecting previously unselected package libmagic1:powerpc.
(Reading database ... 16189 files and directories currently installed.)
Unpacking libmagic1:powerpc (from .../libmagic1_5.11-2_powerpc.deb) ...
Selecting previously unselected package libexpat1:powerpc.
Unpacking libexpat1:powerpc (from .../libexpat1_2.1.0-1_powerpc.deb) ...
Selecting previously unselected package file.
Unpacking file (from .../file 5.11-2 powerpc.deb) ...
Selecting previously unselected package mime-support.
Unpacking mime-support (from .../mime-support_3.52-1_all.deb) ...
Selecting previously unselected package python2.7-minimal.
Unpacking python2.7-minimal (from .../python2.7-minimal 2.7.3-6 powerpc.deb) ...
Selecting previously unselected package python2.7.
Unpacking python2.7 (from .../python2.7 2.7.3-6 powerpc.deb) ...
Selecting previously unselected package python-minimal.
Unpacking python-minimal (from .../python-minimal_2.7.3-4_all.deb) ...
Selecting previously unselected package python.
Unpacking python (from .../python 2.7.3-4 all.deb) ...
Processing triggers for man-db ...
fopen: Permission denied
Setting up libmagic1:powerpc (5.11-2) ...
Setting up libexpat1: powerpc (2.1.0-1) ...
Setting up file (5.11-2) ...
Setting up mime-support (3.52-1) ...
Setting up python2.7-minimal (2.7.3-6) ...
```
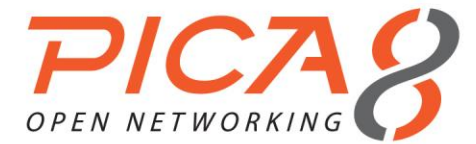

```
Linking and byte-compiling packages for runtime python2.7...
Setting up python2.7 (2.7.3-6) ...
Setting up python-minimal (2.7.3-4) ...
Setting up python (2.7.3-4) ...
root@XorPlus#
root@XorPlus#apt-get install g++
Reading package lists... Done
Building dependency tree 
Reading state information... Done
The following extra packages will be installed:
  g++-4.6 libstdc++6-4.6-dev
Suggested packages:
  g++-multilib g++-4.6-multilib gcc-4.6-doc libstdc++6-4.6-dbg libstdc++6-4.6-doc
The following NEW packages will be installed:
 g++ g++-4.6 libstdc++6-4.6-dev
0 upgraded, 3 newly installed, 0 to remove and 17 not upgraded.
Need to get 0 B/8383 kB of archives.
After this operation, 24.4 MB of additional disk space will be used.
Do you want to continue [Y/n]? Y
WARNING: The following packages cannot be authenticated!
  libstdc++6-4.6-dev g++-4.6 g++
Authentication warning overridden.
Selecting previously unselected package libstdc++6-4.6-dev.
(Reading database ... 19555 files and directories currently installed.)
Unpacking libstdc++6-4.6-dev (from \ldots/libstdc++6-4.6-dev 4.6.3-14 powerpc.deb) ...
Selecting previously unselected package g++-4.6.
Unpacking q++-4.6 (from \ldots/g++-4.6 4.6.3-14 powerpc.deb) \ldotsSelecting previously unselected package g++.
Unpacking q++ (from \ldots/q++ 4%3a4.6.3-8 powerpc.deb) \ldotsProcessing triggers for man-db ...
Setting up libstdc++6-4.6-dev (4.6.3-14) ...
Setting up g++-4.6 (4.6.3-14) ...
Setting up g++ (4:4.6.3-8) ...
update-alternatives: using /usr/bin/g++ to provide /usr/bin/c++ (c++) in auto mode
root@XorPlus#
```
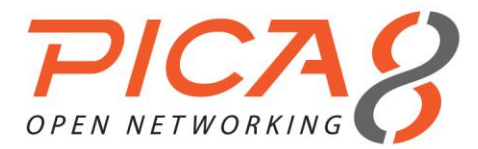

# <span id="page-26-0"></span>**Chapter 3. File Management Configuration**

This chapter describes the configuration files and how to save, rollback, and manage them. With our provided scripts, you can configure multiple switches from a centralized management server.

# <span id="page-26-1"></span>*Managing Configuration Files*

You can copy, delete, or rename any configuration files in the system, but do *not* delete the system files.

#### **(1) Listing directory files**

You can display the files of a specified directory:

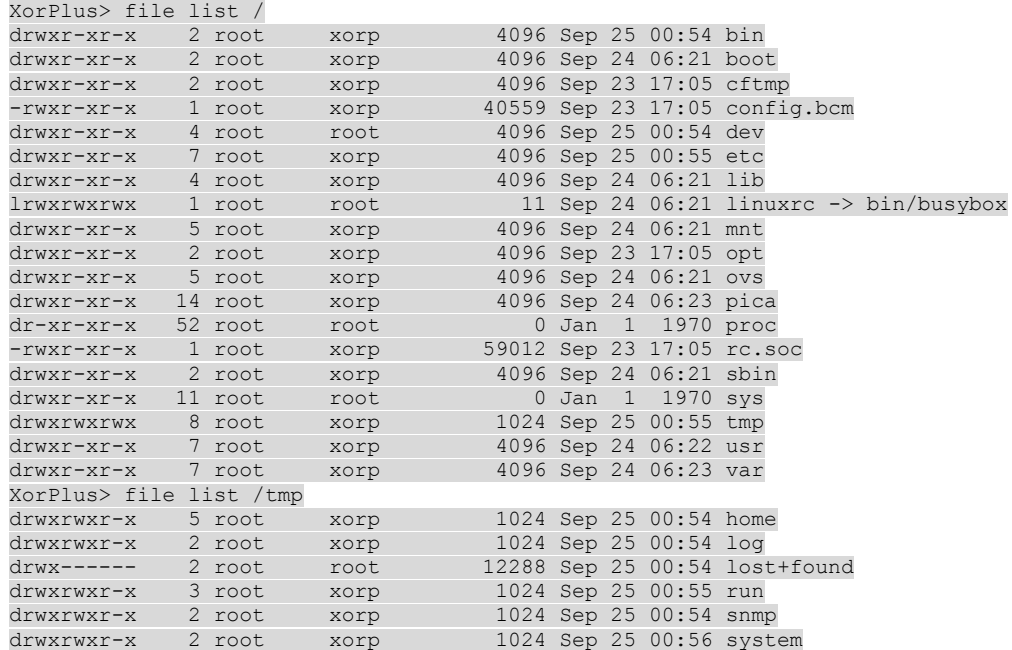

#### **(2) Displaying file contents**

Display the contents of a specified file:

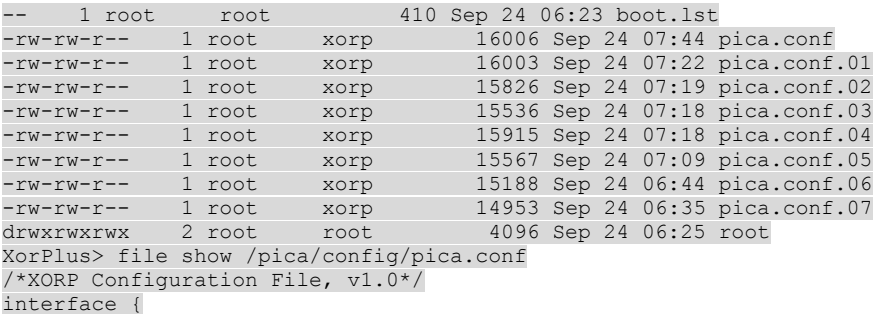

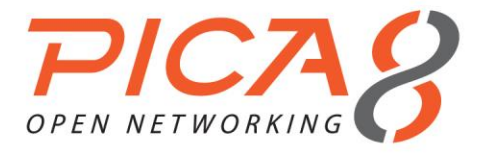

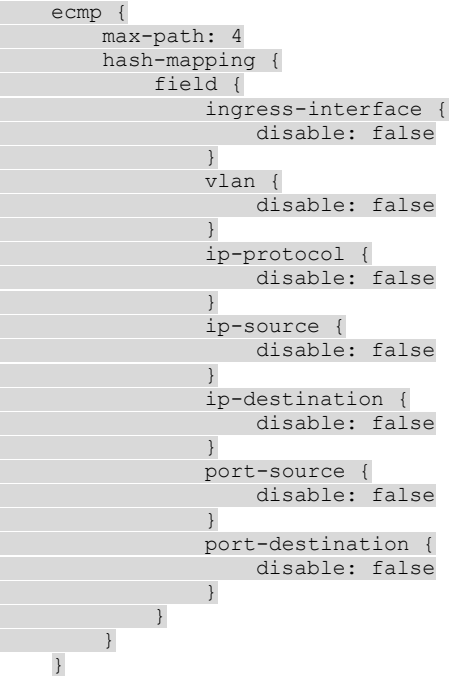

#### **(3) Additional file management commands**

You can also copy, archive, checksum, compare, rename, and sync files.

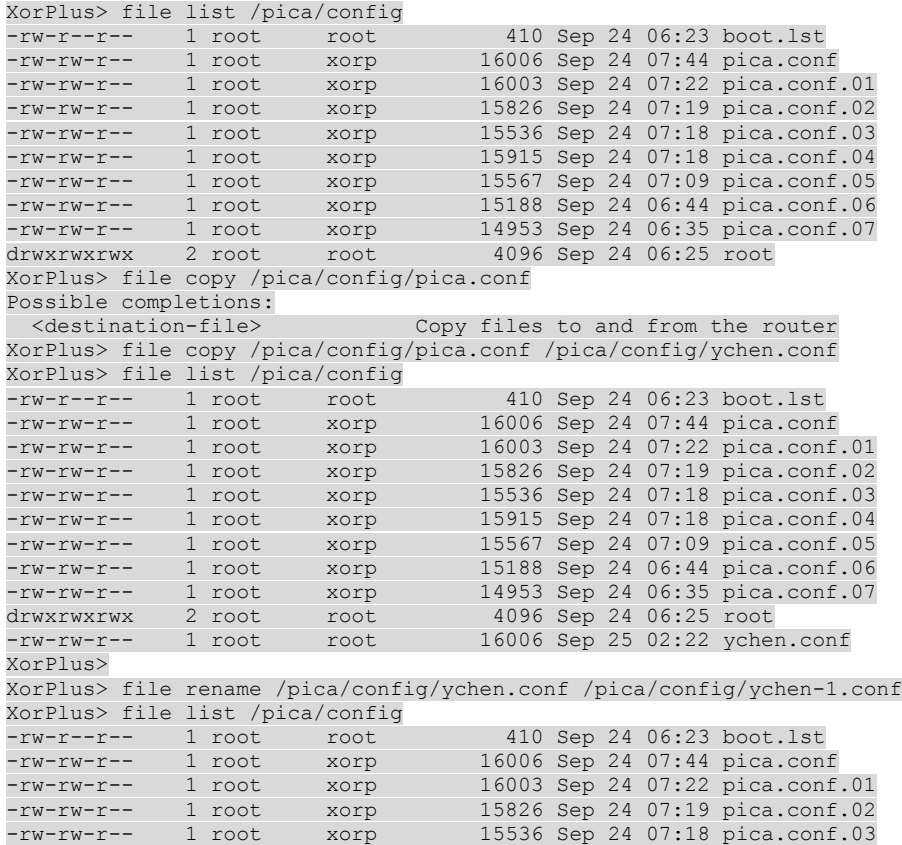

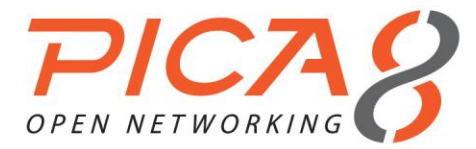

# File Management Configuration

```
-rw-rw-r-- 1 root xorp 15915 Sep 24 07:18 pica.conf.04
-rw-rw-r-- 1 root xorp 15567 Sep 24 07:09 pica.conf.05
-rw-rw-r-- 1 root xorp 15188 Sep 24 06:44 pica.conf.06<br>-rw-rw-r-- 1 root xorp 14953 Sep 24 06:35 pica.conf.07
                         xorp 14953 Sep 24 06:35 pica.conf.07<br>root 4096 Sep 24 06:25 root
drwxrwxrwx 2 root root<br>-rw-rw-r-- 1 root root
-rw-rw-r-- 1 root root 16006 Sep 25 02:22 ychen-1.conf
XorPlus>
XorPlus> file checksum /pica/config/ychen-1.conf
3559192236 16006 /pica/config/ychen-1.conf
XorPlus>
XorPlus> file sync
XorPlus>
XorPlus> file compare /pica/config/pica.conf /pica/config/pica.conf.01
--- /pica/config/pica.conf Mon Sep 24 07:44:45 2012
+++ /pica/config/pica.conf.01 Mon Sep 24 07:22:37 2012
@@ -5,13 +5,13 @@
         hash-mapping {
             field {
                  ingress-interface {
                     disable: false
                    disable: true
 }
                 vlan {
                     disable: false
                     disable: true
}
                 ip-protocol {
                     disable: false
                     disable: true
 }
                 ip-source {
                      disable: false
```
# <span id="page-28-0"></span>*Displaying Your Current Configuration*

In L2/L3, you can display your non-default configuration with the **show** command. Display all configurations using the **show all** command.

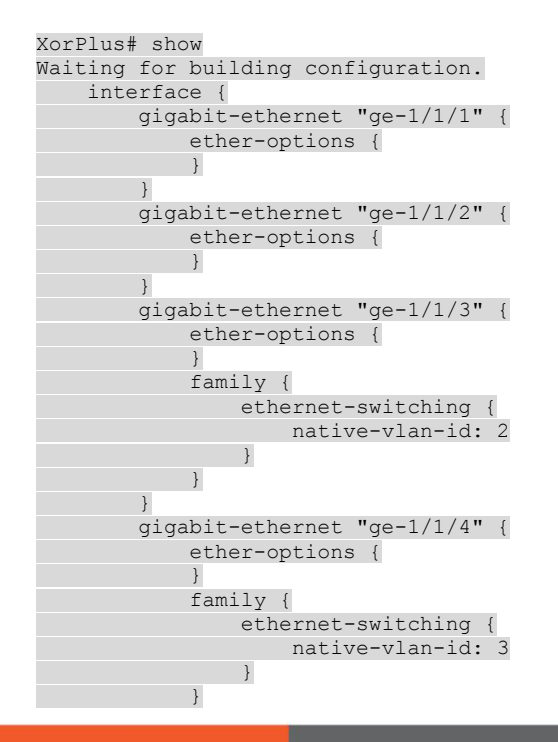

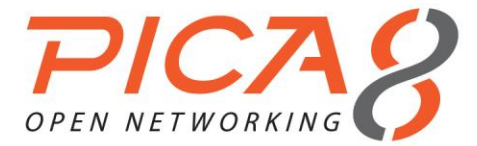

```
 }
                 gigabit-ethernet "ge-1/1/5" {
                         ether-options {
\left\{ \begin{array}{cc} 1 & 0 & 0 \\ 0 & 0 & 0 \\ 0 & 0 & 0 \\ 0 & 0 & 0 \\ 0 & 0 & 0 \\ 0 & 0 & 0 \\ 0 & 0 & 0 \\ 0 & 0 & 0 \\ 0 & 0 & 0 \\ 0 & 0 & 0 \\ 0 & 0 & 0 \\ 0 & 0 & 0 & 0 \\ 0 & 0 & 0 & 0 \\ 0 & 0 & 0 & 0 \\ 0 & 0 & 0 & 0 & 0 \\ 0 & 0 & 0 & 0 & 0 \\ 0 & 0 & 0 & 0 & 0 \\ 0 & 0 & 0 & 0 & 0 & 0 \\ 0 & 0 & 0 & 0 }
……….
XorPlus#
XorPlus# show all
Waiting for building configuration.
        interface {
                ecmp_path_max: 4
                gigabit-ethernet "ge-1/1/1" {
                       mtu: 1514
                        disable: false
                       ether-options {
                              flow-control: true
                         }
 }
                 gigabit-ethernet "ge-1/1/2" {
                       mtu: 1514
                         disable: false
                        ether-options {
                             flow-control: true
 }
                 }
                 gigabit-ethernet "ge-1/1/3" {
                        mtu: 1514
                         disable: false
                         ether-options {
                                flow-control: true
 }
                         family {
                               ethernet-switching {
                                      native-vlan-id: 2
                                       port-mode: "access"
                               }
\left\{ \begin{array}{cc} 1 & 0 & 0 \\ 0 & 0 & 0 \\ 0 & 0 & 0 \\ 0 & 0 & 0 \\ 0 & 0 & 0 \\ 0 & 0 & 0 \\ 0 & 0 & 0 \\ 0 & 0 & 0 \\ 0 & 0 & 0 \\ 0 & 0 & 0 \\ 0 & 0 & 0 \\ 0 & 0 & 0 & 0 \\ 0 & 0 & 0 & 0 \\ 0 & 0 & 0 & 0 \\ 0 & 0 & 0 & 0 & 0 \\ 0 & 0 & 0 & 0 & 0 \\ 0 & 0 & 0 & 0 & 0 \\ 0 & 0 & 0 & 0 & 0 & 0 \\ 0 & 0 & 0 & 0 }
```
# <span id="page-29-0"></span>*Saving your Current Configuration as the Default Configuration*

You can save your current configuration as the startup configuration. The system loads the startup configuration file after booting up.

```
XorPlus# save running-to-startup 
Save done.
[edit]
XorPlus#
```
# <span id="page-29-1"></span>*Rolling Back a Configuration*

- Each time you commit a configuration in L2/L3, a rollback configuration file is created (e.g., if you commit the configuration 10 times, then **pica.conf.01**~**pica.conf.10** will be created). You can rollback any one of these configurations if you wish.
- The maximum rollback file is limited to 50. The current configuration is located in **pica.conf**.

```
XorPlus# rollback 1
Waiting for merging configuration.
Commit OK.
Save done.
[edit]
XorPlus#
```
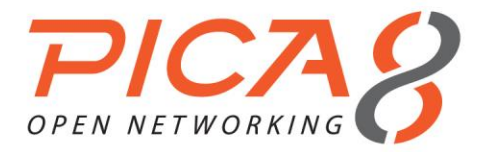

# <span id="page-30-0"></span>*Managing Configuration Files*

- You can display, copy, delete, rename, or compare the configuration files as shown below.
- **pica\_startup.boot** denotes the startup and default configuration file.
- **pica.conf** denotes the current configuration file.

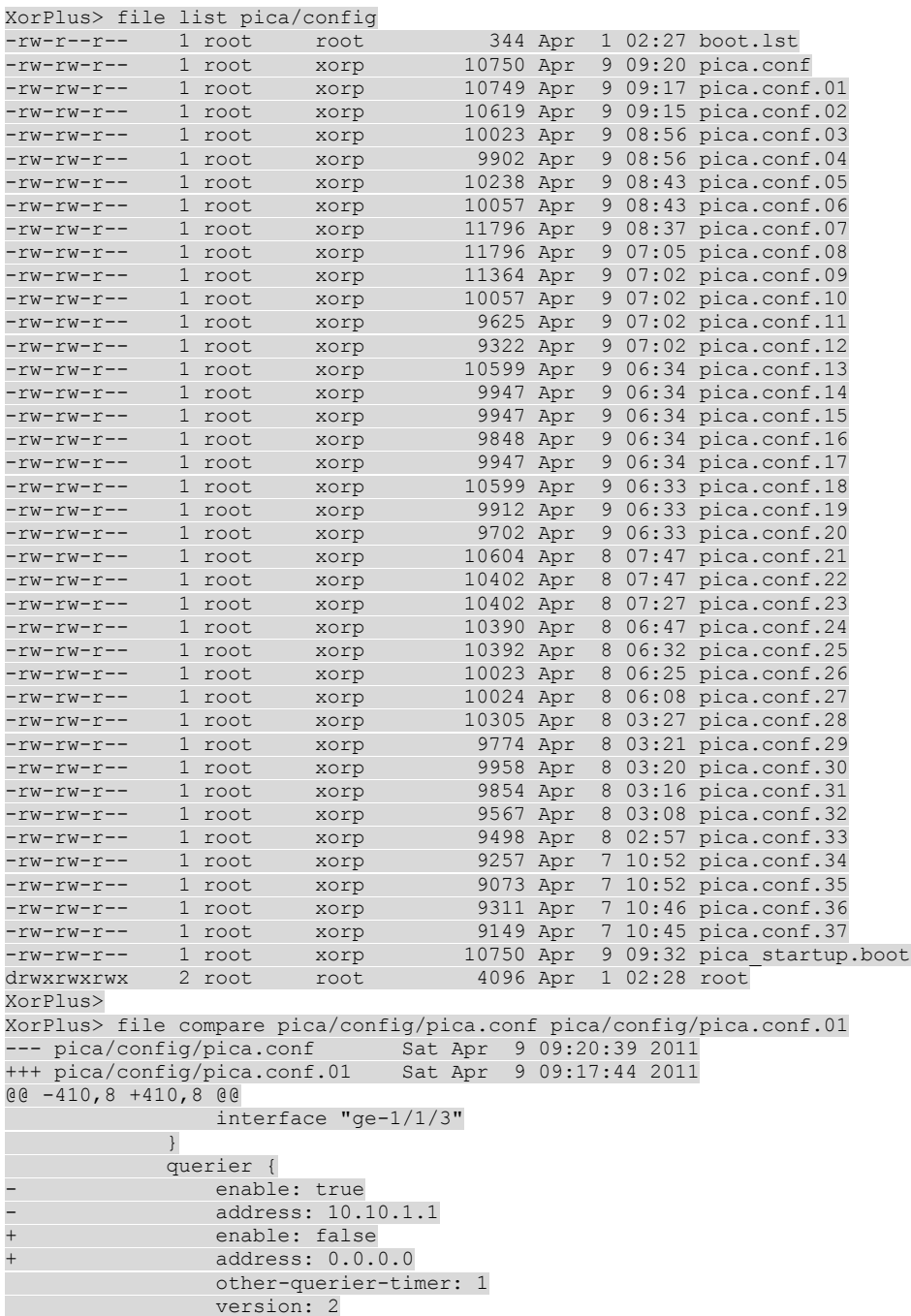

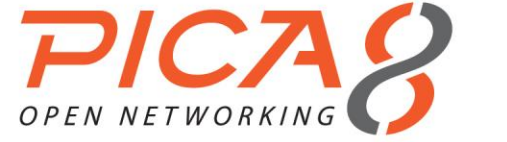

XorPlus>

# <span id="page-31-0"></span>*Saving, Applying, and Loading Configuration Files*

}

You can save your current configuration to a file and load or apply it later. You can **load** only a complete configuration file as your new configuration file, but you may **apply** an incomplete configuration file to your running configuration file.

```
XorPlus# save ychen.conf
Save done.
[edit]
XorPlus# load ychen.config
Possible completions:
 <text>
Local file name
  ychen.conf Size: 10750, Last changed: Sat Apr 9 09:52:11 2011 
XorPlus# load ychen.conf 
Waiting for merging configuration.
Commit OK.
Save done.
[edit]
XorPlus# 
XorPlus# apply ychen.config
Possible completions:
 <text>
Local file name
  ychen.conf Size: 10750, Last changed: Sat Apr 9 09:52:11 2011 
XorPlus# apply ychen.conf 
Waiting for merging configuration.
Commit OK.
Save done.
[edit]
XorPlus#
```
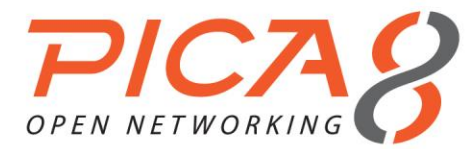

# <span id="page-32-0"></span>**Chapter 4. Layer 2 Switching Configuration**

This chapter describes the configuration steps of Layer 2 switching, including MAC address learning, LLDP, LACP, 802.1Q VLAN, flow control, mirroring, storm control, and the Spanning Tree Protocol (STP/RSTP/MSTP).

# <span id="page-32-1"></span>*Configuring LLDP (Link Layer Discovery Protocol)*

- LLDP is a standard link-layer discovery protocol which can broadcast its capability, IP address, ID, and interface name as TLVs (Type/Length/Value) in LLDPDUs (Link Layer Discovery Protocol Data Units).
- An LLDPDU includes 4 basic TLVs and several optional TLVs. Basic TLVs include the Chassis ID, Port ID, TTL, and End TLVs.
- In L2/L3, you can select the following optional TLVs:

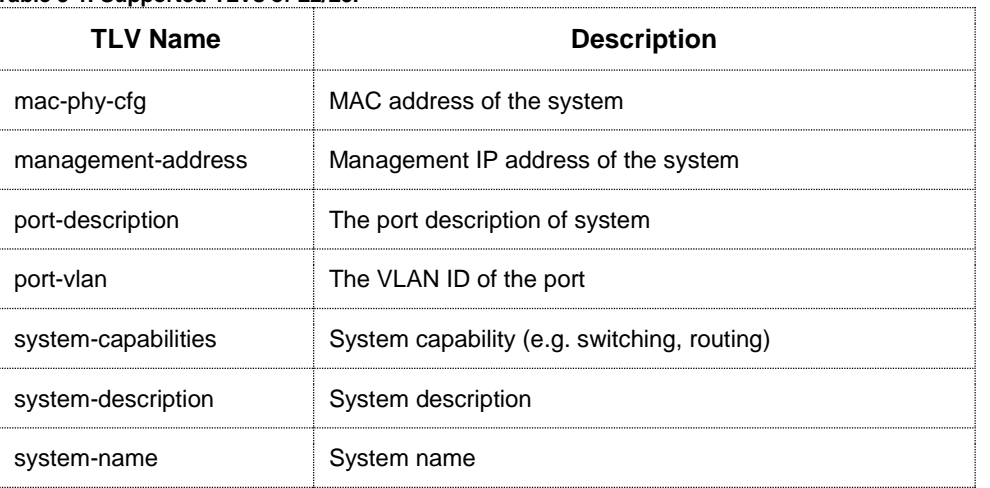

#### **Table 3-1. Supported TLVs of L2/L3.**

#### **(1) Configuring the LLDP mode**

LLDP supports 4 modes: TxRx, Tx\_only, Rx\_only, and Disabled. In TxRx mode, the system transmits *and*  receives LLDPDUs. In Tx\_only, the system only transmits LLDPDUs. In Rx\_only, the system only receives LLDPDUs. In Disabled, the system will not transmit or receive any LLDPDUs.

You can configure the system as shown below:

```
XorPlus# set protocols lldp enable true
[edit]
XorPlus# set protocols lldp interface ge-1/1/1 status tx_rx 
[edit]
XorPlus# commit 
Waiting for merging configuration.
Commit OK.
Save done.
[edit]
XorPlus#
```
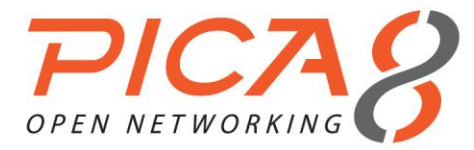

#### **(2) Selecting optional TLVs**

```
XorPlus# set protocols lldp tlv-select mac-phy-cfg true 
[edit]
XorPlus# set protocols lldp tlv-select management-address true
[edit]
XorPlus# set protocols lldp tlv-select port-description true 
[edit]
XorPlus# set protocols lldp tlv-select system-capabilities true
[edit]
XorPlus# commit 
Waiting for merging configuration.
Commit OK.
Save done.
[edit]
XorPlus#
```
#### **(3) Displaying LLDP information**

```
XorPlus# show protocols lldp
Waiting for building configuration.
    enable: true
    tlv-select {
    }
```
#### **(4) Configuring other parameters**

You can configure other parameters (e.g. advertisement-interval, hold-time-multiplier, reinit-delay, transmit-delay) in a similar manner.

## <span id="page-33-0"></span>*Static Link Aggregation Configuration*

- You can configure up to 24 LAGs in L2/L3, and each LAG can have up to 8 member ports.
- Both static and LACP LAGs can support the hashing of traffic using the Src/Dst MAC address, the Src/Dst IP address, and Layer 4 port information.
- If all member ports of a LAN are link-down, the LAG will be link-down. The LAG will become link-up when at least one member port is link-up.
- The logical function and configuration of LAGs are same as those of a physical port.

#### **(1) Configuring static LAGs**

```
XorPlus# set interface aggregate-ethernet ae1
[edit]
XorPlus# set interface gigabit-ethernet ge-1/1/1 ether-options 802.3ad ae1
[edit]
XorPlus# set interface gigabit-ethernet ge-1/1/2 ether-options 802.3ad ae1
[edit]
XorPlus# set interface gigabit-ethernet ge-1/1/3 ether-options 802.3ad ae1
[edit]
XorPlus# set interface gigabit-ethernet ge-1/1/4 ether-options 802.3ad ae1
[4]XorPlus# commit 
Waiting for merging configuration.
Commit OK.
Save done.
[edit]
XorPlus#
```
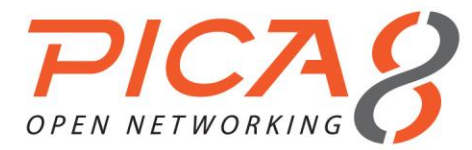

#### **(2) Displaying static LAG information**

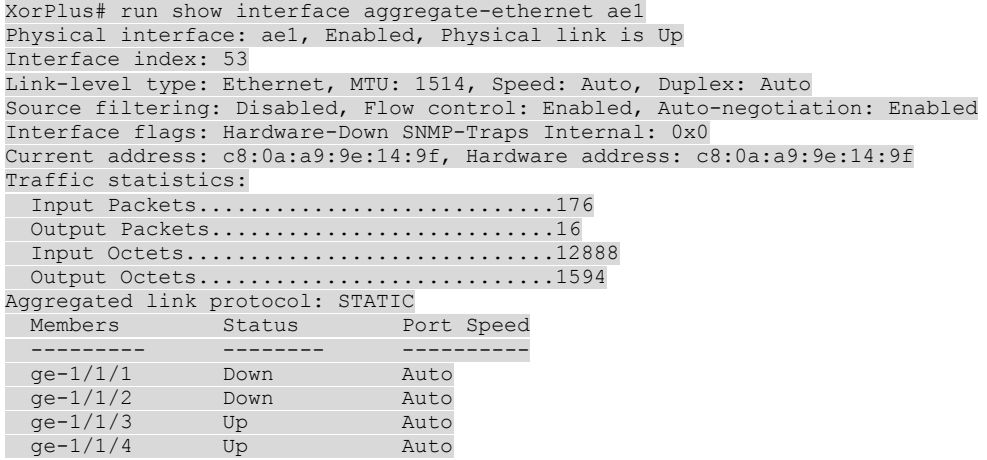

# <span id="page-34-0"></span>*Link Aggregation Control Protocol (LACP) Configuration*

- LACP (802.3ad) provides the dynamic link aggregation function.
- The LACPDU includes the LACP system priority, the system's MAC, the port priority and I.D. The port, included in the LACP LAG, will transmit the LACPDU to its neighbors.
- The configuration of the LACP LAG is similar to that of the static LAG.
- **min-selected-port** denotes that the LAG is up only when no fewer than the defined number of ports are up. Below, our defined number is 4.

#### **(1) Configuring LACP LAGs**

```
XorPlus# set interface aggregate-ethernet ae1 aggregated-ether-options lacp enable true
[edit]
XorPlus# set interface aggregate-ethernet ae1 aggregated-ether-options min-selected-port 4
[edit]
XorPlus# set interface gigabit-ethernet ge-1/1/1 ether-options 802.3ad ae1
[edit]
XorPlus# set interface gigabit-ethernet ge-1/1/2 ether-options 802.3ad ae1
[edit]
XorPlus# set interface gigabit-ethernet ge-1/1/3 ether-options 802.3ad ae1
[edit]
XorPlus# set interface gigabit-ethernet ge-1/1/4 ether-options 802.3ad ae1
[edit]
XorPlus# commit
Waiting for merging configuration.
Commit OK.
Save done.
[edit]
XorPlus#
```
#### **(2) Displaying LACP LAG information**

```
XorPlus# run show interface aggregate-ethernet ae1 
Physical interface: ae1, Enabled, Physical link is Down
Interface index: 53
Description: 
Link-level type: Ethernet, MTU: 1514, Speed: Auto, Duplex: Auto
```
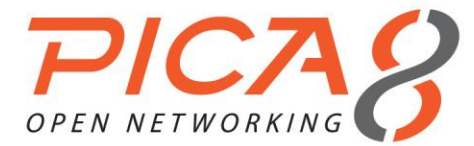

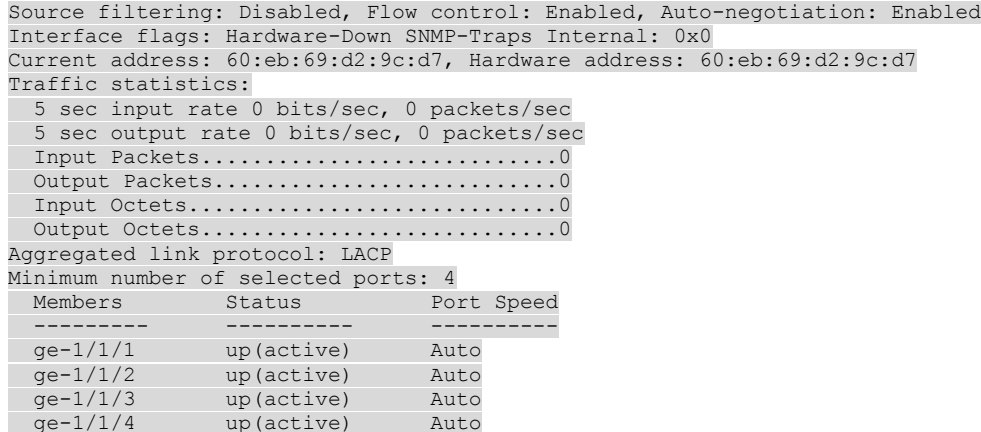

# <span id="page-35-0"></span>*Ethernet Port Configuration*

You can disable and enable the Ethernet port, as well as configure its MTU, rate-limit, and flow control.

#### **(1) Shutting down the Ethernet port**

```
XorPlus# set interface gigabit-ethernet ge-1/1/1 disable true
[edit]
XorPlus# commit 
Waiting for merging configuration.
Commit OK.
Save done.
[edit]
XorPlus#
```
#### **(2) Configuring the MTU and rate-limit**

```
XorPlus# set interface gigabit-ethernet ge-1/1/1 rate-limiting egress kilobits 10000
[edit]
XorPlus# set interface gigabit-ethernet ge-1/1/1 mtu 1200
[edit]
XorPlus# commit 
Waiting for merging configuration.
Commit OK.
Save done.
[edit]
XorPlus#
```
#### **(3) Enabling port flow control**

```
XorPlus# set interface gigabit-ethernet ge-1/1/1 ether-options flow-control true
[edit]
XorPlus# commit 
Waiting for merging configuration.
Commit OK.
Save done.
[edit]
XorPlus#
```
#### **(4) Configuring port speed**

```
XorPlus# set interface gigabit-ethernet ge-1/1/1 speed 100
[edit]
XorPlus# commit
```
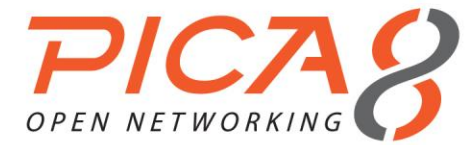

```
Waiting for merging configuration.
Commit OK.
Save done.
[edit]
XorPlus#
```
## **(5) Displaying port information**

```
XorPlus# run show interface gigabit-ethernet ge-1/1/1 detail
Physical interface: ge-1/1/1, Enabled, Physical link is Up
Interface index: 1
Link-level type: Ethernet, MTU: 1514, Speed: 1Gb/s, Duplex: Full
Source filtering: Disabled, Flow control: Enabled, Auto-negotiation: Enabled
Interface flags: Hardware-Down SNMP-Traps Internal: 0x0
Interface rate limit ingress:0, egress:0
Current address: c8:0a:a9:04:49:19, Hardware address: c8:0a:a9:04:49:19
Traffic statistics:
  Input Packets............................35748
  Output Packets...........................35143881241
  Input Octets.............................3923150
  Output Octets............................2266956387852
MAC statistics:
 Multicast packets RX and TX..............199565932
  Broadcast packets RX and TX..............4968094
 Undersize packets RX and TX...............0
  Fragments packets RX and TX..............0
  Packets RX and TX 64 Octets..............35088774487
   Packets RX and TX 65-127 Octets..........27771
  Packets RX and TX 128-255 Octets.........2574126
  Packets RX and TX 256-511 Octets.........52540605
  Packets RX and TX 512-1023 Octets........0
  Packets RX and TX 1024-1518 Octets.......0
XorPlus# run clear interface statistics all
```
# *Storm Control in Ethernet Port Configuration*

You can configure unicast, multicast, and broadcast storm control in packets per second.

**(1) Configuring storm control**

```
XorPlus# set interface gigabit-ethernet ge-1/1/1 storm-control broadcast pps 10000
[edit]
XorPlus# set interface gigabit-ethernet ge-1/1/1 storm-control multicast pps 10000
[edit]
XorPlus# commit 
Waiting for merging configuration.
Commit OK.
Save done.
[edit]
XorPlus#
```
# *Static MAC entries and Dynamic MAC Address Learning*

You can configure a static MAC entry in the FDB, and manage dynamic MAC address learning (e.g. configuring aging time, deleting the dynamic MAC address entry).

## **(1) Configuring a static MAC entry and managing the FDB**

```
XorPlus# set interface gigabit-ethernet ge-1/1/1 static-ethernet-switching mac-address 
22:22:22:22:22:22 vlan 1
[edit]
XorPlus# set interface ethernet-switching-options mac-table-aging-time 60
```
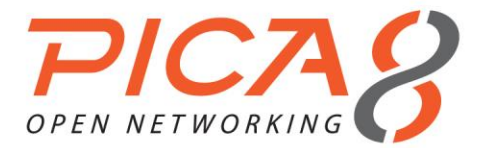

```
[edit]
XorPlus# commit 
Waiting for merging configuration.
Commit OK.
Save done.
[edit]
XorPlus# run show ethernet-switching table 
Total entries in switching table: 2
Static entries in switching table: 0
Dynamic entries in switching table: 2
VLAN MAC address Type Age Interfaces
---- ----------------- ------- ---- ----------
1 00:22:be:96:f2:83 Dynamic 60 ge-1/1/1 
1 00:22:be:96:f2:84 Dynamic 60 ge-1/1/2 
XorPlus# run clear ethernet-switching table all
XorPlus# run show ethernet-switching table 
Total entries in switching table: 0
Static entries in switching table: 0
Dynamic entries in switching table: 0
VLAN MAC address Type Age Interfaces
---- ----------------- ------- ---- ----------
```

```
XorPlus#
```
# *Cut-through Mode Configuration*

By default, the switch forwards the packets in cut-through switching mode. You can configure the switch to storeand-forward mode with the commands below.

## **(1) Configuring your switch to store-and-forward mode**

```
XorPlus# set interface cut_through_mode false
[edit]
XorPlus# commit 
Waiting for merging configuration.
Commit OK.
Save done.
[edit]
XorPlus#
```
# *Configuring Mirroring*

You can configure one (1) mirror to analyze traffic. Configure the source/destination port (also called the input/output port).

## **(1) Configuring a mirror to analyze traffic**

```
XorPlus# set interface ethernet-switching-options analyzer 111 input egress ge-1/1/1 
[edit]
XorPlus# set interface ethernet-switching-options analyzer 111 input ingress ge-1/1/1 
[edit]
XorPlus# set interface ethernet-switching-options analyzer 111 input egress ge-1/1/2 
[edit]
XorPlus# set interface ethernet-switching-options analyzer 111 input ingress ge-1/1/2
[edit]
XorPlus# set interface ethernet-switching-options analyzer 111 output ge-1/1/3
[edit]
XorPlus# commit 
Waiting for merging configuration.
Commit OK.
Save done.
[edit]
```
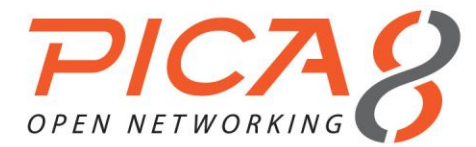

```
XorPlus# run show analyzer 111 
Analyzer name: 111 
Output interface: <ge-1/1/3>
Ingress monitored interfaces: <ge-1/1/1> <ge-1/1/2>
Egress monitored interfaces: <ge-1/1/1> <ge-1/1/2>
XorPlus#
```
The output port does not belong to any VLAN, and will not participate in Layer 2 or Layer 3 forwarding.

# *802.1Q Basic Port Configuration*

- IEEE 802.1Q, or VLAN tagging, is a networking standard that defines VLAN. You can configure a port as either a trunk or access port, and with the native VLAN ID. You can also add the port to more than one VLAN if the port is in trunk mode.
- Access ports belong to native VLANs, while trunk ports can belong to more than one VLAN (including the native VLAN.)

## **(1) Configuring the access/trunk mode**

```
XorPlus# set interface gigabit-ethernet ge-1/1/1 family ethernet-switching port-mode access
[edit]
XorPlus# set interface gigabit-ethernet ge-1/1/2 family ethernet-switching port-mode trunk
[edit]
XorPlus# commit 
Waiting for merging configuration.
Commit OK.
Save done.
[edit]
XorPlus#
```
## **(2) Configuring the native VLAN ID**

The native VLAN ID is the ID of default VLAN that the port belongs to. Every port should be included in at least one VLAN.

```
XorPlus# set vlans vlan-id 5
[edit]
XorPlus# set interface gigabit-ethernet ge-1/1/1 family ethernet-switching native-vlan-id 5
[edit]
XorPlus# commit 
Waiting for merging configuration.
Commit OK.
Save done.
[edit]
XorPlus# run show vlans vlan-id 5
VLAN ID: 5
VLAN Name: default 
Description: 
vlan-interface: 
Number of member ports: 1 
Tagged port: None
Untagged port: ge-1/1/1, 
XorPlus#
```
## **(3) Adding a port to a VLAN**

```
XorPlus# set vlans vlan-id 5
[edit]
XorPlus# set vlans vlan-id 6
[edit]
XorPlus# set vlans vlan-id 7
```
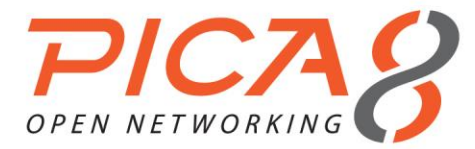

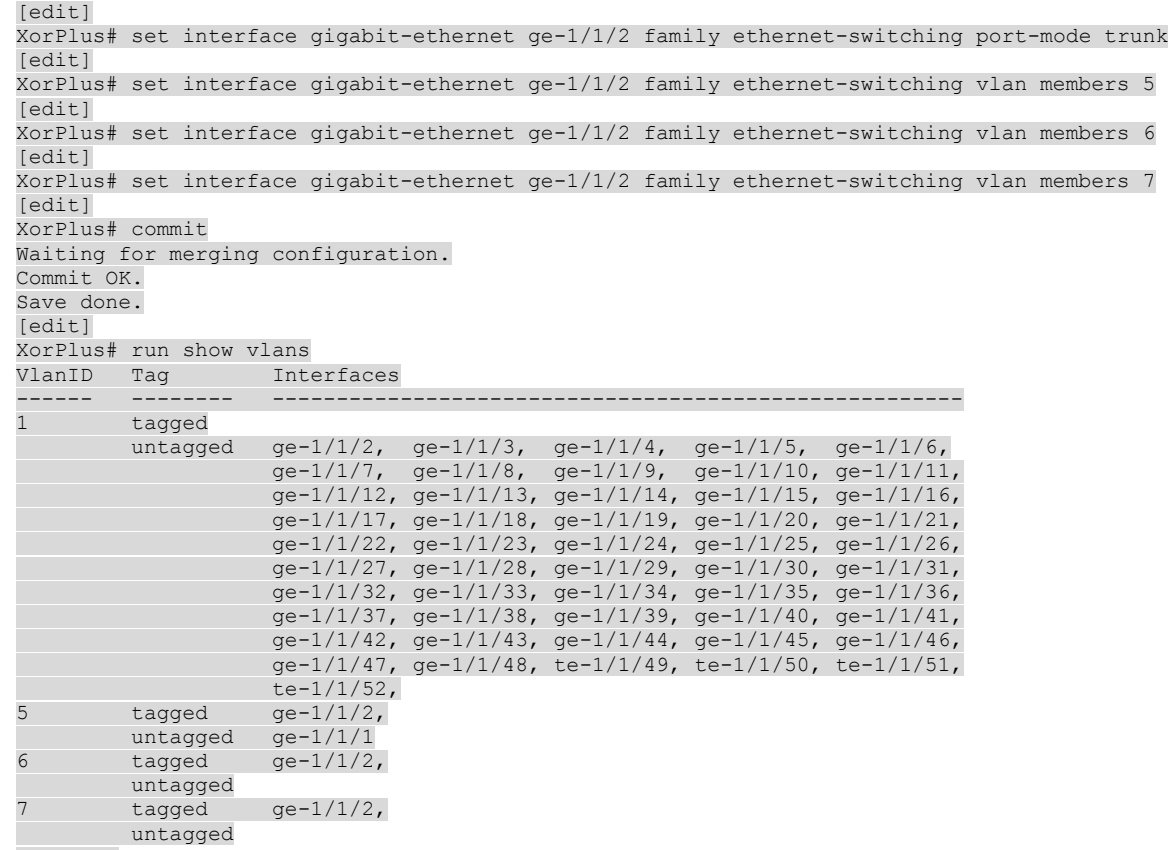

XorPlus#

## **(4) Creating a VLAN within the VLAN range**

You can create VLANs within the VLAN range, and then add ports to these VLANs.

```
XorPlus# set vlans vlan-id 2-4094
[edit]
XorPlus# set interface gigabit-ethernet ge-1/1/1 family ethernet-switching port-mode trunk
[edit]
XorPlus# set interface gigabit-ethernet ge-1/1/1 family ethernet-switching vlan members 1-4094
[edit]
XorPlus# set interface gigabit-ethernet ge-1/1/2 family ethernet-switching vlan members 1-4094
[edit]
XorPlus# set interface gigabit-ethernet ge-1/1/3 family ethernet-switching vlan members 1-4094
[edit]
XorPlus# commit 
Waiting for merging configuration.
Commit OK.
Save done.
[edit]
XorPlus#
```
# *VLAN Configuration Example*

In the following topology, the VLANs are configured for each switch.

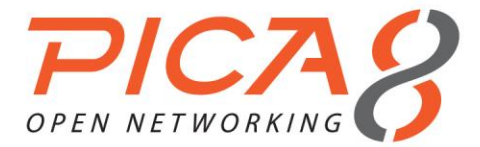

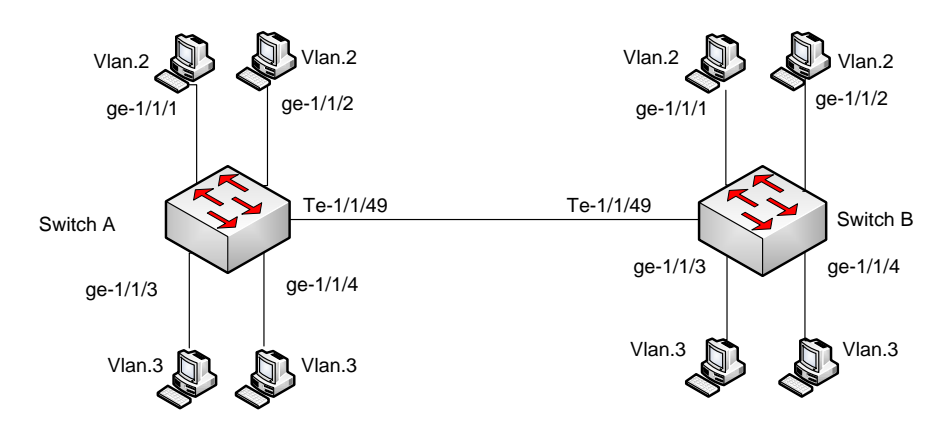

**Figure 4-1. VLAN configuration.**

## **(1) Configuring Switch A**

For Switch A, you should configure ge-1/1/1~ge-1/1/4 as access ports and te-1/1/49 as the trunk port, because the 10Gbit link will trunk the traffic of VLAN-2 and VLAN-3.

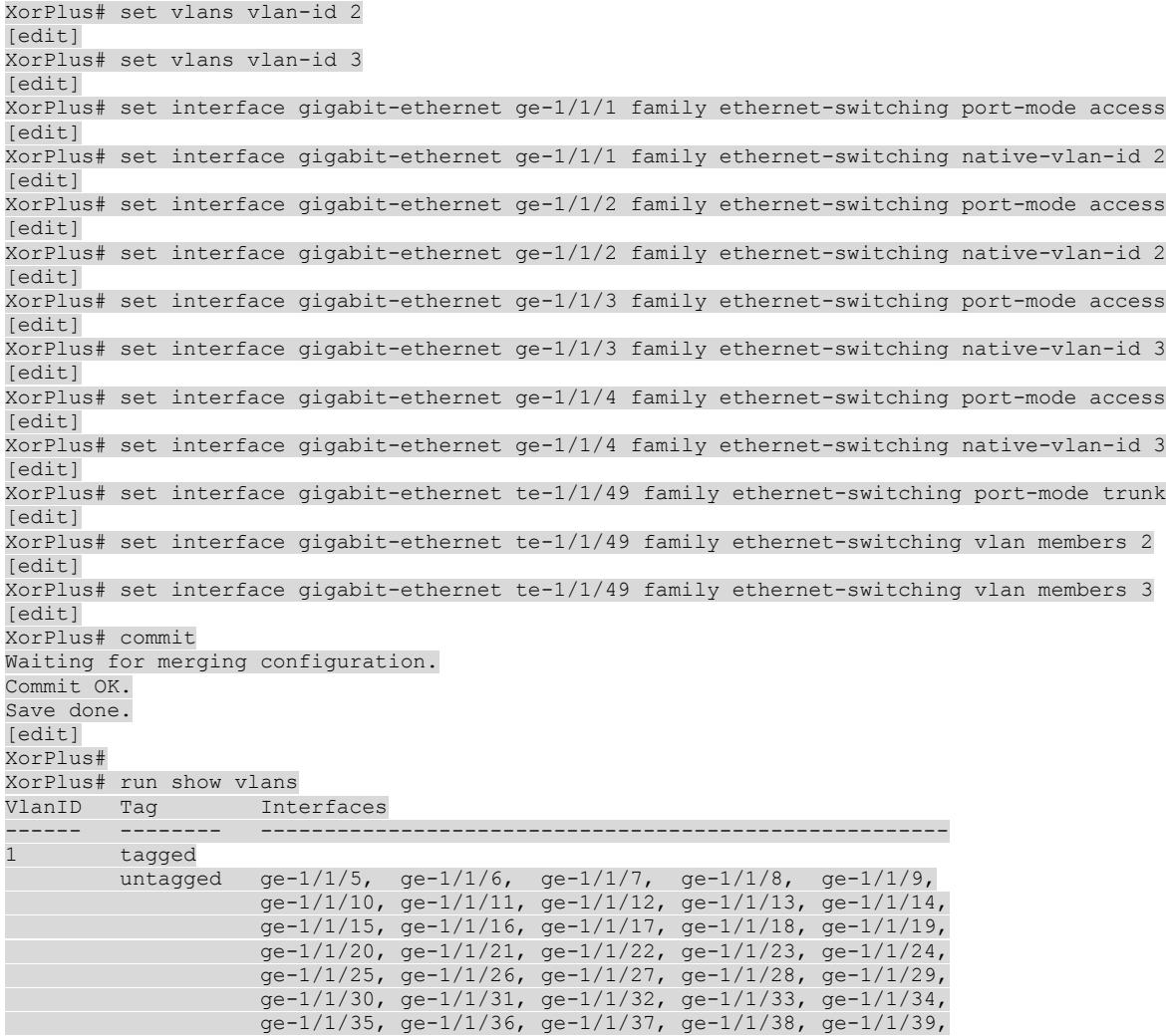

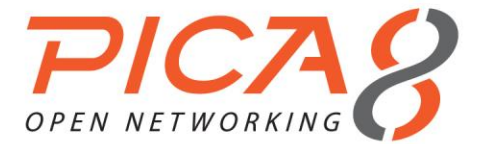

 ge-1/1/40, ge-1/1/41, ge-1/1/42, ge-1/1/43, ge-1/1/44, ge-1/1/45, ge-1/1/46, ge-1/1/47, ge-1/1/48, te-1/1/49, te-1/1/50, te-1/1/51, te-1/1/52, 2 tagged te-1/1/49, untagged  $ge-1/1/1$ ,  $ge-1/1/2$ ,  $\frac{3}{3}$  tagged te-1/1/49, untagged  $ge-1/1/3$ ,  $ge-1/1/4$ , XorPlus#

## **(2) Configuring Switch B**

For Switch B, configure ge-1/1/1~ge-1/1/4 as access ports and te-1/1/49 as the trunk port, because the 10Gbit link will trunk the traffic of VLAN-2 and VLAN-3.

```
XorPlus# set vlans vlan-id 2
[edit]
XorPlus# set vlans vlan-id 3
[edit]
XorPlus# set interface gigabit-ethernet ge-1/1/1 family ethernet-switching port-mode access
[edit]
XorPlus# set interface gigabit-ethernet ge-1/1/1 family ethernet-switching native-vlan-id 2
[edit]
XorPlus# set interface gigabit-ethernet ge-1/1/2 family ethernet-switching port-mode access
[edit]
XorPlus# set interface gigabit-ethernet ge-1/1/2 family ethernet-switching native-vlan-id 2
[edit]
XorPlus# set interface gigabit-ethernet ge-1/1/3 family ethernet-switching port-mode access
[edit]
XorPlus# set interface gigabit-ethernet ge-1/1/3 family ethernet-switching native-vlan-id 3
[edit]
XorPlus# set interface gigabit-ethernet ge-1/1/4 family ethernet-switching port-mode access
[edit]
XorPlus# set interface gigabit-ethernet ge-1/1/4 family ethernet-switching native-vlan-id 3
[edit]
XorPlus# set interface gigabit-ethernet te-1/1/49 family ethernet-switching port-mode trunk
[edit]
XorPlus# set interface gigabit-ethernet te-1/1/49 family ethernet-switching vlan members 2
[edit]
XorPlus# set interface gigabit-ethernet te-1/1/49 family ethernet-switching vlan members 3
[edit]
XorPlus# commit 
Waiting for merging configuration.
Commit OK.
Save done.
[edit]
XorPlus#
XorPlus# run show vlans 
VlanID Taq
                                    ------ -------- ------------------------------------------------------
1 tagged 
untagged qe-1/1/5, qe-1/1/6, qe-1/1/7, qe-1/1/8, qe-1/1/9,
ge-1/1/10, ge-1/1/11, ge-1/1/12, ge-1/1/13, ge-1/1/14,
                    ge-1/1/15, ge-1/1/16, ge-1/1/17, ge-1/1/18, ge-1/1/19, 
                    ge-1/1/20, ge-1/1/21, ge-1/1/22, ge-1/1/23, ge-1/1/24, 
ge-1/1/25, ge-1/1/26, ge-1/1/27, ge-1/1/28, ge-1/1/29,
ge-1/1/30, ge-1/1/31, ge-1/1/32, ge-1/1/33, ge-1/1/34,
                    ge-1/1/35, ge-1/1/36, ge-1/1/37, ge-1/1/38, ge-1/1/39, 
ge-1/1/40, ge-1/1/41, ge-1/1/42, ge-1/1/43, ge-1/1/44,
ge-1/1/45, ge-1/1/46, ge-1/1/47, ge-1/1/48, te-1/1/49,
                    te-1/1/50, te-1/1/51, te-1/1/52, 
2 tagged te-1/1/49,
untagged ge-1/1/1, ge-1/1/2,<br>3 tagged te-1/1/49,
        tagged \tte-1/1/49, untagged ge-1/1/3, ge-1/1/4,
```
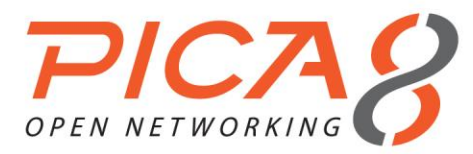

# *Q-in-Q Basic Port Configuration*

- Q-in-Q tunneling allows service providers on Ethernet access networks to extend a Layer 2 Ethernet connection between two customer sites. You can also use Q-in-Q tunneling to segregate or bundle customer traffic into fewer VLANs, or different VLANs, by adding another layer of 802.1Q tags.
- Q-in-Q tunneling is useful when customers have overlapping VLAN IDs, because the customer's 802.1Q VLAN tags are prepended by the service VLAN tag. The L2/L3 implementation of Q-in-Q tunneling supports the IEEE 802.1ad standard.
- The Q-in-Q tunneling external mode belongs to basic Q-in-Q, while the Q-in-Q tunneling internal mode belongs to selective Q-in-Q.

## **(1) Configuring the Q-in-Q tunneling internal/external mode**

By default, Q-in-Q is disabled. You can enable it as shown below:

```
XorPlus# set interface gigabit-ethernet ge-1/1/1 family ethernet-switching dot1q-tunneling 
internal
[edit]
XorPlus# set interface gigabit-ethernet ge-1/1/2 family ethernet-switching dot1q-tunneling mode
external 
[edit]
XorPlus# commit
Waiting for merging configuration.
Commit OK.
Save done.
[edit]
XorPlus#
```
## **(2) Configuring Q-in-Q tunneling to map ingress customer VLANs to service VLANs**

Selective Q-in-Q tunneling allows you to add different customer VLAN tags, based on different service VLAN tags.

```
XorPlus# set vlans vlan-id 100
[edit]
XorPlus# set vlans vlan-id 200
[edit]
XorPlus# set vlans vlan-id 300
[edit]
XorPlus# commit 
Waiting for merging configuration.
Commit OK.
Save done.
[edit]
XorPlus# set interface gigabit-ethernet ge-1/1/1 family ethernet-switching port-mode trunk
[edit]
XorPlus# set interface gigabit-ethernet ge-1/1/1 family ethernet-switching vlan members 100
[edit]
XorPlus# set interface gigabit-ethernet ge-1/1/1 family ethernet-switching vlan members 200
[edit]
XorPlus# set interface gigabit-ethernet ge-1/1/1 family ethernet-switching vlan members 300
[edit]
XorPlus# set interface gigabit-ethernet ge-1/1/1 family ethernet-switching dot1q-tunneling mode
internal
[edit]
XorPlus# set vlans dot1q-tunneling ingress t1 from untag enabled true
XorPlus# set vlans dot1q-tunneling ingress t1 then customer-vlan 10
XorPlus# set vlans dot1q-tunneling ingress t1 then service-vlan 100
XorPlus# set interface gigabit-ethernet ge-1/1/1 family ethernet-switching dot1q-tunneling 
ingress t1
XorPlus# commit
```
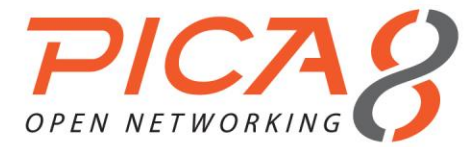

```
XorPlus# set vlans dot1q-tunneling ingress t2 from one-tag customer-vlan-list 20
XorPlus# set vlans dot1q-tunneling ingress t2 then service-vlan 200
XorPlus# set interface gigabit-ethernet ge-1/1/1 family ethernet-switching dot1q-tunneling 
ingress t2
XorPlus# commit
XorPlus# set vlans dot1q-tunneling ingress t3 from one-tag customer-vlan-list 30
XorPlus# set vlans dot1q-tunneling ingress t3 then service-vlan 300
XorPlus# set interface gigabit-ethernet ge-1/1/1 family ethernet-switching dot1q-tunneling 
ingress t3
XorPlus# commit
Waiting for merging configuration.
Commit OK.
Save done.
[edit]
XorPlus#
XorPlus# run show interface gigabit-ethernet ge-1/1/1 dot1q-tunneling
Dot1q Tunneling Mode: none, Ether Type: 0x8100
     Ingress: t1
         Untagged-type Enabled: true
         One-tagged-type Customer Vlan: 
         Double-tagged-type Service Vlan: 0
         New Service Vlan: 100
        New Customer Vlan: 10
     Ingress: t2
         Untagged-type Enabled: false
         One-tagged-type Customer Vlan: 20
         Double-tagged-type Service Vlan: 0
         New Service Vlan: 200
        New Customer Vlan: 0
     Ingress: t3
        Untagged-type Enabled: false
         One-tagged-type Customer Vlan: 30
         Double-tagged-type Service Vlan: 0
         New Service Vlan: 300
        New Customer Vlan: 0
XorPlus#
```
## **(3) Configuring Q-in-Q tunneling egress pop service VLANs**

Selective Q-in-Q tunneling allows you to delete different customer VLAN tags, based on different service VLAN tags.

```
XorPlus# set vlans vlan-id 100
[edit]
XorPlus# set vlans vlan-id 200
[edit]
XorPlus# set vlans vlan-id 300
[edit]
XorPlus# commit 
Waiting for merging configuration.
Commit OK.
Save done.
[edit]
XorPlus# set interface gigabit-ethernet ge-1/1/1 family ethernet-switching port-mode trunk
[edit]
XorPlus# set interface gigabit-ethernet ge-1/1/1 family ethernet-switching vlan members 100
[edit]
XorPlus# set interface gigabit-ethernet ge-1/1/1 family ethernet-switching vlan members 200
[edit]
XorPlus# set interface gigabit-ethernet ge-1/1/1 family ethernet-switching vlan members 300
[edit]
XorPlus# set interface gigabit-ethernet ge-1/1/1 family ethernet-switching native-vlan-id 100
[edit]
```
XorPlus# set interface gigabit-ethernet ge-1/1/1 family ethernet-switching dot1q-tunneling mode internal

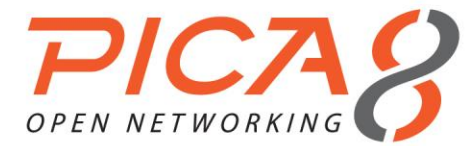

XorPlus# commit

```
XorPlus# set vlans dot1q-tunneling egress t1 from customer-vlan 10
XorPlus# set vlans dot1q-tunneling egress t1 from service-vlan 100
XorPlus# set vlans dot1q-tunneling egress t1 then action none
XorPlus# set interface gigabit-ethernet ge-1/1/1 family ethernet-switching dot1q-tunneling 
egress t1
XorPlus# commit
XorPlus# set vlans dot1q-tunneling egress t2 from customer-vlan 20
XorPlus# set vlans dot1q-tunneling egress t2 from service-vlan 200
XorPlus# set vlans dot1q-tunneling egress t2 then action one
XorPlus# set interface gigabit-ethernet ge-1/1/1 family ethernet-switching dot1q-tunneling 
egress t2
XorPlus# commit
XorPlus# set vlans dot1q-tunneling egress t3 from customer-vlan 30
XorPlus# set vlans dot1q-tunneling egress t3 from service-vlan 300
XorPlus# set vlans dot1q-tunneling egress t3 then action one
XorPlus# set interface gigabit-ethernet ge-1/1/1 family ethernet-switching dot1q-tunneling 
egress t3
XorPlus# commit
Waiting for merging configuration.
Commit OK.
Save done.
[edit]
XorPlus#
XorPlus# run show interface gigabit-ethernet ge-1/1/1 dot1q-tunneling
Dot1q Tunneling Mode: internal, Ether Type: 0x8100
     Egress: t1
        Service Vlan: 100
         Customer Vlan: 10
        Action: Strip both tags
     Egress: t2
         Service Vlan: 200
         Customer Vlan: 20
        Action: Retain the customer vlan tag
     Egress: t3
        Service Vlan: 300
        Customer Vlan: 30
        Action: Retain the customer vlan tag
```
XorPlus#

## *Q-in-Q Configuration Example*

The configuration of Q-in-Q is shown in Fig. 4-2.

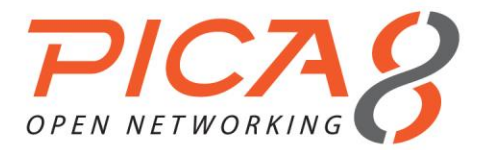

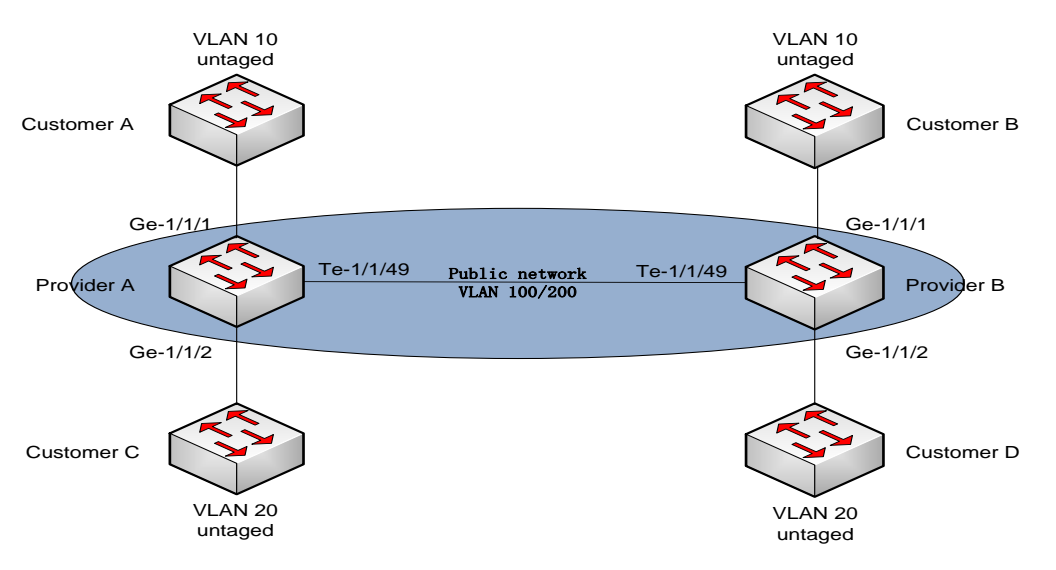

**Figure 4-2. Q-in-Q configuration.**

## **(1) Configuration on Provider A**

- Configure VLAN 100 as the default VLAN of GigabitEthernet ge-1/1/1, and enable the Q-in-Q tunneling internal mode on GigabitEthernet ge-1/1/1.
- Configure the untagged frames received by the port with the customer VLAN tag 30 and service VLAN Tag 100.
- Configure the customer VLAN tag 10 frames received by the port with the service VLAN Tag 100.

```
XorPlus# set vlans vlan-id 100
[edit]
XorPlus# commit 
Waiting for merging configuration.
Commit OK.
Save done.
[edit]
XorPlus# set interface gigabit-ethernet ge-1/1/1 family ethernet-switching native-vlan-id 100
[edit]
XorPlus# set vlans dot1q-tunneling ingress t1 from untag enabled true
XorPlus# set vlans dot1q-tunneling ingress t1 then customer-vlan 30
XorPlus# set vlans dot1q-tunneling ingress t1 then service-vlan 100
XorPlus# set interface gigabit-ethernet ge-1/1/1 family ethernet-switching dot1q-tunneling 
ingress t1
XorPlus# commit
XorPlus# set vlans dot1q-tunneling ingress t2 from one-tag customer-vlan-list 10
XorPlus# set vlans dot1q-tunneling ingress t2 then service-vlan 100
XorPlus# set interface gigabit-ethernet ge-1/1/1 family ethernet-switching dot1q-tunneling 
ingress t2
XorPlus# commit
XorPlus# set vlans dot1q-tunneling egress t3 from customer-vlan 10
XorPlus# set vlans dot1q-tunneling egress t3 from service-vlan 100
XorPlus# set vlans dot1q-tunneling egress t3 then action one
XorPlus# set interface gigabit-ethernet ge-1/1/1 family ethernet-switching dot1q-tunneling 
egress t3
XorPlus# commit
XorPlus# set vlans dot1q-tunneling egress t4 from customer-vlan 30
XorPlus# set vlans dot1q-tunneling egress t4 from service-vlan 100
```
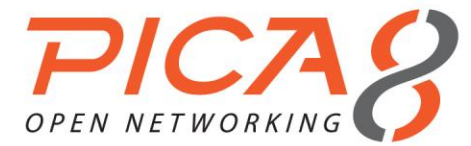

```
XorPlus# set vlans dot1q-tunneling egress t4 then action none
XorPlus# set interface gigabit-ethernet ge-1/1/1 family ethernet-switching dot1q-tunneling 
egress t4
XorPlus# set interface gigabit-ethernet ge-1/1/1 family ethernet-switching dot1q-tunneling mode
internal
XorPlus# commit
Waiting for merging configuration.
Commit OK.
Save done.
[edit]
XorPlus# run show interface gigabit-ethernet ge-1/1/1 dot1q-tunneling
Dot1q Tunneling Mode: internal, Ether Type: 0x8100
     Ingress: t1
         Untagged-type Enabled: true
         One-tagged-type Customer Vlan: 
         Double-tagged-type Service Vlan: 0
         New Service Vlan: 100
        New Customer Vlan: 30
     Ingress: t2
         Untagged-type Enabled: false
         One-tagged-type Customer Vlan: 10
         Double-tagged-type Service Vlan: 0
         New Service Vlan: 100
        New Customer Vlan: 0
     Egress: t3
        Service Vlan: 100
        Customer Vlan: 10
        Action: Retain the customer vlan tag
     Egress: t4
        Service Vlan: 100
         Customer Vlan: 30
         Action: Strip both tags
XorPlus#
```
- Configure VLAN 200 as the default VLAN of GigabitEthernet ge-1/1/2, and enable the Q-in-Q tunneling internal mode on GigabitEthernet ge-1/1/2.
- Configure the untagged frames received by the port with the customer VLAN tag 30 and service VLAN Tag 200.
- Configure the customer VLAN tag 20 frames received by the port with the service VLAN Tag 200.

```
XorPlus# set vlans vlan-id 200
[edit]
XorPlus# commit 
Waiting for merging configuration.
Commit OK.
Save done.
[edit]
XorPlus# set interface gigabit-ethernet ge-1/1/2 family ethernet-switching native-vlan-id 200
[edit]
XorPlus# set vlans dot1q-tunneling ingress t5 from untag enabled true
XorPlus# set vlans dot1q-tunneling ingress t5 then customer-vlan 30
XorPlus# set vlans dot1q-tunneling ingress t5 then service-vlan 200
XorPlus# set interface gigabit-ethernet ge-1/1/2 family ethernet-switching dot1q-tunneling 
ingress t5
XorPlus# commit
XorPlus# set vlans dot1q-tunneling ingress t6 from one-tag customer-vlan-list 20
XorPlus# set vlans dot1q-tunneling ingress t6 then service-vlan 200
XorPlus# set interface gigabit-ethernet ge-1/1/2 family ethernet-switching dot1q-tunneling 
ingress t6
XorPlus# commit
```
XorPlus# set vlans dot1q-tunneling egress t7 from customer-vlan 20

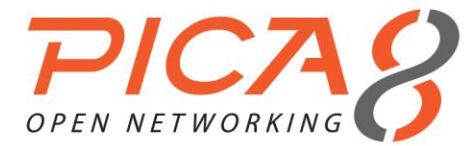

```
XorPlus# set vlans dot1q-tunneling egress t7 from service-vlan 200
XorPlus# set vlans dot1q-tunneling egress t7 then action one
XorPlus# set interface gigabit-ethernet ge-1/1/2 family ethernet-switching dot1q-tunneling 
egress t7
XorPlus# commit
XorPlus# set vlans dot1q-tunneling egress t8 from customer-vlan 30
XorPlus# set vlans dot1q-tunneling egress t8 from service-vlan 200
XorPlus# set vlans dot1q-tunneling egress t8 then action none
XorPlus# set interface gigabit-ethernet ge-1/1/2 family ethernet-switching dot1q-tunneling 
egress t8
XorPlus# set interface gigabit-ethernet ge-1/1/2 family ethernet-switching dot1q-tunneling mode
internal
XorPlus# commit
Waiting for merging configuration.
Commit OK.
Save done.
[edit]
XorPlus# run show interface gigabit-ethernet ge-1/1/2 dot1q-tunneling
Dot1q Tunneling Mode: internal, Ether Type: 0x8100
     Ingress: t5
         Untagged-type Enabled: true
         One-tagged-type Customer Vlan: 
         Double-tagged-type Service Vlan: 0
         New Service Vlan: 200
        New Customer Vlan: 30
     Ingress: t6
        Untagged-type Enabled: false
         One-tagged-type Customer Vlan: 20
         Double-tagged-type Service Vlan: 0
         New Service Vlan: 200
        New Customer Vlan: 0
     Egress: t7
         Service Vlan: 200
         Customer Vlan: 20
        Action: Retain the customer vlan tag
     Egress: t8
         Service Vlan: 200
         Customer Vlan: 30
         Action: Strip both tags
```

```
XorPlus#
```
Configure VLAN 100/200 as the trunk port of GigabitEthernet te-1/1/49, and enable the Q-in-Q tunneling internal mode.

```
XorPlus# set interface gigabit-ethernet te-1/1/49 family ethernet-switching port-mode trunk
[edit]
XorPlus# set interface gigabit-ethernet te-1/1/49 family ethernet-switching vlan members 100
[edit]
XorPlus# set interface gigabit-ethernet te-1/1/49 family ethernet-switching vlan members 200
[edit]
XorPlus# set interface gigabit-ethernet te-1/1/49 family ethernet-switching dot1q-tunneling mode
internal
[edit]
XorPlus# commit
Waiting for merging configuration.
Commit OK.
Save done.
[edit]
XorPlus# run show interface gigabit-ethernet te-1/1/49 dot1q-tunneling
Dot1q Tunneling Mode: internal, Ether Type: 0x8100
XorPlus#
```
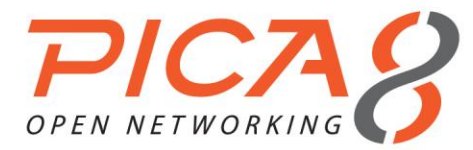

## **(2) Configuration on Provider B**

- Configure VLAN 100 as the default VLAN of GigabitEthernet ge-1/1/1, and enable the Q-in-Q tunneling internal mode on GigabitEthernet ge-1/1/1.
- Configure the untagged frames received by the port with the customer VLAN tag 30 and service VLAN Tag 100.
- Configure the customer VLAN tag 10 frames received by the port with the service VLAN Tag 100.

```
XorPlus# set vlans vlan-id 100
[edit]
XorPlus# commit 
Waiting for merging configuration.
Commit OK.
Save done.
[edit]
XorPlus# set interface gigabit-ethernet ge-1/1/1 family ethernet-switching native-vlan-id 100
[edit]
XorPlus# set vlans dot1q-tunneling ingress t1 from untag enabled true
XorPlus# set vlans dot1q-tunneling ingress t1 then customer-vlan 30
XorPlus# set vlans dot1q-tunneling ingress t1 then service-vlan 100
XorPlus# set interface gigabit-ethernet ge-1/1/1 family ethernet-switching dot1q-tunneling 
ingress t1
XorPlus# commit
XorPlus# set vlans dot1q-tunneling ingress t2 from one-tag customer-vlan-list 10
XorPlus# set vlans dot1q-tunneling ingress t2 then service-vlan 100
XorPlus# set interface gigabit-ethernet ge-1/1/1 family ethernet-switching dot1q-tunneling 
ingress t2
XorPlus# commit
XorPlus# set vlans dot1q-tunneling egress t3 from customer-vlan 10
XorPlus# set vlans dot1q-tunneling egress t3 from service-vlan 100
XorPlus# set vlans dot1q-tunneling egress t3 then action one
XorPlus# set interface gigabit-ethernet ge-1/1/1 family ethernet-switching dot1q-tunneling 
egress t3
XorPlus# commit
XorPlus# set vlans dot1q-tunneling egress t4 from customer-vlan 30
XorPlus# set vlans dot1q-tunneling egress t4 from service-vlan 100
XorPlus# set vlans dot1q-tunneling egress t4 then action none
XorPlus# set interface gigabit-ethernet ge-1/1/1 family ethernet-switching dot1q-tunneling 
egress t4
XorPlus# set interface gigabit-ethernet ge-1/1/1 family ethernet-switching dot1q-tunneling mode
internal
XorPlus# commit
Waiting for merging configuration.
Commit OK.
Save done.
[edit]
XorPlus# run show interface gigabit-ethernet ge-1/1/1 dot1q-tunneling
Dot1q Tunneling Mode: internal, Ether Type: 0x8100
    Ingress: t1
         Untagged-type Enabled: true
         One-tagged-type Customer Vlan: 
        Double-tagged-type Service Vlan: 0
        New Service Vlan: 100
        New Customer Vlan: 30
    Ingress: t2
        Untagged-type Enabled: false
         One-tagged-type Customer Vlan: 10
         Double-tagged-type Service Vlan: 0
         New Service Vlan: 100
```
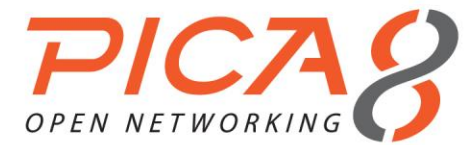

```
 New Customer Vlan: 0
    Egress: t3
        Service Vlan: 100
         Customer Vlan: 10
       Action: Retain the customer vlan tag
    Egress: t4
         Service Vlan: 100
         Customer Vlan: 30
        Action: Strip both tags
XorPlus#
```
- Configure VLAN 200 as the default VLAN of GigabitEthernet ge-1/1/2, and enable the Q-in-Q tunneling internal mode on GigabitEthernet 1/1/2.
- Configure the untagged frames received by the port with the customer VLAN tag 30 and service VLAN Tag 200.
- Configure the customer VLAN tag 20 frames received by the port with the service VLAN Tag 200.

```
XorPlus# set vlans vlan-id 200
[edit]
XorPlus# commit 
Waiting for merging configuration.
Commit OK.
Save done.
[edit]
XorPlus# set interface gigabit-ethernet ge-1/1/2 family ethernet-switching native-vlan-id 200
[edit]
XorPlus# set vlans dot1q-tunneling ingress t5 from untag enabled true
XorPlus# set vlans dot1q-tunneling ingress t5 then customer-vlan 30
XorPlus# set vlans dot1q-tunneling ingress t5 then service-vlan 200
XorPlus# set interface gigabit-ethernet ge-1/1/2 family ethernet-switching dot1q-tunneling 
ingress t5
XorPlus# commit
XorPlus# set vlans dot1q-tunneling ingress t6 from one-tag customer-vlan-list 20
XorPlus# set vlans dot1q-tunneling ingress t6 then service-vlan 200
XorPlus# set interface gigabit-ethernet ge-1/1/2 family ethernet-switching dot1q-tunneling 
ingress t6
XorPlus# commit
XorPlus# set vlans dot1q-tunneling egress t7 from customer-vlan 20
XorPlus# set vlans dot1q-tunneling egress t7 from service-vlan 200
XorPlus# set vlans dot1q-tunneling egress t7 then action one
XorPlus# set interface gigabit-ethernet ge-1/1/2 family ethernet-switching dot1q-tunneling 
egress t7
XorPlus# commit
XorPlus# set vlans dot1q-tunneling egress t8 from customer-vlan 30
XorPlus# set vlans dot1q-tunneling egress t8 from service-vlan 200
XorPlus# set vlans dot1q-tunneling egress t8 then action none
XorPlus# set interface gigabit-ethernet ge-1/1/2 family ethernet-switching dot1q-tunneling 
egress t8
XorPlus# set interface gigabit-ethernet ge-1/1/2 family ethernet-switching dot1q-tunneling mode 
internal
XorPlus# commit
Waiting for merging configuration.
Commit OK.
Save done.
[edit]
XorPlus# run show interface gigabit-ethernet ge-1/1/2 dot1q-tunneling
Dot1q Tunneling Mode: internal, Ether Type: 0x8100
    Ingress: t5
        Untagged-type Enabled: true
```
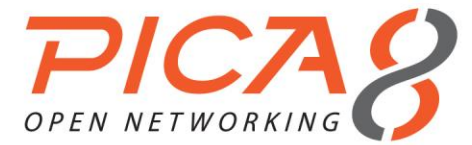

```
 One-tagged-type Customer Vlan: 
         Double-tagged-type Service Vlan: 0
         New Service Vlan: 200
        New Customer Vlan: 30
    Ingress: t6
        Untagged-type Enabled: false
         One-tagged-type Customer Vlan: 20
        Double-tagged-type Service Vlan: 0
         New Service Vlan: 200
        New Customer Vlan: 0
    Egress: t7
        Service Vlan: 200
        Customer Vlan: 20
        Action: Retain the customer vlan tag
    Egress: t8
        Service Vlan: 200
         Customer Vlan: 30
         Action: Strip both tags
XorPlus#
```
Configure VLAN 100/200 as the trunk port of GigabitEthernet te-1/1/49, and enable the Q-in-Q tunneling internal mode.

```
XorPlus# set interface gigabit-ethernet te-1/1/49 family ethernet-switching port-mode trunk
[edit]
XorPlus# set interface gigabit-ethernet te-1/1/49 family ethernet-switching vlan members 100
[edit]
XorPlus# set interface gigabit-ethernet te-1/1/49 family ethernet-switching vlan members 200
[edit]
XorPlus# set interface gigabit-ethernet te-1/1/49 family ethernet-switching dot1q-tunneling mode
internal
[edit]
XorPlus# commit
Waiting for merging configuration.
Commit OK.
Save done.
[edit]
XorPlus# run show interface gigabit-ethernet te-1/1/49 dot1q-tunneling
Dot1q Tunneling Mode: internal, Ether Type: 0x8100
XorPlus#
```
## *MSTP Configuration*

802.1D, 802.1w, and 802.1s are spanning tree protocols that can avoid the loop in Layer 2. You can configure the parameters of MSTP, including bridge-priority, forward-delay, max-age, and hello-time interval.

## **(1) Enabling spanning tree mode in MSTP**

```
XorPlus# set protocols spanning-tree force-version 3
[edit]
XorPlus# commit
Waiting for merging configuration.
Commit OK.
Save done.
[edit]
XorPlus#
```
## **(2) Configuring basic global parameters of MSTP**

When configuring global parameters, make sure to set the forward delay as greater than MaxAge/2 + 1, or the commit will fail.

```
XorPlus# set protocols spanning-tree mstp bridge-priority 4096
[edit]
```
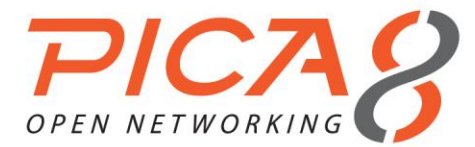

XorPlus# set protocols spanning-tree mstp forward-delay 20 [edit] XorPlus# set protocols spanning-tree mstp hello-time 2 [edit] XorPlus# set protocols spanning-tree mstp max-age 20 [edit] XorPlus# set protocols spanning-tree mstp max-hops 8 [edit] XorPlus# set protocols spanning-tree mstp configuration-name test1 [edit] XorPlus# commit Waiting for merging configuration. Commit OK. Save done. [edit] XorPlus# run show spanning-tree mstp bridge Bridge Spanning Tree Parameters Enabled Protocol: MSTP Root ID: 4096.08:9e:01:39:1a:fe External Root Path Cost: 0 CIST Regional Root ID: 4096.08:9e:01:39:1a:fe Root Port: CIST Internal Root Path Cost: 0 Hello Time: 2 Maximum Age: 20 Forward Delay: 20 Remaining Hops: 8 Bridge Configuration Name: test1 Bridge Configuration Digest: ac36177f50283cd4b83821d8ab26de62 Number of Topology Changes: 13 Time Since Last Topology Change: 0 days 00:00:31 Local Parameters Bridge ID: 4096.08:9e:01:39:1a:fe Hello Time: 2 Maximum Age: 20 Forward Delay: 20 Remaining Hops: 8 XorPlus# XorPlus# set vlans vlan-id 100 [edit] XorPlus# set vlans vlan-id 200 [edit] XorPlus# set vlans vlan-id 300 [edit] XorPlus# set vlans vlan-id 400 [edit] XorPlus# commit Waiting for merging configuration. Commit OK. Save done. [edit] XorPlus# set protocols spanning-tree mstp msti 1 [edit] XorPlus# set protocols spanning-tree mstp msti 2 [edit] XorPlus# commit Waiting for merging configuration. Commit OK. Save done. [edit] XorPlus# set protocols spanning-tree mstp msti 1 vlan 100 [edit] XorPlus# set protocols spanning-tree mstp msti 1 vlan 200 [edit] XorPlus# set protocols spanning-tree mstp msti 2 vlan 300 [edit] XorPlus# set protocols spanning-tree mstp msti 2 vlan 400 [edit]

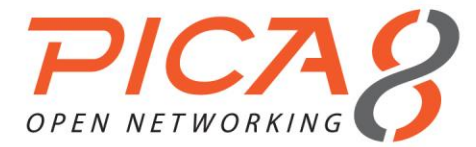

```
XorPlus# commit 
Waiting for merging configuration.
Commit OK.
Save done.
[edit]
XorPlus#
XorPlus# run show spanning-tree mstp bridge 
Bridge Spanning Tree Parameters
  Enabled Protocol: MSTP
  Root ID: 4096.08:9e:01:39:1a:fe
  External Root Path Cost: 0
  CIST Regional Root ID: 4096.08:9e:01:39:1a:fe
  Root Port: 
  CIST Internal Root Path Cost: 0
  Hello Time: 2
  Maximum Age: 20
  Forward Delay: 20
  Remaining Hops: 8
  Bridge Configuration Name: test1
  Bridge Configuration Digest: 8b5d98ca042bad0d7fa5f18744f4755d
  Msti 1 Member VLANs:
      100, 200, 
  Msti 2 Member VLANs:
      300, 400, 
  Number of Topology Changes: 14
  Time Since Last Topology Change: 0 days 00:02:49
Local Parameters
  Bridge ID: 4096.08:9e:01:39:1a:fe
  Hello Time: 2
  Maximum Age: 20
  Forward Delay: 20
  Remaining Hops: 8
XorPlus#
```
## **(3) Configuring MSTP interface parameters**

```
XorPlus# set protocols spanning-tree mstp interface ge-1/1/1 external-path-cost 30000
[edit]
XorPlus# set protocols spanning-tree mstp interface ge-1/1/1 internal-path-cost 10000
[edit]
XorPlus# set protocols spanning-tree mstp interface ge-1/1/1 edge true
[edit]
XorPlus# set protocols spanning-tree mstp interface ge-1/1/1 mode point-to-point 
[edit]
XorPlus# set protocols spanning-tree mstp interface ge-1/1/1 port-priority 100
[edit]
XorPlus# commit
Waiting for merging configuration.
Commit OK.
Save done.
[edit]
XorPlus# run show spanning-tree mstp interface 
Spanning Tree Interface Parameters for Instance 0
Interface Port ID Designated Designated Bridge Ext Port Int Port State 
Role
                     Port ID ID Cost Cost
---------- --------- ---------- ----------------------- --------- --------- ---------- ---
---
ge-1/1/1 96.1 96.1 8192.08:9e:01:39:1a:fe 30000 10000 FORWARDING 
EDGE
```
## **(4) Configuring the BPDU Filter**

The BPDU filter prevents the bridge from using BPDUs for STP calculations. The switch will then ignore any BPDUs that it receives.

XorPlus# set protocols spanning-tree mstp interface ge-1/1/1 bpdu-filter true

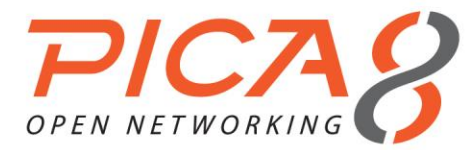

[edit] XorPlus# commit Waiting for merging configuration. Commit OK. Save done. [edit] XorPlus#

## **(5) Configuring BPDU root guard**

If a switch port receives a higher bridge-priority BPDU, it will ignore the BPDU and keep the current rootbridge as the root-bridge.

```
XorPlus# set protocols spanning-tree mstp interface ge-1/1/1 root-guard true
[edit]
XorPlus# commit 
Waiting for merging configuration.
Commit OK.
Save done.
[edit]
XorPlus#
```
## **(6) Configuring BPDU TCN-guard**

When a port is configured with TCN-guard, the port does not process and propagate any topological change-related information received on the configured port.

```
XorPlus# set protocols spanning-tree mstp interface ge-1/1/1 tcn-guard true
[edit]
XorPlus# commit 
Waiting for merging configuration.
Commit OK.
Save done.
[edit]
XorPlus#
```
## **(7) Disabling/enabling MSTP**

If you disable MSTP, the port will stay in forwarding status and cease to send BPDUs.

```
XorPlus# set protocols spanning-tree enable false
[edit]
XorPlus# commit
Waiting for merging configuration.
Commit OK.
Save done.
[edit]
XorPlus# 
XorPlus# run show spanning-tree mstp interface 
Spanning Tree Interface Parameters for Instance 0
Interface Port ID Designated Designated Bridge Ext Port Int Port State Role
                 Port ID ID Cost Cost Cost
--------- ------- ---------- ----------------------- -------- -------- ---------- ---------
----
ge-1/1/1 96.1 96.1 8192.08:9e:01:39:1a:fe 30000 10000 FORWARDING MSTP 
DISABLED
ge-1/1/2 128.2 128.2 8192.08:9e:01:39:1a:fe 20000 20000 FORWARDING MSTP 
DISABLED
ge-1/1/13 128.13 128.13 8192.08:9e:01:39:1a:fe 20000 20000 FORWARDING MSTP 
DISABLED
XorPlus# set protocols spanning-tree enable true
[edit]
XorPlus# commit
Waiting for merging configuration.
Commit OK.
```
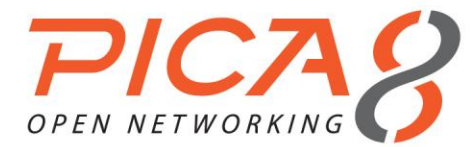

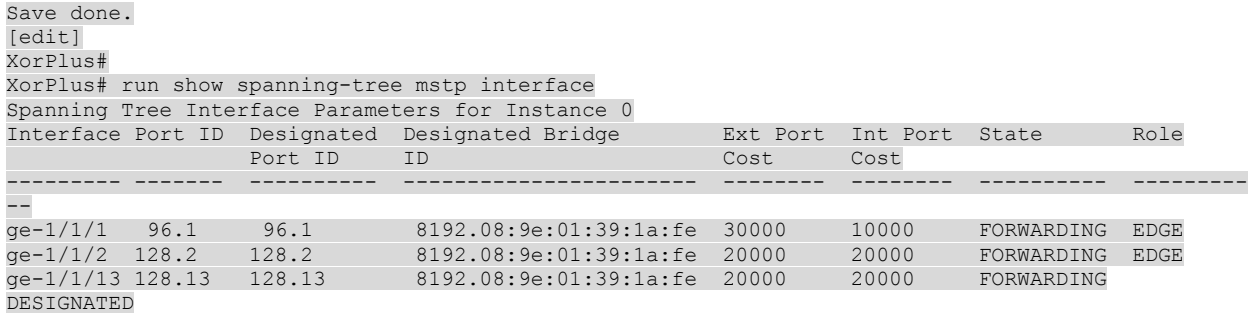

## *PVST Configuration*

802.1D, 802.1w, and 802.1s are spanning tree protocols that can avoid the loop in Layer 2. You can configure the parameters of PVST, including bridge-priority, forward-delay, max-age, and hello-time interval.

## **(1) Enabling spanning tree mode in PVST**

```
XorPlus# set protocols spanning-tree force-version 4
[edit]
XorPlus# commit
Waiting for merging configuration.
Commit OK.
Save done.
[edit]
XorPlus#
```
## **(2) Configuring basic VLAN parameters of PVST**

When configuring basic VLAN parameters, set the forward delay as greater than MaxAge/2 + 1, or the commit will fail.

```
XorPlus# set protocols spanning-tree pvst vlan 2 bridge-priority 4096
[edit]
XorPlus# set protocols spanning-tree pvst vlan 2 forward-delay 20
[edit]
XorPlus# set protocols spanning-tree pvst vlan 2 hello-time 4
[edit]
XorPlus# set protocols spanning-tree pvst vlan 2 max-age 30
[edit]
XorPlus# commit
Waiting for merging configuration.
Commit OK.
Save done.
[edit]
XorPlus# 
XorPlus# run show spanning-tree pvst bridge vlan 2
PVST Bridge Parameters for VLAN 2
  Root Bridge: 4098.08:9e:01:61:65:71
  Root Cost: 0
  Root Port: 
  Hello Time: 4
  Max Age: 30
  Forward Delay: 20
  Time Since Last Topology Change: 0 days 00:02:55
Local Parameters
  Bridge ID: 4098.08:9e:01:61:65:71
  Hello Time: 4
  Maximum Age: 30
  Forward Delay: 20
```
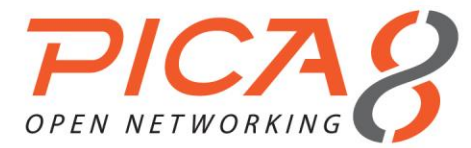

#### **(3) Configuring PVST interface parameters**

```
XorPlus# set protocols spanning-tree pvst vlan 2 interface ge-1/1/1 path-cost 555555
[edit]
XorPlus# set protocols spanning-tree pvst vlan 2 interface ge-1/1/1 port-priority 200
[edit]
XorPlus# commit
Waiting for merging configuration.
Commit OK.
Save done.
[edit]
XorPlus# run show spanning-tree pvst interface vlan 2
Rapid PVST+ Spanning Tree Interface Status for VLAN 2
Interface Port ID Designated Designated Bridge Port Cost State Role
                        Port ID ID
                                                                                         ---------- --------- ---------- ----------------------- --------- ---------- --------------
-
ge-1/1/1 192.1 192.1 4098.08:9e:01:61:65:71 555555 FORWARDING EDGE
```
#### **(4) Configuring the interface mode**

You can configure the interface mode as point-to-point or shared.

```
XorPlus# set protocols spanning-tree pvst interface ge-1/1/1 mode point-to-point 
[edit]
XorPlus# commit
Waiting for merging configuration.
Commit OK.
Save done.
[edit]
XorPlus# set protocols spanning-tree pvst interface ge-1/1/1 mode shared 
[edit]
XorPlus# commit
Waiting for merging configuration.
Commit OK.
Save done.
[edit]
XorPlus#
```
## **(5) Disabling/enabling PVST on one VLAN**

You can disable or enable the spanning tree protocol PVST on a single designated VLAN.

```
XorPlus# set protocols spanning-tree pvst vlan 2 enable false
[edit]
XorPlus# commit
Waiting for merging configuration.
Commit OK.
Save done.
[edit]
XorPlus#
XorPlus# run show spanning-tree pvst bridge vlan 2
PVST Bridge Parameters for VLAN 2
  Root Bridge: 32769.08:9e:01:61:65:71
  Root Cost: 0
  Root Port: 
  Hello Time: 2
  Max Age: 20
  Forward Delay: 15
  Time Since Last Topology Change: 15804 days 23:00:11
Local Parameters
  Bridge ID: 32769.08:9e:01:61:65:71
  Hello Time: 2
  Maximum Age: 20
  Forward Delay: 15
XorPlus# set protocols spanning-tree pvst vlan 2 enable true
[edit]
XorPlus# commit
```
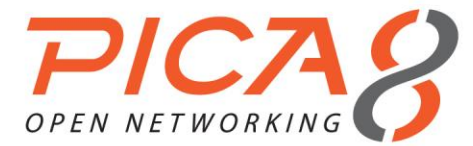

```
Waiting for merging configuration.
Commit OK.
Save done.
[edit]
XorPlus# 
XorPlus# run show spanning-tree pvst bridge vlan 2
PVST Bridge Parameters for VLAN 2
  Root Bridge: 4098.08:9e:01:61:65:71
  Root Cost: 0
  Root Port: 
  Hello Time: 4
  Max Age: 30
  Forward Delay: 20
  Time Since Last Topology Change: 0 days 00:00:21
Local Parameters
  Bridge ID: 4098.08:9e:01:61:65:71
  Hello Time: 4
  Maximum Age: 30
  Forward Delay: 20
XorPlus#
```
## **(6) Disabling/enabling PVST**

You cannot disable the spanning tree protocol PVST with just the **enable false** command. To disable PVST, *first* configure the spanning tree mode in MSTP/RSTP/STP, then disable the spanning tree. After the spanning tree is disabled, the port will stay in "forwarding" status and cease to send BPDUs.

```
XorPlus# set protocols spanning-tree enable false
[edit]
XorPlus# commit
Waiting for merging configuration.
Commit Failed
102 Command failed Cannot disable spanning tree under PVST mode[edit]
XorPlus#
XorPlus# exit discard 
XorPlus> configure 
Entering configuration mode.
There are no other users in configuration mode.
[edit]
XorPlus# 
XorPlus# set protocols spanning-tree force-version 2
[edit]
XorPlus# commit
Waiting for merging configuration.
Commit OK.
Save done.
[edit]
XorPlus# set protocols spanning-tree enable false
[edit]
XorPlus# commit
Waiting for merging configuration.
Commit OK.
Save done.
[edit]
XorPlus#
XorPlus# set protocols spanning-tree force-version 4
[edit]
XorPlus# commit
Waiting for merging configuration.
Commit OK.
Save done.
[edit]
XorPlus# set protocols spanning-tree enable true
[edit]
XorPlus# commit
Waiting for merging configuration.
Commit OK.
```
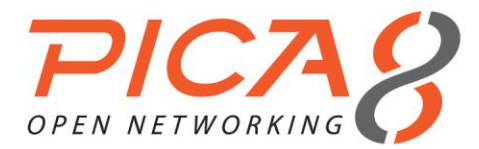

Save done. [edit] XorPlus# XorPlus# run show spanning-tree Bridge Spanning Tree Parameters Enabled Protocol: PVST Root ID: 32769.08:9e:01:61:65:71 Root Path Cost: 0 Designated Bridge ID: 32769.08:9e:01:61:65:71 Root Port: Hello Time: 2 Maximum Age: 20 Forward Delay: 15 Number of Topology Changes: 1 Time Since Last Topology Change: 0 days 00:00:09 Local Parameters Bridge ID: 32769.08:9e:01:61:65:71 Hello Time: 2 Maximum Age: 20 Forward Delay: 15

# *MSTP Configuration Example*

- We provide two examples of MSTP configuration. In our first example, VLAN 100 is mapped to MSTI-1, and VLAN 200 is mapped to MSTI-2. The entire topology belongs to only one MSTP domain, named **region1**. Switch A is the root of the network.
- In order to achieve load balancing, VLAN 100 should be in MSTI-1 (Fig. 4-4), and VLAN 200 should be in MSTI-2 (Fig. 4-5).

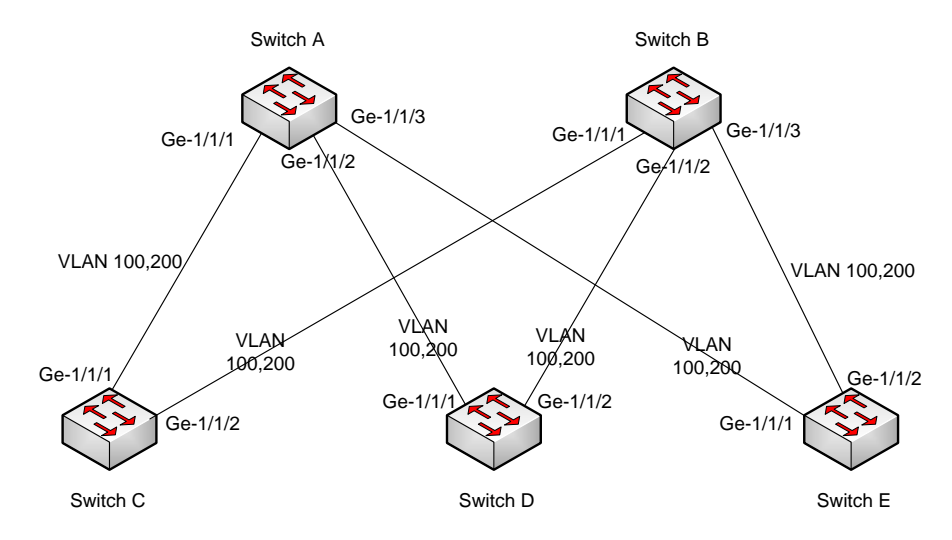

**Figure 4-3. MSTP configuration.**

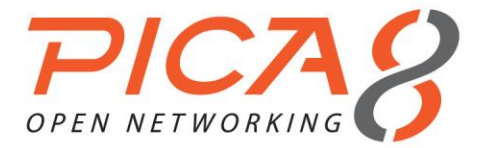

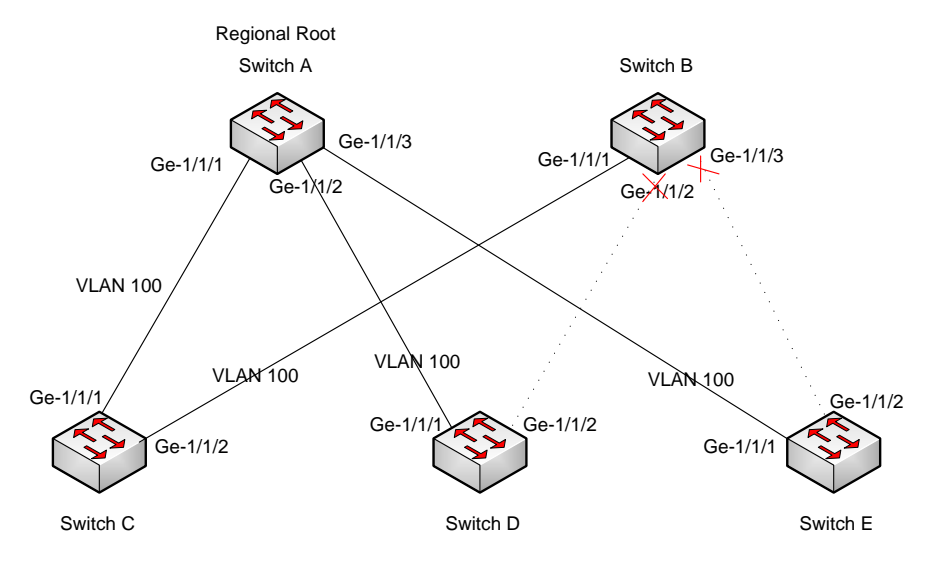

**Figure 4-4. MSTI-1 topology for VLAN 100.**

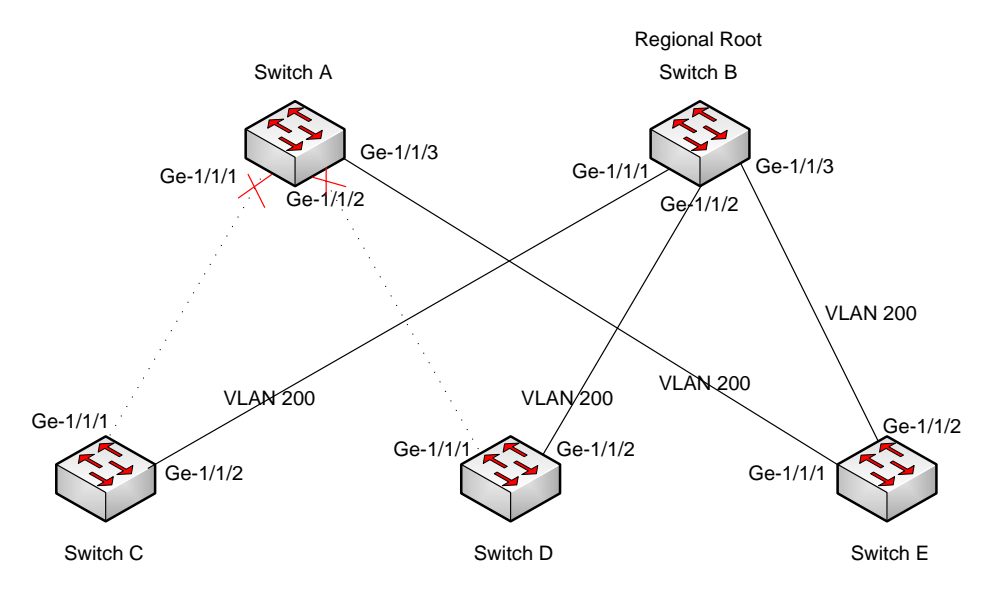

**Figure 4-5. MSTI-2 topology for VLAN 200.**

## **(1) Configuring Switch A**

For Switch A, configure ge-1/1/1~ge-1/1/3 as trunk ports, and as members of VLAN 100 and VLAN 200.

```
XorPlus# set vlans vlan-id 100
[edit]
XorPlus# set vlans vlan-id 200
[edit]
XorPlus# set interface gigabit-ethernet ge-1/1/1 family ethernet-switching port-mode trunk 
[edit]
XorPlus# set interface gigabit-ethernet ge-1/1/1 family ethernet-switching vlan members 100
[edit]
XorPlus# set interface gigabit-ethernet ge-1/1/1 family ethernet-switching vlan members 200
[edit]
```
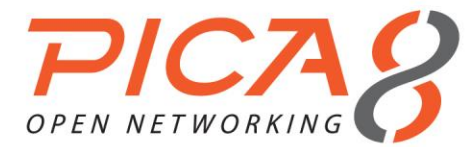

XorPlus# set interface gigabit-ethernet ge-1/1/2 family ethernet-switching port-mode trunk [edit] XorPlus# set interface gigabit-ethernet ge-1/1/2 family ethernet-switching vlan members 100 [edit] XorPlus# set interface gigabit-ethernet ge-1/1/2 family ethernet-switching vlan members 200 [edit] XorPlus# set interface gigabit-ethernet ge-1/1/3 family ethernet-switching port-mode trunk [edit] XorPlus# set interface gigabit-ethernet ge-1/1/3 family ethernet-switching vlan members 100 [edit] XorPlus# set interface gigabit-ethernet ge-1/1/3 family ethernet-switching vlan members 200 [edit] XorPlus# commit Waiting for merging configuration. Commit OK. Save done. [edit] XorPlus# XorPlus# set protocols spanning-tree mstp msti 1 vlan 100 [edit] XorPlus# set protocols spanning-tree mstp msti 2 vlan 200 [edit] XorPlus# set protocols spanning-tree mstp configuration-name region1 [edit] XorPlus# commit Waiting for merging configuration. Commit OK. Save done. [edit] XorPlus#

To make sure that Switch A is the root of the network and the regional root of MSTI-1, configure it as the higher priority.

```
XorPlus# set protocols spanning-tree mstp bridge-priority 0
[edit]
XorPlus# commit 
Waiting for merging configuration.
Commit OK.
Save done.
[edit]
XorPlus# set protocols spanning-tree mstp msti 1 bridge-priority 4096
[edit]
XorPlus# commit
Waiting for merging configuration.
Commit OK.
Save done.
[edit]
XorPlus#
```
## **(2) Configuring Switch B**

Configure ge-1/1/1~ge-1/1/3 as trunk ports, and as members of VLAN 100 and VLAN 200.

```
XorPlus# set vlans vlan-id 100
[edit]
XorPlus# set vlans vlan-id 200
[edit]
XorPlus# set interface gigabit-ethernet ge-1/1/1 family ethernet-switching port-mode trunk 
[edit]
XorPlus# set interface gigabit-ethernet ge-1/1/1 family ethernet-switching vlan members 100
[edit]
XorPlus# set interface gigabit-ethernet ge-1/1/1 family ethernet-switching vlan members 200
[edit]
XorPlus# set interface gigabit-ethernet ge-1/1/2 family ethernet-switching port-mode trunk 
[edit]
XorPlus# set interface gigabit-ethernet ge-1/1/2 family ethernet-switching vlan members 100
```
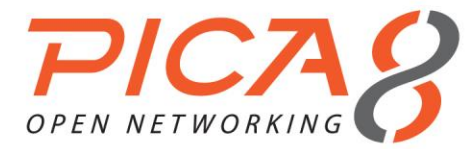

[edit] XorPlus# set interface gigabit-ethernet ge-1/1/2 family ethernet-switching vlan members 200 [edit] XorPlus# set interface gigabit-ethernet ge-1/1/3 family ethernet-switching port-mode trunk [edit] XorPlus# set interface gigabit-ethernet ge-1/1/3 family ethernet-switching vlan members 100 [edit] XorPlus# set interface gigabit-ethernet ge-1/1/3 family ethernet-switching vlan members 200 [edit] XorPlus# XorPlus# commit Waiting for merging configuration. Commit OK. Save done. [edit] XorPlus# XorPlus# set protocols spanning-tree mstp msti 1 vlan 100 [edit] XorPlus# set protocols spanning-tree mstp msti 2 vlan 200 [edit] XorPlus# set protocols spanning-tree mstp configuration-name region1 [edit] XorPlus# commit Waiting for merging configuration. Commit OK. Save done. [edit] XorPlus#

To make sure that Switch B is the regional root of MSTI-2, and that ge-1/1/2 and ge-1/1/3 are in blocking status in MSTI-1, you should configure a higher MSTI-2 priority, and a large value for internal-path-cost in MSTI-1.

```
XorPlus# set protocols spanning-tree mstp msti 2 bridge-priority 4096
[edit]
XorPlus# commit
Waiting for merging configuration.
Commit OK.
Save done.
[edit]
XorPlus#
XorPlus# set protocols spanning-tree mstp msti 1 interface ge-1/1/2 cost 10000000
[edit]
XorPlus# set protocols spanning-tree mstp msti 1 interface ge-1/1/3 cost 10000000
[edit]
XorPlus# commit 
Waiting for merging configuration.
Commit OK.
Save done.
[edit]
XorPlus#
```
## **(3) Configuring Switch C**

Configure ge-1/1/1~ge-1/1/2 as trunk ports, and as members of VLAN 100 and VLAN 200.

```
XorPlus# set vlans vlan-id 100
[edit]
XorPlus# set vlans vlan-id 200
[edit]
XorPlus# set interface gigabit-ethernet ge-1/1/1 family ethernet-switching port-mode trunk 
[edit]
XorPlus# set interface gigabit-ethernet ge-1/1/1 family ethernet-switching vlan members 100
[edit]
XorPlus# set interface gigabit-ethernet ge-1/1/1 family ethernet-switching vlan members 200
[edit]
XorPlus# set interface gigabit-ethernet ge-1/1/2 family ethernet-switching port-mode trunk
```
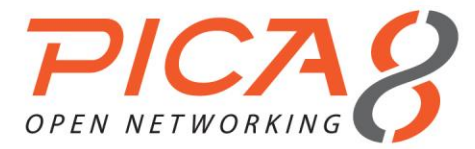

[edit] XorPlus# set interface gigabit-ethernet ge-1/1/2 family ethernet-switching vlan members 100 [edit] XorPlus# set interface gigabit-ethernet ge-1/1/2 family ethernet-switching vlan members 200 [edit] XorPlus# XorPlus# commit Waiting for merging configuration. Commit OK. Save done. [edit] XorPlus# XorPlus# set protocols spanning-tree mstp msti 1 vlan 100 [edit] XorPlus# set protocols spanning-tree mstp msti 2 vlan 200 [edit] XorPlus# set protocols spanning-tree mstp configuration-name region1 [edit] XorPlus# commit Waiting for merging configuration. Commit OK. Save done. [edit] XorPlus#

- To set ge-1/1/1 and ge-1/1/2 in forwarding status in MSTI-1, configure a lower value for internal-pathcost.
- To set ge-1/1/1 in blocking status in MSTI-2, configure a higher value for internal-path-cost.

```
XorPlus# set protocols spanning-tree mstp msti 1 interface ge-1/1/1 cost 1000
[edit]
XorPlus# set protocols spanning-tree mstp msti 1 interface ge-1/1/2 cost 1000
[edit]
XorPlus# commit 
Waiting for merging configuration.
Commit OK.
Save done.
[edit]
XorPlus# set protocols spanning-tree mstp msti 2 interface ge-1/1/1 cost 100000 
[edit]
XorPlus# commit 
Waiting for merging configuration.
Commit OK.
Save done.
[edit]
XorPlus#
```
## **(4) Configuring Switch D**

Configure ge-1/1/1~ge-1/1/2 as trunk ports, and as members of VLAN 100 and VLAN 200.

```
XorPlus# set vlans vlan-id 100
[edit]
XorPlus# set vlans vlan-id 200
[edit]
XorPlus# set interface gigabit-ethernet ge-1/1/1 family ethernet-switching port-mode trunk 
[edit]
XorPlus# set interface gigabit-ethernet ge-1/1/1 family ethernet-switching vlan members 100
[edit]
XorPlus# set interface gigabit-ethernet ge-1/1/1 family ethernet-switching vlan members 200
[edit]
XorPlus# set interface gigabit-ethernet ge-1/1/2 family ethernet-switching port-mode trunk 
[edit]
XorPlus# set interface gigabit-ethernet ge-1/1/2 family ethernet-switching vlan members 100
[edit]
```
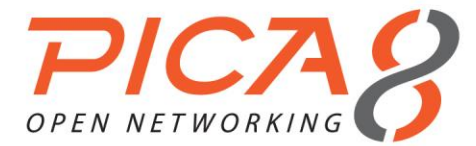

XorPlus# set interface gigabit-ethernet ge-1/1/2 family ethernet-switching vlan members 200 [edit] XorPlus# XorPlus# commit Waiting for merging configuration. Commit OK. Save done. [edit] XorPlus# XorPlus# set protocols spanning-tree mstp msti 1 vlan 100 [edit] XorPlus# set protocols spanning-tree mstp msti 2 vlan 200 [edit] XorPlus# set protocols spanning-tree mstp configuration-name region1 [edit] XorPlus# commit Waiting for merging configuration. Commit OK. Save done. [edit] XorPlus#

To set ge-1/1/1 in blocking status in MSTI-2 and ge-1/1/2 in blocking status in MSTI-1, configure a large value for internal-path-cost.

```
XorPlus# set protocols spanning-tree mstp msti 2 interface ge-1/1/1 cost 10000000
[edit]
XorPlus# commit 
Waiting for merging configuration.
Commit OK.
Save done.
[edit]
XorPlus# set protocols spanning-tree mstp msti 1 interface ge-1/1/2 cost 10000000
[edit]
XorPlus# commit 
Waiting for merging configuration.
Commit OK.
Save done.
[edit]
XorPlus#
```
## **(5) Configuring Switch E**

Configure ge-1/1/1~ge-1/1/2 as trunk ports, and as members of VLAN 100 and VLAN 200.

```
XorPlus# set vlans vlan-id 100
[edit]
XorPlus# set vlans vlan-id 200
[edit]
XorPlus# set interface gigabit-ethernet ge-1/1/1 family ethernet-switching port-mode trunk 
[edit]
XorPlus# set interface gigabit-ethernet ge-1/1/1 family ethernet-switching vlan members 100
[edit]
XorPlus# set interface gigabit-ethernet ge-1/1/1 family ethernet-switching vlan members 200
[edit]
XorPlus# set interface gigabit-ethernet ge-1/1/2 family ethernet-switching port-mode trunk 
[edit]
XorPlus# set interface gigabit-ethernet ge-1/1/2 family ethernet-switching vlan members 100
[edit]
XorPlus# set interface gigabit-ethernet ge-1/1/2 family ethernet-switching vlan members 200
[edit]
XorPlus#
XorPlus# commit 
Waiting for merging configuration.
Commit OK.
Save done.
[edit]
```
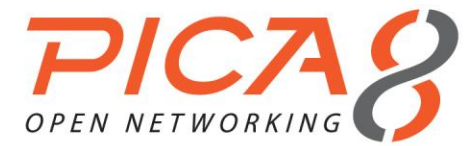

```
XorPlus#
XorPlus# set protocols spanning-tree mstp msti 1 vlan 100
[edit]
XorPlus# set protocols spanning-tree mstp msti 2 vlan 200
[edit]
XorPlus# set protocols spanning-tree mstp configuration-name region1
[edit]
XorPlus# commit 
Waiting for merging configuration.
Commit OK.
Save done.
[edit]
XorPlus#
```
- To set ge-1/1/1 and ge-1/1/2 in forwarding status in MSTI-2, configure a lower value for internal-pathcost.
- To set ge-1/1/2 in blocking status in MSTI-1, configure a large value for internal-path-cost.

```
XorPlus# set protocols spanning-tree mstp msti 2 interface ge-1/1/1 cost 1000
[edit]
XorPlus# set protocols spanning-tree mstp msti 2 interface ge-1/1/2 cost 1000
[edit]
XorPlus# commit 
Waiting for merging configuration.
Commit OK.
Save done.
[edit]
XorPlus# set protocols spanning-tree mstp msti 1 interface ge-1/1/2 cost 10000000
[edit]
XorPlus# commit 
Waiting for merging configuration.
Commit OK.
Save done.
[edit]
XorPlus#
```
- In our second example, there are two regions. In region 1, VLAN 100 is mapped to MSTI-1, VLAN 200 is mapped to MSTI-2, and VLAN 300 is mapped to MSTI-3. In region 2, VLAN 200 is mapped to MSTI-2, and VLAN 400 is mapped to MSTI-4. Switch A is the root of the entire network.
- The topologies of the VLANs are presented in Fig. 4-6 through 4-10.

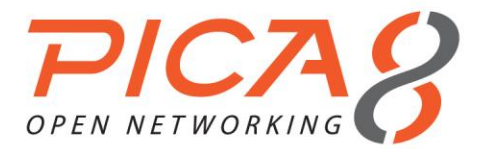

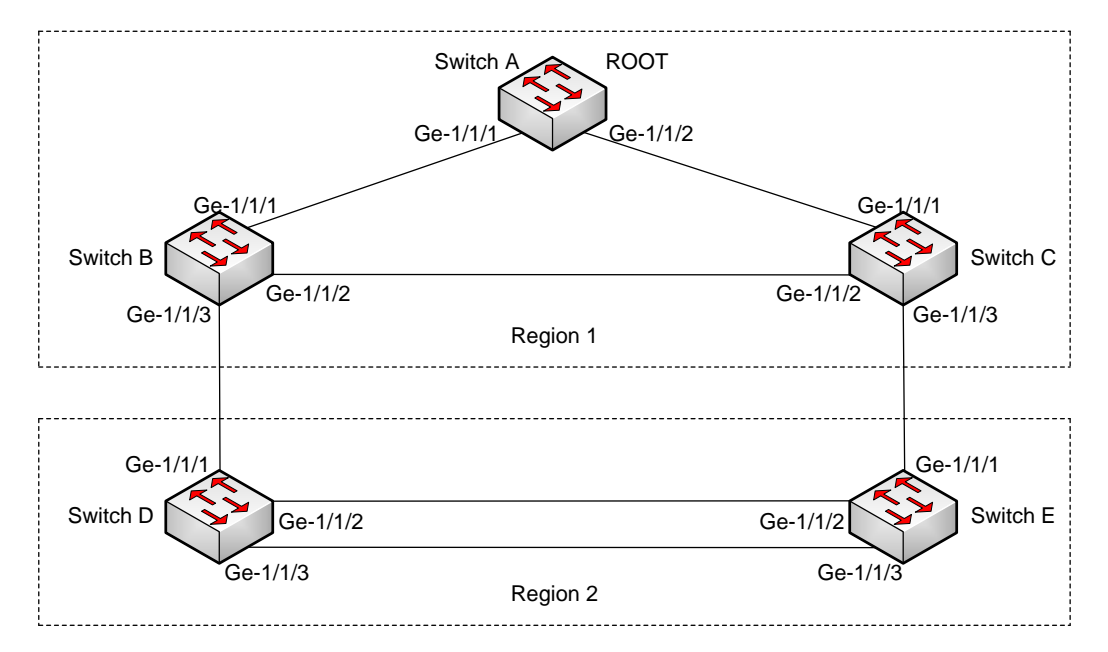

**Figure 4-6. MSTP configuration.**

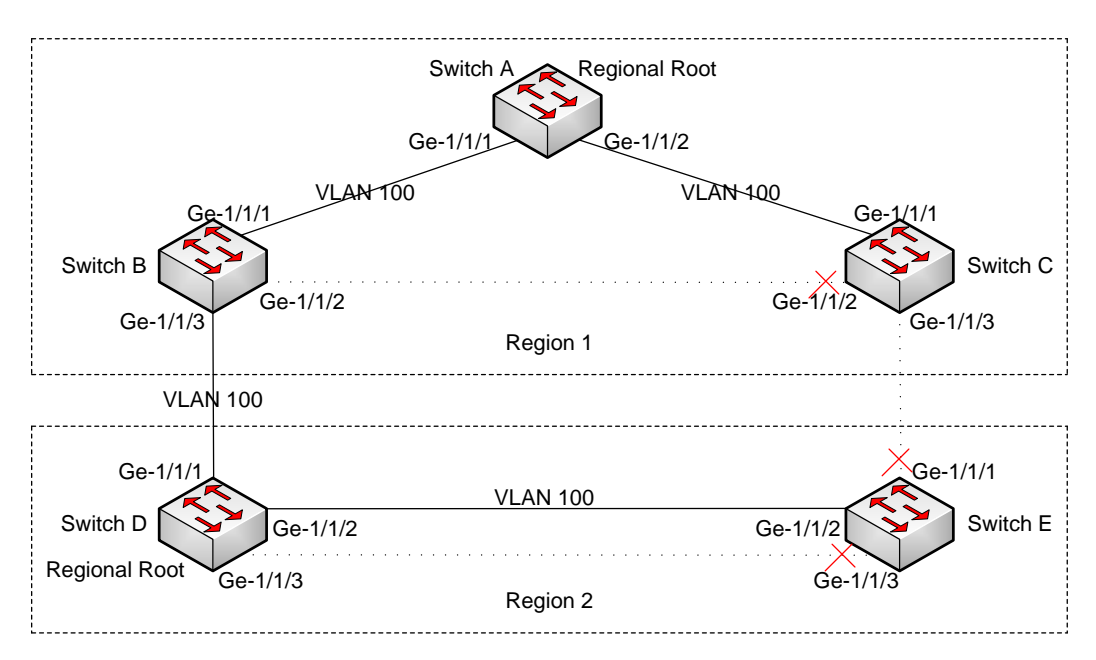

**Figure 4-7. Topology for VLAN 100.**

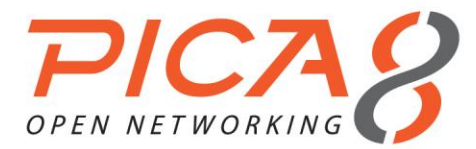

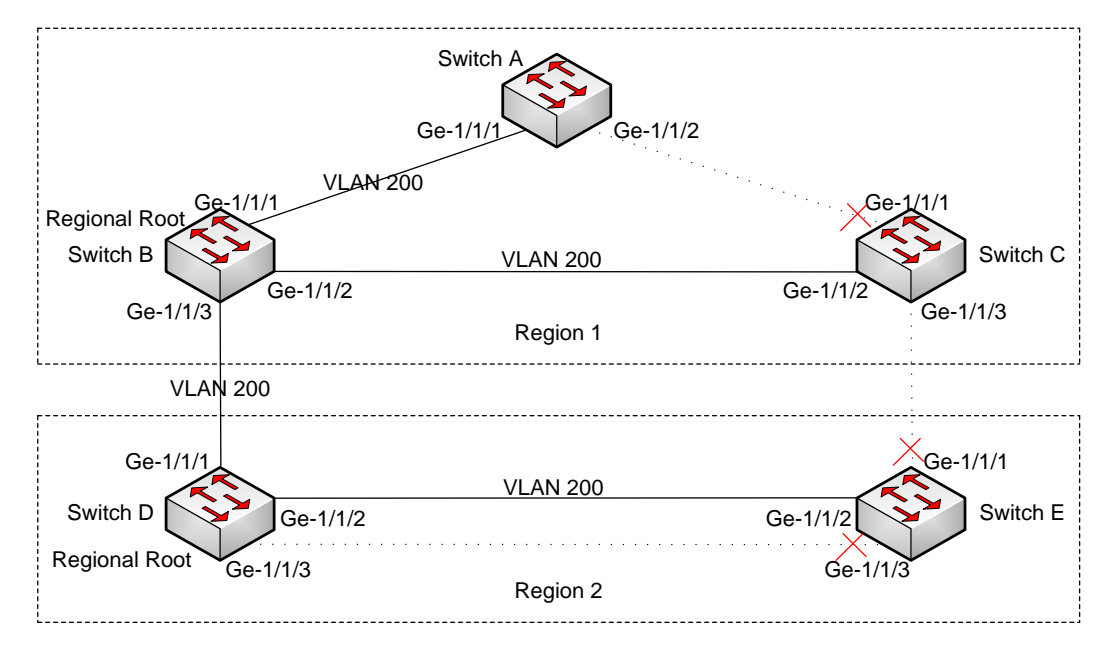

**Figure 4-8. Topology for VLAN 200.**

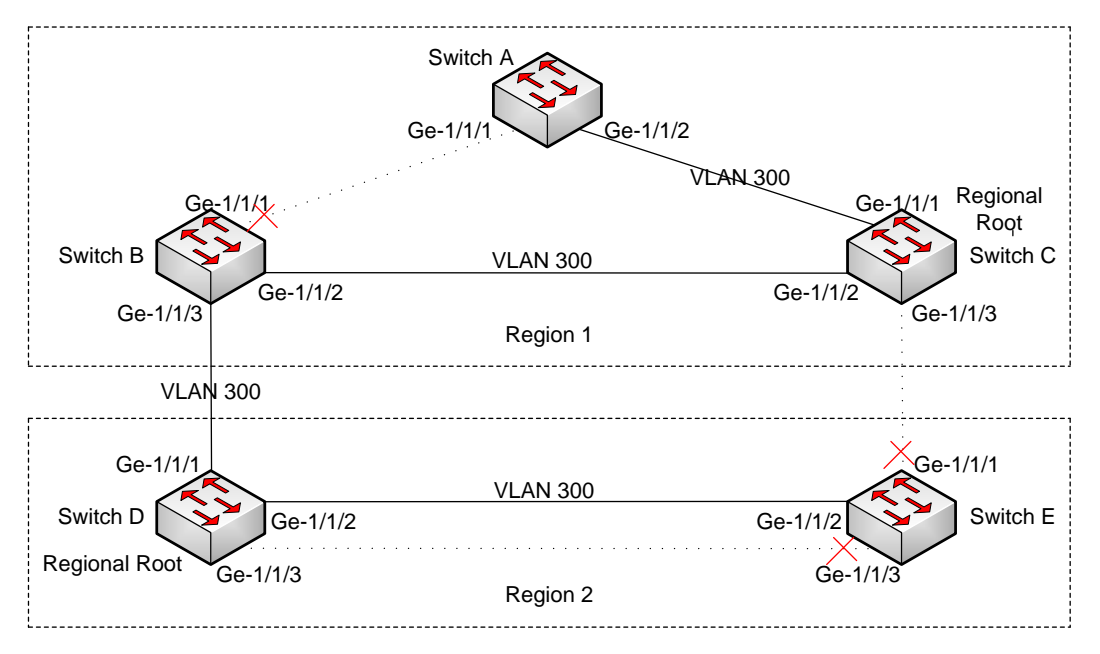

**Figure 4-9. Topology for VLAN 300.**

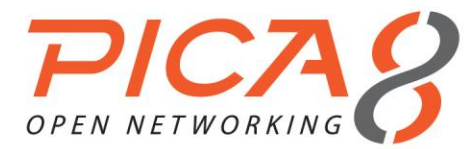

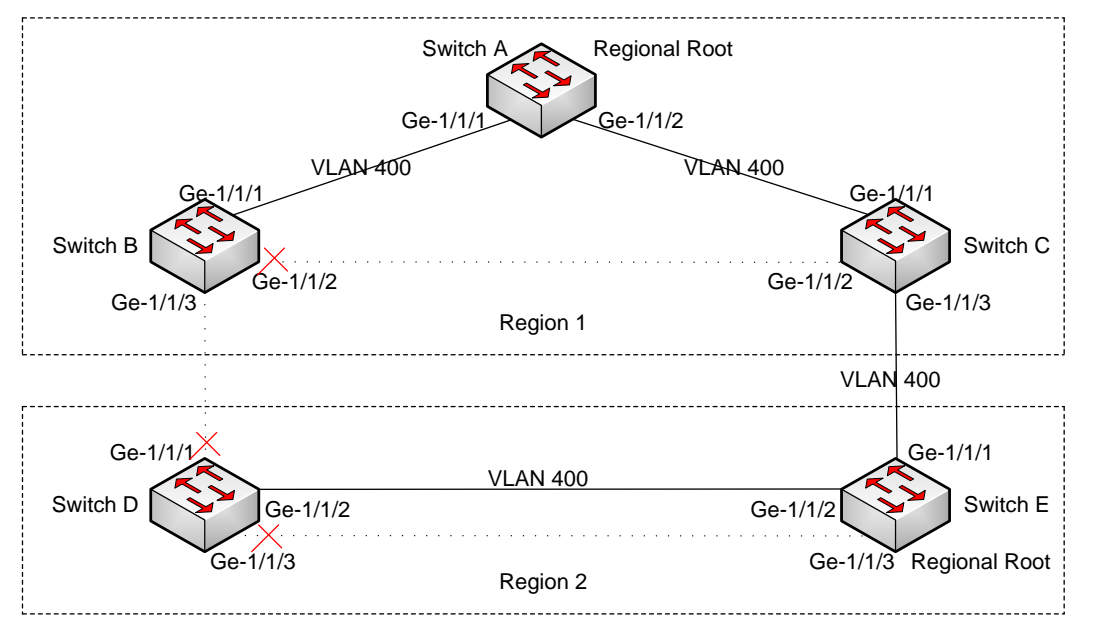

**Figure 4-10. Topology for VLAN 400.**

## **(1) Configuring Switch A**

For Switch A, configure ge-1/1/1~ge-1/1/2 as trunk ports, and as members of VLAN 100, VLAN 200, VLAN 300, and VLAN 400.

XorPlus# set vlans vlan-id 100 [edit] XorPlus# set vlans vlan-id 200 [edit] XorPlus# set vlans vlan-id 300 [edit] XorPlus# set vlans vlan-id 400 [edit] XorPlus# set interface gigabit-ethernet ge-1/1/1 family ethernet-switching port-mode trunk [edit] XorPlus# set interface gigabit-ethernet ge-1/1/1 family ethernet-switching vlan members 100 [edit] XorPlus# set interface gigabit-ethernet ge-1/1/1 family ethernet-switching vlan members 200 [edit] XorPlus# set interface gigabit-ethernet ge-1/1/1 family ethernet-switching vlan members 300 [edit] XorPlus# set interface gigabit-ethernet ge-1/1/1 family ethernet-switching vlan members 400 [edit] XorPlus# set interface gigabit-ethernet ge-1/1/2 family ethernet-switching port-mode trunk [edit] XorPlus# set interface gigabit-ethernet ge-1/1/2 family ethernet-switching vlan members 100 [edit] XorPlus# set interface gigabit-ethernet ge-1/1/2 family ethernet-switching vlan members 200 [edit] XorPlus# set interface gigabit-ethernet ge-1/1/2 family ethernet-switching vlan members 300 [edit] XorPlus# set interface gigabit-ethernet ge-1/1/2 family ethernet-switching vlan members 400 [edit] XorPlus# commit Waiting for merging configuration. Commit OK. Save done. [edit] XorPlus# XorPlus# set protocols spanning-tree mstp msti 1 vlan 100

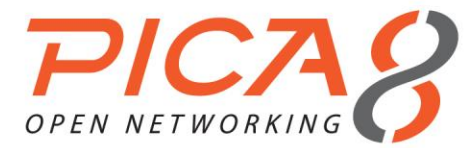

[edit] XorPlus# set protocols spanning-tree mstp msti 2 vlan 200 [edit] XorPlus# set protocols spanning-tree mstp msti 3 vlan 300 [edit] XorPlus# set protocols spanning-tree mstp configuration-name region1 [edit] XorPlus# commit Waiting for merging configuration. Commit OK. Save done. [edit] XorPlus#

To make sure that Switch A is the root of the network and the regional root of MSTI-1, configure it as the higher priority.

XorPlus# set protocols spanning-tree mstp bridge-priority 0 [edit] XorPlus# commit Waiting for merging configuration. Commit OK. Save done. [edit] XorPlus# set protocols spanning-tree mstp msti 1 bridge-priority 4096 [edit] XorPlus# commit Waiting for merging configuration. Commit OK. Save done. [edit] XorPlus#

## **(2) Configuring Switch B**

Configure ge-1/1/1~ge-1/1/3 as trunk ports, and as members of VLAN 100, VLAN 200, VLAN 300, and VLAN 400.

```
XorPlus# set vlans vlan-id 100
[edit]
XorPlus# set vlans vlan-id 200
[edit]
XorPlus# set vlans vlan-id 300
[edit]
XorPlus# set vlans vlan-id 400
[edit]
XorPlus# set interface gigabit-ethernet ge-1/1/1 family ethernet-switching port-mode trunk 
[edit]
XorPlus# set interface gigabit-ethernet ge-1/1/1 family ethernet-switching vlan members 100
[edit]
XorPlus# set interface gigabit-ethernet ge-1/1/1 family ethernet-switching vlan members 200
[edit]
XorPlus# set interface gigabit-ethernet ge-1/1/1 family ethernet-switching vlan members 300
[edit]
XorPlus# set interface gigabit-ethernet ge-1/1/1 family ethernet-switching vlan members 400
[edit]
XorPlus# set interface gigabit-ethernet ge-1/1/2 family ethernet-switching port-mode trunk 
[edit]
XorPlus# set interface gigabit-ethernet ge-1/1/2 family ethernet-switching vlan members 100
[edit]
XorPlus# set interface gigabit-ethernet ge-1/1/2 family ethernet-switching vlan members 200
[edit]
XorPlus# set interface gigabit-ethernet ge-1/1/2 family ethernet-switching vlan members 300
[edit]
XorPlus# set interface gigabit-ethernet ge-1/1/2 family ethernet-switching vlan members 400
[edit]
```
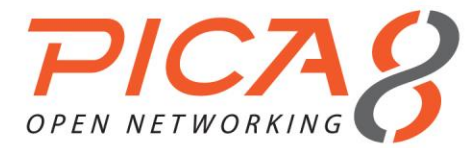

XorPlus# set interface gigabit-ethernet ge-1/1/3 family ethernet-switching port-mode trunk [edit] XorPlus# set interface gigabit-ethernet ge-1/1/3 family ethernet-switching vlan members 100 [edit] XorPlus# set interface gigabit-ethernet ge-1/1/3 family ethernet-switching vlan members 200 [edit] XorPlus# set interface gigabit-ethernet ge-1/1/3 family ethernet-switching vlan members 300 [edit] XorPlus# set interface gigabit-ethernet ge-1/1/3 family ethernet-switching vlan members 400 [edit] XorPlus# XorPlus# commit Waiting for merging configuration. Commit OK. Save done. [edit] XorPlus# XorPlus# set protocols spanning-tree mstp msti 1 vlan 100 [edit] XorPlus# set protocols spanning-tree mstp msti 2 vlan 200 [edit] XorPlus# set protocols spanning-tree mstp msti 3 vlan 300 [edit] XorPlus# set protocols spanning-tree mstp configuration-name region1 [edit] XorPlus# commit Waiting for merging configuration. Commit OK. Save done. [edit] XorPlus#

To make sure that Switch B is the regional root of MSTI-2, and that ge-1/1/1 is in blocking status in MSTI-3, configure a higher MSTI-2 priority, and a large value for internal-path-cost in MSTI-3.

XorPlus# set protocols mstp msti 2 bridge-priority 4096 [edit] XorPlus# commit Waiting for merging configuration. Commit OK. Save done. [edit] XorPlus# XorPlus# set protocols mstp msti 3 interface ge-1/1/1 cost 10000000 [edit] XorPlus# commit Waiting for merging configuration. Commit OK. Save done. [edit] XorPlus#

#### **(3) Configuring Switch C**

Configure ge-1/1/1~ge-1/1/3 as trunk ports, and as members of VLAN 100, VLAN 200, VLAN 300, and VLAN 400.

```
XorPlus# set vlans vlan-id 100
[edit]
XorPlus# set vlans vlan-id 200
[edit]
XorPlus# set vlans vlan-id 300
[edit]
XorPlus# set vlans vlan-id 400
[edit]
XorPlus# set interface gigabit-ethernet ge-1/1/1 family ethernet-switching port-mode trunk 
[edit]
```
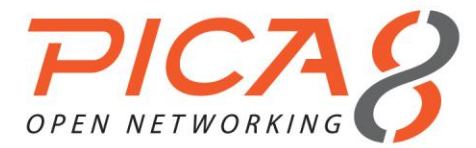

XorPlus# set interface gigabit-ethernet ge-1/1/1 family ethernet-switching vlan members 100 [edit] XorPlus# set interface gigabit-ethernet ge-1/1/1 family ethernet-switching vlan members 200 [edit] XorPlus# set interface gigabit-ethernet ge-1/1/1 family ethernet-switching vlan members 300 [edit] XorPlus# set interface gigabit-ethernet ge-1/1/1 family ethernet-switching vlan members 400 [edit] XorPlus# set interface gigabit-ethernet ge-1/1/2 family ethernet-switching port-mode trunk [edit] XorPlus# set interface gigabit-ethernet ge-1/1/2 family ethernet-switching vlan members 100 [edit] XorPlus# set interface gigabit-ethernet ge-1/1/2 family ethernet-switching vlan members 200 [edit] XorPlus# set interface gigabit-ethernet ge-1/1/2 family ethernet-switching vlan members 300 [edit] XorPlus# set interface gigabit-ethernet ge-1/1/2 family ethernet-switching vlan members 400 [edit] XorPlus# set interface gigabit-ethernet ge-1/1/3 family ethernet-switching port-mode trunk [edit] XorPlus# set interface gigabit-ethernet ge-1/1/3 family ethernet-switching vlan members 100 [edit] XorPlus# set interface gigabit-ethernet ge-1/1/3 family ethernet-switching vlan members 200 [edit] XorPlus# set interface gigabit-ethernet ge-1/1/3 family ethernet-switching vlan members 300 [edit] XorPlus# set interface gigabit-ethernet ge-1/1/3 family ethernet-switching vlan members 400 [edit] XorPlus# XorPlus# commit Waiting for merging configuration. Commit OK. Save done. [edit] XorPlus# XorPlus# set protocols spanning-tree mstp msti 1 vlan 100 [edit] XorPlus# set protocols spanning-tree mstp msti 2 vlan 200 [edit] XorPlus# set protocols spanning-tree mstp msti 3 vlan 300 [edit] XorPlus# set protocols spanning-tree mstp configuration-name region1 [edit] XorPlus# commit Waiting for merging configuration. Commit OK. Save done. [edit] XorPlus#

To make sure that Switch C is the regional root of MSTI-3, ge-1/1/1 is in blocking status in MSTI-2, and that ge-1/1/2 is in blocking status in MSTI-1, you should configure a higher MSTI-3 priority, and large values for internal-path-costs of ge-1/1/1 in MSTI-2 and ge-1/1/2 in MSTI-1.

```
XorPlus# set protocols spanning-tree mstp msti 3 bridge-priority 4096
[edit]
XorPlus# commit
Waiting for merging configuration.
Commit OK.
Save done.
[edit]
XorPlus#
XorPlus# set protocols spanning-tree mstp msti 2 interface ge-1/1/1 cost 10000000
[edit]
XorPlus# set protocols spanning-tree mstp msti 1 interface ge-1/1/2 cost 10000000
[edit]
XorPlus# commit
```
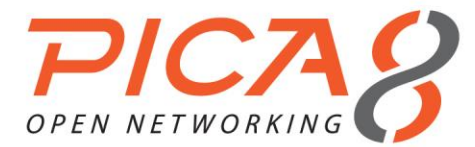

Waiting for merging configuration. Commit OK. Save done. [edit] XorPlus#

## **(4) Configuring Switch D**

Configure ge-1/1/1~ge-1/1/3 as trunk ports, and as members of VLAN 100, VLAN 200, VLAN 300, and VLAN 400.

XorPlus# set vlans vlan-id 100 [edit] XorPlus# set vlans vlan-id 200 [edit] XorPlus# set vlans vlan-id 300 [edit] XorPlus# set vlans vlan-id 400 [edit] XorPlus# set interface gigabit-ethernet ge-1/1/1 family ethernet-switching port-mode trunk [edit] XorPlus# set interface gigabit-ethernet ge-1/1/1 family ethernet-switching vlan members 100 [edit] XorPlus# set interface gigabit-ethernet ge-1/1/1 family ethernet-switching vlan members 200 [edit] XorPlus# set interface gigabit-ethernet ge-1/1/1 family ethernet-switching vlan members 300 [edit] XorPlus# set interface gigabit-ethernet ge-1/1/1 family ethernet-switching vlan members 400 [edit] XorPlus# set interface gigabit-ethernet ge-1/1/2 family ethernet-switching port-mode trunk [edit] XorPlus# set interface gigabit-ethernet ge-1/1/2 family ethernet-switching vlan members 100 [edit] XorPlus# set interface gigabit-ethernet ge-1/1/2 family ethernet-switching vlan members 200 [edit] XorPlus# set interface gigabit-ethernet ge-1/1/2 family ethernet-switching vlan members 300 [edit] XorPlus# set interface gigabit-ethernet ge-1/1/2 family ethernet-switching vlan members 400 [edit] XorPlus# set interface gigabit-ethernet ge-1/1/3 family ethernet-switching port-mode trunk [edit] XorPlus# set interface gigabit-ethernet ge-1/1/3 family ethernet-switching vlan members 100 [edit] XorPlus# set interface gigabit-ethernet ge-1/1/3 family ethernet-switching vlan members 200 [edit] XorPlus# set interface gigabit-ethernet ge-1/1/3 family ethernet-switching vlan members 300 [edit] XorPlus# set interface gigabit-ethernet ge-1/1/3 family ethernet-switching vlan members 400 [edit] XorPlus# XorPlus# commit Waiting for merging configuration. Commit OK. Save done. [edit] XorPlus# XorPlus# set protocols spanning-tree mstp msti 2 vlan 200 [edit] XorPlus# set protocols spanning-tree mstp msti 4 vlan 400 [edit] XorPlus# set protocols spanning-tree mstp configuration-name region2 [edit] XorPlus# commit Waiting for merging configuration. Commit OK. Save done. [edit] XorPlus#

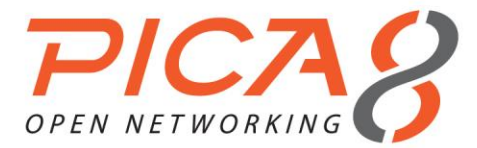

To make sure that Switch D is the regional root of MSTI-2 and the root of CIST, configure a higher MSTI-2 priority and bridge priority.

XorPlus# set protocols spanning-tree mstp bridge-priority 16384 [edit] XorPlus# commit Waiting for merging configuration. Commit OK. Save done. [edit] XorPlus# set protocols spanning-tree mstp msti 2 bridge-priority 4096 [edit] XorPlus# commit Waiting for merging configuration. Commit OK. Save done. [edit] XorPlus#

## **(5) Configuring Switch E**

Configure ge-1/1/1~ge-1/1/3 as trunk ports, and as members of VLAN 100, VLAN 200, VLAN 300, and VLAN 400.

```
XorPlus# set vlans vlan-id 100
[edit]
XorPlus# set vlans vlan-id 200
[edit]
XorPlus# set vlans vlan-id 300
[edit]
XorPlus# set vlans vlan-id 400
[edit]
XorPlus# set interface gigabit-ethernet ge-1/1/1 family ethernet-switching port-mode trunk 
[edit]
XorPlus# set interface gigabit-ethernet ge-1/1/1 family ethernet-switching vlan members 100
[edit]
XorPlus# set interface gigabit-ethernet ge-1/1/1 family ethernet-switching vlan members 200
[edit]
XorPlus# set interface gigabit-ethernet ge-1/1/1 family ethernet-switching vlan members 300
[edit]
XorPlus# set interface gigabit-ethernet ge-1/1/1 family ethernet-switching vlan members 400
[edit]
XorPlus# set interface gigabit-ethernet ge-1/1/2 family ethernet-switching port-mode trunk 
[4]XorPlus# set interface gigabit-ethernet ge-1/1/2 family ethernet-switching vlan members 100
[edit]
XorPlus# set interface gigabit-ethernet ge-1/1/2 family ethernet-switching vlan members 200
[edit]
XorPlus# set interface gigabit-ethernet ge-1/1/2 family ethernet-switching vlan members 300
[edit]
XorPlus# set interface gigabit-ethernet ge-1/1/2 family ethernet-switching vlan members 400
[edit]
XorPlus# set interface gigabit-ethernet ge-1/1/3 family ethernet-switching port-mode trunk 
[edit]
XorPlus# set interface gigabit-ethernet ge-1/1/3 family ethernet-switching vlan members 100
[edit]
XorPlus# set interface gigabit-ethernet ge-1/1/3 family ethernet-switching vlan members 200
[edit]
XorPlus# set interface gigabit-ethernet ge-1/1/3 family ethernet-switching vlan members 300
[edit]
XorPlus# set interface gigabit-ethernet ge-1/1/3 family ethernet-switching vlan members 400
[edit]
XorPlus#
XorPlus# commit 
Waiting for merging configuration.
Commit OK.
```
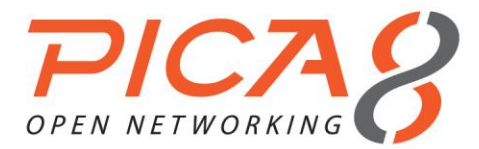

```
Save done.
[edit]
XorPlus#
XorPlus# set protocols spanning-tree mstp msti 2 vlan 200
[edit]
XorPlus# set protocols spanning-tree mstp msti 4 vlan 400
[edit]
XorPlus# set protocols spanning-tree mstp configuration-name region2
[edit]
XorPlus# commit 
Waiting for merging configuration.
Commit OK.
Save done.
[edit]
XorPlus#
```
To make sure that Switch E is the regional root of MSTI-4, configure a higher MSTI-4 priority.

```
XorPlus# set protocols spanning-tree mstp msti 4 bridge-priority 4096
[edit]
XorPlus# commit 
Waiting for merging configuration.
Commit OK.
Save done.
[edit]
XorPlus#
```
### *PVST Configuration Example*

In the following topology, we provide an example of PVST configuration. Switches A and B are in the aggregation layer, and switches C and D are in the access layer. Configure switch A as the root bridge of VLAN 100 and VLAN 200, switch B as the root bridge of VLAN 300, and switch C as the root bridge of VLAN 400.

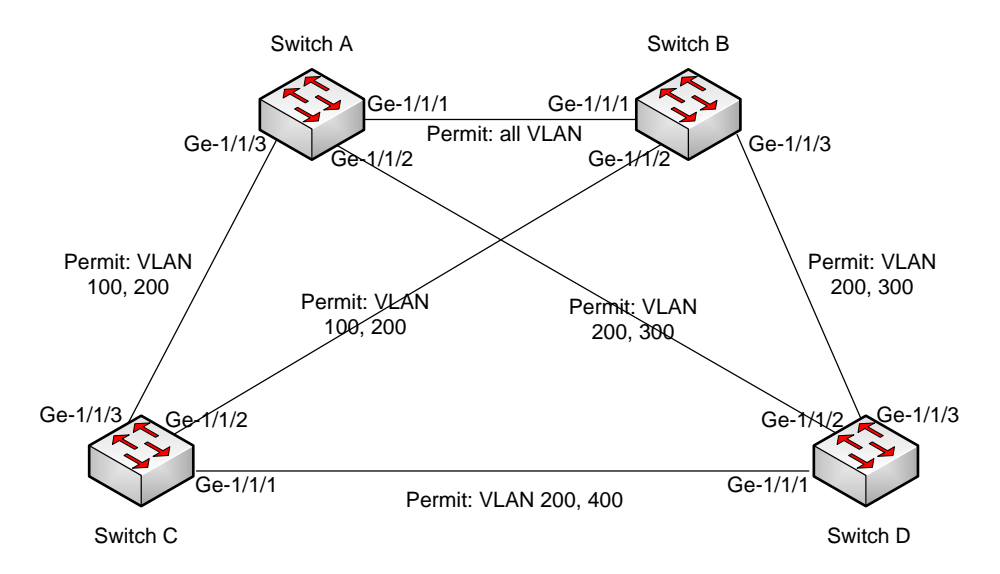

**Figure 4-11. PVST configuration.**

#### **(1) Configuring Switch A**

For Switch A, configure ge-1/1/1~ge-1/1/3 as trunk ports, and ge-1/1/1 as a member of VLANs 100, 200, 300, and 400; ge-1/1/2 as a member of VLANs 200 and 300; and ge-1/1/3 as a member of VLANs 100 and 200.

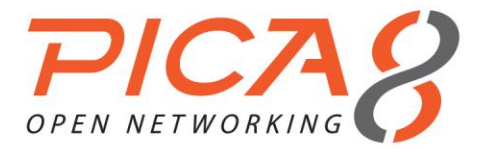

```
XorPlus# set vlans vlan-id 100
[edit]
XorPlus# set vlans vlan-id 200
[edit]
XorPlus# set vlans vlan-id 300
[edit]
XorPlus# set vlans vlan-id 400
[edit]
XorPlus# set interface gigabit-ethernet ge-1/1/1 family ethernet-switching port-mode trunk 
[edit]
XorPlus# set interface gigabit-ethernet ge-1/1/1 family ethernet-switching vlan members 100
[edit]
XorPlus# set interface gigabit-ethernet ge-1/1/1 family ethernet-switching vlan members 200
[edit]
XorPlus# set interface gigabit-ethernet ge-1/1/1 family ethernet-switching vlan members 300
[edit]
XorPlus# set interface gigabit-ethernet ge-1/1/1 family ethernet-switching vlan members 400
[edit]
XorPlus# set interface gigabit-ethernet ge-1/1/2 family ethernet-switching port-mode trunk 
[edit]
XorPlus# set interface gigabit-ethernet ge-1/1/2 family ethernet-switching vlan members 200
[edit]
XorPlus# set interface gigabit-ethernet ge-1/1/2 family ethernet-switching vlan members 300
[edit]
XorPlus# set interface gigabit-ethernet ge-1/1/3 family ethernet-switching port-mode trunk 
[edit]
XorPlus# set interface gigabit-ethernet ge-1/1/3 family ethernet-switching vlan members 100
[edit]
XorPlus# set interface gigabit-ethernet ge-1/1/3 family ethernet-switching vlan members 200
[edit]
XorPlus# commit 
Waiting for merging configuration.
Commit OK.
Save done.
[edit]
XorPlus#
XorPlus# set protocols spanning-tree force-version 4
[edit]
XorPlus# commit 
Waiting for merging configuration.
Commit OK.
Save done.
[edit]
XorPlus#
```
To make sure that Switch A is the root bridge of VLANs 100 and 200, configure VLANs 100 and 200 as the higher priority.

```
XorPlus# set protocols spanning-tree pvst vlan 100 bridge-priority 0 
[edit]
XorPlus# set protocols spanning-tree pvst vlan 200 bridge-priority 0 
[edit]
XorPlus# commit 
Waiting for merging configuration.
Commit OK.
Save done.
[edit]
XorPlus#
```
#### **(2) Configuring Switch B**

Configure ge-1/1/1~ge-1/1/3 as trunk ports, and ge-1/1/1 as a member of VLANs 100, 200, 300, and 400; ge-1/1/2 as a member of VLANs 100 and 200; and ge-1/1/3 as a member of VLANs 200 and 300.

XorPlus# set vlans vlan-id 100 [edit] XorPlus# set vlans vlan-id 200

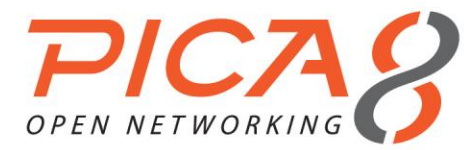

[edit] XorPlus# set vlans vlan-id 300 [edit] XorPlus# set vlans vlan-id 400 [edit] XorPlus# set interface gigabit-ethernet ge-1/1/1 family ethernet-switching port-mode trunk [edit] XorPlus# set interface gigabit-ethernet ge-1/1/1 family ethernet-switching vlan members 100 [edit] XorPlus# set interface gigabit-ethernet ge-1/1/1 family ethernet-switching vlan members 200 [edit] XorPlus# set interface gigabit-ethernet ge-1/1/1 family ethernet-switching vlan members 300 [edit] XorPlus# set interface gigabit-ethernet ge-1/1/1 family ethernet-switching vlan members 400 [edit] XorPlus# set interface gigabit-ethernet ge-1/1/2 family ethernet-switching port-mode trunk [edit] XorPlus# set interface gigabit-ethernet ge-1/1/2 family ethernet-switching vlan members 100 [edit] XorPlus# set interface gigabit-ethernet ge-1/1/2 family ethernet-switching vlan members 200 [edit] XorPlus# set interface gigabit-ethernet ge-1/1/3 family ethernet-switching port-mode trunk [edit] XorPlus# set interface gigabit-ethernet ge-1/1/3 family ethernet-switching vlan members 200 [edit] XorPlus# set interface gigabit-ethernet ge-1/1/3 family ethernet-switching vlan members 300 [edit] XorPlus# commit Waiting for merging configuration. Commit OK. Save done. [edit] XorPlus# XorPlus# set protocols spanning-tree force-version 4 [edit] XorPlus# commit Waiting for merging configuration. Commit OK. Save done. [edit] XorPlus#

To make sure that Switch B is the root bridge of VLAN 300, configure VLAN 300 as the higher priority.

XorPlus# set protocols spanning-tree pvst vlan 300 bridge-priority 0 [edit] XorPlus# commit Waiting for merging configuration. Commit OK. Save done. [edit] XorPlus#

### **(3) Configuring Switch C**

Configure ge-1/1/1~ge-1/1/3 as trunk ports, and ge-1/1/1 as a member of VLANs 200 and 400, ge-1/1/2 as a member of VLANs 100 and 200, and ge-1/1/3 as a member of VLANs 100 and 200.

XorPlus# set vlans vlan-id 100 [edit] XorPlus# set vlans vlan-id 200 [edit] XorPlus# set vlans vlan-id 400 [edit] XorPlus# set interface gigabit-ethernet ge-1/1/1 family ethernet-switching port-mode trunk [edit] XorPlus# set interface gigabit-ethernet ge-1/1/1 family ethernet-switching vlan members 200

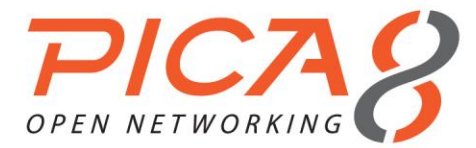

[edit] XorPlus# set interface gigabit-ethernet ge-1/1/1 family ethernet-switching vlan members 400 [edit] XorPlus# set interface gigabit-ethernet ge-1/1/2 family ethernet-switching port-mode trunk [edit] XorPlus# set interface gigabit-ethernet ge-1/1/2 family ethernet-switching vlan members 100 [edit] XorPlus# set interface gigabit-ethernet ge-1/1/2 family ethernet-switching vlan members 200 [edit] XorPlus# set interface gigabit-ethernet ge-1/1/3 family ethernet-switching port-mode trunk [edit] XorPlus# set interface gigabit-ethernet ge-1/1/3 family ethernet-switching vlan members 100 [edit] XorPlus# set interface gigabit-ethernet ge-1/1/3 family ethernet-switching vlan members 200 [edit] XorPlus# commit Waiting for merging configuration. Commit OK. Save done. [edit] XorPlus# XorPlus# set protocols spanning-tree force-version 4 [edit] XorPlus# commit Waiting for merging configuration. Commit OK. Save done. [edit] XorPlus#

To make sure that Switch C is the root bridge of VLAN 400, configure VLAN 400 as the higher priority.

XorPlus# set protocols spanning-tree pvst vlan 400 bridge-priority 0 [edit] XorPlus# commit Waiting for merging configuration. Commit OK. Save done. [edit] XorPlus#

#### **(4) Configuring Switch D**

Configure ge-1/1/1~ge-1/1/3 as trunk ports, and ge-1/1/1 as a member of VLANs 200 and 400, ge-1/1/2 as a member of VLANs 200 and 300, and ge-1/1/3 as a member of VLANs 200 and 300.

```
XorPlus# set vlans vlan-id 200
[edit]
XorPlus# set vlans vlan-id 300
[edit]
XorPlus# set vlans vlan-id 400
[edit]
XorPlus# set interface gigabit-ethernet ge-1/1/1 family ethernet-switching port-mode trunk 
[edit]
XorPlus# set interface gigabit-ethernet ge-1/1/1 family ethernet-switching vlan members 200
[edit]
XorPlus# set interface gigabit-ethernet ge-1/1/1 family ethernet-switching vlan members 400
[edit]
XorPlus# set interface gigabit-ethernet ge-1/1/2 family ethernet-switching port-mode trunk 
[edit]
XorPlus# set interface gigabit-ethernet ge-1/1/2 family ethernet-switching vlan members 200
[edit]
XorPlus# set interface gigabit-ethernet ge-1/1/2 family ethernet-switching vlan members 300
[edit]
XorPlus# set interface gigabit-ethernet ge-1/1/3 family ethernet-switching port-mode trunk 
[edit]
XorPlus# set interface gigabit-ethernet ge-1/1/3 family ethernet-switching vlan members 200
```
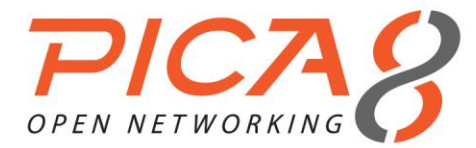

```
[edit]
XorPlus# set interface gigabit-ethernet ge-1/1/3 family ethernet-switching vlan members 300
[edit]
XorPlus# commit 
Waiting for merging configuration.
Commit OK.
Save done.
[edit]
XorPlus#
XorPlus# set protocols spanning-tree force-version 4
[edit]
XorPlus# commit 
Waiting for merging configuration.
Commit OK.
Save done.
[edit]
XorPlus#
```
### *Buffer Management Configuration*

- The switch provides the buffer for burst traffic to avoid dropping packets. You can configure "cell" and "packet" to control buffer management.
- In general, you do not need to configure parameters for "cell" and "packet," because the switch contains their default parameters.
- You can configure the switch to be in burst mode for burst traffic, which will dynamically allocate the "cell" and "packet" for each port and queue.
- **(1) Configuring burst mode for a specified port**

```
XorPlus# set interface ethernet-switching-options buffer burst-mode enable true
[edit]
XorPlus# commit 
Waiting for merging configuration.
Commit OK.
Save done.
[edit]
XorPlus#
```
**(2) Configuring "cell" and "packet" for a specified port**

```
XorPlus# set interface ethernet-switching-options buffer cell queue 1 guaranteed-ratio 10
[edit]
XorPlus# set interface ethernet-switching-options buffer cell queue 1 shared-ratio 30
[edit]
XorPlus# set interface ethernet-switching-options buffer cell shared-ratio 50
[edit]
XorPlus# set interface ethernet-switching-options buffer cell total-shared-ratio 80
[edit]
XorPlus# commit 
Waiting for merging configuration.
Commit OK.
Save done.
[edit]
XorPlus#
XorPlus# set interface ethernet-switching-options buffer packet queue 1 guaranteed-ratio 10
[edit]
XorPlus# set interface ethernet-switching-options buffer packet queue 1 shared-ratio 40
[edit]
XorPlus# set interface ethernet-switching-options buffer packet shared-ratio 60
[edit]
XorPlus# set interface ethernet-switching-options buffer packet total-shared-ratio 80
```
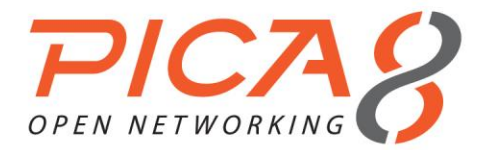

[edit] XorPlus# commit Waiting for merging configuration. Commit OK. Save done. [edit] XorPlus#

# *BPDU Tunneling Configuration*

As a Layer 2 tunneling technology, BPDU tunneling enables Layer 2 protocol packets from geographically dispersed customer networks to be transparently transmitted over specific tunnels across a service provider network.

**(1) Configuring BPDU tunneling for STP on an interface**

```
XorPlus# set interface gigabit-ethernet ge-1/1/37 family ethernet-switching bpdu-tunneling 
protocol stp
[edit]
XorPlus# commit
Waiting for merging configuration.
Commit OK.
Save done.
[edit]
XorPlus#
```
### **(2) Configuring destination multicast MAC address for BPDU packets**

```
XorPlus# set interface bpdu-tunneling destination-mac 01:0E:00:00:00:01
[edit]
XorPlus# commit
Waiting for merging configuration.
Commit OK.
Save done.
[edit]
XorPlus#
```
# *BPDU Tunneling Configuration Example*

In the following topology, we provide an example of configuring BPDU tunneling.

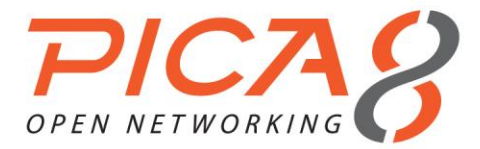

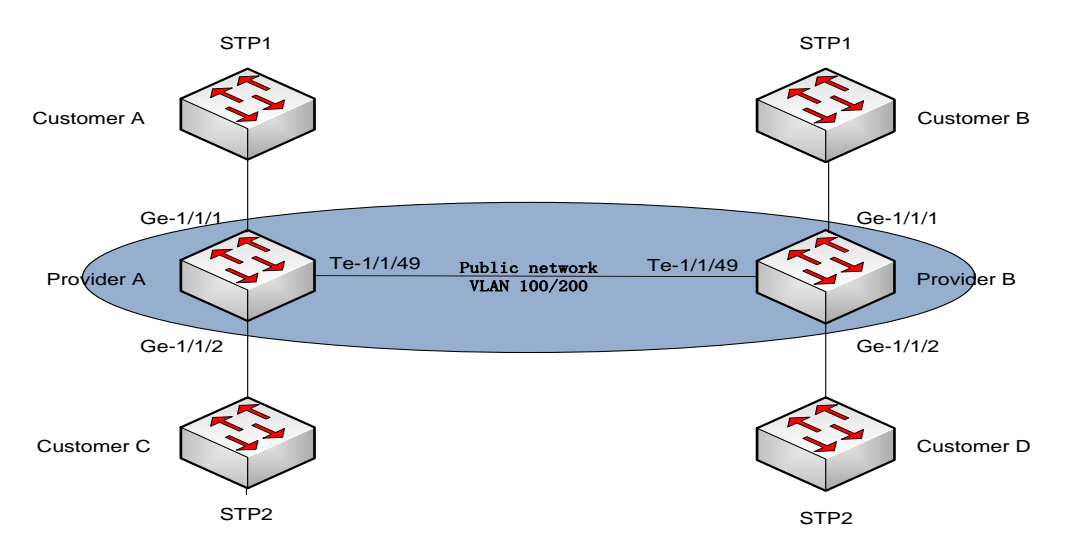

**Figure 4-12. BPDU Tunneling Configuration.**

### **(1) Configuration on Provider A**

Configure VLAN 100 as the default VLAN of GigabitEthernet ge-1/1/1, and enable BPDU tunneling on GigabitEthernet ge-1/1/1.

```
XorPlus# set vlans vlan-id 100
[edit]
XorPlus# commit 
Waiting for merging configuration.
Commit OK.
Save done.
[edit]
XorPlus# set interface gigabit-ethernet ge-1/1/1 family ethernet-switching native-vlan-id 100
[edit]
XorPlus# set interface gigabit-ethernet ge-1/1/1 family ethernet-switching bpdu-tunneling
protocol stp
[edit]
XorPlus# commit
Waiting for merging configuration.
Commit OK.
Save done.
[edit]
XorPlus#
```
Configure VLAN 200 as the default VLAN of GigabitEthernet ge-1/1/2, and enable BPDU tunneling on GigabitEthernet ge-1/1/2.

```
XorPlus# set vlans vlan-id 200
[edit]
XorPlus# commit
Waiting for merging configuration.
Commit OK.
Save done.
[edit]
XorPlus# set interface gigabit-ethernet ge-1/1/2 family ethernet-switching native-vlan-id 200
[edit]
XorPlus# set interface gigabit-ethernet ge-1/1/2 family ethernet-switching bpdu-tunneling
protocol stp
[edit]
XorPlus# commit
Waiting for merging configuration.
Commit OK.
```
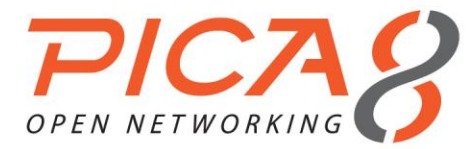

Save done. [edit] XorPlus#

#### Configure VLAN 200 as the default VLAN of GigabitEthernet te-1/1/49.

```
XorPlus# set interface gigabit-ethernet te-1/1/49 family ethernet-switching port-mode trunk
[edit]
XorPlus# set interface gigabit-ethernet te-1/1/49 family ethernet-switching vlan members 100
[edit]
XorPlus# set interface gigabit-ethernet te-1/1/49 family ethernet-switching vlan members 200
[edit]
XorPlus# commit
Waiting for merging configuration.
Commit OK.
Save done.
[edit]
```
Configure the destination multicast MAC address for BPDUs as 01:0E:00:00:00:1.

```
XorPlus# set interface bpdu-tunneling destination-mac 01:0E:00:00:00:01
[edit]
XorPlus# commit
Waiting for merging configuration.
Commit OK.
Save done.
[edit]
XorPlus#
```
### **(2) Configuration on Provider B**

Configure VLAN 100 as the default VLAN of GigabitEthernet ge-1/1/1, and enable BPDU tunneling on GigabitEthernet ge-1/1/1.

```
XorPlus# set vlans vlan-id 100
[edit]
XorPlus# commit 
Waiting for merging configuration.
Commit OK.
Save done.
[edit]
XorPlus# set interface gigabit-ethernet ge-1/1/1 family ethernet-switching native-vlan-id 100
[edit]
XorPlus# set interface gigabit-ethernet ge-1/1/1 family ethernet-switching bpdu-tunneling
protocol stp
[edit]
XorPlus# commit
Waiting for merging configuration.
Commit OK.
Save done.
[edit]
XorPlus#
```
Configure VLAN 200 as the default VLAN of GigabitEthernet ge-1/1/2, and enable BPDU tunneling on GigabitEthernet ge-1/1/2.

```
XorPlus# set vlans vlan-id 200
[edit]
XorPlus# commit 
Waiting for merging configuration.
Commit OK.
Save done.
[edit]
XorPlus# set interface gigabit-ethernet ge-1/1/2 family ethernet-switching native-vlan-id 200
```
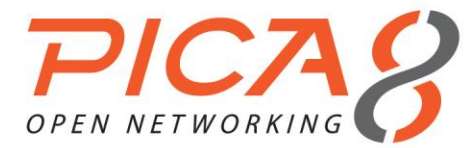

[edit] XorPlus# set interface gigabit-ethernet ge-1/1/2 family ethernet-switching bpdu-tunneling protocol stp [edit] XorPlus# commit Waiting for merging configuration. Commit OK. Save done. [edit] XorPlus#

Configure VLAN 200 as the default VLAN of GigabitEthernet te-1/1/49.

```
XorPlus# set interface gigabit-ethernet te-1/1/49 family ethernet-switching port-mode trunk
[edit]
XorPlus# set interface gigabit-ethernet te-1/1/49 family ethernet-switching vlan members 100
[edit]
XorPlus# set interface gigabit-ethernet te-1/1/49 family ethernet-switching vlan members 200
[edit]
XorPlus# commit
Waiting for merging configuration.
Commit OK.
Save done.
[edit]
```
Configure the destination multicast MAC address for BPDUs as 01:0E:00:00:00:1.

XorPlus# set interface bpdu-tunneling destination-mac 01:0E:00:00:00:01 [edit] XorPlus# commit Waiting for merging configuration. Commit OK. Save done. [edit] XorPlus#

# *Configuring Flex Links*

### **(1) Configuring a Flex Links interface and active interface preemption delay**

You can configure two physical ports or two LAGs as Flex Links, or one physical port and one LAG as Flex Links.

```
XorPlus# set interface gigabit-ethernet ge-1/1/1 backup-port interface ae1 
[edit]
XorPlus# commit
Waiting for merging configuration.
Commit OK.
Save done.
[edit]
XorPlus# set interface gigabit-ethernet ge-1/1/1 backup-port delay 10 
[edit]
XorPlus# commit
Waiting for merging configuration.
Commit OK.
Save done.
[4 \text{th}]XorPlus# set interface aggregate-ethernet ae2 backup-port interface ae3
[edit]
XorPlus# co
Waiting for merging configuration.
Commit OK.
Save done.
[edit]
```
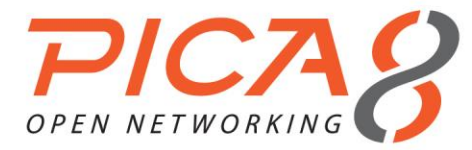

#### **(2) Configuring the preemption mode**

By default, the preemption mode is "forced," and the active interface is preferred. Beyond that, you can configure the "bandwidth" or "off" mode. The "bandwidth" mode calls for a higher bandwidth interface, and the "off" mode turns off preemption.

```
XorPlus# set interface gigabit-ethernet ge-1/1/1 backup-port mode bandwidth 
[edit]
XorPlus# commit
Waiting for merging configuration.
Commit OK.
Save done.
[edit]
XorPlus#
```
#### **(3) Showing Flex Links on all interfaces**

You can check the state of your Flex Links interfaces:

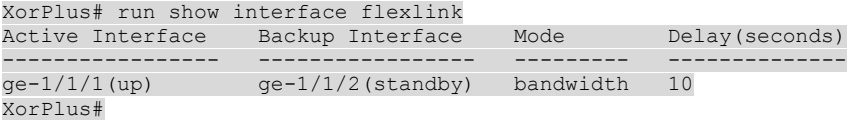

### *Configuring IPv6 RA Guard*

**(1) Configuring the IPv6 RA guard policy**

You can configure the RA guard policy with these steps: hop-limit, managed-config-flag, other-config-flag, prefix, source-ipv6-addr, and source-mac-addr.

```
XorPlus# set protocols neighbour ra-guard 1 hop-limit 1
[edit]
XorPlus# set protocols neighbour ra-guard 1 managed-config-flag false
[edit]
XorPlus# commit
Waiting for merging configuration.
Commit OK.
Save done.
[edit]
XorPlus# set protocols neighbour ra-guard 2 prefix 2001:1:1:1::/64
[edit]
XorPlus# commit
Waiting for merging configuration.
Commit OK.
Save done.
[edit]
XorPlus# set protocols neighbour ra-guard 3 source-mac-addr 22:22:22:22:22:22 
[edit]
XorPlus# commit
Waiting for merging configuration.
Commit OK.
Save done.
[edit]
XorPlus#
```
### **(2) Configuring "trusted-port"**

You can apply the RA guard to physical interfaces, LAGs, or VLANs; no more than one RA guard can be applied to one interface. The RAs will be forwarded only if all conditions are matched, but if "trusted-port" has been configured for the RA guard, then RAs will be forwarded on the trusted port regardless.

```
XorPlus# set protocols neighbour ra-guard term 1 interface ge-1/1/1
[edit]
XorPlus# set protocols neighbour ra-guard term 1 interface ae1
[edit]
```
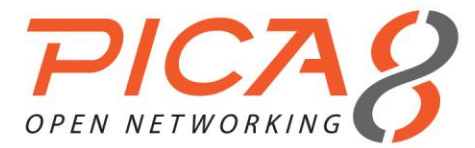

XorPlus# set protocols neighbour ra-guard term 1 vlan-id 2 [edit] XorPlus# commit Waiting for merging configuration. Commit OK. Save done. [edit] XorPlus# set protocols neighbour ra-guard trusted-port ge-1/1/1 [edit] XorPlus# commit Waiting for merging configuration. Commit OK. Save done. [edit] XorPlus# set protocols neighbour ra-guard term 2 vlan-id 3 [edit] XorPlus# commit Waiting for merging configuration. Commit OK. Save done. [edit] XorPlus#

When the switch receives an ingress RA message, it will attempt to match the message via the RA guard. If the ingress port has the RA guard applied but is not a trusted port, the applied VLAN ID will be matched first. If the RA tag is matched with the VLAN ID, the RA guard will continue matching conditions to determine whether to forward or drop the RA message. If the RA tag is *not* matched with the VLAN ID, the applied interface will be matched (followed by the subsequent conditions).

### **(3) Displaying RA guards**

```
XorPlus# run show raguard 
Raguard: 1
  cur hop limit : 1..10
   managed configuration : Unset
   other configuration : Set
   source mac address
                          22:22:22:22:22:22
  source ipv6 address :
                         fe80::/64
    prefix :
                          2001:1:1:1::/64
    interface : ge-1/1/1, ae1
   vlan : 2
    packet dropped: 0
   packet total : 0
Raguard: 2
   vlan : 3
    packet dropped: 0
   packet total : 0
trusted port:
   ge-1/1/1 
XorPlus#
```
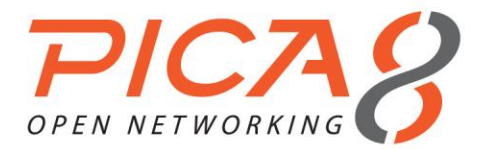

# **Chapter 5. Layer 3 Routing Configuration**

This chapter describes the configuration steps of Layer 3 routing, including static routing, RIPv2, OSPFv2, VRRP, and ECMP.

### *Layer 3 VLAN Interface Configuration*

- The Layer 3 interface is a VLAN interface. You should create a VLAN and a VLAN interface before configuring the Layer 3 interface.
- You can configure the IP address and prefix length for the VLAN interface.
- When all the member ports in the VLAN are link-down, the VLAN interface will be link-down. The VLAN interface will be link-up when at least one of the member ports are link-up.

```
XorPlus# set vlans vlan-id 2
[edit]
XorPlus# set vlans vlan-id 3
[edit]
XorPlus# set interface gigabit-ethernet ge-1/1/1 family ethernet-switching native-vlan-id 2
[edit]
XorPlus# set interface gigabit-ethernet ge-1/1/2 family ethernet-switching native-vlan-id 3
[edit]
XorPlus# set vlans vlan-id 2 l3-interface vlan-2
[edit]
XorPlus# set vlans vlan-id 3 l3-interface vlan-3
[edit]
XorPlus# commit
Waiting for merging configuration.
Commit OK.
Save done.
[edit]
XorPlus# set vlan-interface interface vlan-2 vif vlan-2 address 192.168.1.1 prefix-length 24
[edit]
XorPlus# set vlan-interface interface vlan-3 vif vlan-3 address 192.168.2.1 prefix-length 24
[edit]
XorPlus# commit
Waiting for merging configuration.
Commit OK.
Save done.
[edit]
XorPlus# run show vlan-interface 
vlan-2 Hwaddr C8:0A:A9:9E:14:9F, Vlan:2, State:DOWN 
             Inet addr: 192.168.1.1/24
                       fe80::ca0a:a9ff:fe9e:149f/64
             Traffic statistics:
             IPv4 Input Packets.................................0
               IPv4 Forwarding Packets.......................0
              IPv6 Input Packets.................................0
              IPv6 Forwarding Packets..........................0
vlan-3 Hwaddr C8:0A:A9:9E:14:9F, Vlan:3, State:UP 
             Inet addr: 192.168.2.1/24
                        fe80::ca0a:a9ff:fe9e:149f/64
             Traffic statistics:
             IPv4 Input Packets................................0
               IPv4 Forwarding Packets.......................0
              IPv6 Input Packets................................0
              IPv6 Forwarding Packets..........................0
```
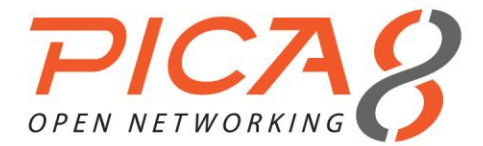

XorPlus#

### *ARP Configuration*

### **(1) Configuring ARP aging time**

In the default setting, the ARP aging time is 1200 seconds.

```
XorPlus# set protocols arp aging-time 600
[edit]
XorPlus# commit 
Waiting for merging configuration.
Commit OK.
Save done.
[edit]
XorPlus#
```
### **(2) Configuring a static ARP entry**

```
XorPlus# set vlans vlan-id 2
[edit]
XorPlus# set interface gigabit-ethernet ge-1/1/1 family ethernet-switching native-vlan-id 2
[edit]
XorPlus# set vlans vlan-id 2 l3-interface vlan-2
[edit]
XorPlus# set vlan-interface interface vlan-2 address 192.168.1.1 prefix-length 24
[edit]
XorPlus# commit
Waiting for merging configuration.
Commit OK.
Save done.
[edit]
XorPlus# set protocols arp interface vlan-2 address 192.168.1.1 mac-address 22:22:22:22:22:22
[edit]
XorPlus# commit
Waiting for merging configuration.
Commit OK.
Save done.
[edit]
XorPlus#
```
# *Static Routing Configuration*

- In L2/L3, all routing entries will be configured to the ASIC switching chip if the outgoing VLAN-interface is linkup, and the outgoing physical port is learning.
- Traffic that can be routed will have a route entry in the RIB and the ARP of the next hop; the outgoing interface should be link-up. The traffic will then be soft-routed (i.e., routed by the switch's CPU).
- When the switch learns the MAC address of the next hop, the switch will forward the traffic with the ASIC chip.

```
XorPlus# set vlans vlan-id 2
[edit]
XorPlus# set vlans vlan-id 3
[edit]
XorPlus# set interface gigabit-ethernet ge-1/1/1 family ethernet-switching native-vlan-id 2
[edit]
XorPlus# set interface gigabit-ethernet ge-1/1/2 family ethernet-switching native-vlan-id 3
[edit]
XorPlus# set vlans vlan-id 2 l3-interface vlan-2
[edit]
XorPlus# set vlans vlan-id 3 l3-interface vlan-3
```
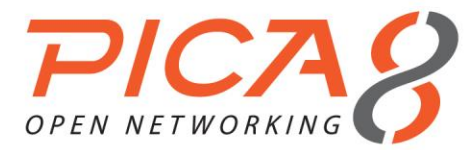

```
[edit]
XorPlus# commit
Waiting for merging configuration.
Commit OK.
Save done.
[edit]
XorPlus# set vlan-interface interface vlan-2 vif vlan-2 address 192.168.1.1 prefix-length 24
[edit]
XorPlus# set vlan-interface interface vlan-3 vif vlan-2 address 192.168.2.1 prefix-length 24
[edit]
XorPlus# set protocols static route 10.10.1.0/24 next-hop 192.168.2.5
[edit]
XorPlus# commit
Waiting for merging configuration.
Commit OK.
Save done.
[edit]
XorPlus# run show route table ipv4 unicast final 
10.10.1.0/24 [static(1)/1]
                 > to 192.168.2.5 via vlan-3/vlan-3
192.168.1.0/24 [connected(0)/0]
 > via vlan-2/vlan-2
192.168.2.0/24 [connected(0)/0]
 > via vlan-3/vlan-3
XorPlus#
XorPlus# run show route forward-route ipv4 all 
Destination NetMask NextHopMac Port 
--------------- --------------- ----------------- ---------
10.10.1.0 255.255.255.0 00:1E:68:37:EF:7D ge-1/1/2
192.168.1.0 255.255.255.0 C8:0A:A9:04:49:28 connected
192.168.2.0 255.255.255.0 C8:0A:A9:04:49:28 connected
```
With the **show route forward-route ipv4 all** command, all the route entries in the ASIC chip will be displayed. Following the **show route table ipv4 unicast final** command, all routes in the RIB of the kernel will be displayed.

### *Static Routing Configuration Example*

- An example of configuration with static routing is shown in Fig. 5-1.
- Host A and Host B should be able to communicate with each other.
- Host A and Host B should be able to communicate with the gateway (e.g., access Internet).

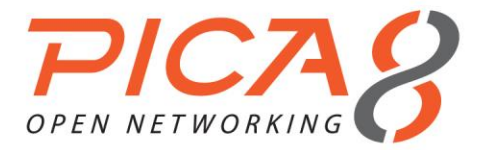

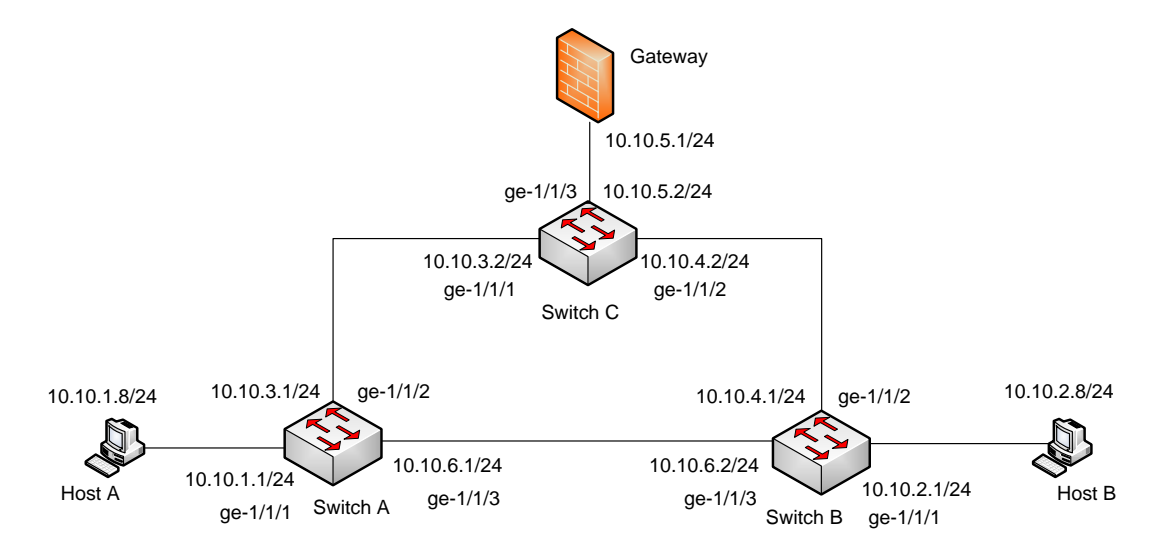

**Figure 5-1. Static routing configuration.**

### **(1) Configuring Switch A**

For Switch A, you should configure 3 VLAN interfaces for networks 10.10.1.1/24, 10.10.3.1/24, and 10.10.6.1/24. You should also configure a static route to 10.10.2.0/24, and a default route.

```
XorPlus# set vlans vlan-id 2
[edit]
XorPlus# set vlans vlan-id 3
[edit]
XorPlus# set vlans vlan-id 4
[edit]
XorPlus# set interface gigabit-ethernet ge-1/1/1 family ethernet-switching native-vlan-id 2
[edit]
XorPlus# set interface gigabit-ethernet ge-1/1/2 family ethernet-switching native-vlan-id 3
[edit]
XorPlus# set interface gigabit-ethernet ge-1/1/3 family ethernet-switching native-vlan-id 4
[edit]
XorPlus# set vlans vlan-id 2 l3-interface vlan-2
[edit]
XorPlus# set vlans vlan-id 3 l3-interface vlan-3
[edit]
XorPlus# set vlans vlan-id 4 l3-interface vlan-4
[edit]
XorPlus# commit
Waiting for merging configuration.
Commit OK.
Save done.
[edit]
XorPlus# set vlan-interface interface vlan-2 vif vlan-2 address 10.10.1.1 prefix-length 24
[edit]
XorPlus# set vlan-interface interface vlan-3 vif vlan-2 address 10.10.3.1 prefix-length 24
[edit]
XorPlus# set vlan-interface interface vlan-4 vif vlan-2 address 10.10.6.1 prefix-length 24
[edit]
XorPlus# set protocols static route 10.10.2.0/24 next-hop 10.10.6.2
[edit]
XorPlus# set protocols static route 0.0.0.0/0 next-hop 10.10.3.2
[edit]
XorPlus# commit
Waiting for merging configuration.
Commit OK.
Save done.
[edit]
```
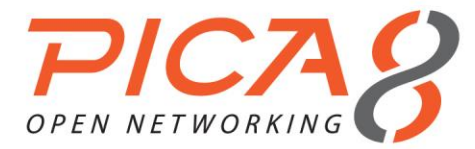

#### XorPlus#

You can verify the route entry in the RIB as follows:

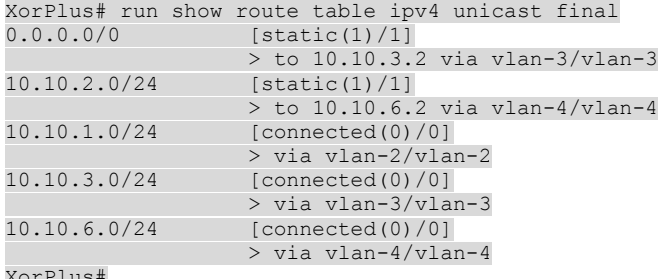

#### XorPlus#

#### **(2) Configuring Switch B**

Configure 3 VLAN interfaces for networks 10.10.2.1/24, 10.10.4.1/24, and 10.10.6.2/24. Then configure a static route to 10.10.1.0/24, and a default route.

XorPlus# set vlans vlan-id 2 [edit] XorPlus# set vlans vlan-id 3 [edit] XorPlus# set vlans vlan-id 4 [edit] XorPlus# set interface gigabit-ethernet ge-1/1/1 family ethernet-switching native-vlan-id 2 [edit] XorPlus# set interface gigabit-ethernet ge-1/1/2 family ethernet-switching native-vlan-id 3 [edit] XorPlus# set interface gigabit-ethernet ge-1/1/3 family ethernet-switching native-vlan-id 4 [edit] XorPlus# set vlans vlan-id 2 l3-interface vlan-2 [edit] XorPlus# set vlans vlan-id 3 l3-interface vlan-3 [edit] XorPlus# set vlans vlan-id 4 l3-interface vlan-4 [edit] XorPlus# commit Waiting for merging configuration. Commit OK. Save done. [edit] XorPlus# set vlan-interface interface vlan-2 vif vlan-2 address 10.10.2.1 prefix-length 24 [edit] XorPlus# set vlan-interface interface vlan-3 vif vlan-2 address 10.10.4.1 prefix-length 24 [edit] XorPlus# set vlan-interface interface vlan-4 vif vlan-2 address 10.10.6.1 prefix-length 24 [edit] XorPlus# set protocols static route 10.10.1.0/24 next-hop 10.10.6.1 [edit] XorPlus# set protocols static route 0.0.0.0/0 next-hop 10.10.4.2 [edit] XorPlus# commit Waiting for merging configuration. Commit OK. Save done. [edit] XorPlus#

#### You can verify the route entry in the RIB:

XorPlus# run show route table ipv4 unicast final 0.0.0.0/0 [static(1)/1] > to 10.10.4.2 via vlan-3/vlan-3

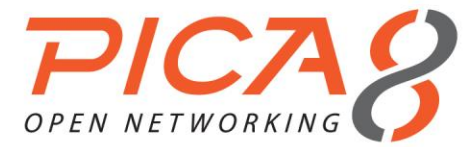

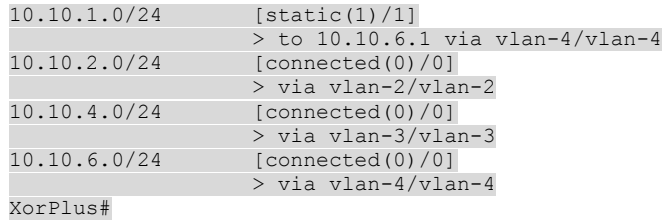

#### **(3) Configuring Switch C**

Configure 3 VLAN interfaces for networks 10.10.3.2/24, 10.10.4.2/24, and 10.10.5.2/24. Then configure a static route to 10.10.1.0/24, and a default route.

```
XorPlus# set vlans vlan-id 2
[edit]
XorPlus# set vlans vlan-id 3
[edit]
XorPlus# set vlans vlan-id 4
[edit]
XorPlus# set interface gigabit-ethernet ge-1/1/1 family ethernet-switching native-vlan-id 2
[edit]
XorPlus# set interface gigabit-ethernet ge-1/1/2 family ethernet-switching native-vlan-id 3
[edit]
XorPlus# set interface gigabit-ethernet ge-1/1/3 family ethernet-switching native-vlan-id 4
[edit]
XorPlus# set vlans vlan-id 2 l3-interface vlan-2
[edit]
XorPlus# set vlans vlan-id 3 l3-interface vlan-3
[edit]
XorPlus# set vlans vlan-id 4 l3-interface vlan-4
[edit]
XorPlus# commit
Waiting for merging configuration.
Commit OK.
Save done.
[edit]
XorPlus# set vlan-interface interface vlan-2 vif vlan-2 address 10.10.3.2 prefix-length 24
[edit]
XorPlus# set vlan-interface interface vlan-3 vif vlan-3 address 10.10.4.2 prefix-length 24
[edit]
XorPlus# set vlan-interface interface vlan-4 vif vlan-4 address 10.10.5.2 prefix-length 24
[edit]
XorPlus# set protocols static route 10.10.1.0/24 next-hop 10.10.3.1
[edit]
XorPlus# set protocols static route 10.10.2.0/24 next-hop 10.10.4.1
[edit]
XorPlus# set protocols static route 10.10.6.0/24 next-hop 10.10.3.1
[edit]
XorPlus# set protocols static route 0.0.0.0/0 next-hop 10.10.5.1
[edit]
XorPlus# commit
Waiting for merging configuration.
Commit OK.
Save done.
[edit]
XorPlus#
```
#### You can verify the route entry in the RIB:

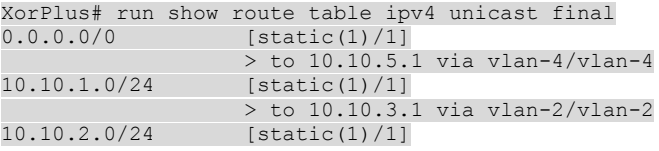

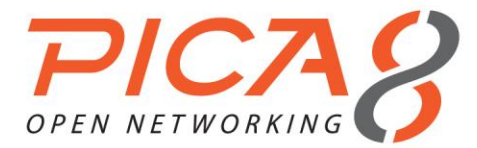

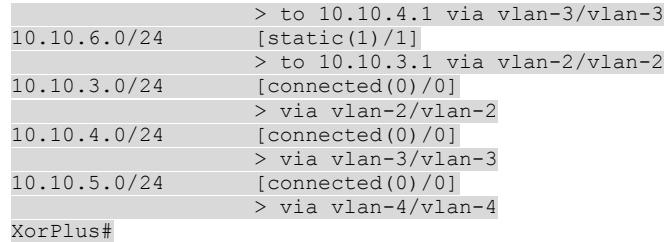

# *RIPv2 Routing Protocol Configuration*

- In L2/L3, RIPv2 is supported.
- A policy statement is used to specify which route entry will be distributed. For example, you can distribute the static route or the connected route to a neighbor. You can also specify the distributed route metric.
- You can configure the RIPv2 interface parameters (accept-default-route, advertise-default-route, deletion-delay, request-interval, update-interval).

```
XorPlus# set vlans vlan-id 2
[edit]
XorPlus# set interface gigabit-ethernet ge-1/1/1 family ethernet-switching native-vlan-id 2
[edit]
XorPlus# set vlans vlan-id 2 l3-interface vlan-2
[edit]
XorPlus# set vlan-interface interface vlan-2 vif vlan-2 address 192.168.1.1 prefix-length 24
[edit]
XorPlus# commit
Waiting for merging configuration.
Commit OK.
Save done.
[edit]
XorPlus# set vlans vlan-id 3
[edit]
XorPlus# set vlans vlan-id 3 l3-interface vlan-3
[edit]
XorPlus# set interface gigabit-ethernet ge-1/1/2 family ethernet-switching native-vlan-id 3
[edit]
XorPlus# set vlan-interface interface vlan-3 vif vlan-3 address 192.168.2.1 prefix-length 24
[edit]
XorPlus# set protocols static route 9.9.9.0/24 next-hop 192.168.2.2
[edit]
XorPlus# commit
Waiting for merging configuration.
Commit OK.
Save done.
[edit]
XorPlus# set policy policy-statement connected-to-rip term export from protocol connected
[edit]
XorPlus# set policy policy-statement connected-to-rip term export then metric 0
[edit]
XorPlus# set policy policy-statement static-to-rip term export from protocol static
[edit]
XorPlus# set policy policy-statement static-to-rip term export then metric 1
[edit]
XorPlus# commit
Waiting for merging configuration.
Commit OK.
Save done.
[edit]
XorPlus# set protocols rip interface vlan-2 vif vlan-2 address 192.168.1.1
```
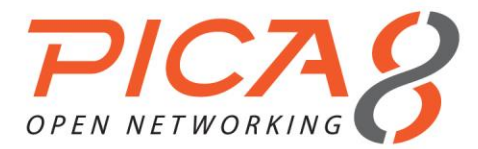

[edit] XorPlus# set protocols rip export "connected-to-rip,static-to-rip" [edit] XorPlus# commit Waiting for merging configuration. Commit OK. Save done. [edit] XorPlus#

You can verify the RIP configuration:

XorPlus# run show rip status all

\* RIP on vlan-2 vlan-2 192.168.1.1 Status: enabled XorPlus# XorPlus# run show rip statistics all

\* RIP on vlan-2 vlan-2 192.168.1.1 Status: enabled

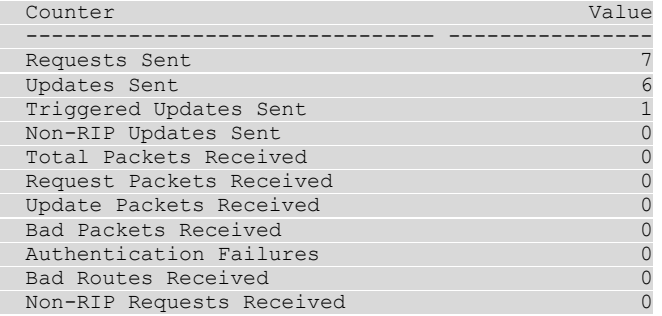

# *RIPv2 Routing Configuration Example*

- An example of configurating RIPv2 is shown in Fig. 5-2.
- Host A and Host B should be able to communicate with each other with an RIP route.
- Host A and Host B should be able to communicate with the gateway (e.g., access Internet) with RIP.

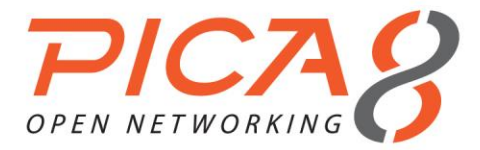

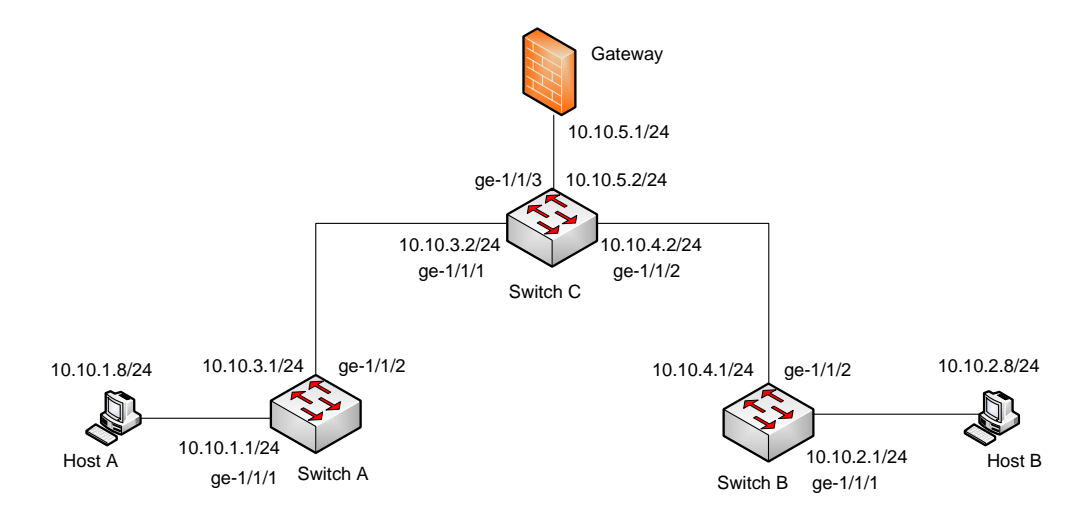

**Figure 5-2. RIPv2 routing configuration.**

#### **(1) Configuring Switch A**

For Switch A, configure 2 VLAN interfaces for networks 10.10.1.1/24 and 10.10.3.1/24. You should also configure an RIP interface in network 10.10.3.1/24. Switch A should accept the default route, which is advertised by Switch C.

```
XorPlus# set vlans vlan-id 2
[edit]
XorPlus# set vlans vlan-id 3
[edit]
XorPlus# set interface gigabit-ethernet ge-1/1/1 family ethernet-switching native-vlan-id 2
[edit]
XorPlus# set interface gigabit-ethernet ge-1/1/2 family ethernet-switching native-vlan-id 3
[edit]
XorPlus# set vlans vlan-id 2 l3-interface vlan-2
[edit]
XorPlus# set vlans vlan-id 3 l3-interface vlan-3
[edit]
XorPlus# set vlan-interface interface vlan-2 vif vlan-2 address 10.10.1.1 prefix-length 24
[edit]
XorPlus# set vlan-interface interface vlan-3 vif vlan-3 address 10.10.3.1 prefix-length 24
[edit]
XorPlus# commit
Waiting for merging configuration.
Commit OK.
Save done.
[edit]
XorPlus# set policy policy-statement connected-to-rip term export from protocol connected
[edit]
XorPlus# set policy policy-statement connected-to-rip term export then metric 0
[edit]
XorPlus# commit
Waiting for merging configuration.
Commit OK.
Save done.
[edit]
XorPlus# set protocols rip interface vlan-3 address 10.10.3.1
[edit]
XorPlus# set protocols rip export "connected-to-rip"
[edit]
XorPlus# set protocols rip interface vlan-3 vif vlan-3 address 10.10.3.1 accept-default-route 
true
[edit]
XorPlus# commit
```
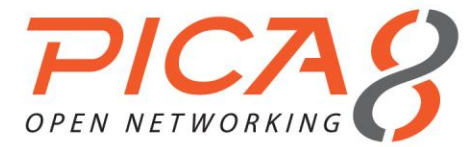

Waiting for merging configuration. Commit OK. Save done. [edit] XorPlus#

#### **(2) Configuring Switch B**

Configure 2 VLAN interfaces for networks 10.10.1.1/24 and 10.10.3.1/24. Then configure an RIP interface in network 10.10.3.1/24. Switch B should accept the default route, which is advertised by Switch C.

XorPlus# set vlans vlan-id 2 [edit] XorPlus# set vlans vlan-id 3 [edit] XorPlus# set interface gigabit-ethernet ge-1/1/1 family ethernet-switching native-vlan-id 2 [edit] XorPlus# set interface gigabit-ethernet ge-1/1/2 family ethernet-switching native-vlan-id 3 [edit] XorPlus# set vlans vlan-id 2 l3-interface vlan-2 [edit] XorPlus# set vlans vlan-id 3 l3-interface vlan-3 [edit] XorPlus# set vlan-interface interface vlan-2 vif vlan-2 address 10.10.2.1 prefix-length 24 [edit] XorPlus# set vlan-interface interface vlan-3 vif vlan-2 address 10.10.4.1 prefix-length 24 [edit] XorPlus# commit Waiting for merging configuration. Commit OK. Save done. [edit] XorPlus# set policy policy-statement connected-to-rip term export from protocol connected [edit] XorPlus# set policy policy-statement connected-to-rip term export then metric 0 [edit] XorPlus# commit Waiting for merging configuration. Commit OK. Save done. [edit] XorPlus# set protocols rip interface vlan-3 vif vlan-3 address 10.10.4.1 [edit] XorPlus# set protocols rip export "connected-to-rip" [edit] XorPlus# set protocols rip interface vlan-3 vif vlan-3 address 10.10.4.1 accept-default-route true [edit] XorPlus# commit Waiting for merging configuration. Commit OK. Save done. [edit] XorPlus#

#### **(3) Configuring Switch C**

Configure 3 VLAN interfaces for networks 10.10.3.2/24, 10.10.4.2/24, and 10.10.5.2/24. You should also configure a default route and 2 RIP interfaces.

```
XorPlus# set vlans vlan-id 2
[edit]
XorPlus# set vlans vlan-id 3
[edit]
XorPlus# set vlans vlan-id 4
[edit]
XorPlus# set interface gigabit-ethernet ge-1/1/1 family ethernet-switching native-vlan-id 2
```
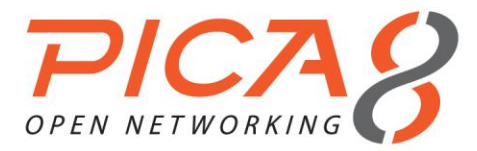

[edit] XorPlus# set interface gigabit-ethernet ge-1/1/2 family ethernet-switching native-vlan-id 3 [edit] XorPlus# set interface gigabit-ethernet ge-1/1/3 family ethernet-switching native-vlan-id 4 [edit] XorPlus# set vlans vlan-id 2 l3-interface vlan-2 [edit] XorPlus# set vlans vlan-id 3 l3-interface vlan-3 [edit] XorPlus# set vlans vlan-id 4 l3-interface vlan-4 [edit] XorPlus# commit Waiting for merging configuration. Commit OK. Save done. [edit] XorPlus# set vlan-interface interface vlan-2 vif vlan-2 address 10.10.3.2 prefix-length 24 [edit] XorPlus# set vlan-interface interface vlan-3 vif vlan-3 address 10.10.4.2 prefix-length 24 [edit] XorPlus# set vlan-interface interface vlan-4 vif vlan-4 address 10.10.5.2 prefix-length 24 [edit] XorPlus# set protocols static route 0.0.0.0/0 next-hop 10.10.5.1 [edit] XorPlus# set protocols rip interface vlan-2 vif vlan-2 address 10.10.3.2 [edit] XorPlus# set protocols rip interface vlan-2 vif vlan-2 address 10.10.3.2 advertise-default-route true [edit] XorPlus# set protocols rip interface vlan-3 vif vlan-3 address 10.10.4.2 [edit] XorPlus# set protocols rip interface vlan-3 vif vlan-3 address 10.10.4.2 advertise-default-route true [edit] XorPlus# set protocols rip export "connected-to-rip" [edit] XorPlus# commit Waiting for merging configuration. Commit OK. Save done. [edit] XorPlus#

#### **(4) Verifying the RIP Configuration**

You can verify the RIP configuration of the switches as shown below. (In our example, we verify the RIP peer and the RIP route table in Switch A.)

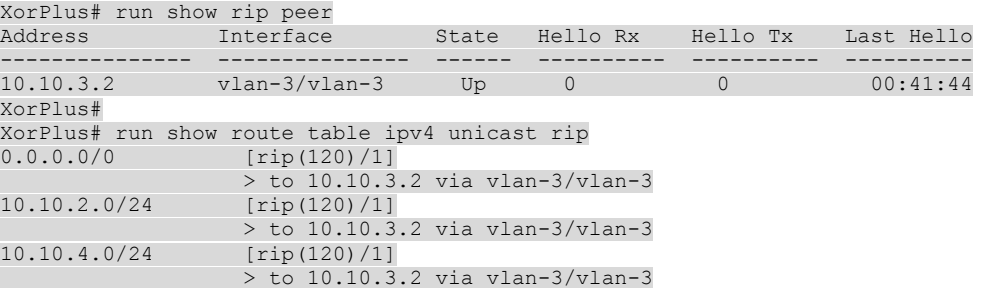

# *OSPF Routing Protocol Configuration*

- In L2/L3, OSPFv2 is supported.
- XorPlus supports normal areas, stub areas, and not-so-stubby areas (NSSAs) in OSPF.

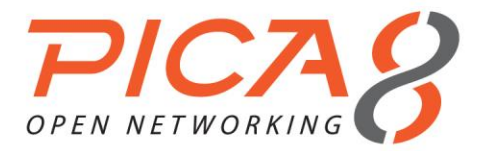

#### **(1) Configuring the router ID**

The router ID should be configured first when you configure OSPF.

The router ID is a string similar to the IP address, and should be unique in the OSPF domain. You should not change the router ID after completing the configuration.

```
XorPlus# set protocols ospf4 router-id 1.1.1.1
[edit]
XorPlus# commit
Waiting for merging configuration.
Commit OK.
Save done.
[edit]
```
#### **(2) Configuring an OSPF area and area-type**

Area 0.0.0.0 is the backbone area of OSPF; each OSPF domain should have the area 0.0.0.0. Area types include normal, stub, and NSSA.

```
XorPlus# set protocols ospf4 area 0.0.0.0 area-type normal
[edit]
XorPlus# set protocols ospf4 area 1.1.1.1 area-type stub
[edit]
XorPlus# set protocols ospf4 area 2.2.2.2 area-type nssa
[edit]
XorPlus# commit
Waiting for merging configuration.
Commit OK.
Save done.
[edit]
XorPlus#
```
#### **(3) Configuring OSPF interfaces**

After configuring an OSPF area, configure OSPF interfaces in the area. These interfaces will transmit and receive LSAs to calculate the route.

```
XorPlus# set vlans vlan-id 2 l3-interface vlan-2
[edit]
XorPlus# set vlans vlan-id 3 l3-interface vlan-3
[edit]
XorPlus# set vlan-interface interface vlan-2 vif vlan-2 address 10.10.60.10 prefix-length 24
[edit]
XorPlus# set vlan-interface interface vlan-3 vif vlan-3 address 10.10.61.10 prefix-length 24
[edit]
XorPlus# set interface gigabit-ethernet ge-1/1/1 family ethernet-switching native-vlan-id 2
[edit]
XorPlus# set interface gigabit-ethernet ge-1/1/2 family ethernet-switching native-vlan-id 3
[edit]
XorPlus# set protocols ospf4 area 0.0.0.0 interface vlan-2 vif vlan-2 address 10.10.60.10
[edit]
XorPlus# set protocols ospf4 area 0.0.0.0 interface vlan-3 vif vlan-3 address 10.10.61.10
[edit]
XorPlus# set protocols ospf4 router-id 1.1.1.1
[edit]
XorPlus# commit
Waiting for merging configuration.
Commit OK.
Save done.
[edit]
XorPlus#
XorPlus# run show ospf4 interface 
Interface State Area No DR ID BDR ID Nbrs
--------- -------- --------------- --------------- --------------- ----
vlan-2 DR 0.0.0.0 1.1.1.1 0.0.0.0 0
```
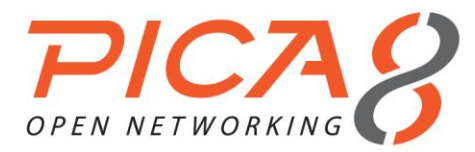

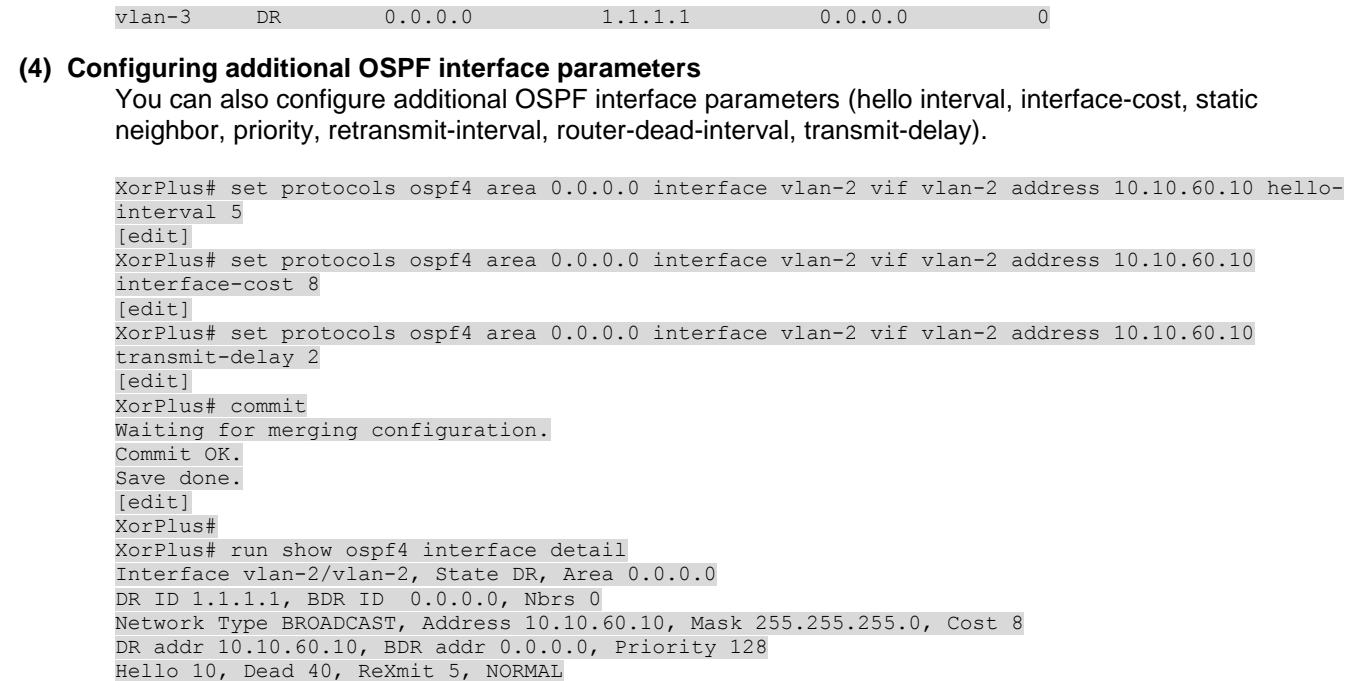

# *OSPF Routing Basic Configuration Example*

- Fig.5-3 presents an example of configuring OSPF routing. Switch A and Switch B are located in the backbone area, 0.0.0.0. There are two non-backbone areas, 1.1.1.1 and 2.2.2.2.
- Switch D will obtain the routes of networks 10.10.1.0/24, 10.10.3.0/24, and 10.10.9.0/24, through the
- LSAs sent from its neighbors. Switch C will obtain the routes of networks 10.10.1.0/24, 10.10.2.0/24, and 10.10.8.0/24, according to LSAs sent from its neighbors.

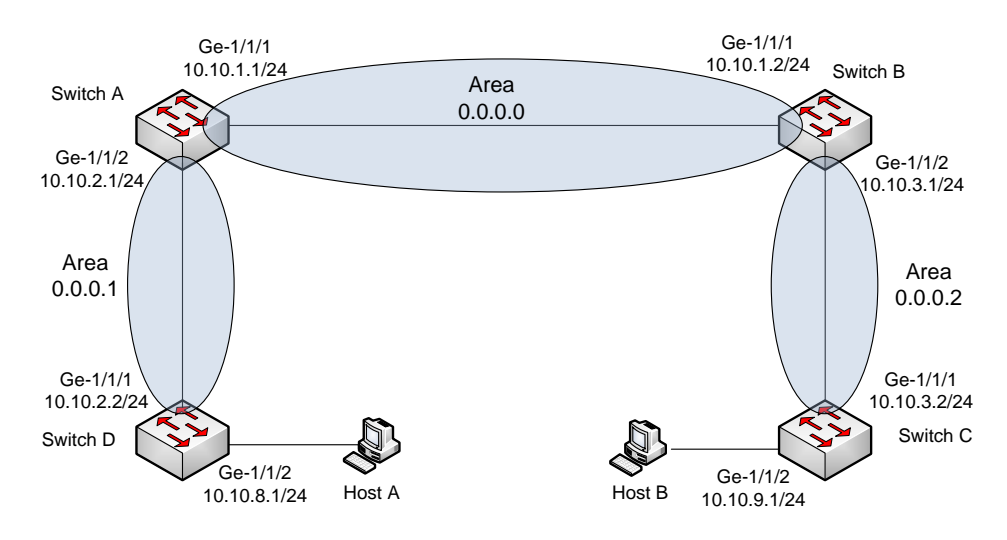

**Figure 5-3. OSPF basic routing configuration.**

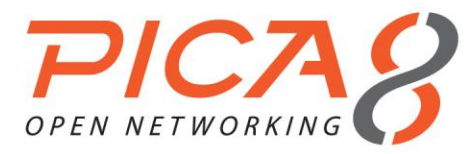

#### **(1) Configuring Switch A**

For switch A, configure 2 VLAN interfaces for networks 10.10.1.1/24 and 10.10.2.1/24. You should also configure area 0.0.0.0, which includes network 10.10.1.1/24, and area 0.0.0.1, which includes network 10.10.2.1/24.

XorPlus# set vlans vlan-id 2 [edit] XorPlus# set vlans vlan-id 3 [edit] XorPlus# set interface gigabit-ethernet ge-1/1/1 family ethernet-switching native-vlan-id 2 [edit] XorPlus# set interface gigabit-ethernet ge-1/1/2 family ethernet-switching native-vlan-id 3 [edit] XorPlus# set vlans vlan-id 2 l3-interface vlan-2 [edit] XorPlus# set vlans vlan-id 3 l3-interface vlan-3 [edit] XorPlus# set vlan-interface interface vlan-2 vif vlan-2 address 10.10.1.1 prefix-length 24 [edit] XorPlus# set vlan-interface interface vlan-3 vif vlan-3 address 10.10.2.1 prefix-length 24 [edit] XorPlus# commit Waiting for merging configuration. Commit OK. Save done. [edit] XorPlus# set protocols ospf4 router-id 1.1.1.1 [edit] XorPlus# set protocols ospf4 area 0.0.0.0 interface vlan-2 vif vlan-2 address 10.10.1.1 [edit] XorPlus# set protocols ospf4 area 0.0.0.1 interface vlan-3 vif vlan-3 address 10.10.2.1 [edit] XorPlus# commit Waiting for merging configuration. Commit OK. Save done. [edit] XorPlus#

#### **(2) Configuring Switch B**

Configure 2 VLAN interfaces for networks 10.10.1.2/24 and 10.10.3.1/24. Then configure area 0.0.0.0, which includes network 10.10.1.2/24, and area 0.0.0.3, which includes network 10.10.3.1/24.

XorPlus# set vlans vlan-id 2 [edit] XorPlus# set vlans vlan-id 3 [edit] XorPlus# set interface gigabit-ethernet ge-1/1/1 family ethernet-switching native-vlan-id 2 [edit] XorPlus# set interface gigabit-ethernet ge-1/1/2 family ethernet-switching native-vlan-id 3 [edit] XorPlus# set vlans vlan-id 2 l3-interface vlan-2 [edit] XorPlus# set vlans vlan-id 3 l3-interface vlan-3 [edit] XorPlus# set vlan-interface interface vlan-2 vif vlan-2 address 10.10.1.2 prefix-length 24 [edit] XorPlus# set vlan-interface interface vlan-3 vif vlan-3 address 10.10.3.1 prefix-length 24 [edit] XorPlus# commit Waiting for merging configuration. Commit OK. Save done.

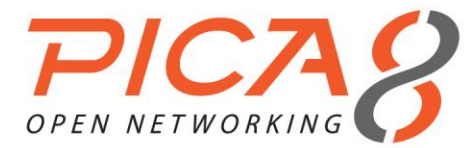

```
[edit]
XorPlus# set protocols ospf4 router-id 2.2.2.2
[edit]
XorPlus# set protocols ospf4 area 0.0.0.0 interface vlan-2 vif vlan-2 address 10.10.1.2
[edit]
XorPlus# set protocols ospf4 area 0.0.0.2 interface vlan-3 vif vlan-3 address 10.10.3.1
[edit]
XorPlus# commit
Waiting for merging configuration.
Commit OK.
Save done.
[edit]
XorPlus#
```
### **(3) Configuring Switch C**

Configure just one OSPF interface, in area 0.0.0.2.

```
XorPlus# set vlans vlan-id 2
[edit]
XorPlus# set vlans vlan-id 3
[edit]
XorPlus# set interface gigabit-ethernet ge-1/1/1 family ethernet-switching native-vlan-id 2
[edit]
XorPlus# set interface gigabit-ethernet ge-1/1/2 family ethernet-switching native-vlan-id 3
[edit]
XorPlus# set vlans vlan-id 2 l3-interface vlan-2
[edit]
XorPlus# set vlans vlan-id 3 l3-interface vlan-3
[edit]
XorPlus# set vlan-interface interface vlan-2 vif vlan-2 address 10.10.3.2 prefix-length 24
[edit]
XorPlus# set vlan-interface interface vlan-3 vif vlan-3 address 10.10.9.1 prefix-length 24
[edit]
XorPlus# commit
Waiting for merging configuration.
Commit OK.
Save done.
[edit]
XorPlus# set protocols ospf4 router-id 3.3.3.3
[edit]
XorPlus# set protocols ospf4 area 0.0.0.2 interface vlan-2 vif vlan-2 address 10.10.3.2
[edit]
XorPlus# commit
Waiting for merging configuration.
Commit OK.
Save done.
[edit]
XorPlus#
```
### **(4) Configuring Switch D**

Configure just one OSPF interface, in area 0.0.0.1.

```
XorPlus# set vlans vlan-id 2
[edit]
XorPlus# set vlans vlan-id 3
[edit]
XorPlus# set interface gigabit-ethernet ge-1/1/1 family ethernet-switching native-vlan-id 2
[edit]
XorPlus# set interface gigabit-ethernet ge-1/1/2 family ethernet-switching native-vlan-id 3
[edit]
XorPlus# set vlans vlan-id 2 l3-interface vlan-2
[edit]
XorPlus# set vlans vlan-id 3 l3-interface vlan-3
[edit]
XorPlus# set vlan-interface interface vlan-2 vif vlan-2 address 10.10.2.2 prefix-length 24
[edit]
```
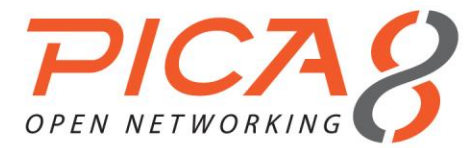

XorPlus# set vlan-interface interface vlan-3 vif vlan-3 address 10.10.8.1 prefix-length 24 [edit] XorPlus# commit Waiting for merging configuration. Commit OK. Save done. [edit] XorPlus# set protocols ospf4 router-id 4.4.4.4 [edit] XorPlus# set protocols ospf4 area 0.0.0.1 interface vlan-2 vif vlan-2 address 10.10.2.2 [edit] XorPlus# commit Waiting for merging configuration. Commit OK. Save done. [edit] XorPlus#

#### **(5) Verifying the OSPF configuration**

You can verify the OSPF configuration of a switch by checking its OSPF neighbor.

Below, switch A has two OSPF neighbor interfaces, 10.10.1.2 and 10.10.2.2.

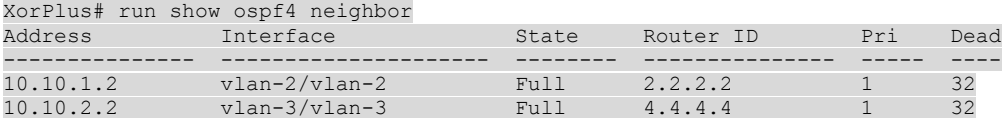

Then check the OSPF database as shown below:

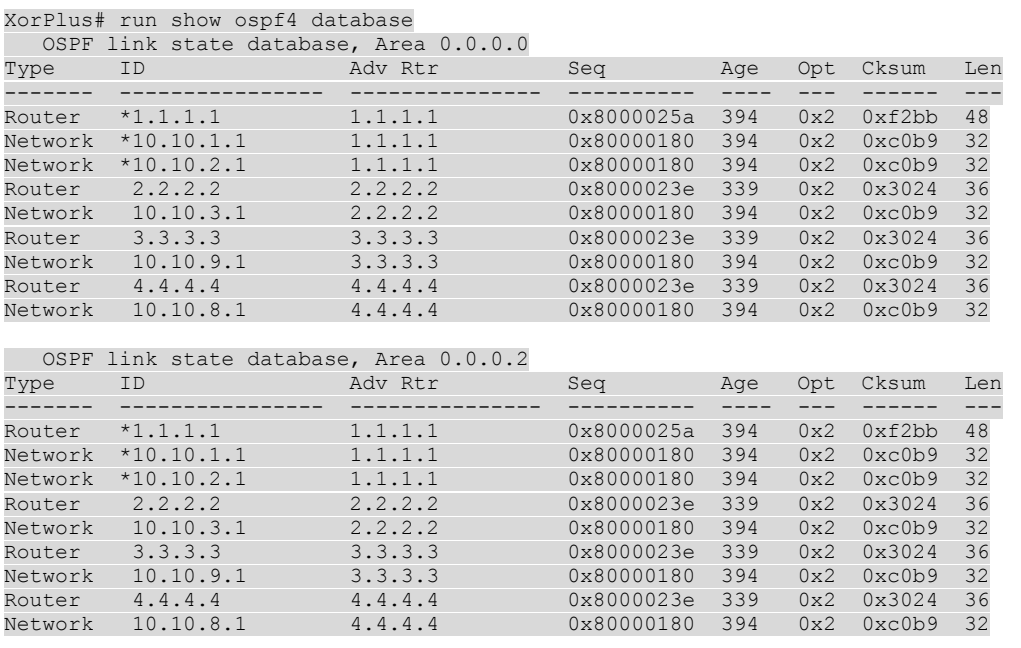

Finally, you can check the OSPF route in the RIB of switch A.

XorPlus# XorPlus# run show route table ipv4 unicast osfp

10.10.3.0/24 [ospf(110)/2] > to 10.10.1.2 via vlan-2/vlan-2

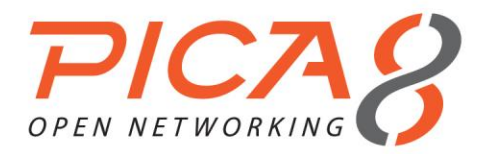

# *OSPF Configuration Example: NSSA/Stub/Normal*

- The configurations of an OSPF NSSA and a stub area are shown in Fig. 5-4.
- Switch D will obtain the routes of networks 10.10.1.0/24, 10.10.3.0/24, and 10.10.9.0/24, according to the LSAs received from its neighbors. Switch C will obtain the routes of networks 10.10.1.0/24, 10.10.2.0/24, and 10.10.8.0/24, according to the LSAs received from its neighbors.
- The figure below does not include RIP or BGP configurations.

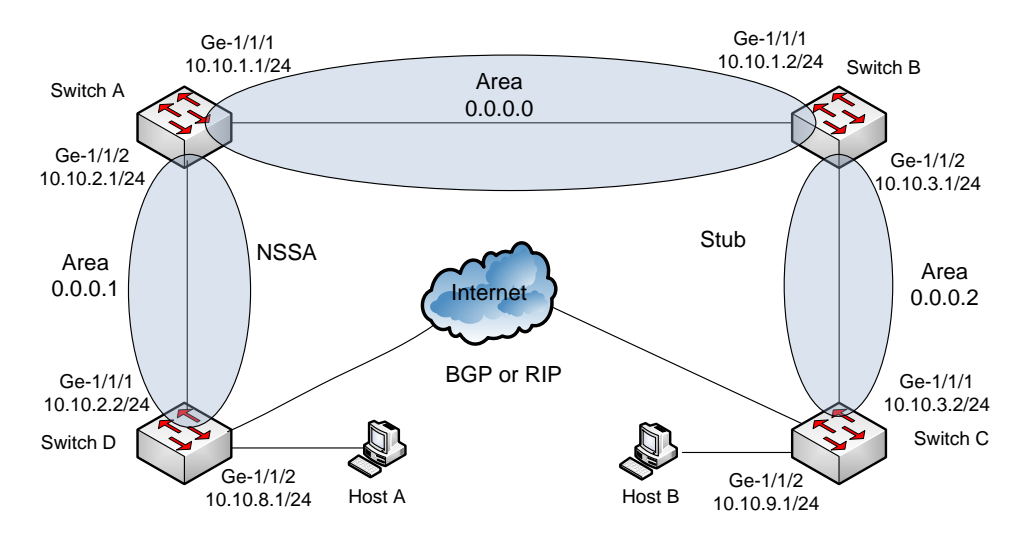

#### **Figure 5-4. OSPF NSSA, stub area configurations.**

#### **(1) Configuring Switch A**

For switch A, configure 2 VLAN interfaces for networks 10.10.1.1/24 and 10.10.2.1/24. You should also configure area 0.0.0.0, which includes network 10.10.1.1/24, and area 0.0.0.1, which includes network 10.10.2.1/24.

```
XorPlus# set vlans vlan-id 2
[edit]
XorPlus# set vlans vlan-id 3
[edit]
XorPlus# set interface gigabit-ethernet ge-1/1/1 family ethernet-switching native-vlan-id 2
[edit]
XorPlus# set interface gigabit-ethernet ge-1/1/2 family ethernet-switching native-vlan-id 3
[edit]
XorPlus# set vlans vlan-id 2 l3-interface vlan-2
[edit]
XorPlus# set vlans vlan-id 3 l3-interface vlan-3
[edit]
XorPlus# set vlan-interface interface vlan-2 vif vlan-2 address 10.10.1.1 prefix-length 24
[edit]
XorPlus# set vlan-interface interface vlan-3 vif vlan-3 address 10.10.2.1 prefix-length 24
[edit]
XorPlus# commit
Waiting for merging configuration.
Commit OK.
Save done.
[edit]
```
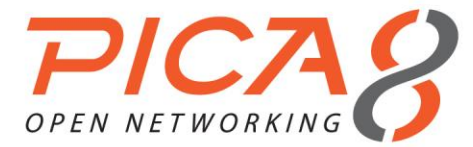

```
XorPlus# set protocols ospf4 router-id 1.1.1.1
[edit]
XorPlus# set protocols ospf4 area 0.0.0.0 interface vlan-2 vif vlan-2 address 10.10.1.1
[edit]
XorPlus# set protocols ospf4 area 0.0.0.1 interface vlan-3 vif vlan-3 address 10.10.2.1
[edit]
XorPlus# set protocols ospf4 area 0.0.0.1 area-type nssa
[edit]
XorPlus# commit
Waiting for merging configuration.
Commit OK.
Save done.
[edit]
XorPlus#
```
### **(2) Configuring Switch B**

Configure 2 VLAN interfaces for networks 10.10.1.2/24 and 10.10.3.1/24. Then configure area 0.0.0.0, which includes network 10.10.1.2/24, and stub area 0.0.0.3, which includes network 10.10.3.1/24.

XorPlus# set vlans vlan-id 2 [edit] XorPlus# set vlans vlan-id 3 [edit] XorPlus# set interface gigabit-ethernet ge-1/1/1 family ethernet-switching native-vlan-id 2 [edit] XorPlus# set interface gigabit-ethernet ge-1/1/2 family ethernet-switching native-vlan-id 3 [edit] XorPlus# set vlans vlan-id 2 l3-interface vlan-2 [edit] XorPlus# set vlans vlan-id 3 l3-interface vlan-3 [edit] XorPlus# set vlan-interface interface vlan-2 vif vlan-2 address 10.10.1.2 prefix-length 24 [edit] XorPlus# set vlan-interface interface vlan-3 vif vlan-3 address 10.10.3.1 prefix-length 24 [edit] XorPlus# commit Waiting for merging configuration. Commit OK. Save done. [edit] XorPlus# set protocols ospf4 router-id 2.2.2.2 [edit] XorPlus# set protocols ospf4 area 0.0.0.0 interface vlan-2 vif vlan-2 address 10.10.1.2 [edit] XorPlus# set protocols ospf4 area 0.0.0.2 interface vlan-3 vif vlan-3 address 10.10.3.1 [edit] XorPlus# set protocols ospf4 area 0.0.0.2 area-type stub [edit] XorPlus# commit Waiting for merging configuration. Commit OK. Save done. [edit] XorPlus#

### **(3) Configuring Switch C**

Configure just one OSPF interface, in area 0.0.0.2.

```
XorPlus# set vlans vlan-id 2
[edit]
XorPlus# set vlans vlan-id 3
[edit]
XorPlus# set interface gigabit-ethernet ge-1/1/1 family ethernet-switching native-vlan-id 2
[edit]
XorPlus# set interface gigabit-ethernet ge-1/1/2 family ethernet-switching native-vlan-id 3
[edit]
```
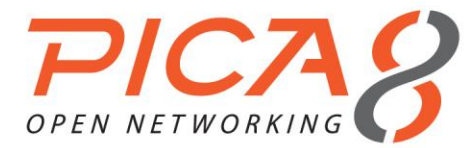

XorPlus# set vlans vlan-id 2 l3-interface vlan-2 [edit] XorPlus# set vlans vlan-id 3 l3-interface vlan-3 [edit] XorPlus# set vlan-interface interface vlan-2 vif vlan-2 address 10.10.3.2 prefix-length 24 [edit] XorPlus# set vlan-interface interface vlan-3 vif vlan-3 address 10.10.9.1 prefix-length 24 [edit] XorPlus# commit Waiting for merging configuration. Commit OK. Save done. [edit] XorPlus# set protocols ospf4 router-id 3.3.3.3 [edit] XorPlus# set protocols ospf4 area 0.0.0.2 interface vlan-2 vif vlan-2 address 10.10.3.2 [edit] XorPlus# set protocols ospf4 area 0.0.0.2 area-type stub [edit] XorPlus# commit Waiting for merging configuration. Commit OK. Save done. [edit] XorPlus#

#### **(4) Configuring Switch D**

Configure just one OSPF interface, in area 0.0.0.1. Switch D should import the RIP or BGP route from the RIB, and distribute it to other areas.

XorPlus# set vlans vlan-id 2 [edit] XorPlus# set vlans vlan-id 3 [edit] XorPlus# set interface gigabit-ethernet ge-1/1/1 family ethernet-switching native-vlan-id 2 [edit] XorPlus# set interface gigabit-ethernet ge-1/1/2 family ethernet-switching native-vlan-id 3 [edit] XorPlus# set vlans vlan-id 2 l3-interface vlan-2 [edit] XorPlus# set vlans vlan-id 3 l3-interface vlan-3 [edit] XorPlus# set vlan-interface interface vlan-2 vif vlan-2 address 10.10.2.2 prefix-length 24 [edit] XorPlus# set vlan-interface interface vlan-3 vif vlan-3 address 10.10.8.1 prefix-length 24 [edit] XorPlus# commit Waiting for merging configuration. Commit OK. Save done. [edit] XorPlus# set policy policy-statement rip-ospf term rip from protocol rip [edit] XorPlus# set policy policy-statement rip-ospf term rip then external-type 2 [edit] XorPlus# commit Waiting for merging configuration. Commit OK. Save done. [edit] XorPlus# set protocols ospf4 router-id 4.4.4.4 [edit] XorPlus# set protocols ospf4 area 0.0.0.1 interface vlan-2 vif vlan-2 address 10.10.2.2 [edit] XorPlus# set protocols ospf4 area 0.0.0.1 area-type nssa [edit] XorPlus# set protocols ospf4 export rip-ospf

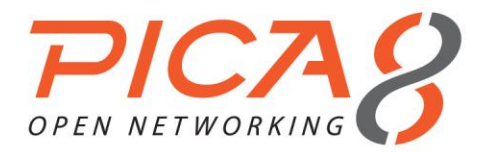

[edit] XorPlus# commit Waiting for merging configuration. Commit OK. Save done. [edit] XorPlus#

# *OSPF Stub Area/NSSA Summary*

By default, external routes and inter-area routes will be injected into stub areas or NSSAs. You can utilize the **summaries disable true** parameter to prevent external or inter-area routes from being injected into stub areas or NSSAs. You can also use **set protocols ospf4 area <area-id> default-lsa disable false** to create a default route entry.

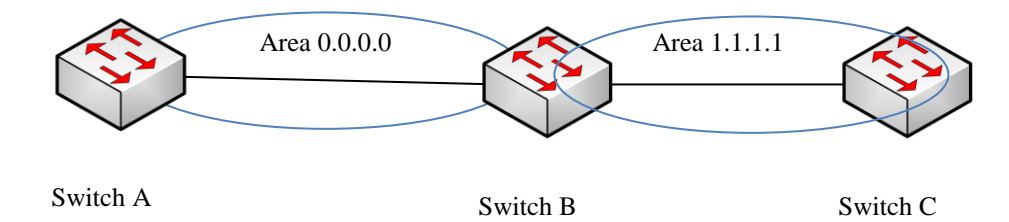

**Figure 5-5. OSPF Stub area/NSSA summary: area 1.1.1.1 should be a stub area or an NSSA.**

**(1) Configuring Switch A**

```
XorPlus# set vlans vlan-id 500 l3-interface vlan-500 
[edit]
XorPlus# set vlan-interface interface vlan-500 vif vlan-500 address 192.168.1.2 prefix-length 30
[edit]
XorPlus# set interface gigabit-ethernet te-1/1/49 family ethernet-switching native-vlan-id 500
[edit]
XorPlus# set protocols ospf4 router-id 1.1.1.1
[edit]
XorPlus# set protocols ospf4 area 0.0.0.0 interface vlan-500 vif vlan-500 address 192.168.1.2
[edit]
XorPlus# commit
[edit]
Waiting for merging configuration.
Commit OK.
Save Done.
[edit]
XorPlus#
```
# *OSPF Virtual Link Configuration Guide*

- The single backbone area (area 0.0.0.0) cannot be disconnected, or certain areas of the Autonomous System will become unreachable. To establish and maintain connectivity of the backbone, virtual links can be configured through non-backbone areas. Virtual links serve to connect physically separate components of the backbone.
- The two endpoints of a virtual link are Area Border Routers (ARBs). The virtual link must be configured in both routers. The configuration information in each router consists of the other virtual endpoint (the other ARB), and the non-backbone area that the two routers have in common (called the transit area). Virtual links cannot be configured through stub areas.
- Enable OSPF on Switchs A, B, C, and D at the beginning. There is no route entry from the backbone area (0.0.0.0) to area 2.2.2.2.

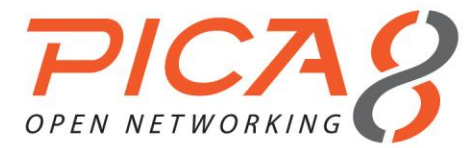

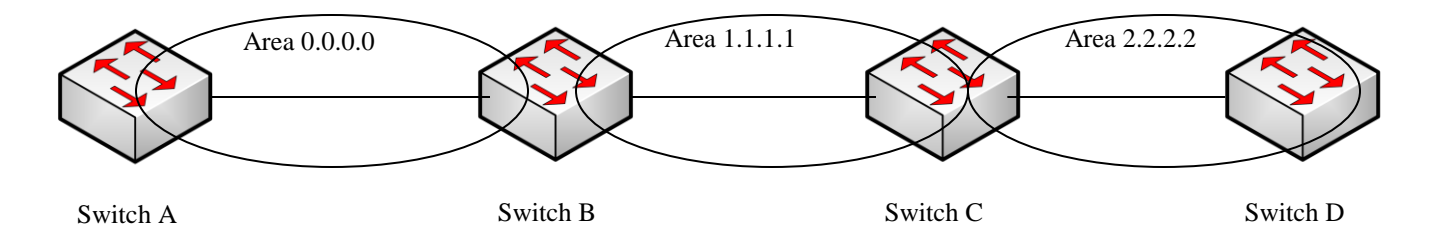

#### **Figure 5-7. Virtual link configuration.**

#### **(1) Configuring Switch A**

```
XorPlus# set vlans vlan-id 500 l3-interface vlan-500 
[edit]
XorPlus# set vlan-interface interface vlan-500 vif vlan-500 address 192.168.1.2 prefix-length 30
[edit]
XorPlus# set interface gigabit-ethernet ge-1/1/47 family ethernet-switching native-vlan-id 500 
[edit]
XorPlus# set protocols ospf4 router-id 1.1.1.1 
[edit]
XorPlus# set protocols ospf4 area 0.0.0.0 interface vlan-500 vif vlan-500 address 192.168.1.2 
[edit]
XorPlus#commit
[edit]
Waiting for merging configuration.
Commit OK.
Save Done.
[edit]
XorPlus#
```
#### **(2) Configuring Switch B**

```
XorPlus# set vlans vlan-id 400 l3-interface vlan-400 
[edit]
XorPlus# set vlan-interface interface vlan-400 vif vlan-400 address 172.25.150.250 prefix-length 
30
[edit]
XorPlus# set vlans vlan-id 500 l3-interface vlan-500 
[edit]
XorPlus# set vlan-interface interface vlan-500 vif vlan-500 address 192.168.1.1 prefix-length 30
[edit]
XorPlus# set interface gigabit-ethernet ge-1/1/48 family ethernet-switching native-vlan-id 500 
[edit]
XorPlus# set interface gigabit-ethernet ge-1/1/2 family ethernet-switching native-vlan-id 400
[edit]
XorPlus# set protocols ospf4 router-id 4.4.4.4
[edit]
XorPlus# set protocols ospf4 area 0.0.0.0 interface vlan-500 vif vlan-500 address 192.168.1.1
[edit]
XorPlus# set protocols ospf4 area 1.1.1.1 interface vlan-400 vif vlan-400 address 172.25.150.250
[edit]
XorPlus#commit
[edit]
Waiting for merging configuration.
Commit OK.
Save Done.
[edit]
XorPlus#
```
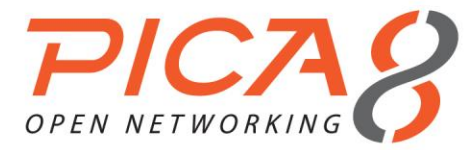

### **(3) Configuring Switch C**

```
XorPlus# set vlans vlan-id 300 l3-interface vlan-300 
[edit]
XorPlus# set vlan-interface interface vlan-300 vif vlan-300 address 172.25.150.246 prefix-length 
30
[edit]
XorPlus# set vlans vlan-id 400 l3-interface vlan-400 
[edit]
XorPlus# set vlan-interface interface vlan-400 vif vlan-400 address 172.25.150.249 prefix-length 
30
[edit]
XorPlus# set interface gigabit-ethernet te-1/1/49 family ethernet-switching native-vlan-id 300 
[edit]
XorPlus# set interface gigabit-ethernet te-1/1/51 family ethernet-switching native-vlan-id 400 
[edit]
XorPlus# set protocols ospf4 router-id 3.3.3.3
[edit]
XorPlus# set protocols ospf4 area 2.2.2.2 interface vlan-300 vif vlan-300 address 172.25.150.246 
[edit]
XorPlus# set protocols ospf4 area 1.1.1.1 interface vlan-400 vif vlan-400 address 172.25.150.249
[edit]
XorPlus#commit
[edit]
Waiting for merging configuration.
Commit OK.
Save Done.
[edit]
XorPlus#
```
### **(4) Configuring Switch D**

```
XorPlus# set vlans vlan-id 300 l3-interface vlan-300 
[edit]
XorPlus# set vlan-interface interface vlan-300 vif vlan-300 address 172.25.150.245 prefix-length 
30
[edit]
XorPlus# set interface gigabit-ethernet te-1/1/49 family ethernet-switching native-vlan-id 300
[edit]
XorPlus# set protocols ospf4 router-id 2.2.2.2
[edit]
XorPlus# set protocols ospf4 area 2.2.2.2 interface vlan-300 vif vlan-300 address 172.25.150.245
[edit]
XorPlus#commit
[edit]
Waiting for merging configuration.
Commit OK.
Save Done.
[edit]
XorPlus#
```
Enable virtual links on the Area Border Routers (Switch B and Switch C). After this step, there will be a route entry from the backbone area, 0.0.0.0, to area 2.2.2.2.

### **(1) Configuring Switch B**

```
XorPlus# set protocols ospf6 area 0.0.0.0 virtual-link 3.3.3.3 transmit-area 1.1.1.1
XorPlus#commit
[edit]
Waiting for merging configuration.
Commit OK.
Save Done.
[edit]
XorPlus#
```
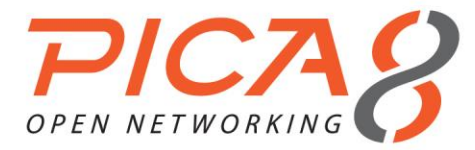

### **(2) Configuring Switch C**

```
XorPlus# set protocols ospf6 area 0.0.0.0 virtual-link 4.4.4.4 transmit-area 1.1.1.1
XorPlus#commit
[edit]
Waiting for merging configuration.
Commit OK.
Save Done.
[edit]
XorPlus#
```
### **(3) Checking an IPv6 OSPF**

# Check ipv6 ospf neighbor on Switch B XorPlus# run show ospf4 neighbor Address Interface State Router ID Pri Dead --------------- --------------------- -------- --------------- ----- ---- 192.168.1.2 vlan-500/vlan-500 Full 1.1.1.1 128 34 172.25.150.249 vlan-400/vlan-400 Full 3.3.3.3 128 36<br>172.25.150.249 vlink/3.3.3.3 Init 3.3.3.3 0 0 172.25.150.249 vlink/3.3.3.3 Init 3.3.3.3 0 0

### **(2) Configuring Switch B**

XorPlus# set vlans vlan-id 500 l3-interface vlan-500 [edit] XorPlus# set vlan-interface interface vlan-500 vif vlan-500 address 192.168.1.1 prefix-length 30 [edit] XorPlus# set interface gigabit-ethernet te-1/1/49 family ethernet-switching native-vlan-id 500 [edit] XorPlus# set protocols ospf4 router-id 4.4.4.4 [edit] XorPlus# set protocols ospf4 area 0.0.0.0 interface vlan-100 vif vlan-500 address 192.168.1.1 [edit] XorPlus# set vlans vlan-id 400 l3-interface vlan-400 [edit] XorPlus# set vlan-interface interface vlan-400 vif vlan-400 address 172.25.150.250 prefix-length 30 [edit] XorPlus# set interface gigabit-ethernet te-1/1/49 family ethernet-switching native-vlan-id 400 [edit] XorPlus# set protocols ospf4 area 0.0.0.0 interface vlan-400 vif vlan-400 address 172.25.150.250 [edit] XorPlus#commit [edit] Waiting for merging configuration. Commit OK. Save Done. [edit] XorPlus#

### **(3) Configuring Switch C**

```
XorPlus# set vlans vlan-id 400 l3-interface vlan-400
[edit]
XorPlus# set vlan-interface interface vlan-400 vif vlan-400 address 172.25.150.249 prefix-length 
30
[edit]
XorPlus# set interface gigabit-ethernet te-1/1/49 family ethernet-switching native-vlan-id 400
[edit]
XorPlus# set protocols ospf4 router-id 3.3.3.3
[edit]
XorPlus# set protocols ospf4 area 0.0.0.0 interface vlan-400 vif vlan-400 address 172.25.150.249
[edit]
XorPlus#commit
```
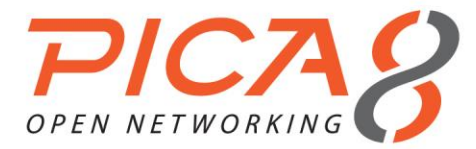

[edit] Waiting for merging configuration. Commit OK. Save Done. [edit] XorPlus#

#### **(4) Configuring area 1.1.1.1 as a stub area or NSSA**

```
XorPlus# set protocols ospf4 area 1.1.1.1 area-type <normal | stub | nssa> 
[edit]
XorPlus# commit
Waiting for merging configuration.
Commit OK.
Save done.
[edit]
XorPlus#
# Check route table on DUT3,there will be route entry to backbone area 192.168.1.0/30
XorPlus# run show route forward-route ipv4 all 
Destination NetMask NextHopMac Port
--------------- --------------- ----------------- ---------
172.25.150.248 255.255.255.252 08:9E:01:62:D5:61 connected
192.168.1.0 255.255.255. 252 60:EB:69:9B:BE:31 te-1/1/51
Total route count:2
```
#### **(5) Disabling the summary function on ABR (DUT2 area 1.1.1.1)**

```
XorPlus# set protocols ospf4 area 1.1.1.1 summaries disable true
[edit]
XorPlus# commit
Waiting for merging configuration.
Commit OK.
Save done.
[edit]
XorPlus#
# Check route table on DUT3,the route entry to backone area was lost
XorPlus# run show route forward-route ipv4 all 
Destination NetMask NextHopMac Port
--------------- --------------- ----------------- ---------
172.25.150.248 255.255.255.252 08:9E:01:62:D5:61 connected
Total route count:1
# Enabel default-lsa function on ABR(DUT2)
XorPlus# run show route forward-route ipv4 all 
Destination NetMask NextHopMac Port
--------------- --------------- ----------------- ---------
172.25.150.248 255.255.255.252 08:9E:01:62:D5:61 connected
0.0.0.0 0.0.0.0 60:EB:69:9B:BE:31 te-1/1/51
Total route count:2
```
# *OSPF Area Range Configuration Guide*

- OSPF should aggregate the route entries from the backbone area into a non-backbone area, or from a nonbackbone area into the backbone area. Route aggregation works only on the ABR.
- You can use the "advertise disable" parameter to restrain ABR route aggregation. The ABR will generate route aggregation by default after you configure **area-range**, and the packet is routed to the best (the longest or most specific) match.

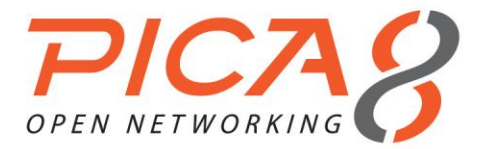

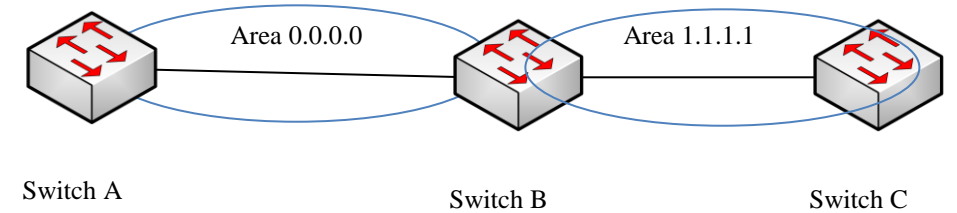

#### **Figure 5-6. OSPF area range configuration.**

### **(1) Configuring Switch A**

```
XorPlus# set vlans vlan-id 500 l3-interface vlan-500 
[edit]
XorPlus# set vlan-interface interface vlan-500 vif vlan-500 address 192.168.1.2 prefix-length 30
[edit]
XorPlus# set interface gigabit-ethernet te-1/1/49 family ethernet-switching native-vlan-id 500
[edit]
XorPlus# set protocols ospf4 router-id 1.1.1.1
[edit]
XorPlus# set protocols ospf4 area 0.0.0.0 interface vlan-500 vif vlan-500 address 192.168.1.2
[edit]
XorPlus#commit
[edit]
Waiting for merging configuration.
Commit OK.
Save Done.
[edit]
XorPlus#
```
### **(2) Configuring Switch B**

```
XorPlus# set vlans vlan-id 500 l3-interface vlan-500
[edit]
XorPlus# set vlan-interface interface vlan-500 vif vlan-500 address 192.168.1.1 prefix-length 30
[edit]
XorPlus# set interface gigabit-ethernet te-1/1/49 family ethernet-switching native-vlan-id 500
[edit]
XorPlus# set protocols ospf4 router-id 4.4.4.4
[edit]
XorPlus# set protocols ospf4 area 0.0.0.0 interface vlan-100 vif vlan-500 address 192.168.1.1
[edit]
XorPlus# set vlans vlan-id 400 l3-interface vlan-400
[edit]
XorPlus# set vlan-interface interface vlan-400 vif vlan-400 address 172.25.150.250 prefix-length 
30
[edit]
XorPlus# set interface gigabit-ethernet te-1/1/49 family ethernet-switching native-vlan-id 400
[edit]
XorPlus# set protocols ospf4 area 0.0.0.0 interface vlan-400 vif vlan-400 address 172.25.150.250
[edit]
XorPlus#commit
[edit]
Waiting for merging configuration.
Commit OK.
Save Done.
[edit]
XorPlus#
```
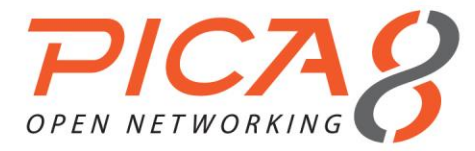

### **(3) Configuring Switch C**

```
XorPlus# set vlans vlan-id 400 l3-interface vlan-400
[edit]
XorPlus# set vlan-interface interface vlan-400 vif vlan-400 address 172.25.150.249 prefix-length 
30
[edit]
XorPlus# set interface gigabit-ethernet te-1/1/49 family ethernet-switching native-vlan-id 400
[edit]
XorPlus# set protocols ospf4 router-id 3.3.3.3
[edit]
XorPlus# set protocols ospf4 area 0.0.0.0 interface vlan-400 vif vlan-400 address 172.25.150.249
[edit]
XorPlus#commit
[edit]
Waiting for merging configuration.
Commit OK.
Save Done.
[edit]
XorPlus#
```
### **(4) Checking the route table on Switch C**

There will be a 30-bit route entry, 192.168.1.0/30.

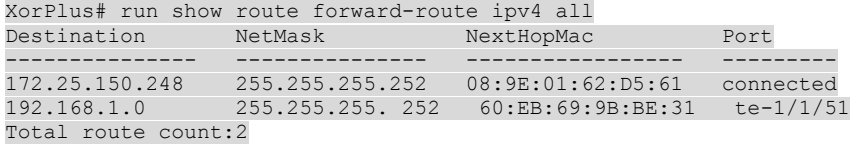

### **(5) Configuring area-range on ABR (DUT2)**

```
XorPlus# set protocols ospf4 area 0.0.0.0 area-range 192.168.1.0/24 advertise true
[edit]
XorPlus# commit
Waiting for merging configuration.
Commit OK.
Save done.
[edit]
XorPlus#
```
### **(6) Checking the route table on DUT3**

The route entry 192.168.1.0/30 will be replaced by 192.168.1.0/24.

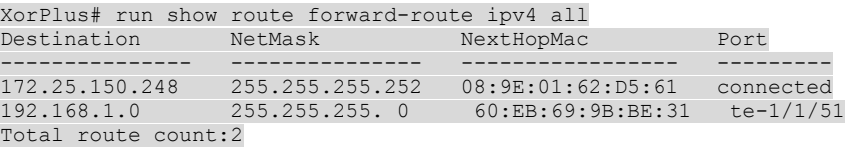

## *Importing an External Route into an OSPF Area*

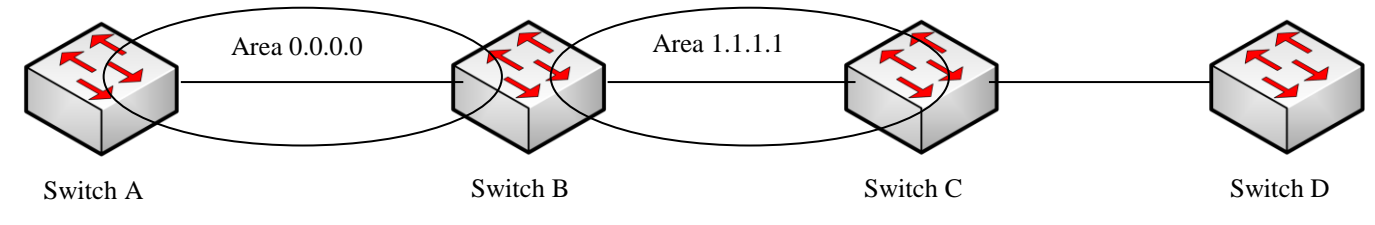

**Figure 5-8. Importing an external route into an OSPF area.**

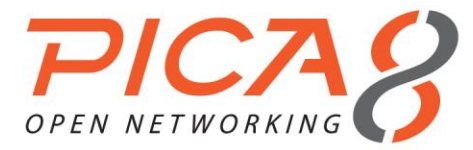

## **(1) Configuring Switch A**

```
XorPlus# set vlans vlan-id 500 l3-interface vlan-500 
[edit]
XorPlus# set vlan-interface interface vlan-500 vif vlan-500 address 192.168.1.2 prefix-length 30
[edit]
XorPlus# set interface gigabit-ethernet ge-1/1/47 family ethernet-switching native-vlan-id 500 
[edit]
XorPlus# set protocols ospf4 router-id 1.1.1.1 
[edit]
XorPlus# set protocols ospf4 area 0.0.0.0 interface vlan-500 vif vlan-500 address 192.168.1.2 
[edit]
XorPlus#commit
[edit]
Waiting for merging configuration.
Commit OK.
Save Done.
[edit]
XorPlus#
```
### **(2) Configuring Switch B**

```
XorPlus# set vlans vlan-id 400 l3-interface vlan-400 
[edit]
XorPlus# set vlan-interface interface vlan-400 vif vlan-400 address 172.25.150.250 prefix-length 
30
[edit]
XorPlus# set vlans vlan-id 500 l3-interface vlan-500 
[edit]
XorPlus# set vlan-interface interface vlan-500 vif vlan-500 address 192.168.1.1 prefix-length 30
[edit]
XorPlus# set interface gigabit-ethernet ge-1/1/48 family ethernet-switching native-vlan-id 500 
[edit]
XorPlus# set interface gigabit-ethernet ge-1/1/2 family ethernet-switching native-vlan-id 400
[edit]
XorPlus# set protocols ospf4 router-id 4.4.4.4
[edit]
XorPlus# set protocols ospf4 area 0.0.0.0 interface vlan-500 vif vlan-500 address 192.168.1.1
[edit]
XorPlus# set protocols ospf4 area 1.1.1.1 interface vlan-400 vif vlan-400 address 172.25.150.250
[edit]
XorPlus#commit
[edit]
Waiting for merging configuration.
Commit OK.
Save Done.
[edit]
XorPlus#
```
### **(3) Configuring Switch C**

```
XorPlus# set vlans vlan-id 300 l3-interface vlan-300 
[edit]
XorPlus# set vlan-interface interface vlan-300 vif vlan-300 address 172.25.150.246 prefix-length 
30
[edit]
XorPlus# set vlans vlan-id 400 l3-interface vlan-400 
[edit]
XorPlus# set vlan-interface interface vlan-400 vif vlan-400 address 172.25.150.249 prefix-length 
30
[edit]
XorPlus# set interface gigabit-ethernet te-1/1/49 family ethernet-switching native-vlan-id 300 
[edit]
XorPlus# set interface gigabit-ethernet te-1/1/51 family ethernet-switching native-vlan-id 400 
[edit]
XorPlus# set protocols ospf4 router-id 3.3.3.3
[edit]
```
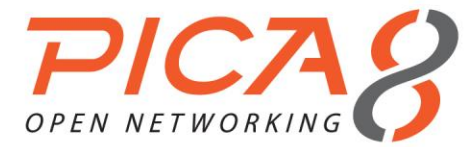

XorPlus# set protocols ospf4 area 2.2.2.2 interface vlan-300 vif vlan-300 address 172.25.150.246 [edit] XorPlus# set protocols ospf4 area 1.1.1.1 interface vlan-400 vif vlan-400 address 172.25.150.249 [edit] XorPlus#commit [edit] Waiting for merging configuration. Commit OK. Save Done. [edit] XorPlus#

### **(4) Configuring an external route import policy on Switch C**

# Configure external static route. XorPlus# set protocols static route 192.168.6.0/24 next-hop 172.25.150.245 [edit] XorPlus# commit Waiting for merging configuration. Commit OK. Save done. [edit] XorPlus# # Configure policy to import external route XorPlus# set policy policy-statement static term 1 from protocol static [edit] XorPlus# set policy policy-statement static then accept [edit] XorPlus# commit Waiting for merging configuration. Commit OK. Save done. [edit] XorPlus# # Using policy on ospf XorPlus# set protocols ospf4 export static [edit] XorPlus# commit Waiting for merging configuration. Commit OK. Save done. [edit] XorPlus# # Check route table on Switch A , there will be route entry 192.168.6.0/24 XorPlus# run show route forward-route ipv4 all Destination NetMask NextHopMac Port --------------- --------------- ----------------- --------- 192.168.1.0 255.255.255.252 C8:0A:A9:AE:0A:66 connected 172.25.150.248 255.255.255.252 60:EB:69:9B:BE:31 te-1/1/47 192.168.6.0 255.255.255.0 60:EB:69:9B:BE:31 te-1/1/47 Total route count:3

### *BGP Configuration Guide*

#### **(1) Configuring a BGP router ID**

The router ID should be configured first when you configure BGP. The router ID is a string similar to the IP address, and is the identifier of a BGP router in an AS. You should not change the router ID after completing the configuration.

By default, the BGP router ID is not configured.

```
XorPlus# set protocols bgp bgp-id 1.1.1.1
[edit]
XorPlus# commit
```
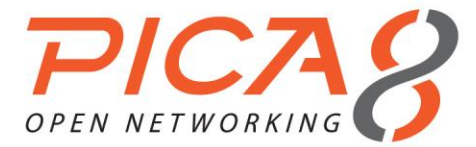

Waiting for merging configuration. Commit OK. Save done. [edit] XorPlus#

### **(2) Configuring BGP local AS**

The local AS (autonomous system) should be configured first when you configure BGP.

The AS\_Path attribute records all the AS's that a route passes through from the source to the destination, following the order of vectors.

```
XorPlus# set protocols bgp local-as 100
[edit]
XorPlus# commit 
Waiting for merging configuration.
Commit OK.
Save done.
[edit]
XorPlus#
```
### **(3) Configuring external BGP peering**

If the AS number of the specified peer is different from the local AS number during the configuration of BGP peers, an EBGP peer is configured.

To establish point-to-point connections between peer autonomous systems, configure a BGP session on each interface of a point-to-point link. Generally, such sessions are made at network exit points with neighboring hosts outside the AS.

```
XorPlus# set protocols bgp local-as 100
[edit]
XorPlus# set protocols bgp peer 192.168.49.1 as 200
[edit]
XorPlus# set protocols bgp peer 192.168.49.1 next-hop 192.168.49.2
[edit]
XorPlus# set protocols bgp peer 192.168.49.1 local-ip 192.168.49.2
[edit]
XorPlus# commit 
Waiting for merging configuration.
Commit OK.
Save done.
[edit]
XorPlus#
```
### **(4) Configuring internal BGP peering**

If the AS number of the specified peer is the same as the local AS number during the configuration of BGP peers, an IBGP peer is configured.

```
XorPlus# set protocols bgp local-as 100
[edit]
XorPlus# set protocols bgp peer 192.168.49.1 as 100
[edit]
XorPlus# set protocols bgp peer 192.168.49.1 next-hop 192.168.49.2
[edit]
XorPlus# set protocols bgp peer 192.168.49.1 local-ip 192.168.49.2
[edit]
XorPlus# commit 
Waiting for merging configuration.
Commit OK.
Save done.
[edit]
XorPlus#
```
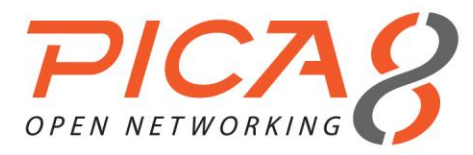

### **(5) Configuring the BGP Local Preference**

Internal BGP (IBGP) sessions use a metric called the local preference, which is carried in IBGP update packets in the path attribute LOCAL\_PREF. When an autonomous system (AS) has multiple routes to another AS, the local preference indicates the degree of preference for one route over the other routes. Expectedly, the route with the highest local preference value is preferred.

```
XorPlus# set policy policy-statement send-network term t1 from network4 172.168.200.0/24
[edit]
XorPlus# set policy policy-statement send-network term t1 from protocol bgp
[edit]
XorPlus# set policy policy-statement send-network term t1 then localpref 200
[edit]
XorPlus# commit 
Waiting for merging configuration.
Commit OK.
Save done.
[edit]
XorPlus# set protocols bgp peer 192.168.49.1 export send-network
[edit]
XorPlus# commit 
Waiting for merging configuration.
Commit OK.
Save done.
[edit]
XorPlus#
```
### **(6) Configuring BGP MED**

The multi-exit discriminator (MED) helps determine the optimal route for the incoming traffic of an AS, and is similar to the metric used in IGP. When a BGP device obtains multiple routes to the same destination address but with different next hops from EBGP peers, the BGP device selects the route with the smallest MED value as the optimal route.

```
XorPlus# set policy policy-statement send-network term t1 from network4 172.168.200.0/24
[edit]
XorPlus# set policy policy-statement send-network term t1 from protocol bgp
[edit]
XorPlus# set policy policy-statement send-network term t1 then med 200
[edit]
XorPlus# commit 
Waiting for merging configuration.
Commit OK.
Save done.
[edit]
XorPlus# set protocols bgp peer 192.168.49.1 export send-network
[edit]
XorPlus# commit 
Waiting for merging configuration.
Commit OK.
Save done.
[edit]
XorPlus#
```
### **(7) Configuring BGP next hop**

● When an Autonomous System Boundary Router (ASBR) forwards the route learned from an EBGP peer to an IBGP peer, the ASBR, by default, does not change the next hop of the route. When the IBGP peer receives this route, it finds the next hop unreachable, sets the route to inactive, and does not use this route to guide traffic forwarding.

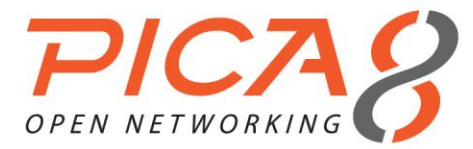

- To enable the IBGP peer to use this route to guide traffic forwarding, configure the ASBR to set its IP address as the next hop of the route when the ASBR forwards this route to the IBGP peer. After the IBGP peer receives this route from the ASBR, it finds the next hop of the route reachable, sets the route to active, and uses this route to guide traffic forwarding.
- When a BGP route changes, BGP needs to iterate the indirect next hop of the route again. If no restriction is imposed on the iterated route, BGP may iterate the next hop to an incorrect forwarding path, causing traffic loss. Configure routing policy-based route iteration to prevent traffic loss.

```
XorPlus# set protocols bgp local-as 100
[edit]
XorPlus# set protocols bgp peer 192.168.49.1 as 100
[edit]
XorPlus# set protocols bgp peer 192.168.49.1 next-hop 192.168.100.2
[edit]
XorPlus# set protocols bgp peer 192.168.49.1 local-ip 192.168.49.2
[edit]
XorPlus# commit 
Waiting for merging configuration.
Commit OK.
Save done.
[edit]
XorPlus#
```
### **(8) Configuring BGP route reflectors**

- To ensure the connectivity between IBGP peers within an AS, you need to establish full mesh connections between the IBGP peers. When there are many IBGP peers, it is costly to establish a fully meshed network. A route reflector (RR) can solve this problem.
- A cluster ID can help prevent routing loops between multiple RRs within a cluster, and between clusters. When a cluster has multiple RRs, the same cluster ID must be configured for all RRs within the cluster.
- If full-mesh IBGP connections are established between clients of multiple RRs, route reflection between clients is not required and wastes bandwidth resources. In this case, prohibit route reflection between clients to reduce the network burden.
- Within an AS, an RR transmits routing information and forwards traffic. When an RR connects to a large number of clients and non-clients, many CPU resources are consumed if the RR transmits routing information and forwards traffic simultaneously. This also reduces route transmission efficiency. To improve route transmission efficiency, prohibit BGP from adding preferred routes to IP routing tables on the RR, enabling the RR to only transmit routing information.

```
XorPlus# set protocols bgp local-as 100
[edit]
XorPlus# set protocols bgp peer 192.168.49.1 as 100
[edit]
XorPlus# set protocols bgp peer 192.168.49.1 next-hop 192.168.49.2
[edit]
XorPlus# set protocols bgp peer 192.168.49.1 local-ip 192.168.49.2
[edit]
XorPlus# commit 
Waiting for merging configuration.
Commit OK.
Save done.
[edit]
XorPlus#
XorPlus# set protocols bgp route-reflector cluster-id 16.16.16.16
[edit]
XorPlus# set protocols bgp route-reflector disable false
```
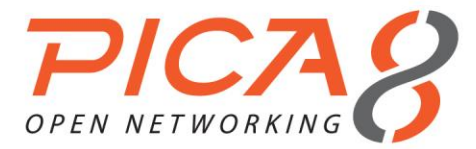

[edit] XorPlus# set protocols bgp peer 192.168.49.1 client true [edit] XorPlus# commit Waiting for merging configuration. Commit OK. Save done. [edit] XorPlus#

### **(9) Configuring BGP confederations**

A confederation divides an AS into sub-AS's, which establish EBGP connections. Within each sub-AS, IBGP peers establish full mesh connections or have an RR configured. On a large BGP network, configuring a confederation can reduce the number of IBGP connections, simplify routing policy management, and improve route advertisement efficiency.

```
XorPlus# set protocols bgp local-as 65533
[edit]
XorPlus# set protocols bgp peer 192.168.49.1 as 65533
[edit]
XorPlus# set protocols bgp peer 192.168.49.1 next-hop 192.168.49.2
[edit]
XorPlus# set protocols bgp peer 192.168.49.1 local-ip 192.168.49.2
[edit]
XorPlus# commit 
Waiting for merging configuration.
Commit OK.
Save done.
[edit]
XorPlus#
XorPlus# set protocols bgp confederation identifier 2000
[edit]
XorPlus# set protocols bgp confederation disable false
[edit]
XorPlus# set protocols bgp peer 192.168.49.1 confederation-member true
[edit]
XorPlus# commit 
Waiting for merging configuration.
Commit OK.
Save done.
[edit]
XorPlus#
```
### **(10) Configuring the BGP connect timer**

Hold timers can be configured for all peers. The proper maximum interval at which Keepalive messages are sent is one third the hold time.

```
XorPlus# set protocols bgp peer 192.168.49.1 holdtime 30
XorPlus# commit 
Waiting for merging configuration.
Commit OK.
Save done.
[edit]
XorPlus#
```
### **(11) Configuring MD5 authentication for TCP connections**

Configure Message Digest 5 (MD5) authentication on a TCP connection between two BGP peers. The two peers must have the same configured password to establish TCP connections.

```
XorPlus# set protocols bgp peer 192.168.11.10 md5-password pica8
XorPlus# commit 
Waiting for merging configuration.
Commit OK.
Save done.
```
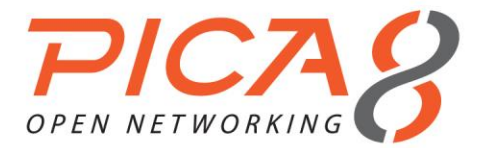

[edit] XorPlus#

### **(12) Configuring EBGP fast-external-fallover**

This feature allows BGP to immediately respond to a fault on an interface, and delete the direct EBGP sessions on the interface without waiting for the hold timer to expire. It implements rapid BGP network convergence.

By default, EBGP fast-external-fallover is disabled.

```
XorPlus# set protocols bgp fast-external-fallover disable false
XorPlus# commit 
Waiting for merging configuration.
Commit OK.
Save done.
[edit]
XorPlus#
```
#### **(13) Configuring BGP route summarization**

BGP supports automatic route summarization and manual route summarization. Manual route summarization takes precedence over automatic route summarization.

Configure automatic route summarization as follows:

```
XorPlus# set protocols bgp auto-summary true
XorPlus# commit 
Waiting for merging configuration.
Commit OK.
Save done.
[edit]
XorPlus#
```
**bgp auto-summary true** summarizes the routes exported by BGP.

To configure manual route summarization:

```
XorPlus# set protocols bgp aggregate network4 192.168.1.0/24 suppress-detail true
XorPlus# commit 
Waiting for merging configuration.
Commit OK.
Save done.
[edit]
XorPlus#
```
#### **(14) Configuring BGP to advertise default routes to peers**

The BGP device can be configured to send only a default route, with the local address as the next hop address, to its peer, regardless of whether there are default routes in the local routing table.

```
XorPlus# set protocols bgp peer 192.168.11.10 default-route-advertise 
XorPlus# commit 
Waiting for merging configuration.
Commit OK.
Save done.
[edit]
XorPlus#
```
#### **(15) Configuring BGP to remove private AS numbers**

Private autonomous system (AS) numbers that range from 64512 to 65535 are used to conserve globally unique AS numbers. BGP can remove private AS numbers from updates to a peer.

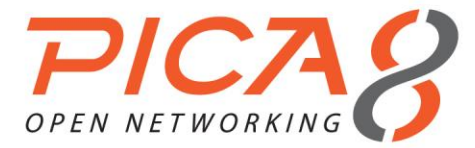

XorPlus# set protocols bgp peer 192.168.11.10 public-as-only XorPlus# commit Waiting for merging configuration. Commit OK. Save done. [edit] XorPlus#

### **(16) Configuring BGP AS loop**

Repeated local AS numbers are allowed in routes. In the default setting, however, repeated local AS numbers are not allowed.

```
XorPlus# set protocols bgp peer 192.168.11.10 allow-as-loop true
XorPlus# commit 
Waiting for merging configuration.
Commit OK.
Save done.
[edit]
XorPlus#
```
### **(17) Configuring BGP load balancing**

If multiple paths to a destination exist, you can configure load balancing over such paths to improve link utilization.

Enable BGP load balancing:

XorPlus# set protocols bgp multipath disable false XorPlus# commit Waiting for merging configuration. Commit OK. Save done. [edit] XorPlus#

BGP will not load balance across multiple paths by default. This is acceptable if you are multihomed to a single AS, but what if you are multihomed to different AS path? In that case, you cannot load balance across theoretically equal paths. Enter the **BGP multipath path-relax** command:

```
XorPlus# set protocols bgp multipath path-relax true
XorPlus# commit 
Waiting for merging configuration.
Commit OK.
Save done.
[edit]
XorPlus#
```
## *BGP Basic Configuration Example*

- As shown in Fig. 5-9, BGP runs between switches. An EBGP connection is established between Switch A and Switch B, and IBGP full mesh connections are established between Switch B, Switch C, and Switch D.
- Configure IBGP connections between Switch B, Switch C, and Switch D.
- Configure an EBGP connection between Switch A and Switch B.

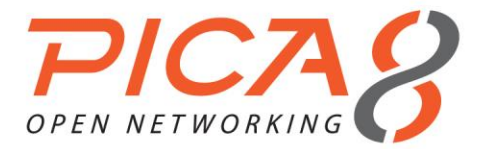

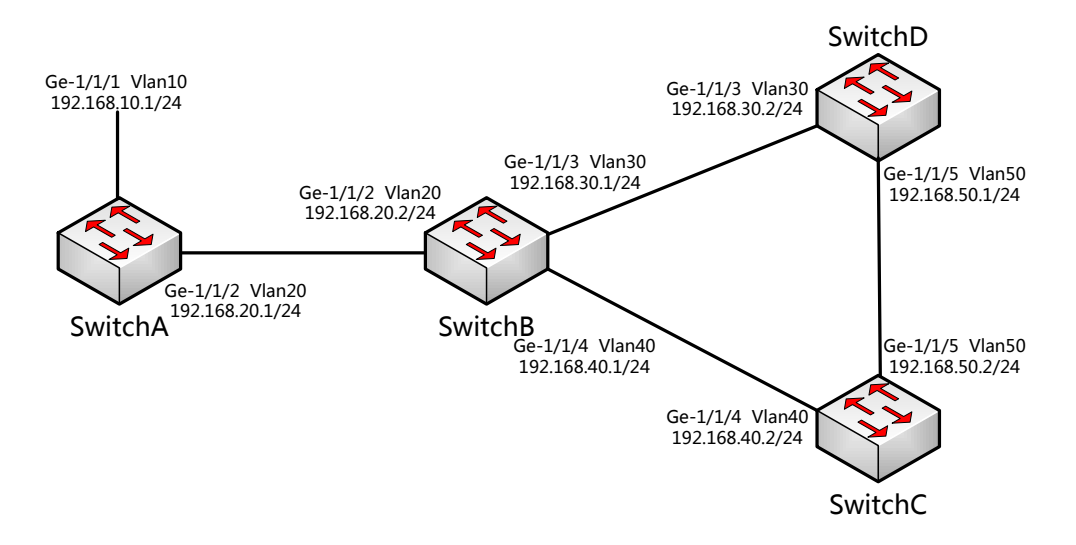

#### **Figure 5-9. BGP configuration.**

### **(1) Configuring Switch A**

Configure the VLAN that each interface belongs to.

```
XorPlus# set vlans vlan-id 10 l3-interface 10
[edit]
XorPlus# set vlans vlan-id 20 l3-interface 20
[edit]
XorPlus# commit
Waiting for merging configuration.
Commit OK.
Save done.
[edit]
XorPlus#
XorPlus# set interface gigabit-ethernet ge-1/1/1 family ethernet-switching native-vlan-id 10
[edit]
XorPlus# set interface gigabit-ethernet ge-1/1/2 family ethernet-switching native-vlan-id 20
[edit]
XorPlus# commit
Waiting for merging configuration.
Commit OK.
Save done.
[edit]
XorPlus#
```
### Configure the VLAN interfaces and assign them IP addresses.

```
XorPlus# set vlan-interface interface 10 vif 10 address 192.168.10.1 prefix-length 24
[edit]
XorPlus# set vlan-interface interface 20 vif 20 address 192.168.20.1 prefix-length 24
[edit]
XorPlus# commit
Waiting for merging configuration.
Commit OK.
Save done.
[edit]
XorPlus#
```
### Configure an EBGP connection.

```
XorPlus# set protocols bgp bgp-id 1.1.1.1
[edit]
```
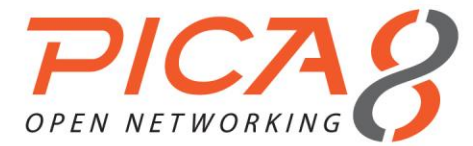

```
XorPlus# set protocols bgp local-as 100
[edit]
XorPlus# set protocols bgp peer 192.168.20.2 as 200
[edit]
XorPlus# set protocols bgp peer 192.168.20.2 local-ip 192.168.20.1
[edit]
XorPlus# set protocols bgp peer 192.168.20.2 next-hop 192.168.20.1
[edit]
XorPlus# commit
Waiting for merging configuration.
Commit OK.
Save done.
[edit]
XorPlus#
```
### **(2) Configuring Switch B**

Configure the VLAN that each interface belongs to.

```
XorPlus# set vlans vlan-id 20 l3-interface 20
[edit]
XorPlus# set vlans vlan-id 30 l3-interface 30
[edit]
XorPlus# set vlans vlan-id 40 l3-interface 40
[edit]
XorPlus# commit
Waiting for merging configuration.
Commit OK.
Save done.
[edit]
XorPlus#
XorPlus# set interface gigabit-ethernet ge-1/1/2 family ethernet-switching native-vlan-id 20
[edit]
XorPlus# set interface gigabit-ethernet ge-1/1/3 family ethernet-switching native-vlan-id 30
[edit]
XorPlus# set interface gigabit-ethernet ge-1/1/4 family ethernet-switching native-vlan-id 40
[edit]
XorPlus# commit
Waiting for merging configuration.
Commit OK.
Save done.
[edit]
XorPlus#
```
Configure the VLAN interfaces and assign them IP addresses.

```
XorPlus# set vlan-interface interface 20 vif 20 address 192.168.20.2 prefix-length 24
[edit]
XorPlus# set vlan-interface interface 30 vif 30 address 192.168.30.1 prefix-length 24
[edit]
XorPlus# set vlan-interface interface 40 vif 40 address 192.168.40.1 prefix-length 24
[edit]
XorPlus# commit
Waiting for merging configuration.
Commit OK.
Save done.
[edit]
XorPlus#
```
Configure EBGP and IBGP connections.

```
XorPlus# set protocols bgp bgp-id 2.2.2.2
[edit]
XorPlus# set protocols bgp local-as 200
[edit]
XorPlus# set protocols bgp peer 192.168.20.2 as 100
[edit]
```
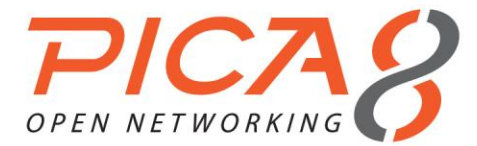

XorPlus# set protocols bgp peer 192.168.20.1 local-ip 192.168.20.2 [edit] XorPlus# set protocols bgp peer 192.168.20.1 next-hop 192.168.20.2 [edit] XorPlus# set protocols bgp peer 192.168.30.2 as 200 [edit] XorPlus# set protocols bgp peer 192.168.30.2 local-ip 192.168.30.1 [edit] XorPlus# set protocols bgp peer 192.168.30.2 next-hop 192.168.30.1 [edit] XorPlus# set protocols bgp peer 192.168.40.2 as 200 [edit] XorPlus# set protocols bgp peer 192.168.40.2 local-ip 192.168.40.1 [edit] XorPlus# set protocols bgp peer 192.168.40.2 next-hop 192.168.40.1 [edit] XorPlus# commit Waiting for merging configuration. Commit OK. Save done. [edit] XorPlus#

### **(3) Configuring Switch C**

Configure the VLAN that each interface belongs to.

```
XorPlus# set vlans vlan-id 40 l3-interface 40
[edit]
XorPlus# set vlans vlan-id 50 l3-interface 50
[edit]
XorPlus# commit
Waiting for merging configuration.
Commit OK.
Save done.
[edit]
XorPlus# set interface gigabit-ethernet ge-1/1/4 family ethernet-switching native-vlan-id 40
[edit]
XorPlus# set interface gigabit-ethernet ge-1/1/5 family ethernet-switching native-vlan-id 50
[edit]
XorPlus# commit
Waiting for merging configuration.
Commit OK.
Save done.
[edit]
XorPlus#
```
#### Configure the VLAN interfaces and assign them IP addresses.

```
XorPlus# set vlan-interface interface 40 vif 40 address 192.168.40.2 prefix-length 24
[edit]
XorPlus# set vlan-interface interface 50 vif 50 address 192.168.50.2 prefix-length 24
[edit]
XorPlus# commit
Waiting for merging configuration.
Commit OK.
Save done.
[edit]
XorPlus#
```
Configure an IBGP connection.

XorPlus# set protocols bgp bgp-id 3.3.3.3 [edit] XorPlus# set protocols bgp local-as 200 [edit] XorPlus# set protocols bgp peer 192.168.40.1 as 200

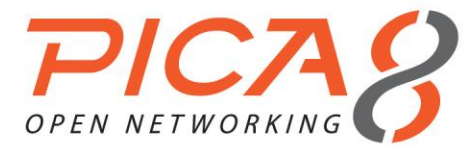

[edit] XorPlus# set protocols bgp peer 192.168.40.1 local-ip 192.168.40.2 [edit] XorPlus# set protocols bgp peer 192.168.40.1 next-hop 192.168.40.2 [edit] XorPlus# set protocols bgp peer 192.168.50.1 as 200 [edit] XorPlus# set protocols bgp peer 192.168.50.1 local-ip 192.168.50.2 [edit] XorPlus# set protocols bgp peer 192.168.50.1 next-hop 192.168.50.2 [edit] XorPlus# commit Waiting for merging configuration. Commit OK. Save done. [edit] XorPlus#

### **(4) Configuring Switch D**

Configure the VLAN that each interface belongs to.

```
XorPlus# set vlans vlan-id 30 l3-interface 30
[edit]
XorPlus# set vlans vlan-id 50 l3-interface 50
[edit]
XorPlus# commit
Waiting for merging configuration.
Commit OK.
Save done.
[edit]
XorPlus# set interface gigabit-ethernet ge-1/1/3 family ethernet-switching native-vlan-id 30
[edit]
XorPlus# set interface gigabit-ethernet ge-1/1/5 family ethernet-switching native-vlan-id 50
[edit]
XorPlus# commit
Waiting for merging configuration.
Commit OK.
Save done.
[edit]
XorPlus#
```
Configure the VLAN interfaces and assign them IP addresses.

```
XorPlus# set vlan-interface interface 30 vif 40 address 192.168.30.2 prefix-length 24
[edit]
XorPlus# set vlan-interface interface 50 vif 50 address 192.168.50.1 prefix-length 24
[edit]
XorPlus# commit
Waiting for merging configuration.
Commit OK.
Save done.
[edit]
XorPlus#
```
Configure an IBGP connection.

```
XorPlus# set protocols bgp bgp-id 4.4.4.4
[edit]
XorPlus# set protocols bgp local-as 200
[edit]
XorPlus# set protocols bgp peer 192.168.30.1 as 200
[edit]
XorPlus# set protocols bgp peer 192.168.30.1 local-ip 192.168.30.2
[edit]
XorPlus# set protocols bgp peer 192.168.30.1 next-hop 192.168.30.2
[edit]
```
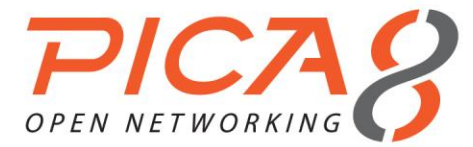

```
XorPlus# set protocols bgp peer 192.168.50.2 as 200
[edit]
XorPlus# set protocols bgp peer 192.168.50.2 local-ip 192.168.50.1
[edit]
XorPlus# set protocols bgp peer 192.168.50.2 next-hop 192.168.50.1
[edit]
XorPlus# commit
Waiting for merging configuration.
Commit OK.
Save done.
[edit]
XorPlus#
```
#### **(5) Viewing BGP peer statuses on Switch B**

```
XorPlus# run show bgp peers detail 
Peer 2: local 192.168.10.2/179 remote 192.168.10.1/179
  Peer ID: 1.1.1.1
  Peer State: ESTABLISHED
  Admin State: START
  Negotiated BGP Version: 4
  Peer AS Number: 100
  Updates Received: 20, Updates Sent: 2
  Messages Received: 634, Messages Sent: 611
  Time since last received update: 1685 seconds
  Number of transitions to ESTABLISHED: 1
  Time since last entering ESTABLISHED state: 15995 seconds
  Retry Interval: 120 seconds
  Hold Time: 90 seconds, Keep Alive Time: 30 seconds
  Configured Hold Time: 90 seconds, Configured Keep Alive Time: 30 seconds
  Minimum AS Origination Interval: 0 seconds
 Minimum Route Advertisement Interval: 0 seconds
Peer 2: local 192.168.30.1/179 remote 192.168.30.2/179
  Peer ID: 4.4.4.4
  Peer State: ESTABLISHED
  Admin State: START
  Negotiated BGP Version: 4
  Peer AS Number: 100
  Updates Received: 20, Updates Sent: 2
  Messages Received: 634, Messages Sent: 611
  Time since last received update: 1685 seconds
  Number of transitions to ESTABLISHED: 1
  Time since last entering ESTABLISHED state: 15995 seconds
  Retry Interval: 120 seconds
  Hold Time: 90 seconds, Keep Alive Time: 30 seconds
 Configured Hold Time: 90 seconds, Configured Keep Alive Time: 30 seconds
 Minimum AS Origination Interval: 0 seconds
  Minimum Route Advertisement Interval: 0 seconds
Peer 3: local 192.168.40.1/179 remote 192.168.40.2/179
  Peer ID: 3.3.3.3
  Peer State: ESTABLISHED
  Admin State: START
  Negotiated BGP Version: 4
  Peer AS Number: 100
  Updates Received: 20, Updates Sent: 2
  Messages Received: 634, Messages Sent: 611
  Time since last received update: 1685 seconds
  Number of transitions to ESTABLISHED: 1
  Time since last entering ESTABLISHED state: 15995 seconds
  Retry Interval: 120 seconds
  Hold Time: 90 seconds, Keep Alive Time: 30 seconds
  Configured Hold Time: 90 seconds, Configured Keep Alive Time: 30 seconds
  Minimum AS Origination Interval: 0 seconds
  Minimum Route Advertisement Interval: 0 seconds
XorPlus#
```
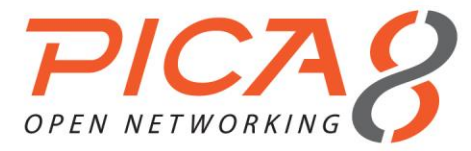

#### **(6) Configuring Switch A to advertise route 192.168.10.0/24**

```
XorPlus# set policy policy-statement direct-to-bgp term t1 from protocol connected 
[edit]
XorPlus# set policy policy-statement direct-to-bgp term t1 from network4 192.168.10.0/24
[edit]
XorPlus# set policy policy-statement direct-to-bgp term t1 then accept 
[edit]
XorPlus# commit
Waiting for merging configuration.
Commit OK.
Save done.
[edit]
XorPlus#
XorPlus# set protocols bgp export direct-to-bgp
[edit]
XorPlus# commit
Waiting for merging configuration.
Commit OK.
Save done.
[edit]
XorPlus#
```
#### View the BGP routing table of Switch B:

XorPlus# run show bgp routes Status Codes: \* valid route, > best route Origin Codes: i IGP, e EGP, ? incomplete

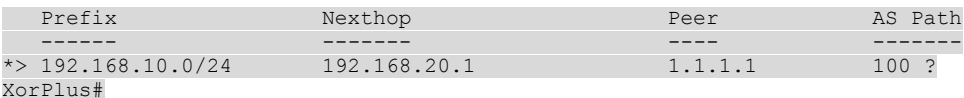

View the BGP routing table of Switch C:

```
XorPlus# run show bgp routes 
Status Codes: * valid route, > best route
Origin Codes: i IGP, e EGP, ? incomplete
```
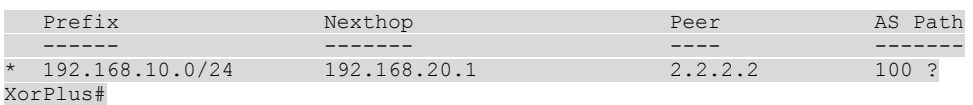

The preceding command output display that the route to destination 192.168.10.0/24 becomes invalid because the next hop address of this route is unreachable.

### **(7) Configuring Switch B to advertise a connected route**

```
XorPlus# set policy policy-statement direct-to-bgp term t1 from protocol connected 
[edit]
XorPlus# set policy policy-statement direct-to-bgp term t1 then accept 
[edit]
XorPlus# commit
Waiting for merging configuration.
Commit OK.
Save done.
[edit]
XorPlus#
XorPlus# set protocols bgp export direct-to-bgp
[edit]
XorPlus# commit
```
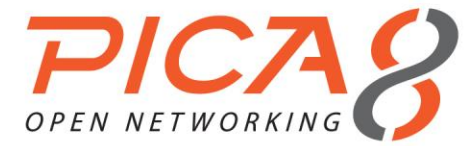

Waiting for merging configuration. Commit OK. Save done. [edit] XorPlus#

#### View the BGP routing table of Switch C:

XorPlus# run show bgp routes Status Codes: \* valid route, > best route Origin Codes: i IGP, e EGP, ? incomplete

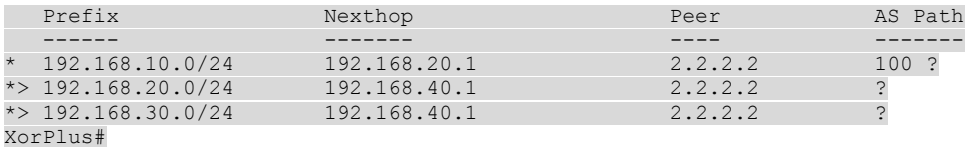

Then **ping** 192.168.10.1 on Switch C:

```
XorPlus# run ping 192.168.10.1
PING 192.168.10.1 (192.168.10.1) 56(84) bytes of data.
64 bytes from 192.168.10.1: icmp_req=1 ttl=63 time=4.68 ms
64 bytes from 192.168.10.1: icmp_req=2 ttl=63 time=4.46 ms
64 bytes from 192.168.10.1: icmp_req=3 ttl=63 time=5.35 ms
64 bytes from 192.168.10.1: icmp_req=4 ttl=63 time=4.52 ms
64 bytes from 192.168.10.1: icmp_req=5 ttl=63 time=4.51 ms
--- 192.168.10.1 ping statistics ---
5 packets transmitted, 5 received, 0% packet loss, time 4017ms
rtt min/avg/max/mdev = 4.460/4.709/5.358/0.338 ms
XorPlus#
```
# *BGP Route Reflector Configuration Example*

- The IBGP network should be formed without interrupting full mesh BGP connections between Switch B, Switch C, and Switch D, and call for simplified device configuration and management.
- Configure Switch B, Switch C, and Switch D to have IBGP connections. Between Switch A and Switch B should be an EBGP connection.
- Configure Switch C as a route reflector with clients Switch B and Switch D.

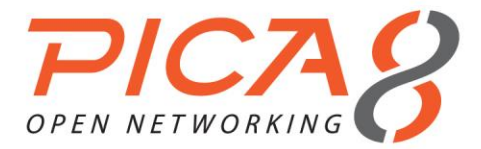

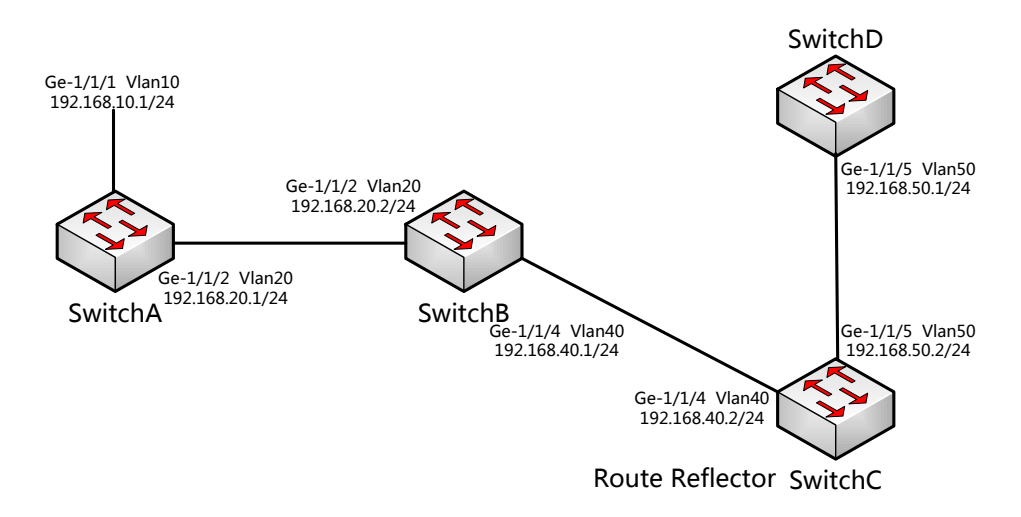

**Figure 5-10. BGP route reflector.**

### **(1) Configuring Switch A**

Configure the VLAN that each interface belongs to.

```
XorPlus# set vlans vlan-id 10 l3-interface 10
[edit]
XorPlus# set vlans vlan-id 20 l3-interface 20
[edit]
XorPlus# commit
Waiting for merging configuration.
Commit OK.
Save done.
[edit]
XorPlus#
XorPlus# set interface gigabit-ethernet ge-1/1/1 family ethernet-switching native-vlan-id 10
[edit]
XorPlus# set interface gigabit-ethernet ge-1/1/2 family ethernet-switching native-vlan-id 20
[edit]
XorPlus# commit
Waiting for merging configuration.
Commit OK.
Save done.
[edit]
XorPlus#
```
### Configure the VLAN interfaces and assign them IP addresses.

```
XorPlus# set vlan-interface interface 10 vif 10 address 192.168.10.1 prefix-length 24
[edit]
XorPlus# set vlan-interface interface 20 vif 20 address 192.168.20.1 prefix-length 24
[edit]
XorPlus# commit
Waiting for merging configuration.
Commit OK.
Save done.
[edit]
XorPlus#
```
### Configure an EBGP connection.

```
XorPlus# set protocols bgp bgp-id 1.1.1.1
[edit]
XorPlus# set protocols bgp local-as 100
```
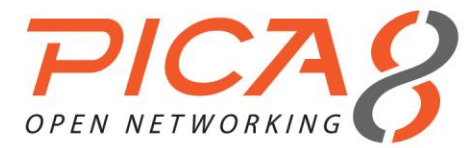

```
[edit]
XorPlus# set protocols bgp peer 192.168.20.2 as 200
[edit]
XorPlus# set protocols bgp peer 192.168.20.2 local-ip 192.168.20.1
[edit]
XorPlus# set protocols bgp peer 192.168.20.2 next-hop 192.168.20.1
[edit]
XorPlus# commit
Waiting for merging configuration.
Commit OK.
Save done.
[edit]
XorPlus#
```
### **(2) Configuring Switch B**

Configure the VLAN that each interface belongs to.

```
XorPlus# set vlans vlan-id 20 l3-interface 20
[edit]
XorPlus# set vlans vlan-id 40 l3-interface 40
[edit]
XorPlus# commit
Waiting for merging configuration.
Commit OK.
Save done.
[edit]
XorPlus#
XorPlus# set interface gigabit-ethernet ge-1/1/2 family ethernet-switching native-vlan-id 20
[edit]
XorPlus# set interface gigabit-ethernet ge-1/1/4 family ethernet-switching native-vlan-id 40
[edit]
XorPlus# commit
Waiting for merging configuration.
Commit OK.
Save done.
[edit]
XorPlus#
```
### Configure the VLAN interfaces and assign them IP addresses.

```
XorPlus# set vlan-interface interface 20 vif 20 address 192.168.20.2 prefix-length 24
[edit]
XorPlus# set vlan-interface interface 40 vif 40 address 192.168.40.1 prefix-length 24
[edit]
XorPlus# commit
Waiting for merging configuration.
Commit OK.
Save done.
[edit]
XorPlus#
```
### Configure EBGP and IBGP connections.

```
XorPlus# set policy policy-statement p2 term t1 from protocol bgp
[edit]
XorPlus#
XorPlus# set policy policy-statement p2 term t1 from network4 192.168.10.0/24
[edit]
XorPlus# set policy policy-statement p2 term t1 then nexthop4 192.168.40.1 
[edit]
XorPlus# commit 
Waiting for merging configuration.
Commit OK.
Save done.
[edit]
XorPlus#
```
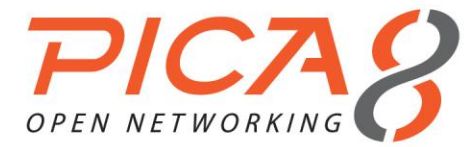

```
XorPlus# set protocols bgp bgp-id 2.2.2.2
[edit]
XorPlus# set protocols bgp local-as 200
[edit]
XorPlus# set protocols bgp peer 192.168.20.2 as 100
[edit]
XorPlus# set protocols bgp peer 192.168.20.1 local-ip 192.168.20.2
[edit]
XorPlus# set protocols bgp peer 192.168.20.1 next-hop 192.168.20.2
[edit]
XorPlus# set protocols bgp peer 192.168.40.2 as 200
[edit]
XorPlus# set protocols bgp peer 192.168.40.2 local-ip 192.168.40.1
[edit]
XorPlus# set protocols bgp peer 192.168.40.2 next-hop 192.168.40.1
XorPlus# set protocols bgp export p2
[edit]
XorPlus# commit
Waiting for merging configuration.
Commit OK.
Save done.
[edit]
XorPlus#
```
### **(3) Configuring Switch C**

Configure the VLAN that each interface belongs to.

```
XorPlus# set vlans vlan-id 40 l3-interface 40
[edit]
XorPlus# set vlans vlan-id 50 l3-interface 50
[edit]
XorPlus# commit
Waiting for merging configuration.
Commit OK.
Save done.
[edit]
XorPlus# set interface gigabit-ethernet ge-1/1/4 family ethernet-switching native-vlan-id 40
[edit]
XorPlus# set interface gigabit-ethernet ge-1/1/5 family ethernet-switching native-vlan-id 50
[edit]
XorPlus# commit
Waiting for merging configuration.
Commit OK.
Save done.
[edit]
XorPlus#
```
### Configure the VLAN interfaces and assign them IP addresses.

```
XorPlus# set vlan-interface interface 40 vif 40 address 192.168.40.2 prefix-length 24
[edit]
XorPlus# set vlan-interface interface 50 vif 50 address 192.168.50.2 prefix-length 24
[edit]
XorPlus# commit
Waiting for merging configuration.
Commit OK.
Save done.
[edit]
XorPlus#
```
#### Configure an IBGP connection.

```
XorPlus# set protocols bgp bgp-id 3.3.3.3
[edit]
XorPlus# set protocols bgp local-as 200
[edit]
```
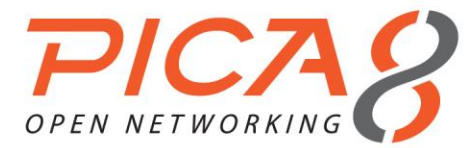

```
XorPlus# set protocols bgp peer 192.168.40.1 as 200
[edit]
XorPlus# set protocols bgp peer 192.168.40.1 local-ip 192.168.40.2
[edit]
XorPlus# set protocols bgp peer 192.168.40.1 next-hop 192.168.40.2
[edit]
XorPlus# set protocols bgp peer 192.168.50.1 as 200
[edit]
XorPlus# set protocols bgp peer 192.168.50.1 local-ip 192.168.50.2
[edit]
XorPlus# set protocols bgp peer 192.168.50.1 next-hop 192.168.50.2
[edit]
XorPlus# commit
Waiting for merging configuration.
Commit OK.
Save done.
[edit]
XorPlus#
```
Configure IBGP connections for the route reflector clients.

```
XorPlus# set protocols bgp route-reflector cluster-id 3.3.3.3 
[edit]
XorPlus# set protocols bgp route-reflector disable false
[edit]
XorPlus#
XorPlus# set protocols bgp peer 192.168.40.1 client true
[edit]
XorPlus# set protocols bgp peer 192.168.50.1 client true
[edit]
XorPlus# commit
Waiting for merging configuration.
Commit OK.
Save done.
[edit]
XorPlus#
```
### **(4) Configuring Switch D**

Configure the VLAN that each interface belongs to.

```
XorPlus# set vlans vlan-id 50 l3-interface 50
[edit]
XorPlus# commit
Waiting for merging configuration.
Commit OK.
Save done.
[edit]
XorPlus# set interface gigabit-ethernet ge-1/1/3 family ethernet-switching native-vlan-id 30
[edit]
XorPlus# set interface gigabit-ethernet ge-1/1/5 family ethernet-switching native-vlan-id 50
[edit]
XorPlus# commit
Waiting for merging configuration.
Commit OK.
Save done.
[edit]
XorPlus#
```
Configure the VLAN interfaces and assign them IP addresses.

XorPlus# set vlan-interface interface 50 vif 50 address 192.168.50.1 prefix-length 24 [edit] XorPlus# commit Waiting for merging configuration. Commit OK. Save done.

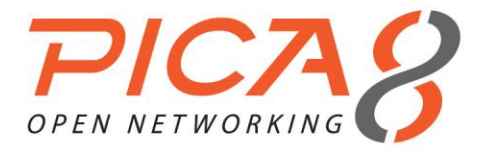

[edit] XorPlus#

#### Configure an IBGP connection.

```
XorPlus# set protocols bgp bgp-id 4.4.4.4
[edit]
XorPlus# set protocols bgp local-as 200
[edit]
XorPlus# set protocols bgp peer 192.168.50.2 as 200
[edit]
XorPlus# set protocols bgp peer 192.168.50.2 local-ip 192.168.50.1
[edit]
XorPlus# set protocols bgp peer 192.168.50.2 next-hop 192.168.50.1
[edit]
XorPlus# commit
Waiting for merging configuration.
Commit OK.
Save done.
[edit]
XorPlus#
```
### **(5) Verifying configurations**

View the BGP routing table of Switch B:

```
XorPlus# run show bgp routes 
Status Codes: * valid route, > best route
Origin Codes: i IGP, e EGP, ? incomplete
```
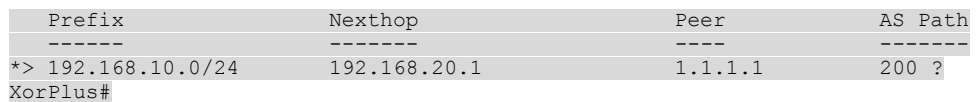

View the BGP routing table of Switch D:

```
XorPlus# run show bgp routes detail 
192.168.10.0/24
        From peer: 3.3.3.3
        Route: Not Used
        Origin: INCOMPLETE
        AS Path: 200
        Nexthop: 192.168.40.1
        Multiple Exit Discriminator: 0
         Local Preference: 100
         Originator ID: 2.2.2.2
         Cluster List: 3.3.3.3
```
# *BGP Confederation Configuration Example*

- Configure a BGP confederation on each switch in AS 200 to divide AS 200 into two sub-AS's: AS 65010 and AS 65011. To reduce the number of IBGP connections, three switches in AS 65010 establish full mesh IBGP connections.
- Configure BGP confederation members Switch A, Switch B, Switch C, and Switch D. Between Switch A and Switch D is an EBGP connection within AS 200.
- Configure Switch A to connect without AS 200 to Switch E.

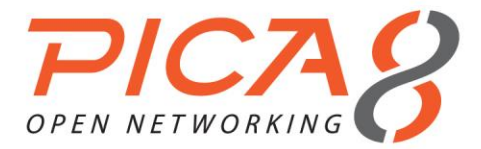

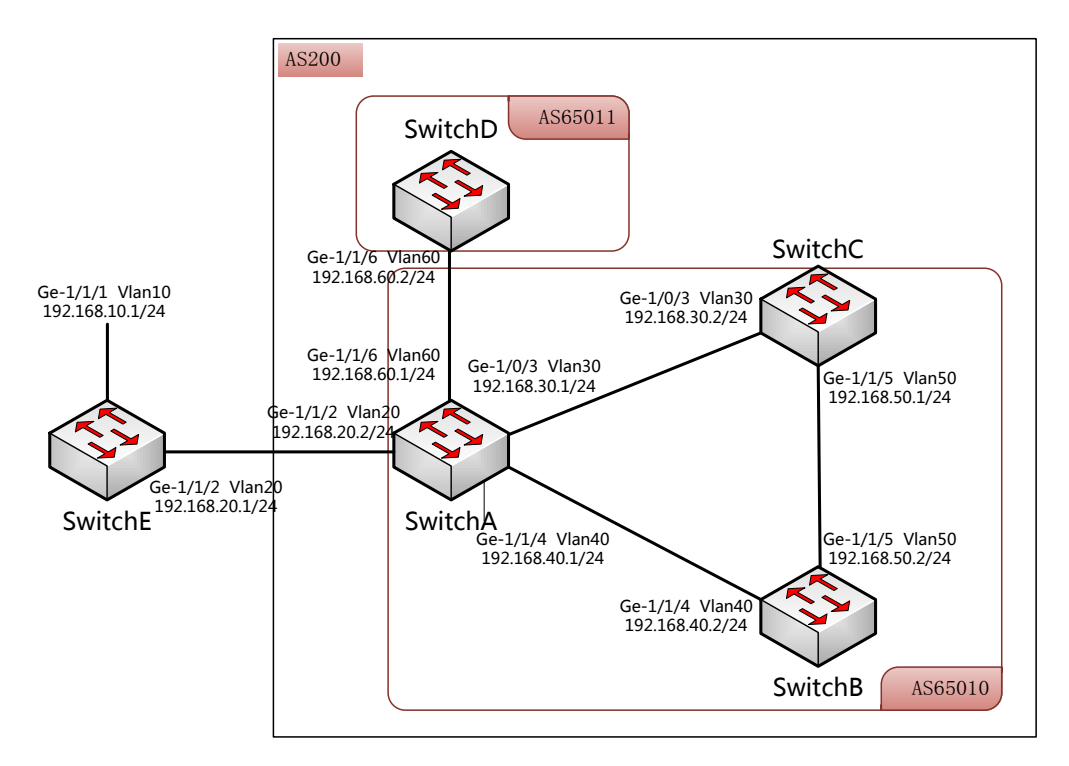

**Figure 5-11. BGP confederation configuration.**

### **(1) Configuring Switch A**

Configure the VLAN that each interface belongs to.

```
XorPlus# set vlans vlan-id 20 l3-interface 20
[edit]
XorPlus# set vlans vlan-id 30 l3-interface 30
[edit]
XorPlus# set vlans vlan-id 40 l3-interface 40
[edit]
XorPlus# set vlans vlan-id 60 l3-interface 60
[edit]
XorPlus# commit
Waiting for merging configuration.
Commit OK.
Save done.
[edit]
XorPlus# set interface gigabit-ethernet ge-1/1/2 family ethernet-switching native-vlan-id 20
[edit]
XorPlus# set interface gigabit-ethernet ge-1/1/3 family ethernet-switching native-vlan-id 30
[edit]
XorPlus# set interface gigabit-ethernet ge-1/1/4 family ethernet-switching native-vlan-id 40
[edit]
XorPlus# set interface gigabit-ethernet ge-1/1/6 family ethernet-switching native-vlan-id 60
[edit]
XorPlus# commit
Waiting for merging configuration.
Commit OK.
Save done.
[edit]
XorPlus#
```
Configure the VLAN interfaces and assign them IP addresses.

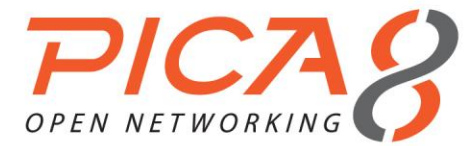

XorPlus# set vlan-interface interface 20 vif 20 address 192.168.20.2 prefix-length 24 [edit] XorPlus# set vlan-interface interface 30 vif 30 address 192.168.30.1 prefix-length 24 [edit] XorPlus# set vlan-interface interface 40 vif 40 address 192.168.40.1 prefix-length 24 [edit] XorPlus# set vlan-interface interface 60 vif 60 address 192.168.60.1 prefix-length 24 [edit] XorPlus# commit Waiting for merging configuration. Commit OK. Save done. [edit] XorPlus#

Configure EBGP and IBGP connections within confederation AS 200.

XorPlus# set protocols bgp bgp-id 2.2.2.2 [edit] XorPlus# set protocols bgp local-as 65010 [edit] XorPlus# protocols bgp confederation identifier 200 [edit] XorPlus# protocols bgp confederation disable false [edit] XorPlus# set protocols bgp peer 192.168.30.2 as 65010 [edit] XorPlus# set protocols bgp peer 192.168.30.2 local-ip 192.168.30.1 [edit] XorPlus# set protocols bgp peer 192.168.30.2 next-hop 192.168.30.1 [edit] XorPlus# set protocols bgp peer 192.168.30.2 confederation-member true [edit] XorPlus# set protocols bgp peer 192.168.40.2 as 65010 [edit] XorPlus# set protocols bgp peer 192.168.40.2 local-ip 192.168.40.1 [edit] XorPlus# set protocols bgp peer 192.168.40.2 next-hop 192.168.40.1 [edit] XorPlus# set protocols bgp peer 192.168.40.2 confederation-member true [edit] XorPlus# set protocols bgp peer 192.168.60.2 as 65011 [edit] XorPlus# set protocols bgp peer 192.168.60.2 local-ip 192.168.60.1 [edit] XorPlus# set protocols bgp peer 192.168.60.2 next-hop 192.168.60.1 [edit] XorPlus# set protocols bgp peer 192.168.60.2 confederation-member true [edit] XorPlus# commit Waiting for merging configuration. Commit OK. Save done. [edit] XorPlus#

#### Configure an EBGP connection without confederation AS 200.

```
XorPlus# set protocols bgp peer 192.168.20.2 as 100
[edit]
XorPlus# set protocols bgp peer 192.168.20.1 local-ip 192.168.20.2
[edit]
XorPlus# set protocols bgp peer 192.168.20.1 next-hop 192.168.20.2
[edit]
XorPlus# commit
Waiting for merging configuration.
Commit OK.
```
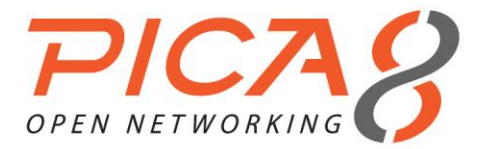

Save done. [edit] XorPlus#

### **(2) Configuring Switch B**

Configure the VLAN that each interface belongs to.

```
XorPlus# set vlans vlan-id 40 l3-interface 40
[edit]
XorPlus# set vlans vlan-id 50 l3-interface 50
[edit]
XorPlus# commit
Waiting for merging configuration.
Commit OK.
Save done.
[edit]
XorPlus# set interface gigabit-ethernet ge-1/1/4 family ethernet-switching native-vlan-id 40
[edit]
XorPlus# set interface gigabit-ethernet ge-1/1/5 family ethernet-switching native-vlan-id 50
[edit]
XorPlus# commit
Waiting for merging configuration.
Commit OK.
Save done.
[edit]
XorPlus#
```
Configure the VLAN interfaces and assign them IP addresses.

```
XorPlus# set vlan-interface interface 40 vif 40 address 192.168.40.2 prefix-length 24
[edit]
XorPlus# set vlan-interface interface 50 vif 50 address 192.168.50.2 prefix-length 24
[edit]
XorPlus# commit
Waiting for merging configuration.
Commit OK.
Save done.
[edit]
XorPlus#
```
Configure an IBGP connection within confederation AS 200.

```
XorPlus# set protocols bgp bgp-id 3.3.3.3
[edit]
XorPlus# set protocols bgp local-as 65010
[edit]
XorPlus# protocols bgp confederation identifier 200
[edit]
XorPlus# protocols bgp confederation disable false
[edit]
XorPlus# set protocols bgp peer 192.168.40.1 as 65010
[edit]
XorPlus# set protocols bgp peer 192.168.40.1 local-ip 192.168.40.2
[edit]
XorPlus# set protocols bgp peer 192.168.40.1 next-hop 192.168.40.2
[edit]
XorPlus# set protocols bgp peer 192.168.40.1 confederation-member true
[edit]
XorPlus# set protocols bgp peer 192.168.50.1 as 65010
[edit]
XorPlus# set protocols bgp peer 192.168.50.1 local-ip 192.168.50.2
[edit]
XorPlus# set protocols bgp peer 192.168.50.1 next-hop 192.168.50.2
[edit]
XorPlus# set protocols bgp peer 192.168.50.1 confederation-member true
[edit]
```
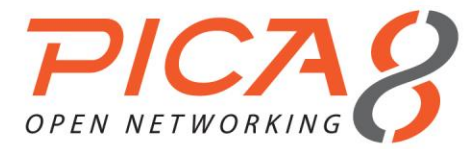

XorPlus# commit Waiting for merging configuration. Commit OK. Save done. [edit] XorPlus#

### **(3) Configuring Switch C**

Configure the VLAN that each interface belongs to.

```
XorPlus# set vlans vlan-id 30 l3-interface 30
[edit]
XorPlus# set vlans vlan-id 50 l3-interface 50
[edit]
XorPlus# commit
Waiting for merging configuration.
Commit OK.
Save done.
[edit]
XorPlus# set interface gigabit-ethernet ge-1/1/3 family ethernet-switching native-vlan-id 30
[edit]
XorPlus# set interface gigabit-ethernet ge-1/1/5 family ethernet-switching native-vlan-id 50
[edit]
XorPlus# commit
Waiting for merging configuration.
Commit OK.
Save done.
[edit]
XorPlus#
```
Configure the VLAN interfaces and assign them IP addresses.

```
XorPlus# set vlan-interface interface 30 vif 40 address 192.168.30.2 prefix-length 24
[edit]
XorPlus# set vlan-interface interface 50 vif 50 address 192.168.50.1 prefix-length 24
[edit]
XorPlus# commit
Waiting for merging configuration.
Commit OK.
Save done.
[edit]
XorPlus#
```
Configure an IBGP connection within confederation AS 200.

```
XorPlus# set protocols bgp bgp-id 4.4.4.4
[edit]
XorPlus# set protocols bgp local-as 65010
[edit]
XorPlus# protocols bgp confederation identifier 200
[edit]
XorPlus# protocols bgp confederation disable false
[edit]
XorPlus# set protocols bgp peer 192.168.30.1 as 65010
[edit]
XorPlus# set protocols bgp peer 192.168.30.1 local-ip 192.168.30.2
[edit]
XorPlus# set protocols bgp peer 192.168.30.1 next-hop 192.168.30.2
[edit]
XorPlus# set protocols bgp peer 192.168.30.1 confederation-member true
[edit]
XorPlus# set protocols bgp peer 192.168.50.2 as 65010
[edit]
XorPlus# set protocols bgp peer 192.168.50.2 local-ip 192.168.50.1
[edit]
XorPlus# set protocols bgp peer 192.168.50.2 next-hop 192.168.50.1
```
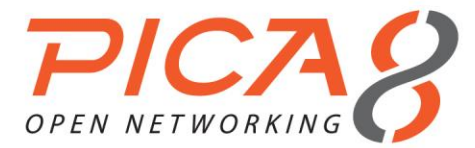

[edit] XorPlus# set protocols bgp peer 192.168.50.2 confederation-member true [edit] XorPlus# commit Waiting for merging configuration. Commit OK. Save done. [edit] XorPlus#

### **(4) Configuring Switch D**

Configure the VLAN that each interface belongs to.

```
XorPlus# set vlans vlan-id 60 l3-interface 60
[edit]
XorPlus# commit
Waiting for merging configuration.
Commit OK.
Save done.
[edit]
XorPlus# set interface gigabit-ethernet ge-1/1/6 family ethernet-switching native-vlan-id 60
[edit]
XorPlus# commit
Waiting for merging configuration.
Commit OK.
Save done.
[edit]
XorPlus#
```
Configure the VLAN interfaces and assign them IP addresses.

```
XorPlus# set vlan-interface interface 60 vif 60 address 192.168.60.2 prefix-length 24
[edit]
XorPlus# commit
Waiting for merging configuration.
Commit OK.
Save done.
[edit]
XorPlus#
```
Configure an EBGP connection within confederation AS 200.

```
XorPlus# set protocols bgp bgp-id 5.5.5.5
[edit]
XorPlus# set protocols bgp local-as 65011
[edit]
XorPlus# protocols bgp confederation identifier 200
[edit]
XorPlus# protocols bgp confederation disable false
[edit]
XorPlus# set protocols bgp peer 192.168.60.2 as 65010
[edit]
XorPlus# set protocols bgp peer 192.168.60.2 local-ip 192.168.60.1
[edit]
XorPlus# set protocols bgp peer 192.168.60.2 next-hop 192.168.60.1
[edit]
XorPlus# set protocols bgp peer 192.168.60.2 confederation-member true
[edit]
XorPlus# commit
Waiting for merging configuration.
Commit OK.
Save done.
[edit]
XorPlus#
```
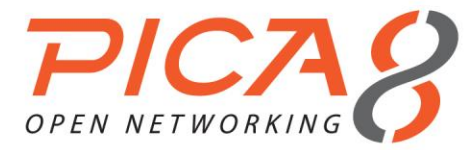

## **(5) Configuring Switch E**

Configure the VLAN that each interface belongs to.

```
XorPlus# set vlans vlan-id 10 l3-interface 10
[edit]
XorPlus# set vlans vlan-id 20 l3-interface 20
[edit]
XorPlus# commit
Waiting for merging configuration.
Commit OK.
Save done.
[edit]
XorPlus# set interface gigabit-ethernet ge-1/1/1 family ethernet-switching native-vlan-id 10
[edit]
XorPlus# set interface gigabit-ethernet ge-1/1/2 family ethernet-switching native-vlan-id 20
[edit]
XorPlus# commit
Waiting for merging configuration.
Commit OK.
Save done.
[edit]
XorPlus#
```
Configure the VLAN interfaces and assign them IP addresses.

```
XorPlus# set vlan-interface interface 10 vif 10 address 192.168.10.1 prefix-length 24
[edit]
XorPlus# set vlan-interface interface 20 vif 20 address 192.168.20.1 prefix-length 24
[edit]
XorPlus# commit
Waiting for merging configuration.
Commit OK.
Save done.
[edit]
XorPlus#
```
### Configure an EBGP connection.

```
XorPlus# set protocols bgp bgp-id 1.1.1.1
[edit]
XorPlus# set protocols bgp local-as 100
[edit]
XorPlus# set protocols bgp peer 192.168.20.2 as 200
[edit]
XorPlus# set protocols bgp peer 192.168.20.2 local-ip 192.168.20.1
[edit]
XorPlus# set protocols bgp peer 192.168.20.2 next-hop 192.168.20.1
[edit]
XorPlus# commit
Waiting for merging configuration.
Commit OK.
Save done.
[edit]
XorPlus#
```
### **(6) Verifying the configuration**

View the BGP routing table of Switch B:

```
XorPlus# run show bgp routes detail 
192.168.10.0/24
        From peer: 2.2.2.2
         Route: Not Used
        Origin: INCOMPLETE
         AS Path: 100
         Nexthop: 192.168.20.1
```
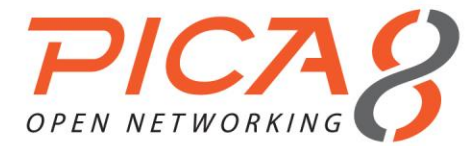

 Multiple Exit Discriminator: 0 Local Preference: 100

View the BGP routing table of Switch D:

```
XorPlus# run show bgp routes detail 
192.168.10.0/24
        From peer: 15.15.15.15
        Route: Not Used
        Origin: INCOMPLETE
        AS Path: (65010) 100
         Nexthop: 192.168.30.2
         Local Preference: 100
```
# *BGP Load Balancing Configuration Example*

- Configure load balancing on Switch A.
- Configure EBGP connections between Switch B and Switch A, and between Switch B and Switch D.
- Configure EBGP connections between Switch C and Switch A, and between Switch C and Switch D.

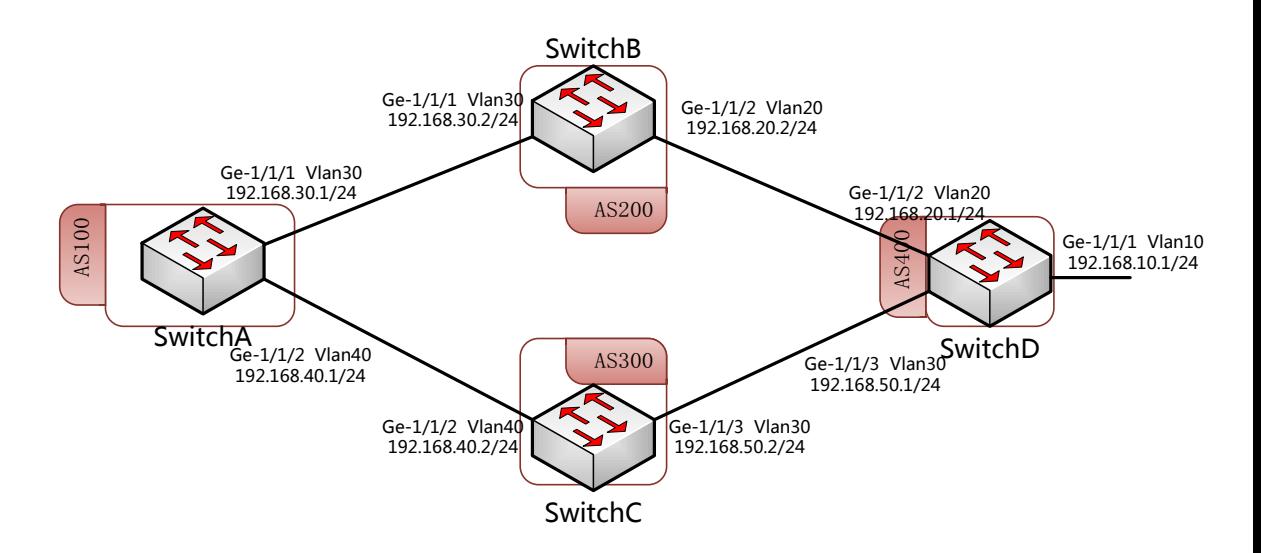

**Figure 5-12. BGP load balancing.**

### **(1) Configuring Switch A**

Configure the VLAN that each interface belongs to.

```
XorPlus# set vlans vlan-id 30 l3-interface vlan30
[edit]
XorPlus# set vlans vlan-id 40 l3-interface vlan40
[edit]
XorPlus# commit
Waiting for merging configuration.
Commit OK.
Save done.
[edit]
XorPlus#
XorPlus# set interface gigabit-ethernet ge-1/1/1 family ethernet-switching native-vlan-id 30
[edit]
```
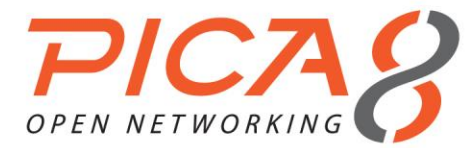

XorPlus# set interface gigabit-ethernet ge-1/1/2 family ethernet-switching native-vlan-id 40 [edit] XorPlus# commit Waiting for merging configuration. Commit OK. Save done. [edit] XorPlus#

#### Configure the VLAN interfaces and assign them IP addresses.

```
XorPlus# set vlan-interface interface vlan30 vif vlan30 address 192.168.30.1 prefix-length 24
[edit]
XorPlus# set vlan-interface interface vlan40 vif vlan40 address 192.168.40.1 prefix-length 24
[edit]
XorPlus# commit
Waiting for merging configuration.
Commit OK.
Save done.
[edit]
XorPlus#
```
#### Configure an EBGP connection.

```
XorPlus# set protocols bgp bgp-id 1.1.1.1
[edit]
XorPlus# set protocols bgp local-as 100
[edit]
XorPlus# set protocols bgp peer 192.168.30.2 as 200
[edit]
XorPlus# set protocols bgp peer 192.168.30.2 local-ip 192.168.30.1
[edit]
XorPlus# set protocols bgp peer 192.168.40.2 as 300
[edit]
XorPlus# set protocols bgp peer 192.168.40.2 local-ip 192.168.30.1
[edit]
XorPlus# commit
Waiting for merging configuration.
Commit OK.
Save done.
[edit]
XorPlus#
```
### **(2) Configuring Switch B**

Configure the VLAN that each interface belongs to.

```
XorPlus# set vlans vlan-id 20 l3-interface vlan20
[edit]
XorPlus# set vlans vlan-id 30 l3-interface vlan30
[edit]
XorPlus# commit
Waiting for merging configuration.
Commit OK.
Save done.
[edit]
XorPlus#
XorPlus# set interface gigabit-ethernet ge-1/1/1 family ethernet-switching native-vlan-id 30
[edit]
XorPlus# set interface gigabit-ethernet ge-1/1/2 family ethernet-switching native-vlan-id 20
[edit]
XorPlus# commit
Waiting for merging configuration.
Commit OK.
Save done.
[edit]
XorPlus#
```
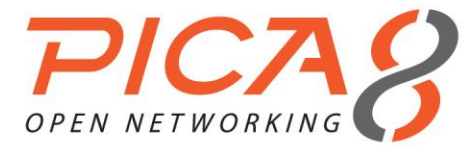

Configure the VLAN interfaces and assign them IP addresses.

```
XorPlus# set vlan-interface interface vlan20 vif vlan20 address 192.168.20.2 prefix-length 24
[edit]
XorPlus# set vlan-interface interface vlan30 vif vlan30 address 192.168.30.2 prefix-length 24
[edit]
XorPlus# commit
Waiting for merging configuration.
Commit OK.
Save done.
[edit]
XorPlus#
```
Configure an EBGP connection.

```
XorPlus# set protocols bgp bgp-id 2.2.2.2
[edit]
XorPlus# set protocols bgp local-as 200
[edit]
XorPlus# set protocols bgp peer 192.168.20.1 as 400
[edit]
XorPlus# set protocols bgp peer 192.168.20.1 local-ip 192.168.20.2
[edit]
XorPlus# set protocols bgp peer 192.168.30.1 as 100
[edit]
XorPlus# set protocols bgp peer 192.168.30.2 local-ip 192.168.30.2
[edit]
XorPlus# commit
Waiting for merging configuration.
Commit OK.
Save done.
[edit]
XorPlus#
```
### **(3) Configuring Switch C**

Configure the VLAN that each interface belongs to.

```
XorPlus# set vlans vlan-id 40 l3-interface 40
[edit]
XorPlus# set vlans vlan-id 50 l3-interface 50
[edit]
XorPlus# commit
Waiting for merging configuration.
Commit OK.
Save done.
[edit]
XorPlus# set interface gigabit-ethernet ge-1/1/2 family ethernet-switching native-vlan-id 40
[edit]
XorPlus# set interface gigabit-ethernet ge-1/1/3 family ethernet-switching native-vlan-id 50
[edit]
XorPlus# commit
Waiting for merging configuration.
Commit OK.
Save done.
[edit]
XorPlus#
```
Configure the VLAN interfaces and assign them IP addresses.

```
XorPlus# set vlan-interface interface vlan40 vif vlan40 address 192.168.40.2 prefix-length 24
[edit]
XorPlus# set vlan-interface interface vlan50 vif vlan50 address 192.168.50.2 prefix-length 24
[edit]
XorPlus# commit
Waiting for merging configuration.
```
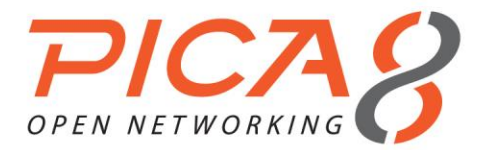

Commit OK. Save done. [edit] XorPlus#

#### Configure an EBGP connection.

```
XorPlus# set protocols bgp bgp-id 3.3.3.3
[edit]
XorPlus# set protocols bgp local-as 300
[edit]
XorPlus# set protocols bgp peer 192.168.40.1 as 100
[edit]
XorPlus# set protocols bgp peer 192.168.40.1 local-ip 192.168.40.2
[edit]
XorPlus# set protocols bgp peer 192.168.50.1 as 400
[edit]
XorPlus# set protocols bgp peer 192.168.50.1 local-ip 192.168.50.2
[edit]
XorPlus# commit
Waiting for merging configuration.
Commit OK.
Save done.
[edit]
XorPlus#
```
### **(4) Configuring Switch D**

Configure the VLAN that each interface belongs to.

```
XorPlus# set vlans vlan-id 10 l3-interface vlan10
[edit]
XorPlus# set vlans vlan-id 20 l3-interface vlan20
[edit]
XorPlus# set vlans vlan-id 50 l3-interface vlan50
[edit]
XorPlus# commit
Waiting for merging configuration.
Commit OK.
Save done.
[edit]
XorPlus# set interface gigabit-ethernet ge-1/1/1 family ethernet-switching native-vlan-id 10
[edit]
XorPlus# set interface gigabit-ethernet ge-1/1/2 family ethernet-switching native-vlan-id 20
[edit]
XorPlus# set interface gigabit-ethernet ge-1/1/3 family ethernet-switching native-vlan-id 50
[edit]
XorPlus# commit
Waiting for merging configuration.
Commit OK.
Save done.
[edit]
XorPlus#
```
### Configure the VLAN interfaces and assign them IP addresses.

```
XorPlus# set vlan-interface interface vlan10 vif vlan10 address 192.168.10.1 prefix-length 24
[edit]
XorPlus# set vlan-interface interface vlan20 vif vlan20 address 192.168.20.1 prefix-length 24
[edit]
XorPlus# set vlan-interface interface vlan50 vif vlan50 address 192.168.50.1 prefix-length 24
[edit]
XorPlus# commit
Waiting for merging configuration.
Commit OK.
Save done.
[edit]
```
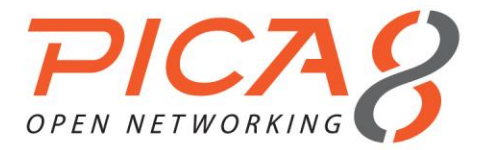

#### XorPlus#

#### Configure an EBGP connection.

```
XorPlus# set protocols bgp bgp-id 4.4.4.4
[edit]
XorPlus# set protocols bgp local-as 400
[edit]
XorPlus# set protocols bgp peer 192.168.20.2 as 200
[edit]
XorPlus# set protocols bgp peer 192.168.20.2 local-ip 192.168.20.1
[edit]
XorPlus# set protocols bgp peer 192.168.50.2 as 300
[edit]
XorPlus# set protocols bgp peer 192.168.50.2 local-ip 192.168.50.1
[edit]
XorPlus# commit
Waiting for merging configuration.
Commit OK.
Save done.
[edit]
XorPlus#
```
### **(5) Viewing BGP peer statuses on Switch B**

```
XorPlus# run show bgp peers detail 
Peer 2: local 192.168.20.2/179 remote 192.168.20.1/39912
  Peer ID: 1.1.1.1
  Peer State: ESTABLISHED
  Admin State: START
  Negotiated BGP Version: 4
  Peer AS Number: 100
  Updates Received: 20, Updates Sent: 2
  Messages Received: 634, Messages Sent: 611
  Time since last received update: 1685 seconds
  Number of transitions to ESTABLISHED: 1
  Time since last entering ESTABLISHED state: 15995 seconds
  Retry Interval: 120 seconds
  Hold Time: 90 seconds, Keep Alive Time: 30 seconds
  Configured Hold Time: 90 seconds, Configured Keep Alive Time: 30 seconds
  Minimum AS Origination Interval: 0 seconds
  Minimum Route Advertisement Interval: 0 seconds
Peer 2: local 192.168.30.2/16808 remote 192.168.30.1/179
  Peer ID: 4.4.4.4
  Peer State: ESTABLISHED
  Admin State: START
  Negotiated BGP Version: 4
  Peer AS Number: 100
  Updates Received: 20, Updates Sent: 2
  Messages Received: 634, Messages Sent: 611
  Time since last received update: 1685 seconds
  Number of transitions to ESTABLISHED: 1
  Time since last entering ESTABLISHED state: 15995 seconds
  Retry Interval: 120 seconds
  Hold Time: 90 seconds, Keep Alive Time: 30 seconds
 Configured Hold Time: 90 seconds, Configured Keep Alive Time: 30 seconds
 Minimum AS Origination Interval: 0 seconds
  Minimum Route Advertisement Interval: 0 seconds
```
### **(6) Viewing BGP peer statuses on Switch C**

```
XorPlus# run show bgp peers detail 
Peer 2: local 192.168.40.2/179 remote 192.168.40.1/38815
  Peer ID: 1.1.1.1
  Peer State: ESTABLISHED
```
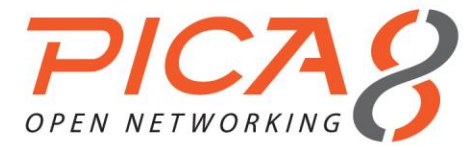

Admin State: START

```
 Negotiated BGP Version: 4
  Peer AS Number: 100
  Updates Received: 20, Updates Sent: 2
  Messages Received: 634, Messages Sent: 611
  Time since last received update: 1685 seconds
  Number of transitions to ESTABLISHED: 1
  Time since last entering ESTABLISHED state: 15995 seconds
  Retry Interval: 120 seconds
  Hold Time: 90 seconds, Keep Alive Time: 30 seconds
  Configured Hold Time: 90 seconds, Configured Keep Alive Time: 30 seconds
  Minimum AS Origination Interval: 0 seconds
  Minimum Route Advertisement Interval: 0 seconds
Peer 2: local 192.168.50.2/49923 remote 192.168.50.1/179
  Peer ID: 4.4.4.4
  Peer State: ESTABLISHED
  Admin State: START
  Negotiated BGP Version: 4
  Peer AS Number: 100
  Updates Received: 20, Updates Sent: 2
  Messages Received: 634, Messages Sent: 611
  Time since last received update: 1685 seconds
  Number of transitions to ESTABLISHED: 1
  Time since last entering ESTABLISHED state: 15995 seconds
  Retry Interval: 120 seconds
  Hold Time: 90 seconds, Keep Alive Time: 30 seconds
 Configured Hold Time: 90 seconds, Configured Keep Alive Time: 30 seconds
 Minimum AS Origination Interval: 0 seconds
  Minimum Route Advertisement Interval: 0 seconds
```
#### **(7) Configuring Switch D to advertise route 192.168.10.0/24** Configure Switch A to enable BGP multipath:

XorPlus# set protocols bgp multipath disable false [edit] XorPlus# commit Waiting for merging configuration. Commit OK. Save done. [edit] XorPlus#

Configure Switch D to advertise route 192.168.10.0/24:

```
XorPlus# set policy policy-statement direct-to-bgp term t1 from protocol connected 
[edit]
XorPlus# set policy policy-statement direct-to-bgp term t1 from network4 192.168.10.0/24
[edit]
XorPlus# set policy policy-statement direct-to-bgp term t1 then accept 
[edit]
XorPlus# commit
Waiting for merging configuration.
Commit OK.
Save done.
[edit]
XorPlus#
XorPlus# set protocols bgp export direct-to-bgp
[edit]
XorPlus# commit
Waiting for merging configuration.
Commit OK.
Save done.
[edit]
XorPlus#
```
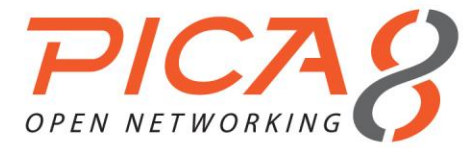

View the BGP routing table of Switch A:

XorPlus# run show bgp routes Status Codes: \* valid route, > best route Origin Codes: i IGP, e EGP, ? incomplete

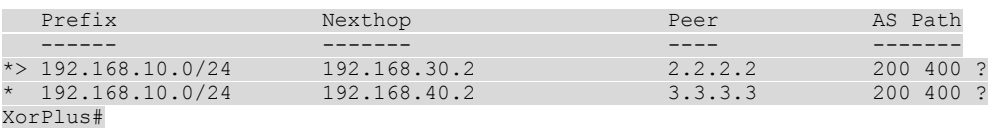

As expected, Switch A is not load balancing because it does not view the paths as "equal," but as different AS paths.

### **(8) Configuring BGP multipath path-relax on Switch A**

```
XorPlus# set protocols bgp multipath path-relax true
[edit]
XorPlus# commit 
Waiting for merging configuration.
Commit OK.
Save done.
[edit]
XorPlus#
```
View the BGP routing table and IP routing table of Switch A:

XorPlus# run show bgp routes Status Codes: \* valid route, > best route Origin Codes: i IGP, e EGP, ? incomplete

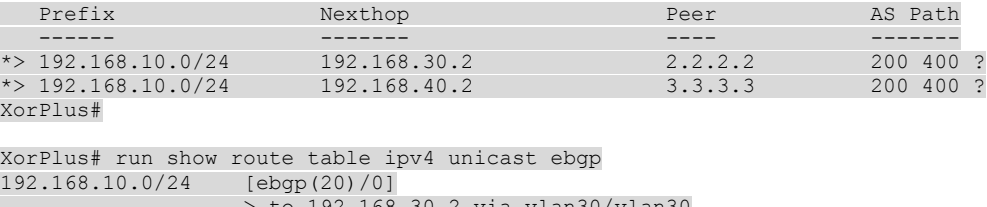

```
 > to 192.168.30.2 via vlan30/vlan30
192.168.10.0/24 [ebgp(20)/0]
                     > to 192.168.40.2 via vlan40/vlan40
XorPlus# 
XorPlus#
```
# *Configuring ECMP (Equal-Cost Multipath Routing)*

- In L2/L3, ECMP is supported. The maximum ECMP outgoing port group is 4\*128. If you configure each ECMP route to have up to 4 equal-cost paths, for example, then the maximum ECMP outgoing port group support is 128. If you configure each ECMP route to have up to 16 equal-cost paths, the maximum ECMP outgoing port group support is 32. Several different ECMP routes can share the same outgoing port group.
- After configuring the ECMP equal-cost path maximum, save the configuration file and reboot the switch to make it available.
- **(1) Configuring the equal-cost path maximum**

```
XorPlus# set interface ecmp_path_max 8
[edit]
```
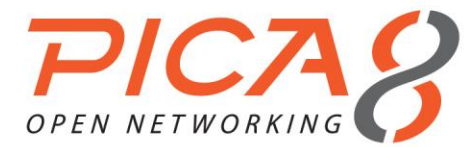

```
XorPlus# commit 
Waiting for merging configuration.
Commit OK.
Save done.
ECMP max path changes, please save running-config to startup and reset the box!
[edit]
XorPlus#
XorPlus# save running-to-startup 
Save done.
[edit]
XorPlus#
XorPlus# run request system reboot 
The system is going down NOW!
Sending SIGTERM to all processes
Sending SIGKILL to all processes
Requesting system reboot
Restarting system.
rstcr compatible register does not exist!
uses the mpc8541's gpio to do a reset.
U-Boot 1.3.0 (Sep 8 2010 - 17:20:00)
CPU: 8541, Version: 1.1, (0x80720011)
Core: E500, Version: 2.0, (0x80200020)
Clock Configuration:
       CPU: 825 MHz, CCB: 330 MHz,
        DDR: 165 MHz, LBC: 41 MHz
L1: D-cache 32 kB enabled
I-cache 32 kB enabled<br>I2C: ready
       ready
DRAM: Initializing
```
### **(2) Configuring static ECMP routing**

```
XorPlus# set vlans vlan-id 2
[edit]
XorPlus# set vlans vlan-id 3
[edit]
XorPlus# set vlans vlan-id 4
[edit]
XorPlus# set interface gigabit-ethernet ge-1/1/3 family ethernet-switching native-vlan-id 2
[edit]
XorPlus# set interface gigabit-ethernet ge-1/1/4 family ethernet-switching native-vlan-id 3
[edit]
XorPlus# set interface gigabit-ethernet ge-1/1/5 family ethernet-switching native-vlan-id 4
[edit]
XorPlus# set vlans vlan-id 2 l3-interface vlan-2
[edit]
XorPlus# set vlans vlan-id 3 l3-interface vlan-3
[edit]
XorPlus# set vlans vlan-id 4 l3-interface vlan-4
[edit]
XorPlus# set vlan-interface interface vlan-2 address 10.10.60.10 prefix-length 24
[edit]
XorPlus# set vlan-interface interface vlan-3 address 10.10.61.10 prefix-length 24
[edit]
XorPlus# set vlan-interface interface vlan-4 address 10.10.62.10 prefix-length 24
[edit]
XorPlus# commit
Waiting for merging configuration.
Commit OK.
Save done.
[edit]
XorPlus# set protocols static route 10.10.51.0/24 next-hop 10.10.61.20
[edit]
XorPlus# set protocols static route 10.10.51.0/24 qualified-next-hop 10.10.62.20 metric 1
[edit]
XorPlus# commit
Waiting for merging configuration.
```
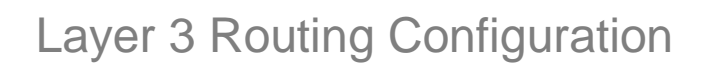

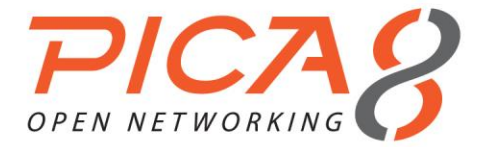

Commit OK. Save done. [edit] XorPlus#

You can check the static ECMP route for 10.10.51.0/24 in the RIB.

```
XorPlus# run show route table ipv4 unicast final 
10.10.51.0/24 [static(1)/1]
                    > to 10.10.61.20 via vlan-3/vlan-3
10.10.51.0/24 [static(1)/1]
> to 10.10.62.20 via vlan-4/vlan-4<br>10.10.60.0/24 [connected(0)/0]
                  [connected(0)/0]> via vlan-2/vlan-2<br>10.10.61.0/24 [connected(0)/0]
                   [connected(0)/0] > via vlan-3/vlan-3
10.10.62.0/24 [connected(0)/0]
                    > via vlan-4/vlan-4
```
### **(3) Configuring ECMP hash fields**

In the default setting, all fields are hashed by "ip-source," "port-destination," "port-source," and "vlan." You can enable additional fields as shown below:

```
XorPlus# set interface ecmp hash-mapping field ingress-interface disable false
[edit]
XorPlus# set interface ecmp hash-mapping field ip-destination disable false
[edit]
XorPlus# set interface ecmp hash-mapping field ip-protocol disable false
[edit]
XorPlus# set interface ecmp hash-mapping field ip-source disable false
[edit]
XorPlus# set interface ecmp hash-mapping field port-destination disable false
[edit]
XorPlus# set interface ecmp hash-mapping field port-source disable false
[edit]
XorPlus# set interface ecmp hash-mapping field vlan disable false
[edit]
XorPlus# commit 
Waiting for merging configuration.
Commit OK.
Save done.
[edit]
XorPlus#
```
# *Configuring VRRP (Virtual Router Redundancy Protocol)*

In L2/L3, VRRP is supported, for both preempt and non-preempt parameters.

### **(1) Configuring VRRP**

In the configuration below, a virtual router with IP 192.168.1.5/24 has been created. You can configure VRRP preemption and the VRRP priority.

```
XorPlus# set vlans vlan-id 2
[edit]
XorPlus# set vlans vlan-id 3
[edit]
XorPlus# set interface gigabit-ethernet ge-1/1/2 family ethernet-switching native-vlan-id 2
[edit]
XorPlus# set interface gigabit-ethernet ge-1/1/3 family ethernet-switching native-vlan-id 3
[edit]
XorPlus# set vlans vlan-id 2 l3-interface vlan-2
[edit]
XorPlus# set vlans vlan-id 3 l3-interface vlan-3
[edit]
```
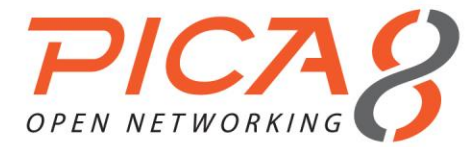

XorPlus# set vlan-interface interface vlan-2 vif vlan-2 address 192.168.1.1 prefix-length 24 [edit] XorPlus# set vlan-interface interface vlan-3 vif vlan-3 address 192.168.2.1 prefix-length 24 [edit] XorPlus# commit Waiting for merging configuration. Commit OK. Save done. [edit] XorPlus# set protocols vrrp interface vlan-2 vrid 1 [edit] XorPlus# set protocols vrrp interface vlan-2 vif vlan-2 vrid 1 ip 192.168.1.5 prefix-length 24 [edit] XorPlus# set protocols vrrp interface vlan-2 vif vlan-2 vrid 1 preempt true [edit] XorPlus# set protocols vrrp interface vlan-2 vif vlan-2 vrid 1 priority 100 [edit] XorPlus# commit Waiting for merging configuration. Commit OK. Save done. [edit] XorPlus#

You can check the VRRP configuration.

XorPlus# run show vrrp vlan-2 Interface vlan-2 Vif vlan-2 VRID 1 State master Master IP 192.168.1.1 XorPlus#

# *IPv6 Neighbor Configuration*

# **(1) Configuring the IPv6 neighbor aging time**

You can configure the IPv6 neighbor aging time. The neighbor will be removed after the timer has expired.

```
XorPlus# set protocols neighbour aging-time 480
[edit]
XorPlus# commit
Waiting for merging configuration.
Commit OK.
Save done.
[edit]
XorPlus#
```
# **(2) Configuring a static IPv6 neighbor**

You can configure a static IPv6 neighbor in a specified interface.

```
XorPlus# set vlans vlan-id 2 l3-interface vlan-2
[edit]
XorPlus# set protocols neighbour interface vlan-2 vif vlan-2 address 2001::01 mac-address 
22:22:22:22:22:22
[edit]
XorPlus# commit
Waiting for merging configuration.
Commit OK.
Save done.
[edit]
XorPlus# run show ipv6-neighbors static 
aging-time(seconds): 480
```
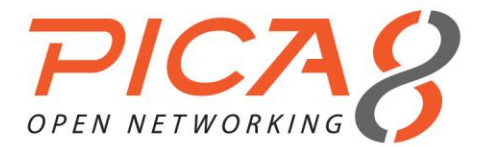

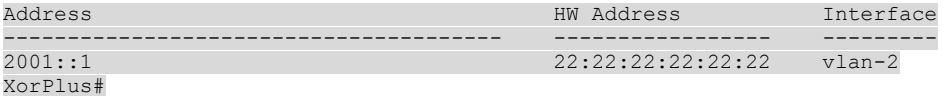

### **(3) Configuring IPv6 router advertisement**

You can manually enable router advertisement messages.

```
XorPlus# set vlans vlan-id 2 l3-interface vlan-2
[edit]
XorPlus# set vlan-interface interface vlan1 router-advertisement disable false
[edit]
XorPlus# commit
Waiting for merging configuration.
Commit OK.
Save done.
[edit]
XorPlus#
```
# *IPv6 Static Routing Configuration*

- In L2/L3, IPv6 static routing is supported. The IPv6 for OSPFv3 and RIPng will be supported soon.
- In P-3290 and P-3780, you should configure the link-local IPv6 address, otherwise all the IPv6 interfaces will share the same link-local address. This problem will be fixed in a future version.

### **(1) Configuring a static route for IPv6**

You can configure the link-local address and global address for a VLAN interface.

```
XorPlus# set vlans vlan-id 2
[edit]
XorPlus# set vlans vlan-id 3
[edit]
XorPlus# set interface gigabit-ethernet ge-1/1/3 family ethernet-switching native-vlan-id 2
[edit]
XorPlus# set interface gigabit-ethernet ge-1/1/4 family ethernet-switching native-vlan-id 3
[edit]
XorPlus# set vlans vlan-id 2 l3-interface vlan-2
[edit]
XorPlus# set vlans vlan-id 3 l3-interface vlan-3
[edit]
XorPlus# set vlan-interface interface vlan-2 vif vlan-2 address 2001:db8:3c4d:5:60:ff:73:87 
prefix-length 64
[edit]
XorPlus# set vlan-interface interface vlan-2 vif vlan-2 address fe80::ca0a:a9ff:fe04:4931 prefix-
length 64
[edit]
XorPlus# set vlan-interface interface vlan-3 vif vlan-3 address 2001:db8:3c4d:6:0:ff:73:87 
prefix-length 64
[edit]
XorPlus# set vlan-interface interface vlan-3 vif vlan-3 address fe80::ca0a:a9ff:4:4932 prefix-
length 64
[edit]
XorPlus# commit
Waiting for merging configuration.
Commit OK.
Save done.
[edit]
XorPlus# set protocols static route 2001:db8:3c4d:7::/64 next-hop 2001:db8:3c4d:5:60:d6ff:73:89
[edit]
XorPlus# commit
Waiting for merging configuration.
Commit OK.
Save done.
```
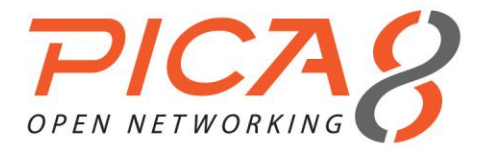

[edit] XorPlus#

Then verify the IPv6 static route in the RIB:

```
XorPlus# run show route table ipv6 unicast final 
2001:db8:3c4d:5::/64[connected(0)/0]
                  > via vlan-2/vlan-2
2001:db8:3c4d:6::/64[connected(0)/0]
                  > via vlan-3/vlan-3
fe80::/64 [connected(0)/0]
                  > via vlan-3/vlan-3
fe80::/64 [connected(0)/0]
                  > via vlan-2/vlan-2
```
# *OSPFv3 Routing Protocol Configuration*

In XorPlus, OSPFv3 is supported.

# **(1) Configuring the router ID**

```
XorPlus# set protocols ospf6 instance-id 1
[edit]
XorPlus# commit
Waiting for merging configuration.
Commit OK.
Save done.
[edit]
```
# **(2) Configuring an OSPF area and area-type**

Area 0.0.0.0 is the backbone area of OSPF; each OSPF domain should have the area 0.0.0.0. Area types includes normal, stub, and NSSA.

```
XorPlus# set protocols ospf6 area 0.0.0.0 area-type normal
[edit]
XorPlus# set protocols ospf6 area 1.1.1.1 area-type stub
[edit]
XorPlus# set protocols ospf6 area 2.2.2.2 area-type nssa
[edit]
XorPlus# commit
Waiting for merging configuration.
Commit OK.
Save done.
[edit]
XorPlus#
```
# **(3) Configuring OSPF interfaces**

```
XorPlus# set vlans vlan-id 2 l3-interface vlan-2
[edit]
XorPlus# set vlans vlan-id 3 l3-interface vlan-3
[edit]
XorPlus# set vlan-interface interface vlan-2 vif vlan-2 address 2001::15 prefix-length 64
[edit]
XorPlus# set vlan-interface interface vlan-3 vif vlan-3 address 2002::15 prefix-length 64
[edit]
XorPlus# set interface gigabit-ethernet ge-1/1/1 family ethernet-switching native-vlan-id 2
[edit]
XorPlus# set interface gigabit-ethernet ge-1/1/2 family ethernet-switching native-vlan-id 3
[edit]
XorPlus# set protocols ospf6 area 0.0.0.0 interface vlan-2 vif vlan-2 address 2001::15
[edit]
XorPlus# set protocols ospf6 area 0.0.0.0 interface vlan-3 vif vlan-3 address 2002::15
```
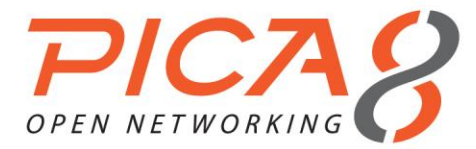

```
[edit]
XorPlus# set protocols ospf6 instance-id 1
[edit]
XorPlus# set protocols ospf6 router-id 1.1.1.1
[edit]
XorPlus# commit 
Waiting for merging configuration.
Commit OK.
Save done.
[edit]
XorPlus#
XorPlus# run show ospf6 interface 
Interface State Area 1999 DR ID BDR ID Nbrs
--------- -------- --------------- --------------- --------------- ----
vlan-2 Down 0.0.0.0 0.0.0.0 0.0.0.0 0 0.0.0.0 0
vlan-3 Down 0.0.0.0 0.0.0.0 0.0.0.0 0 0.0.0.0 0
```
# **(4) Configuring additional OSPF interface parameters**

You can also configure additional OSPF interface parameters (hello-interval, interface-cost, static neighbor, priority, retransmit-interval, router-dead-interval, and transmit-delay).

```
XorPlus# set protocols ospf6 area 0.0.0.0 interface vlan-2 vif vlan-2 hello-interval 10
[edit]
XorPlus# set protocols ospf6 area 0.0.0.0 interface vlan-2 vif vlan-2 interface-cost 8
[edit]
XorPlus# set protocols ospf6 area 0.0.0.0 interface vlan-2 vif vlan-2 transmit-delay 2
[edit]
XorPlus# commit 
Waiting for merging configuration.
Commit OK.
Save done.
[edit]
XorPlus#
```
# *ACL and Filter Configuration*

- In L2/L3, ACLs support destination-address-ipv4, destination-address-ipv6, destination-mac-address, destination-port, ether-type, ip, protocol, source-address-ipv4, source-address-ipv6, source-mac-address, source-port, and vlan-id.
- TCP flags are also supported. These ACLs can be applied to physical ports, LAG ports, and VLAN interfaces. One ACL can be applied to multiple ports (the properties of the ports can be same or different), but only one port can be matched to one ACL.

### **(1) Configuring ACLs**

```
XorPlus# set firewall filter bad-net sequence bad-1 from source-address-ipv4 1.1.1.0/24 
[edit]
XorPlus# set firewall filter bad-net sequence bad-1 then action discard 
[edit]
XorPlus# set firewall filter bad-net sequence bad-2 from source-address-ipv4 1.1.2.0/24 
[edit]
XorPlus# set firewall filter bad-net sequence bad-2 then action discard 
[edit]
XorPlus# commit 
Waiting for merging configuration.
Commit OK.
Save done.
[edit]
XorPlus#
XorPlus# set firewall filter bad-net input interface ge-1/1/1 
[edit]
XorPlus# commit
```
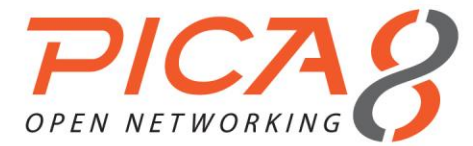

Waiting for merging configuration. Commit OK. Save done. [edit] XorPlus# set firewall filter bad-net input interface ae1 [edit] XorPlus# commit Waiting for merging configuration. Commit OK. Save done. [edit] XorPlus#

When the switch receives a packet in ingress and egress, it will attempt to match ACLs by sequence number, with smaller values representing higher priorities. If the matched ACL's action is "forward" or "discard," the switch will forward or discard the packet and will not match the remaining ACLs. If there is no matching ACL, the packet will be dropped.

### **(2) Configuring ACLs in VLANs**

Every member port in the VLAN interface will be applied with the ACLs configured in the VLAN interface.

```
XorPlus# set firewall filter bad-net sequence bad-1 from source-address-ipv4 1.1.1.0/24 
[edit]
XorPlus# set firewall filter bad-net sequence bad-1 then action discard 
[edit]
XorPlus# set firewall filter bad-net sequence bad-2 from source-address-ipv4 1.1.2.0/24 
[edit]
XorPlus# set firewall filter bad-net sequence bad-2 then action discard 
[edit]
XorPlus# commit 
Waiting for merging configuration.
Commit OK.
Save done.
[edit]
XorPlus#
XorPlus# set firewall filter bad-net input vlan-interface vlan-2 
[edit]
XorPlus# commit 
Waiting for merging configuration.
Commit OK.
Save done.
[edit]
XorPlus#
```
# **(3) Configuring ACL discard TCP ACK**

You can configure ACL TCP flags ( ACK/FIN/PSH/RST/SYN/URG/TCP-ESTABLISHED/TCP-INITIAL) to specify what action (forward/discard) to perform on which packets (true/false).

```
XorPlus# set firewall filter bad-net sequence bad-1 then action discard 
[edit]
XorPlus# set firewall filter bad-net sequence bad-1 from protocol tcp flags ack true
[edit]
XorPlus# commit
Waiting for merging configuration.
Commit OK.
Save done.
[edit]
XorPlus# set firewall filter bad-net output interface ge-1/1/1 
[edit]
XorPlus# commit
Waiting for merging configuration.
Commit OK.
Save done.
[edit]
```
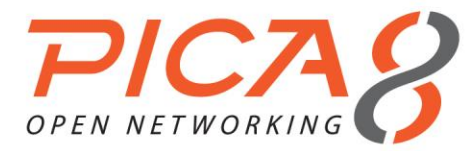

XorPlus#

#### **(4) Configuring ACL logging for match statistics**

XorPlus# set firewall filter bad-net sequence bad-1 then action discard [edit] XorPlus# set firewall filter bad-net sequence bad-1 from destination-address-ipv4 192.168.100.0/24 [edit] XorPlus# commit Waiting for merging configuration. Commit OK. Save done. [edit] XorPlus# set firewall filter bad-net input interface ge-1/1/1 [edit] XorPlus# commit Waiting for merging configuration. Commit OK. Save done. [edit] XorPlus# set firewall filter bad-net sequence bad-1 log interval 10 [edit] XorPlus# commit Waiting for merging configuration. Commit OK. Save done. [edit] XorPlus# XorPlus# run syslog monitor on XorPlus#

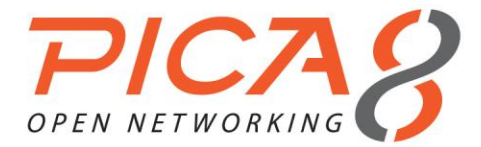

# **Chapter 6. Multicast Configuration**

This chapter describes IGMP, PIM-SM, and IGMP Snooping configurations.

# *IGMP Snooping Configuration*

In L2/L3, IGMPv2 Snooping and IGMPv2 Snooping Querier are both supported.

### **(1) IGMP snooping basic configuration**

In the default setting, the switch disables IGMP snooping. You should globally enable IGMP per VLAN.

```
XorPlus# set protocols igmp-snooping enable true
[edit]
XorPlus# set protocols igmp-snooping vlan-id 1 enable true
[edit]
XorPlus# set protocols igmp-snooping vlan-id 1 mrouter interface ge-1/1/3
[edit]
XorPlus# set protocols igmp-snooping vlan-id 1 querier other-querier-timer 1
[edit]
XorPlus# set protocols igmp-snooping vlan-id 1 static group 238.255.0.1 interface ge-1/1/2
[edit]
XorPlus# commit
Waiting for merging configuration.
Commit OK.
Save done.
[edit]
XorPlus# run show igmp-snooping vlan 1
Vlan 1:
          ----------------------------------------------
IGMP snooping : Enabled
IGMPv2 fast leave : Disabled
IGMP querier state : Disabled
IGMP querier source ip address : 0.0.0.0<br>IGMP other querier timer : 1
IGMP other auerier timer : 1<br>IGMP querier version : 2
IGMP querier version
```
XorPlus#

# **(2) IGMP snooping querier**

For multicast traffic in Layer 2, enable an IGMP snooping querier in the VLAN.

```
XorPlus# set protocols igmp-snooping vlan-id 1 querier enable true
[edit]
XorPlus# set protocols igmp-snooping vlan-id 1 querier address 10.10.1.1
[edit]
XorPlus# set protocols igmp-snooping vlan-id 1 querier version 2
[edit]
XorPlus# commit
Waiting for merging configuration.
Commit OK.
Save done.
[edit]
XorPlus#
XorPlus# run show igmp-snooping querier 
Vlan IP Address IGMP Version
-------- ------------------ ------------
1 10.10.1.1 v2
```

```
XorPlus#
```
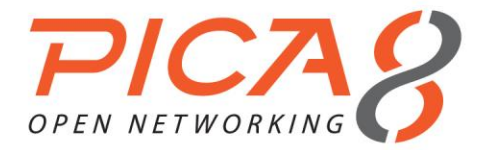

# *IGMP Configuration*

In XorPlus, IGMPv1/v2/v3 is supported.

### **(1) Configuring an IGMP interface**

Enable the multicast interface before enabling the IGMP interface.

```
XorPlus# set vlans vlan-id 2 l3-interface vlan2
[edit]
XorPlus# set vlans vlan-id 3 l3-interface vlan3
[edit]
XorPlus# set interface gigabit-ethernet ge-1/1/1 family ethernet-switching native-vlan-id 2
[edit]
XorPlus# set interface gigabit-ethernet ge-1/1/2 family ethernet-switching native-vlan-id 3
[edit]
XorPlus# set vlan-interface interface vlan2 vif vlan2 address 10.10.60.10 prefix-length 24
[edit]
XorPlus# set vlan-interface interface vlan3 vif vlan3 address 10.10.61.10 prefix-length 24
[edit]
XorPlus# commit
Waiting for merging configuration.
Commit OK.
Save done.
[edit]
XorPlus# set multicast-interface interface vlan2 vif vlan2 disable false
[edit]
XorPlus# set multicast-interface interface vlan3 vif vlan2 disable false
[edit]
XorPlus# commit
Waiting for merging configuration.
Commit OK.
Save done.
[edit]
XorPlus# set protocols igmp interface vlan2 vif vlan2
[edit]
XorPlus# set protocols igmp interface vlan3 vif vlan3
[edit]
XorPlus# commit
Waiting for merging configuration.
Commit OK.
Save done.
[edit]
XorPlus#
XorPlus# run show igmp interface 
Interface State Querier Timeout Version Groups
   ------------ -------- --------------- --------- --------- --------
vlan2 UP 10.10.60.10 None 2 2<br>vlan3 UP 10.10.61.10 None 2 2
vlan3 UP 10.10.61.10 None 2 2
XorPlus#
```
### **(2) Configuring IGMP parameters for the IGMP interface**

```
XorPlus# set protocols igmp interface vlan2 vif vlan2 query-interval 4
[edit]
XorPlus# set protocols igmp interface vlan2 vif vlan2 query-last-member-interval 3
[edit]
XorPlus# set protocols igmp interface vlan2 vif vlan2 query-response-interval 100
[edit]
XorPlus# commit
Waiting for merging configuration.
Commit OK.
Save done.
[edit]
XorPlus#
```
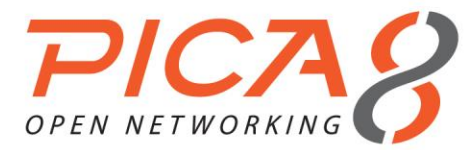

# **(3) Configuring an IGMPv3 interface**

You can configure IGMPv3 in a specified interface.

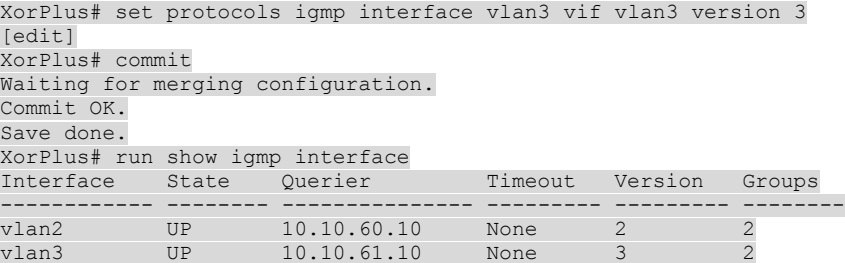

# **(4) Joining and leaving a group; displaying group information**

If you send an IGMPv2 report to VLAN 2, and an IGMPv3 report to VLAN 3, for example, you can display the group information of the switch. You should not have to worry about 224.0.0.2, 224.0.0.22, etc., which are used for the system (e.g. OSPF, RIP).

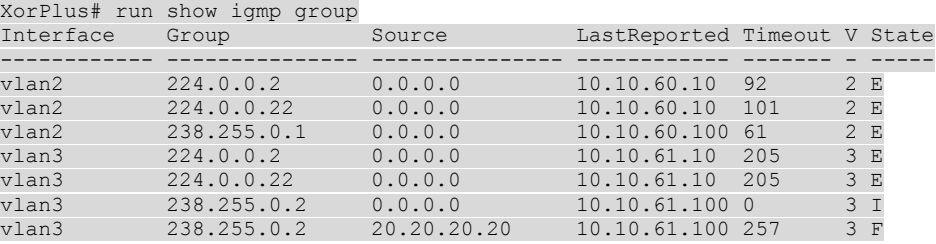

If you send a Ieaving message for the above group, the specified group will be removed.

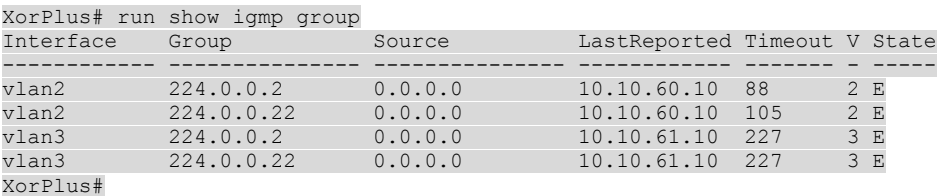

# *PIM-SM Configuration*

In L2/L3, PIM-SM is supported.

- **(1) PIM-SM basic configuration**
	- Before configuring a PIM-SM interface, you should enable a multicast interface.
	- You can then configure a candidate-RP and a candidate-BSR. For configuring the candidate-BSR, "scopezone" denotes the zone of the multicast group, which is included in the multicast domain.

```
XorPlus# set vlans vlan-id 2 l3-interface vlan-2
[edit]
XorPlus# set vlans vlan-id 3 l3-interface vlan-3
[edit]
XorPlus# set interface gigabit-ethernet ge-1/1/1 family ethernet-switching native-vlan-id 2
[edit]
XorPlus# set interface gigabit-ethernet ge-1/1/2 family ethernet-switching native-vlan-id 3
[edit]
XorPlus# set vlan-interface interface vlan-2 vif vlan-2 address 10.10.60.10 prefix-length 24
[edit]
```
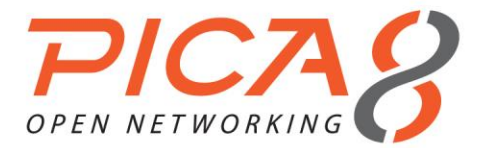

XorPlus# set vlan-interface interface vlan-3 vif vlan-3 address 10.10.61.10 prefix-length 24 [edit] XorPlus# commit Waiting for merging configuration. Commit OK. Save done. [edit] XorPlus# set multicast-interface interface vlan-2 vif vlan-2 disable false [edit] XorPlus# set multicast-interface interface vlan-3 vif vlan-3 disable false [edit] XorPlus# set multicast-interface interface register\_vif disable false [edit] XorPlus# commit Waiting for merging configuration. Commit OK. Save done. [edit] XorPlus# set protocols igmp interface vlan-3 [edit] XorPlus# commit Waiting for merging configuration. Commit OK. Save done. [edit] XorPlus# set protocols pimsm4 interface vlan-2 vif vlan-2 disable false [edit] XorPlus# set protocols pimsm4 interface vlan-3 vif vlan-3 disable false [edit] XorPlus# set protocols pimsm4 interface register\_vif disable false [edit] XorPlus# commit Waiting for merging configuration. Commit OK. Save done. [edit] XorPlus# set protocols pimsm4 bootstrap cand-bsr scope-zone 224.0.0.0/4 cand-bsr-by-vif-name vlan-3 [edit] XorPlus# set protocols pimsm4 bootstrap cand-rp group-prefix 237.0.0.0/8 cand-rp-by-vif-name  $v$ lan-2 [edit] XorPlus# set protocols pimsm4 bootstrap cand-rp group-prefix 231.0.0.0/8 cand-rp-by-vif-name vlan-3 [edit] XorPlus# commit Waiting for merging configuration. Commit OK. Save done. [edit] XorPlus#

### **(2) Static RP configuration**

You can also configure static RP instead of BSR or dynamic RP.

```
XorPlus# set protocols pimsm4 static-rps rp 10.10.60.10 group-prefix 238.0.0.0/8 rp-priority 10
[edit]
XorPlus# commit
Waiting for merging configuration.
Commit OK.
Save done.
[edit]
XorPlus#
```
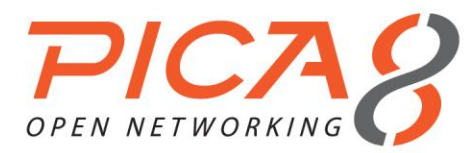

# *PIM-SM Configuration Example*

- In the following topology, Switch B is the C-BSR and C-RP. Host A is a receiver for multicast traffic, and Host B is a multicast source that will send the multicast traffic.
- You'll need to configure ge-1/1/2 as an IGMP interface in switch A for Host A.
- In this example, the static route in the RIB will be used by PIM-SM.

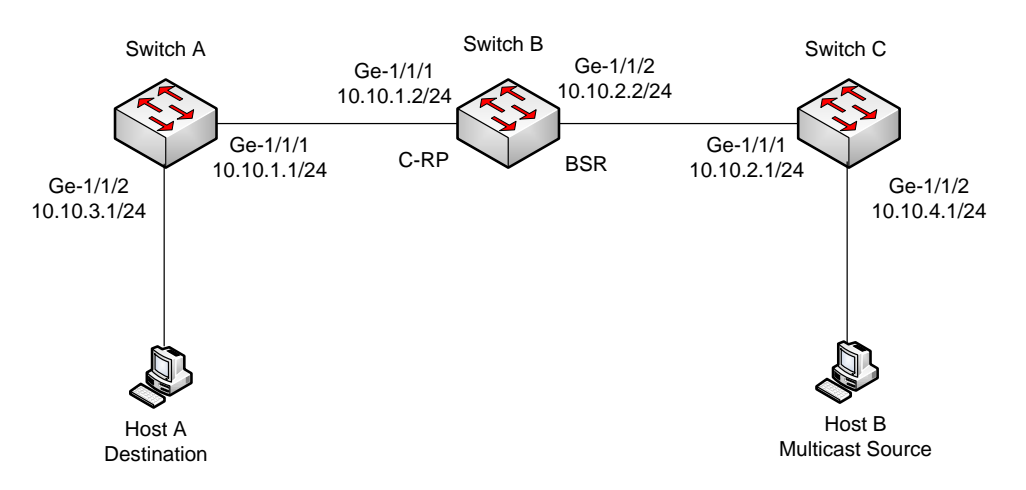

**Figure 6-1. PIM-SM multicast routing configuration.**

### **(1) Configuring Switch A**

For switch A, configure ge-1/1/2 as an IGMP interface, and ge-1/1/1 as a PIM-SM interface.

```
XorPlus# set vlans vlan-id 2 l3-interface vlan-2
[edit]
XorPlus# set vlans vlan-id 3 l3-interface vlan-3
[edit]
XorPlus# set interface gigabit-ethernet ge-1/1/1 family ethernet-switching native-vlan-id 2
[edit]
XorPlus# set interface gigabit-ethernet ge-1/1/2 family ethernet-switching native-vlan-id 3
[edit]
XorPlus# set vlan-interface interface vlan-2 vif vlan-2 address 10.10.1.1 prefix-length 24
[edit]
XorPlus# set vlan-interface interface vlan-3 vif vlan-3 address 10.10.3.1 prefix-length 24
[edit]
XorPlus# commit
Waiting for merging configuration.
Commit OK.
Save done.
[edit]
XorPlus# set multicast-interface interface vlan-2 vif vlan-2 disable false
[edit]
XorPlus# set multicast-interface interface vlan-3 vif vlan-3 disable false
[edit]
XorPlus# set multicast-interface interface register_vif disable false
[edit]
XorPlus# set protocols igmp interface vlan-3
[edit]
XorPlus# commit
Waiting for merging configuration.
Commit OK.
Save done.
```
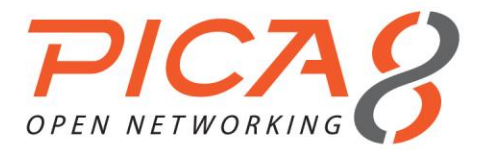

[edit] XorPlus# set protocols pimsm4 interface vlan-2 vif vlan-2 disable false [edit] XorPlus# set protocols pimsm4 interface vlan-3 vif vlan-3 disable false [edit] XorPlus# set protocols pimsm4 interface register\_vif disable false [edit] XorPlus# commit Waiting for merging configuration. Commit OK. Save done. [edit] XorPlus#set protocols static route 10.10.2.0/24 next-hop 10.10.1.2 [edit] XorPlus#set protocols static route 10.10.4.0/24 next-hop 10.10.1.2 [edit] XorPlus# commit Waiting for merging configuration. Commit OK. Save done. [edit] XorPlus# run show pim interface Interface State Mode V PIMstate Priority DRaddr Neighbors ---------- -------- ------ - -------- -------- --------------- -------- vlan-2 UP Sparse 2 DR 1 10.10.1.1 0 vlan-3 UP Sparse 2 DR 1 10.10.3.1 0 register\_vif UP Sparse 2 DR 1 10.10.1.1 0 XorPlus# XorPlus# run show igmp interface Interface State Querier Timeout Version Groups ------------ -------- --------------- --------- --------- -------- DISABLED 10.10.1.1 None 2 0 vlan-2 DISABLED 10.10.1.1 None 2 0<br>vlan-3 UP 10.10.3.1 None 2 3

### **(2) Configuring Switch B**

Configure 2 PIM-SM interfaces, ge-1/1/1 and ge-1/1/2. You will also need to configure a candidate BSR and a candidate RP.

```
XorPlus# set vlans vlan-id 2 l3-interface vlan-2
[edit]
XorPlus# set vlans vlan-id 3 l3-interface vlan-3
[edit]
XorPlus# set interface gigabit-ethernet ge-1/1/1 family ethernet-switching native-vlan-id 2
[edit]
XorPlus# set interface gigabit-ethernet ge-1/1/2 family ethernet-switching native-vlan-id 3
[edit]
XorPlus# set vlan-interface interface vlan-2 vif vlan-2 address 10.10.1.2 prefix-length 24
[edit]
XorPlus# set vlan-interface interface vlan-3 vif vlan-3 address 10.10.2.2 prefix-length 24
[edit]
XorPlus# commit
Waiting for merging configuration.
Commit OK.
Save done.
[edit]
XorPlus# set multicast-interface interface vlan-2 vif vlan-2 disable false
[edit]
XorPlus# set multicast-interface interface vlan-3 vif vlan-3 disable false
[edit]
XorPlus# set multicast-interface interface register_vif disable false
[edit]
XorPlus# commit
Waiting for merging configuration.
Commit OK.
Save done.
[edit]
XorPlus# set protocols pimsm4 interface vlan-2 vif vlan-2 disable false
```
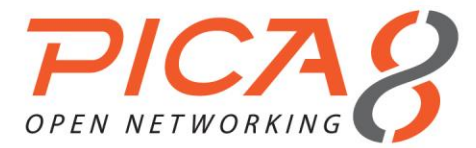

[edit] XorPlus# set protocols pimsm4 interface vlan-3 vif vlan-3 disable false [edit] XorPlus# set protocols pimsm4 interface register\_vif disable false [edit] XorPlus# commit Waiting for merging configuration. Commit OK. Save done. [edit] XorPlus# set protocols pimsm4 bootstrap cand-bsr scope-zone 224.0.0.0/4 cand-bsr-by-vif-name vlan-3 [edit] XorPlus# set protocols pimsm4 bootstrap cand-rp group-prefix 238.0.0.0/8 cand-rp-by-vif-name  $v$ lan-2 [edit] XorPlus# commit Waiting for merging configuration. Commit OK. Save done. [edit] XorPlus#set protocols static route 10.10.3.0/24 next-hop 10.10.1.1 [edit] XorPlus#set protocols static route 10.10.4.0/24 next-hop 10.10.2.1 [edit] XorPlus# commit Waiting for merging configuration. Commit OK. Save done. [edit] XorPlus# run show pim bootstrap Active zones: BSR Pri LocalAddress Pri State Timeout SZTimeout 10.10.2.2 1 10.10.2.2 1 Elected 19 -1 Expiring zones: BSR Pri LocalAddress Pri State Timeout SZTimeout XorPlus# XorPlus# run show pim rps RP Type Pri Holdtime Timeout ActiveGroups GroupPrefix ------------- ------- --- -------- ------- ------------ ---------------- 10.10.1.2 bootstrap 192 150 -1 0 238.0.0.0/8 XorPlus#

### **(3) Configuring Switch C**

Configure 2 PIM-SM interfaces, ge-1/1/1 and ge-1/1/2. You will also need to configure a candidate BSR and a candidate RP.

```
XorPlus# set vlans vlan-id 2 l3-interface vlan-2
[edit]
XorPlus# set vlans vlan-id 3 l3-interface vlan-3
[edit]
XorPlus# set interface gigabit-ethernet ge-1/1/1 family ethernet-switching native-vlan-id 2
[edit]
XorPlus# set interface gigabit-ethernet ge-1/1/2 family ethernet-switching native-vlan-id 3
[edit]
XorPlus# set vlan-interface interface vlan-2 vif vlan-2 address 10.10.2.1 prefix-length 24
[edit]
XorPlus# set vlan-interface interface vlan-3 vif vlan-3 address 10.10.4.1 prefix-length 24
[edit]
XorPlus# commit
Waiting for merging configuration.
Commit OK.
Save done.
[edit]
XorPlus# set multicast-interface interface vlan-2 vif vlan-2 disable false
[edit]
XorPlus# set multicast-interface interface vlan-3 vif vlan-3 disable false
```
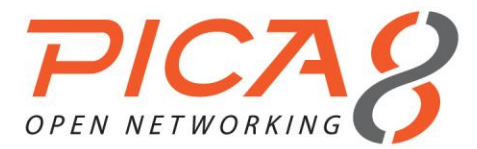

```
[edit]
XorPlus# set multicast-interface interface register_vif disable false
[edit]
XorPlus# commit
Waiting for merging configuration.
Commit OK.
Save done.
[edit]
XorPlus# set protocols pimsm4 interface vlan-2 vif vlan-2 disable false
[edit]
XorPlus# set protocols pimsm4 interface vlan-3 vif vlan-3 disable false
[edit]
XorPlus# set protocols pimsm4 interface register_vif disable false
[edit]
XorPlus# commit
Waiting for merging configuration.
Commit OK.
Save done.
[edit]
XorPlus# set protocols static route 10.10.1.0/24 next-hop 10.10.2.2
[edit]
XorPlus# set protocols static route 10.10.3.0/24 next-hop 10.10.2.2
[edit]
XorPlus# commit
Waiting for merging configuration.
Commit OK.
Save done.
[edit]
XorPlus#
XorPlus# run show pim interface 
Interface State Mode V PIMstate Priority DRaddr Neighbors
---------- -------- ------ - -------- -------- --------------- ---------
vlan-2 UP Sparse 2 DR 1 10.10.2.1 0
vlan-3 UP Sparse 2 DR 1 10.10.4.1 0
register vif UP Sparse 2 DR 1 10.10.2.1 0
XorPlus#
```
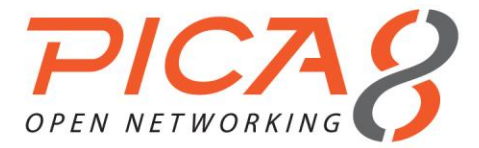

# **Chapter 7. QoS Configuration**

This chapter describes Layer 2 and Layer 3 QoS configurations.

# *Configuring QoS*

- In L2/L3, 802.1p, DSCP, and COS QoS are supported.
- You should first create forwarding classes, which determine the queue number of the specified traffic type.
- Define your QoS classifiers (by specifying the associated forwarding class) and include the trust-mode. Map the code-point in the forwarding class.
- Finally, apply each classifier to its specified ports.

# **(1) Configuring priority queuing**

```
XorPlus# set class-of-service forwarding-class best-effort local-priority 3
[edit]
XorPlus# set class-of-service forwarding-class rt-traffic local-priority 0
[edit]
XorPlus# set class-of-service forwarding-class normal-traffic local-priority 2
[edit]
XorPlus# commit 
Waiting for merging configuration.
Commit OK.
Save done.
[edit]
XorPlus#
```
# **(2) Configuring classifiers with IEEE 802.1/DSCP/COS QoS**

```
XorPlus# set class-of-service classifier c1 trust-mode ieee-802.1
[edit]
XorPlus# set class-of-service classifier c1 forwarding-class best-effort code-point 3
[edit]
XorPlus# set class-of-service classifier c2 trust-mode dscp
[edit]
XorPlus# set class-of-service classifier c2 forwarding-class rt-traffic code-point 10
[edit]
XorPlus# commit 
Waiting for merging configuration.
Commit OK.
Save done.
[edit]
```
# **(3) Applying classifiers to specified ports**

```
XorPlus# set class-of-service interface ge-1/1/1 classifier c1
[edit]
XorPlus# set class-of-service interface ge-1/1/2 classifier c2
[edit]
XorPlus# commit 
Waiting for merging configuration.
Commit OK.
Save done.
[edit]
```
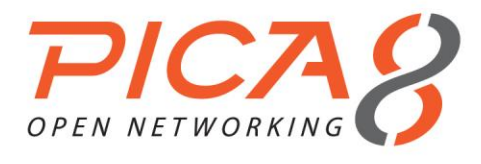

XorPlus

# QoS Configuration

# **Chapter 8. OpenFlow Configuration**

This chapter describes the configuration of OpenFlow. Since PicOS 2.0, the switch can mix data traffic between the OpenFlow and L2/L3 networks. We call this enhancement "crossflow" mode.

# *OpenFlow Introduction*

- In L2/L3, OpenFlow v1.0, OF v1.1, OF v1.2, and OF v1.3 are all supported. You can configure any supported version in the CLI.
- All ports in the switch are either legacy or crossflow ports. In a crossflow port, you can enable or disable **localcontrol**, regarding local processing of protocol packets.
- You can configure specified ports in crossflow mode, and enable/disable the local control in a crossflow port. If you enable local control in a crossflow port, the protocol packet (containing the BPDU, LLDP, and OSPF PDU) will be processed in the local protocol stack. In the mean time, the MAC learning and flood domain will also be enabled in this crossflow port. Without local control, the protocol packet, MAC learning, and flood domain will not be enabled in crossflow mode.
- There are two distinct modes within crossflow mode, L2/L3 mode and TCAM mode. If you enable L2/L3 mode, all flows will be installed in the routing table and the FDB table in the hardware. If you enable TCAM mode, all flows will be installed in the TCAM table.
- In L2/L3 mode, only two special flows will be accepted by the hardware, and all other flows will be rejected by the switch:

**Flow type 1** (stored in FDB table) Match fields: Destination MAC address, VLAN-ID Actions: output port (only one)

**Flow type 2** (stored in routing table) Match fields: Dst-MAC, Dst-IP/Net, VLAN-ID, ether-type Actions: Modify src-MAC, Modify Dst-MAC, Modify VLAN-ID, output port (only one)

- In TCAM mode, all types of flows will be accepted and installed in the TCAM table.
- Crossflow port modes can be summarized as follows:

**TCAM mode and local-control-off:** The port is totally controlled by controller All broadcast turned off & auto learning turned off Packet forwarded by looking up the TCAM

# **L2/L3 mode and local-control-off:**

The port is totally controlled by controller All broadcast turned off & auto learning turned off Packet forwarded by looking up the FDB and routing table

### **TCAM mode and local-control-on:**

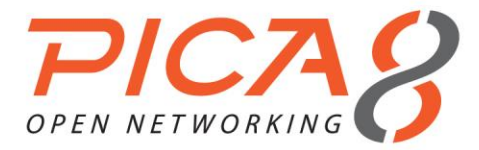

The port is controlled by local protocol stack engine All broadcast turned on & auto learning turned on User or controller can add flows in the TCAM to control traffic

### **L2/L3 mode local-control-on:**

The port is controlled by local protocol stack engine All broadcast turned on & auto learning turned on User or controller can add flows in the FDB and routing table to control traffic

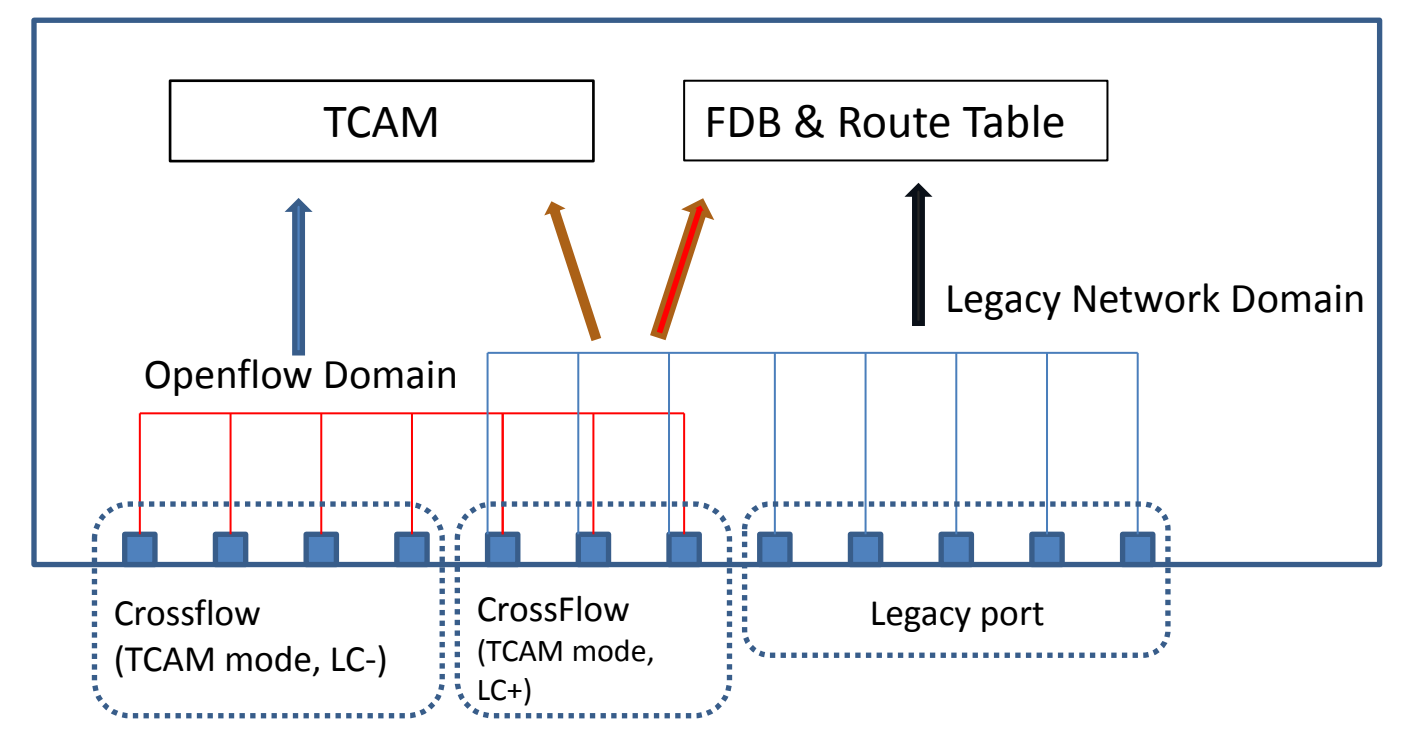

**Figure 8-1. TCAM mode crossflow ports.**

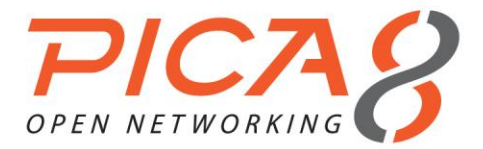

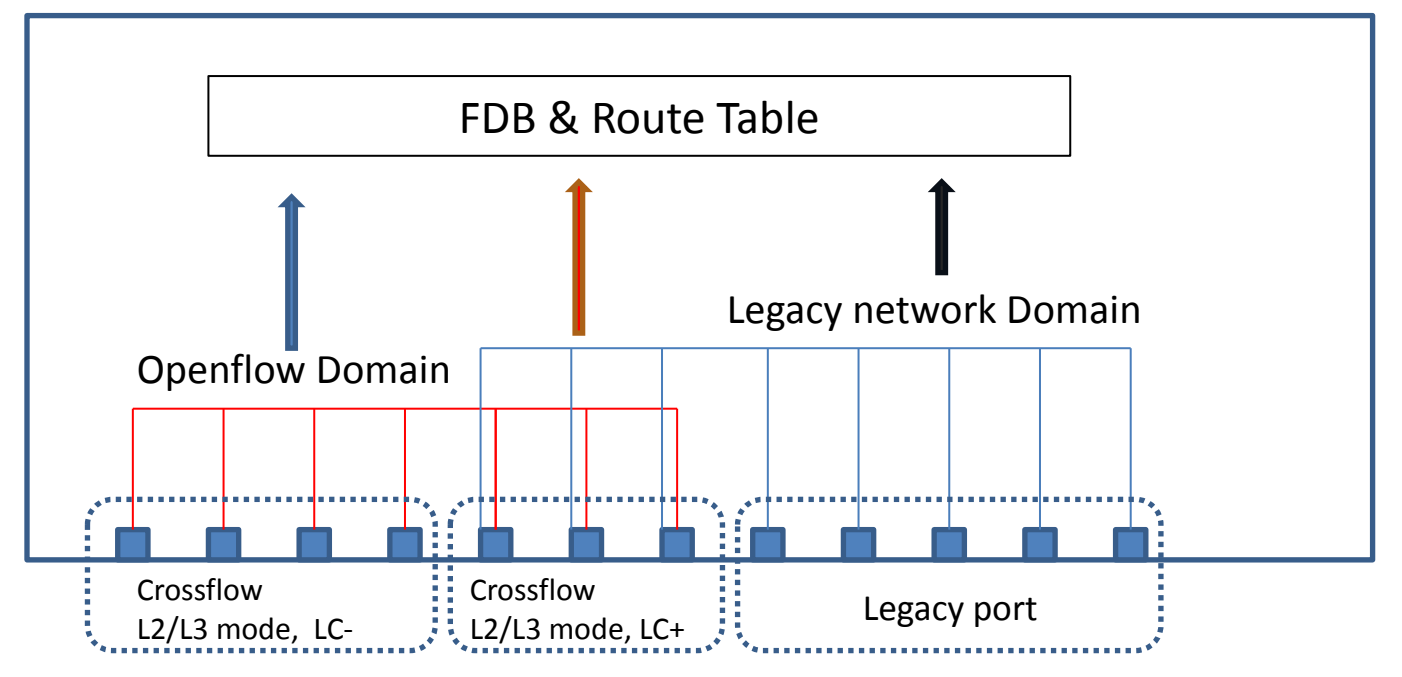

**Figure 8-2. L2/L3 mode crossflow ports.**

In TCAM mode and L2/L3 mode, traffic can be forwarded between the OpenFlow domain and the Legacy network domain (e.g., you can send traffic from a crossflow port to a legacy port, as shown in the following figures).

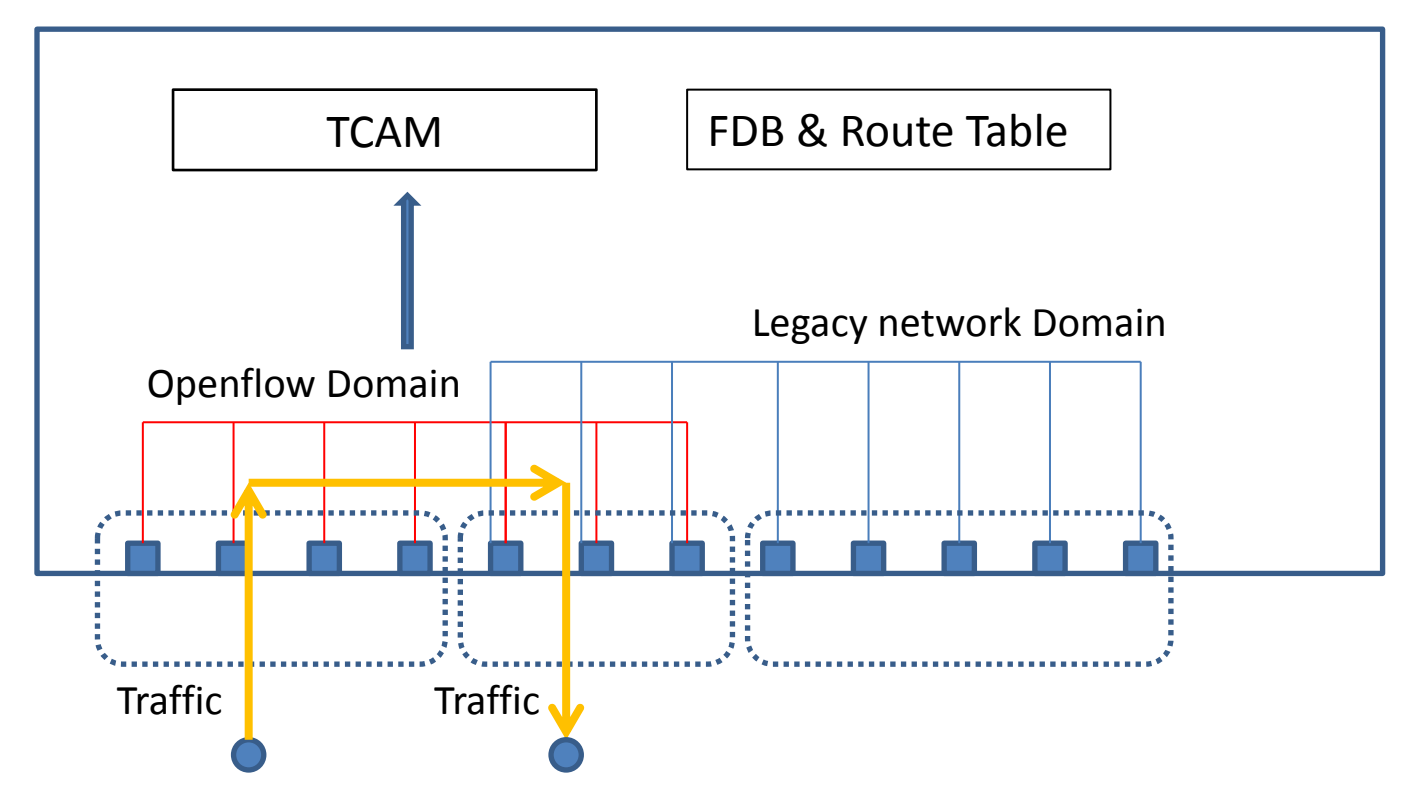

**Figure 8-3. TCAM mode traffic between crossflow ports.**

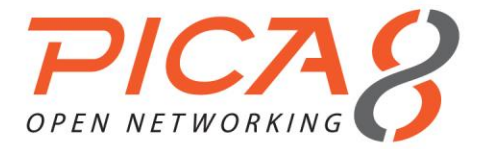

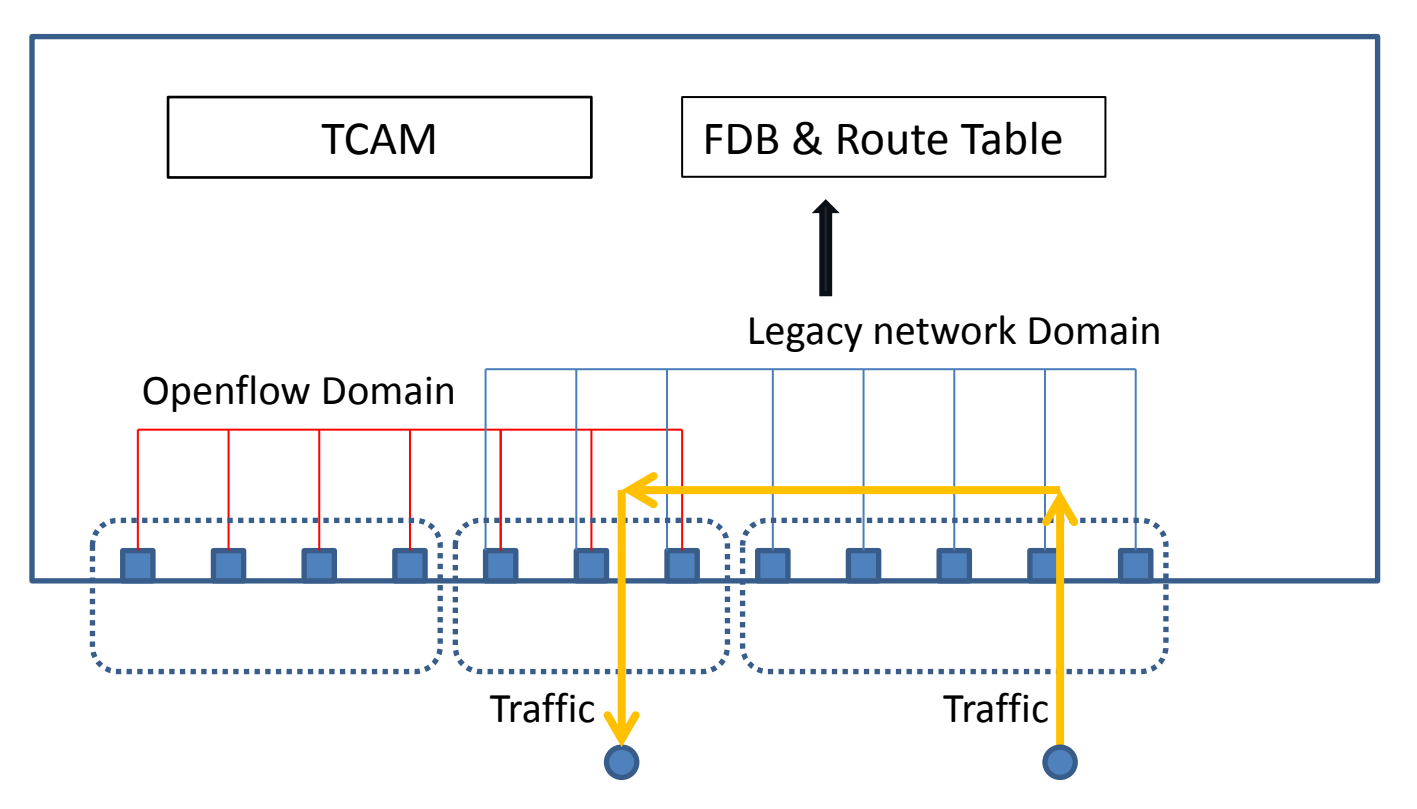

**Figure 8-4. L2/L3 mode traffic between crossflow port and legacy port.**

# *OpenFlow Basic Configuration*

You can enable OpenFlow and configure a specified port as a crossflow port.

### **(1) Allocating resources to OpenFlow**

The OpenFlow module needs resources in the ASIC to install flows. For example, you can allocate a specified TCAM entry and L3 routing table entry for OpenFlow, as shown below. Allocate the resources before enabling OpenFlow, or the configuration will not be successful.

```
XorPlus# set interface max-acl-rule-limit ingress 400
[edit]
XorPlus# set interface max-route-limit 6000
[edit]
XorPlus# commit 
Waiting for merging configuration.
Commit OK.
Save done.
[edit]
XorPlus#
```
# **(2) Enabling OpenFlow**

```
XorPlus# set open-flow
[edit]
XorPlus# commit 
Waiting for merging configuration.
Commit OK.
Save done.
[edit]
```
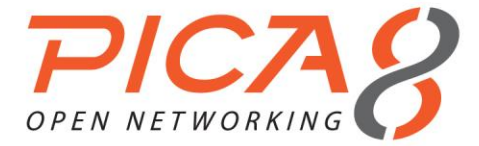

XorPlus#

### **(3) Configuring a specified port as a crossflow port**

With OpenFlow globally enabled, you can configure a specified port as a crossflow port. You can then manually disable **local-control**, which is enabled in the default setting.

```
XorPlus# set interface gigabit-ethernet ge-1/1/1 crossflow enable true
[edit]
XorPlus# set interface gigabit-ethernet ge-1/1/2 crossflow enable true
[edit]
XorPlus# set interface gigabit-ethernet ge-1/1/2 crossflow local-control false
[edit]
XorPlus# commit 
Waiting for merging configuration.
Commit OK.
Save done.
[edit]
XorPlus#
```
# **(4) Configuring your switch's OpenFlow version**

By default, the switch enables OpenFlow v1.2, and also supports OpenFlow v1.0, OpenFlow v 1.1., and OpenFlow v1.3. Your switch can negotiate with the controller and these four OpenFlow versions.

```
XorPlus# set open-flow allowed-versions openflow-v1.3 disable false
[edit]
XorPlus# commit
Waiting for merging configuration.
Commit OK.
Save done.
[edit]
XorPlus#
```
# **(5) Configuring static flow match fields**

You can create a static flow with the following matched fields: arp-source-address, arp-target-address, destination-port, ethernet-destination-address, ethernet-destination-mask, ethernet-source-address, ethernet-type, icmp-code, icmp-type, ingress-port, ip-destination-address, ip-protocol, ip-source-address, ip-tos, ipv6-destination-address, ipv6-source-address, mpls-label, nd-source-address, nd-target-address, nd-target-ip, source-port, vlan-id, and vlan-priority.

```
XorPlus# set open-flow flow f1 match-field ethernet-destination-address 22:22:22:22:22:22
[edit]
XorPlus# set open-flow flow f1 match-field vlan-id 100
[edit]
XorPlus# set open-flow flow f1 match-field ip-destination-address 192.168.1.0/24
[edit]
XorPlus# set open-flow flow f1 match-field ethernet-type 2048
[edit]
XorPlus# set open-flow flow f1 action output interface ge-1/1/1
[edit]
XorPlus# commit 
Waiting for merging configuration.
Commit OK.
Save done.
[edit]
XorPlus# run show open-flow flow-table 
OFPST_FLOW reply (OF1.2) (xid=0x2):
cookie=0x0, duration=30.624s, table=0, n_packets=0, n_bytes=0, 
ip,dl_vlan=100,dl_dst=22:22:22:22:22:22,nw_dst=192.168.1.0/24 actions=output:1
XorPlus#
```
# **(6) Configuring output actions of static flow**

You can add "output" actions for a flow with "interface," "virtual-interface," and "controller," and specify one physical port as the output port (e.g. ge-1/1/1, ge-1/1/2).

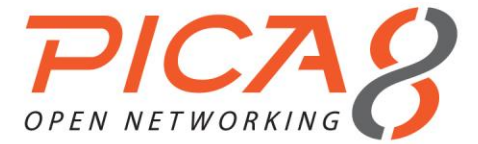

You can also add "virtual-interface" as the output port (e.g. "all," "drop"), and configure "controller" as the output port of a flow.

XorPlus# set open-flow flow f1 match-field ethernet-destination-address 22:22:22:22:22:22 [edit] XorPlus# set open-flow flow f1 match-field vlan-id 100 [edit] XorPlus# set open-flow flow f1 action output interface ge-1/1/1 [edit] XorPlus# commit Waiting for merging configuration. Commit OK. Save done. [edit] XorPlus#

# **(7) Configuring modification actions of static flow**

You can add "modify" actions for a flow with "ethernet-destination-address," "ethernet-source-address," "mpls," "vlan-id," and "vlan-priority."

```
XorPlus# set open-flow flow f1 match-field ethernet-destination-address 22:22:22:22:22:22
[edit]
XorPlus# set open-flow flow f1 match-field vlan-id 100
[edit]
XorPlus# set open-flow flow f1 action modify ethernet-destination-address 22:22:22:33:33:33
[edit]
XorPlus# set open-flow flow f1 action modify vlan-id 200
[edit]
XorPlus# commit 
Waiting for merging configuration.
Commit OK.
Save done.
[edit]
XorPlus# run show open-flow flow-table 
OFPST_FLOW reply (OF1.2) (xid=0x2):
cookie=0x0, duration=11.032s, table=0, n_packets=0, n_bytes=0, 
dl_vlan=100,dl_dst=22:22:22:22:22:22 actions=mod_vlan_vid:200,mod_dl_dst:22:22:22:33:33:33
XorPlus#
```
### **(8) Configuring ECMP static flow in L2/L3 mode**

In L2/L3 mode, you can add a ECMP static flow, which is stored in the routing table. Traffic that is matched with the flow will be forwarded with ECMP.

```
XorPlus# set vlans vlan-id 100 l3-interface vlan100
[edit]
XorPlus# set vlans vlan-id 200 l3-interface vlan200
[edit]
XorPlus# set vlans vlan-id 300 l3-interface vlan300
[edit]
XorPlus# set interface gigabit-ethernet te-1/1/1 family ethernet-switching port-mode trunk
[edit]
XorPlus# set interface gigabit-ethernet te-1/1/2 family ethernet-switching port-mode trunk
[A + iA - 1]XorPlus# set interface gigabit-ethernet te-1/1/3 family ethernet-switching port-mode trunk
[edit]
XorPlus# set interface gigabit-ethernet te-1/1/4 family ethernet-switching port-mode trunk
[edit]
XorPlus# set interface gigabit-ethernet te-1/1/1 family ethernet-switching vlan members 100
[edit]
XorPlus# set interface gigabit-ethernet te-1/1/2 family ethernet-switching vlan members 100
[edit]
XorPlus# set interface gigabit-ethernet te-1/1/3 family ethernet-switching vlan members 200
[edit]
XorPlus# set interface gigabit-ethernet te-1/1/4 family ethernet-switching vlan members 300
```
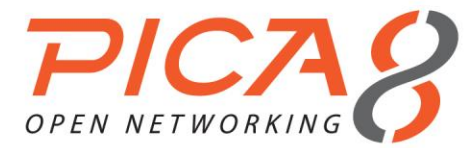

[edit] XorPlus# commit Waiting for merging configuration. Commit OK. Save done. [edit] XorPlus# set vlan-interface interface vlan100 vif vlan100 address 1.1.1.1 prefix-length 24 [edit] XorPlus# set vlan-interface interface vlan200 vif vlan200 address 2.2.2.2 prefix-length 24 [edit] XorPlus# set vlan-interface interface vlan300 vif vlan300 address 3.3.3.3 prefix-length 24 [edit] XorPlus# commit Waiting for merging configuration. Commit OK. Save done. [edit] XorPlus# set interface gigabit-ethernet te-1/1/1 crossflow enable true [edit] XorPlus# set interface gigabit-ethernet te-1/1/2 crossflow enable true [edit] XorPlus# set interface gigabit-ethernet te-1/1/3 crossflow enable true [edit] XorPlus# commit Waiting for merging configuration. Commit OK. Save done. [edit] XorPlus# set open-flow flow f1 match-field ethernet-destination-address 08:9e:01:39:1a:fe [edit] XorPlus# set open-flow flow f1 match-field ip-destination-address 4.4.4.0/24 [edit] XorPlus# set open-flow flow f1 match-field vlan-id 100 [edit] XorPlus# set open-flow flow f1 match-field ethernet-type 2048 [edit] XorPlus# set open-flow flow f1 action ecmp output-interface te-1/1/2 vlan-id 200 [edit] XorPlus# set open-flow flow f1 action ecmp output-interface te-1/1/2 src-mac 08:9e:01:39:1a:fe [edit] XorPlus# set open-flow flow f1 action ecmp output-interface te-1/1/2 next-hop 08:9e:01:39:1a:11 [edit] XorPlus# set open-flow flow f1 action ecmp output-interface te-1/1/3 vlan-id 300 [edit] XorPlus# set open-flow flow f1 action ecmp output-interface te-1/1/3 src-mac 08:9e:01:39:1a:fe [edit] XorPlus# set open-flow flow f1 action ecmp output-interface te-1/1/3 next-hop 08:9e:01:39:1a:22 [edit] XorPlus# commit Waiting for merging configuration. Commit OK. Save done. [edit] XorPlus# run show open-flow flow-table layer-3 FlowID Destination NetMask NextHopMac Output ------ --------------- --------------- ----------------- --------- 1 4.4.4.0 255.255.255.0 08:9e:01:39:1a:11 te-1/1/2 1 4.4.4.0 255.255.255.0 08:9e:01:39:1a:22 te-1/1/3 XorPlus#

#### **(9) Configuring the local port of the OpenFlow bridge**

You can connect to the switch by the inband port, which has the local port IP address.

```
XorPlus# set open-flow local-port address 192.168.1.1 
[edit]
XorPlus# set open-flow local-port netmask 255.255.255.0
[edit]
```
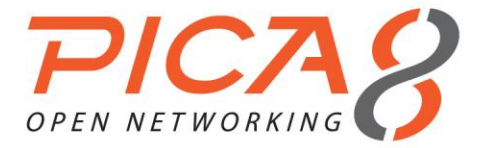

XorPlus# XorPlus# commit Waiting for merging configuration. Commit OK. Save done. [edit] XorPlus#

# **(10) Configuring the switch's working mode**

You can configure the switch to work in TCAM mode or L2/L3 mode. In TCAM mode, all flows will be installed in the TCAM table. In L2/L3 mode, all flows will be installed in the routing and FDB tables.

```
XorPlus# set open-flow working-mode tcam-mode 
[edit]
XorPlus# commit 
Waiting for merging configuration.
Commit OK.
Save done.
[edit]
XorPlus#
```
### **(11) Configuring your OpenFlow controller**

You can configure multiple controllers for the OpenFlow bridge (only one of them will be the active controller).

```
XorPlus# set open-flow controller contr-serv address 192.168.1.100
[edit]
XorPlus# set open-flow controller contr-serv port 6633
[edit]
XorPlus# set open-flow controller contr-serv protocol tcp 
[edit]
XorPlus# commit 
Waiting for merging configuration.
Commit OK.
Save done.
[edit]
```
# *Crossflow Configuration Example*

In the following topology, we build a server network in a data center. The following requirements should be met:

- Servers should not be able to communicate with each other, which means traffic from a server can only be forwarded in the upstream direction.
- The network should be scalable, and the configuration of the switch should be simple (e.g., isolating the traffic between servers by ACLs or VLANs is too complex of a configuration).

You can configure a ToR switch manually or by a controller—it's up to you.

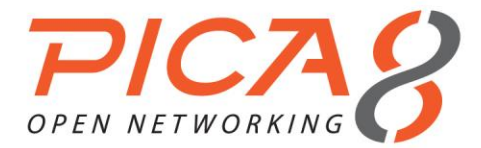

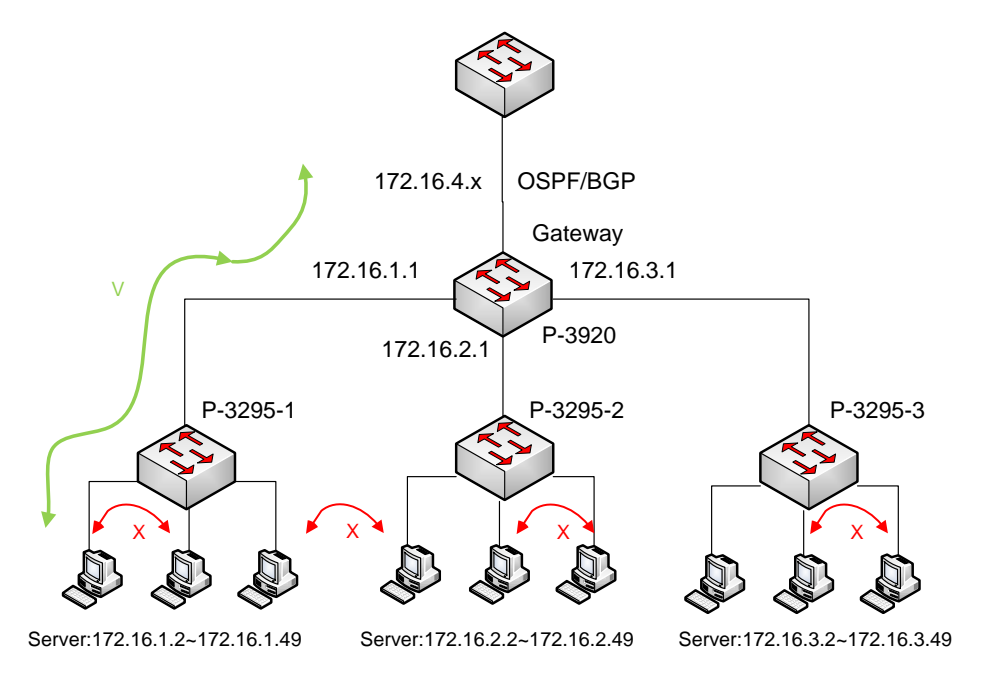

**Figure 8-5. Crossflow network.**

### **(1) Configuring the P3295-1 switch**

For P3295-1, configure ports ge-1/1/1~ge-1/1/48 in crossflow mode. Create 48 flows that will make traffic from the servers be forwarded only upstream, and be sure to configure flows that will forward the downstream traffic to the corresponding server.

```
XorPlus# set interface max-acl-rule-limit ingress 400
[edit]
XorPlus# set interface max-route-limit 6000
[edit]
XorPlus# commit 
Waiting for merging configuration.
Commit OK.
Save done.
[edit]
XorPlus#
XorPlus# set interface gigabit-ethernet ge-1/1/1 crossflow enable true
[edit]
XorPlus# set interface gigabit-ethernet ge-1/1/1 crossflow local-control false
[edit]
XorPlus# set interface gigabit-ethernet ge-1/1/2 crossflow enable true
[edit]
XorPlus# set interface gigabit-ethernet ge-1/1/2 crossflow local-control false
[edit]
XorPlus# set interface gigabit-ethernet ge-1/1/3 crossflow enable true
[edit]
XorPlus# set interface gigabit-ethernet ge-1/1/3 crossflow local-control false
[edit]
XorPlus# set interface gigabit-ethernet te-1/1/49 crossflow enable true
[edit]
XorPlus# commit 
Waiting for merging configuration.
Commit OK.
Save done.
[edit]
XorPlus#
```
You should also configure the flows to forward packets correctly:

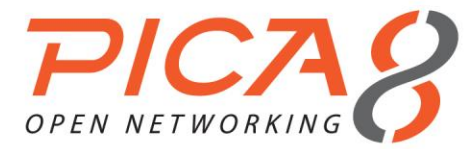

XorPlus# set open-flow working-mode tcam-mode [edit] XorPlus# set open-flow flow server-1-upstream match-field ingress-port ge-1/1/1 [edit] XorPlus# set open-flow flow server-1-upstream action output interface te-1/1/49 [edit] XorPlus# set open-flow flow server-1-downstream match-field ingress-port te-1/1/49 [edit] XorPlus# set open-flow flow server-1-downstream match-field ip-destination-address 172.16.1.2/32 [edit] XorPlus# set open-flow flow server-1-downstream action output interface ge-1/1/1 [edit] XorPlus# set open-flow flow server-2-upstream match-field ingress-port ge-1/1/2 [edit] XorPlus# set open-flow flow server-2-upstream action output interface te-1/1/49 [edit] XorPlus# set open-flow flow server-2-downstream match-field ingress-port te-1/1/49 [edit] XorPlus# set open-flow flow server-2-downstream match-field ip-destination-address 172.16.1.3/32 [edit] XorPlus# set open-flow flow server-2-downstream action output interface ge-1/1/2 [edit] XorPlus# set open-flow flow server-3-upstream match-field ingress-port ge-1/1/3 [edit] XorPlus# set open-flow flow server-3-upstream action output interface te-1/1/49 [edit] XorPlus# set open-flow flow server-3-downstream match-field ingress-port te-1/1/49 [edit] XorPlus# set open-flow flow server-3-downstream match-field ip-destination-address 172.16.1.4/32 [edit] XorPlus# set open-flow flow server-3-downstream action output interface ge-1/1/3 [edit] XorPlus# commit Waiting for merging configuration. Commit OK. Save done. [edit] XorPlus#

If you do not wish to manually configure the above flows with the CLI, you can configure a controller to perform those tasks:

XorPlus# set open-flow controller user-contr address 172.16.100.1 [edit] XorPlus# commit Waiting for merging configuration. Commit OK. Save done. [edit] XorPlus#

### **(2) Configuring P3295-2 and P3295-3 switches**

You can configure P3295-2 and P3295-3 using the instructions for configuring P3295-1.

#### **(3) Configuring the P3920 switch**

For P3920, configure ports te-1/1/1~te-1/1/48 as a Layer 3 interfaces and enable the OSPF interface in qe-1/1/49. The interface qe-1/1/49 will join the OSPF network to the outside.

XorPlus# set vlans vlan-id 100 l3-interface vlan100 [edit] XorPlus# set vlans vlan-id 200 l3-interface vlan200 [edit] XorPlus# set vlans vlan-id 300 l3-interface vlan300 [edit]

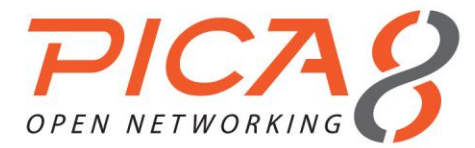

XorPlus# set vlans vlan-id 400 l3-interface vlan400 [edit] XorPlus# set interface gigabit-ethernet te-1/1/1 family ethernet-switching native-vlan-id 100 [edit] XorPlus# set interface gigabit-ethernet te-1/1/2 family ethernet-switching native-vlan-id 200 [edit] XorPlus# set interface gigabit-ethernet te-1/1/3 family ethernet-switching native-vlan-id 300 [edit] XorPlus# set interface gigabit-ethernet qe-1/1/49 family ethernet-switching native-vlan-id 400 [edit] XorPlus# commit Waiting for merging configuration. Commit OK. Save done. [edit] XorPlus# set vlan-interface interface vlan100 vif vlan100 address 172.16.1.1 prefix-length 24 [edit] XorPlus# set vlan-interface interface vlan200 vif vlan200 address 172.16.2.1 prefix-length 24 [edit] XorPlus# set vlan-interface interface vlan300 vif vlan300 address 172.16.3.1 prefix-length 24 [edit] XorPlus# set vlan-interface interface vlan400 vif vlan400 address 172.16.4.1 prefix-length 24 [edit] XorPlus# commit Waiting for merging configuration. Commit OK. Save done. [edit] XorPlus# set interface max-acl-rule-limit ingress 400 [edit] XorPlus# set interface max-route-limit 6000 [edit] XorPlus# commit Waiting for merging configuration. Commit OK. Save done. [edit] XorPlus# XorPlus# set interface gigabit-ethernet te-1/1/1 crossflow enable true [edit] XorPlus# set interface gigabit-ethernet te-1/1/2 crossflow enable true [edit] XorPlus# set interface gigabit-ethernet te-1/1/3 crossflow enable true [edit] XorPlus# set interface gigabit-ethernet qe-1/1/49 crossflow enable true [edit] XorPlus# commit Waiting for merging configuration. Commit OK. Save done. [edit] XorPlus# set open-flow working-mode tcam-mode [edit] XorPlus# commit Waiting for merging configuration. Commit OK. Save done. XorPlus# set open-flow flow net-1-upstream match-field ingress-port te-1/1/1 [edit] XorPlus# set open-flow flow net-1-upstream action output interface qe-1/1/49 [edit] XorPlus# set open-flow flow net-1-upstream action modify ethernet-destination-address 22:22:22:22:22:22 [edit] XorPlus# set open-flow flow net-2-upstream match-field ingress-port te-1/1/2 [edit] XorPlus# set open-flow flow net-2-upstream action output interface qe-1/1/49 [edit]

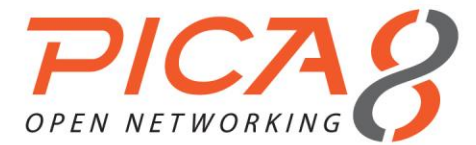

XorPlus# set open-flow flow net-2-upstream action modify ethernet-destination-address 22:22:22:22:22:22 [edit] XorPlus# set open-flow flow net-3-upstream match-field ingress-port te-1/1/3 [edit] XorPlus# set open-flow flow net-3-upstream action output interface qe-1/1/49 [edit] XorPlus# set open-flow flow net-3-upstream action modify ethernet-destination-address 22:22:22:22:22:22 [edit] XorPlus# commit Waiting for merging configuration. Commit OK. Save done. XorPlus#

Be sure to configure the OSPF interface to work with the OSPF Layer 3 network.

XorPlus# set protocols ospf4 area 0.0.0.0 interface vlan400 vif vlan400 address 172.16.4.1 [edit] XorPlus# set protocols ospf4 router-id 1.1.1.1 [edit] XorPlus# commit Waiting for merging configuration. Commit OK. Save done. XorPlus# set policy policy-statement static-to-ospf term t1 from protocol connected [edit] XorPlus# set protocols ospf4 export static-to-ospf [edit] XorPlus# commit Waiting for merging configuration. Commit OK. Save done. XorPlus#